## Predicting Post-Mining Hydrologic Effects of Underground Coal Mines in Ohio through Multivariate Statistical Analyses and GIS Tool Building

A thesis presented to

the faculty of

the Voinovich School of Leadership and Public Affairs of Ohio University

In partial fulfillment

of the requirements for the degree

Master of Science

Rebecca M. Steinberg

May 2019

© 2019 Rebecca M. Steinberg. All Rights Reserved.

This thesis titled

### Predicting Post-Mining Hydrologic Effects of Underground Coal Mines in Ohio through

### Multivariate Statistical Analyses and GIS Tool Building

by

#### REBECCA M. STEINBERG

has been approved for

the Program of Environmental Studies

and the Voinovich School of Leadership and Public Affairs by

Dr. Natalie A. Kruse

Associate Professor of Environmental Studies

Mark Weinberg

Dean, Voinovich School of Leadership and Public Affairs

#### ABSTRACT

# <span id="page-2-0"></span>STEINBERG, REBECCA M., M.S., May 2019, Environmental Studies Predicting Post-Mining Hydrologic Effects of Underground Coal Mines in Ohio through Multivariate Analyses and GIS Tool Building

Director of Thesis: Dr. Natalie A. Kruse

Coal mining activities can result in a variety of environmental issues and, worldwide, one of the greatest threats from coal mining is acid mine drainage (AMD). In the eastern U.S. coal bearing regions, AMD is a wide spread environmental impairment to waterways, especially from abandoned or closed underground coal mines. Pollutional discharge can result from flooding of underground mines, or mine pools, resulting in reactions that create AMD and discharge to surface water. Research has focused on improving reclamation and treatment methods for AMD to address ongoing pollution problems, but there is a need for more reliable prediction methods for use in continued permitting of lands for coal mining. Under the Surface Mining Control and Reclamation Act (SMCRA), coal companies are required to estimate the post-mining water levels to determine if a mine pool will form and if there may be a pollutional discharge, but there is a lack of a science-based method for determining the hydrologic response to mining.

This thesis sought to address the gap in prediction by expanding previously explored parameters of mine pool formation in post-SMCRA mines through expanding previous multivariate statistical analyses. Analyses were done in both the Unscrambler X and Neuroshell. An algorithm produced in Neuroshell, an artificial neural network program, resulted in the least amount of error and was incorporated into a tool for

modeling post-mining potentiometric head elevation through ArcGIS Pro model building function. The predictive tool developed in ArcGIS Pro was made to output points of predicted post-mining water levels. The tool only requires input of data that would be required for an underground mine permit application. This work has continued the work of an ongoing project to provide mine companies and regulators with a predictive ArcGIS tool that determines if a mine pool will form and discharge to the surface. This project's final output is an empirically predictive ArcGIS tool that is publicly available for download to be used as a new approach to science-based estimation of underground mining effects on area hydrology. Methods used to develop both the algorithm and the tool in ArcGIS Pro can be used in other coal bearing regions around the world to develop a similarly useful tool for understanding connections between hydrology and underground mining.

## TABLE OF CONTENTS

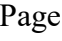

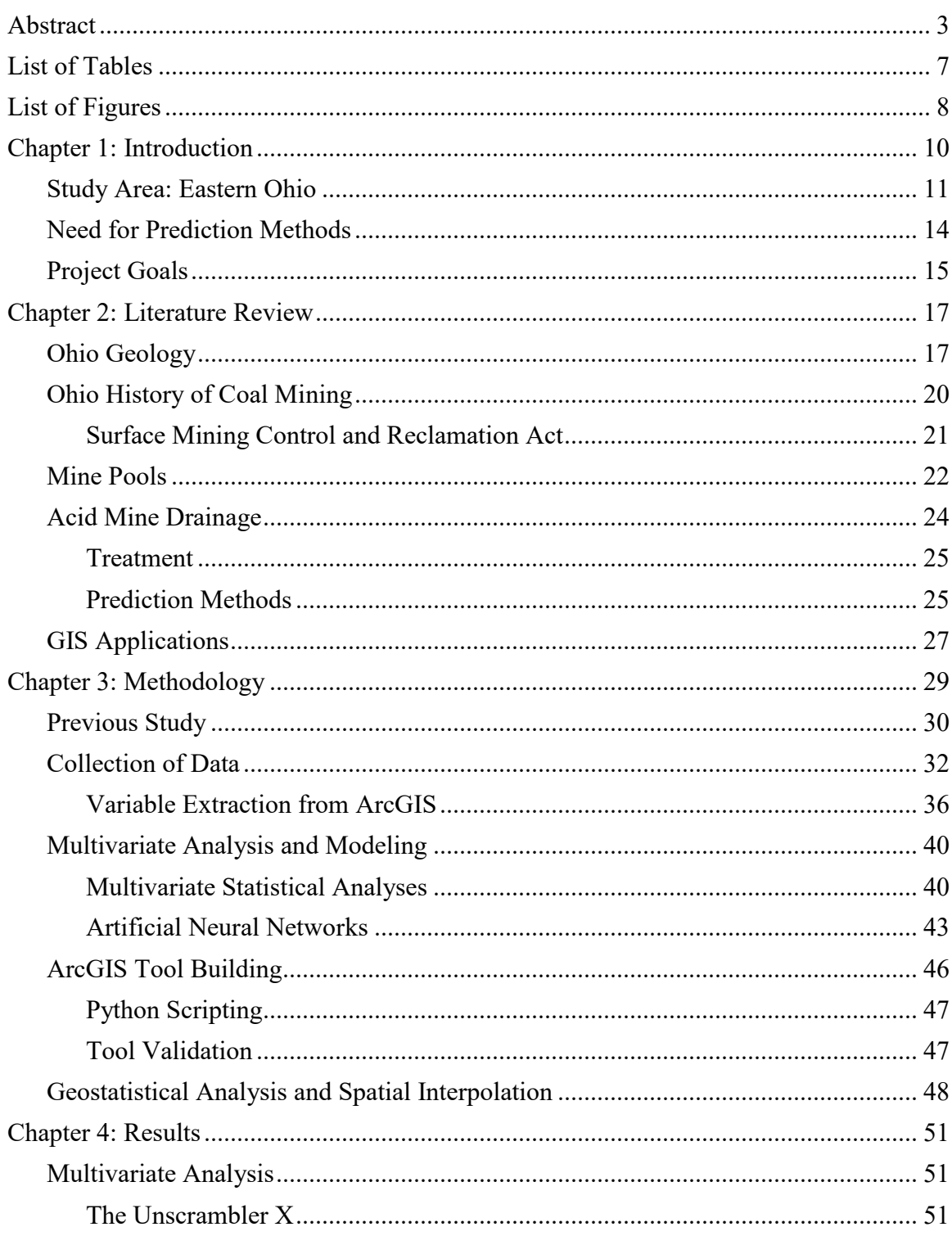

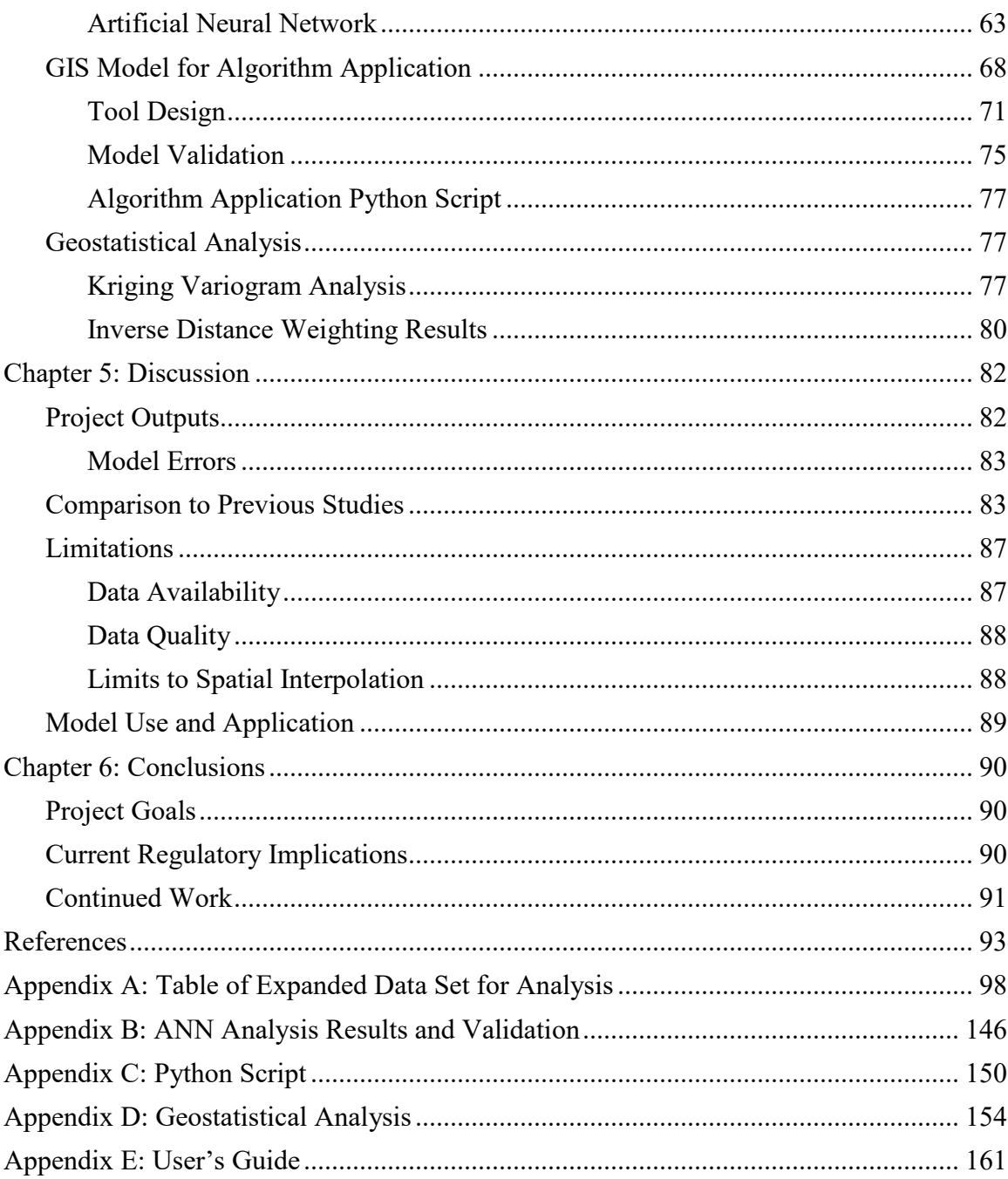

## LIST OF TABLES

## Page

<span id="page-6-0"></span>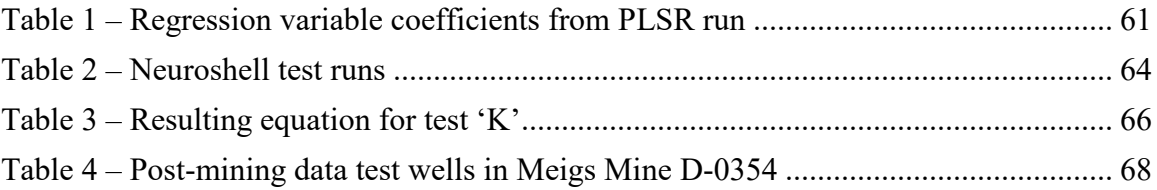

## LIST OF FIGURES

<span id="page-7-0"></span>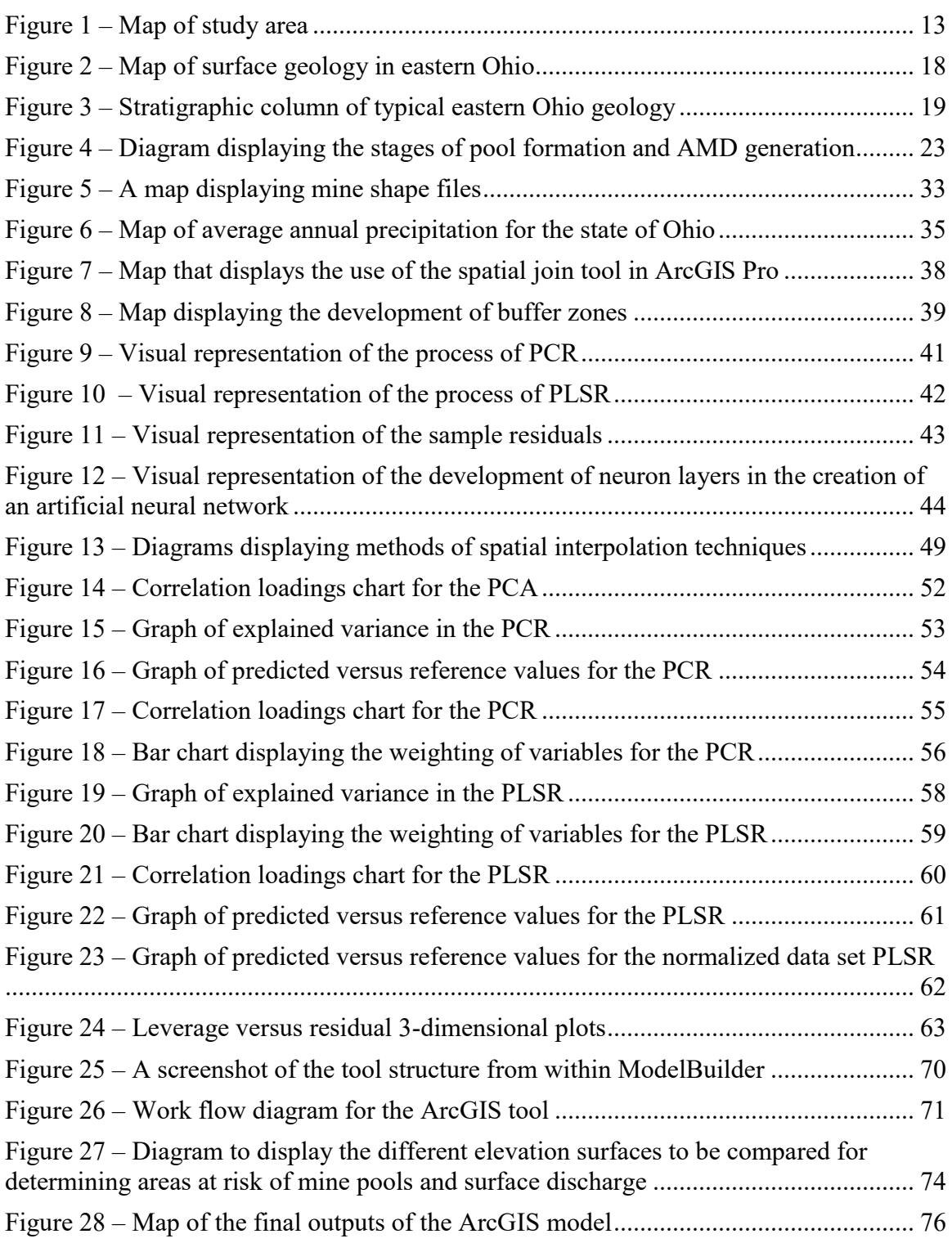

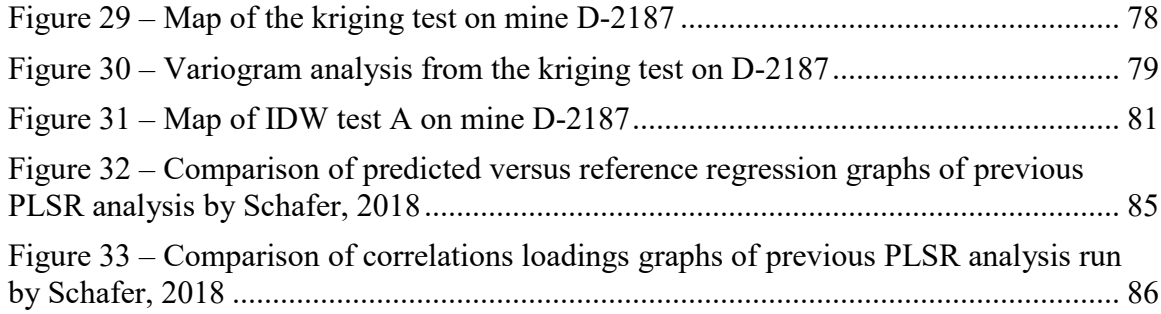

#### CHAPTER 1: INTRODUCTION

<span id="page-9-0"></span>Worldwide, pollutional discharges from coal mining have been and continue to be an environmental issue (Younger, 2000; Underwood et al., 2014; Lottermoser, 2015). Coal extraction has been a dominant industry providing the United States with energy since the 1800s, and with this long-term extraction comes long term environmental degradation (Crowell, 2005). Underground mining can specifically harm surface water in the area of the mine through alteration of the local hydrology and formation of mine pools that can discharge to the surface. Coal extraction can result in a variety of chemical reactions with the minerals previously underground in anoxic conditions, now exposed to the surface. Acid mine drainage (AMD) has been and continues to be a major environmental threat in the eastern U.S. in areas with a history of coal mining. Research in recent years has focused on remediation techniques (Wei et al., 2017). In addition to the focus on remediation, the high complexity of the system variables influencing AMD generation limits progress on research of such systems. Thus, research is lacking on the prediction of AMD, resulting in a lack of understanding the systems and influences of this environmental hazard. Reliable prediction of the formation of mine pools and the possibility of acid generation at the permit level would prevent initial degradation and remove the need for and cost of remediation efforts. Research into understanding major variables determining the formation of underground mine pools and their discharge to the surface is needed in order to propose updated methods and tools for decreasing environmental harm from continued coal mining.

#### Study Area: Eastern Ohio

<span id="page-10-0"></span>The eastern portion of Ohio sits in the Appalachian basin which, along with Pennsylvania and West Virginia, host the Appalachian coal field. The coal formed in this area of the country is high in sulfur content and thus not as pure or high quality as western coal (Crowell, 2005). The elevated sulfur and common occurrence of pyrite (FeS2) is highly reactive when in contact with atmospheric oxygen and water, resulting in AMD. The occurrence of AMD can form naturally from mineral exposure to the surface, but also commonly forms during mining activities, both surface and underground. Surface mining can mitigate AMD through capping waste piles, preventing water run-off, and diverting flow from passing through the mine area where minerals are exposed (Akcil and Koldas, 2006). Pollution from underground mining is difficult to mitigate, as AMD forms when a mine potentially fills with water and air, while sealing and/or collapsing mines does help reduce possible acid generation, it does not remove the possibility (Singer and Stumm, 1970).

This project focuses on post-SMCRA underground coal mines in eastern Ohio, shown in Figure 1. The Surface Mining Control and Reclamation Act (SMCRA) of 1977 made it mandatory for companies to obtain a land permit prior to coal mining. The applications for mine permits require providing plans and finances for environmental protection and reclamation if pollution were to occur in the permitted area. Companies are required by SMCRA to determine if a mine pool will form or not in the applications for a mine permit as part of the plans for environmental protection. If a mine pool is determined likely to form, and that the pool may form a pollutional discharge to the

surface, the permit application may be denied. There has never been a permit denied in Ohio for a coal mine, but mines have formed pools post-closure, possibly indicating that regulators' and mine companies' methods for determining the post-mining hydrology are insufficient. A previous study (discussed in [Previous Study\)](#page-39-1) has collected and analyzed data for post-SMCRA underground mines, and this study expands that analysis and develops the tool for application.

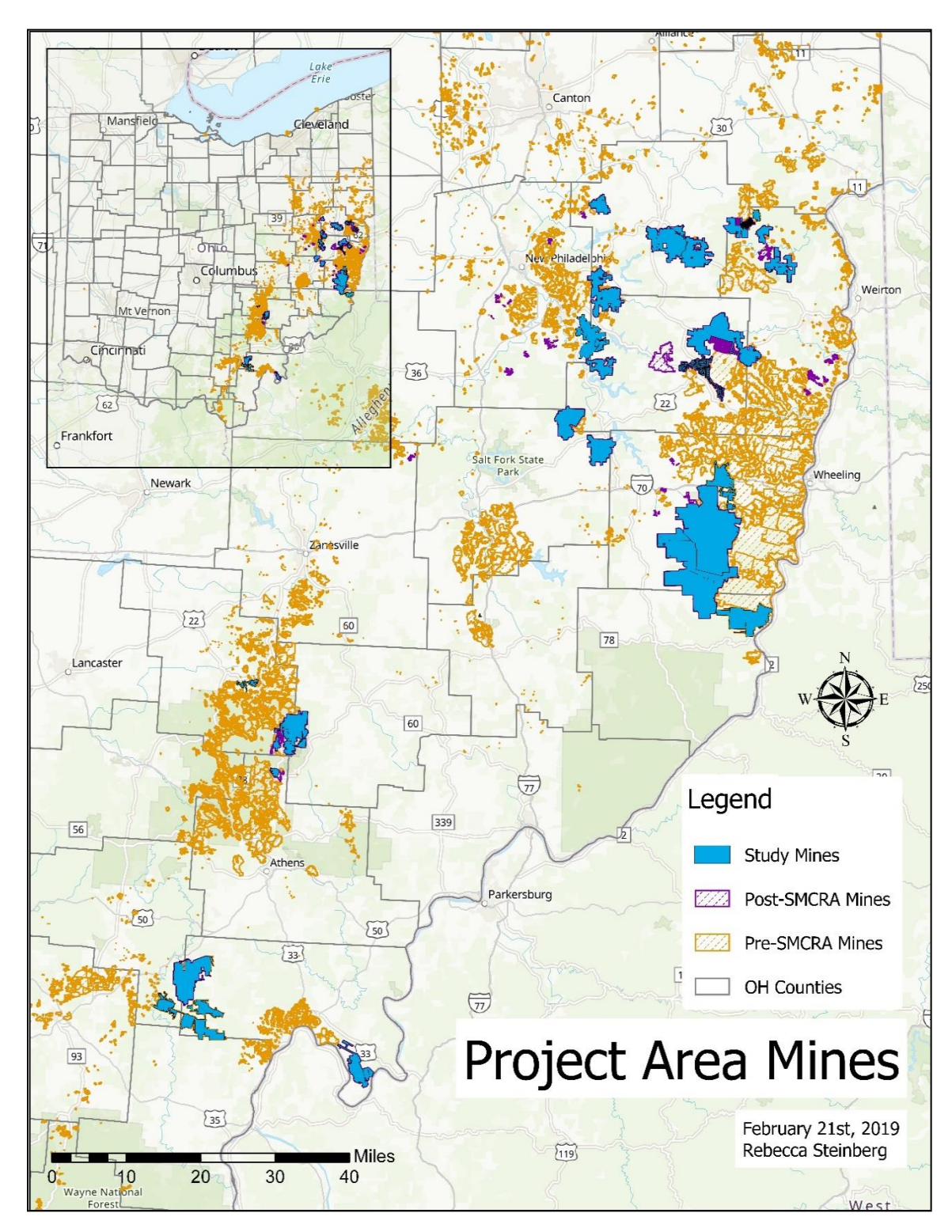

<span id="page-12-0"></span>*Figure 1 - Map of study area with pre-SMCRA, post-SMCRA and specific post-SMCRA study mines highlighted that are the focus of this project*

#### Need for Prediction Methods

<span id="page-13-0"></span>Under the federal regulations that require mine companies to obtain a mine permit, as part of the remediation plans included, they are to provide a characterization of area geology and hydrology. This study of hydrology includes determining where the water will rise to within the mine void post-mining, determining if the mine will form a mine pool and have the possibility of creating a pollutional discharge to surface waters. Mining companies do not have a strong science-based method for determining postmining water levels and instead currently use the top elevation of the coal seam being mined as an estimate for post-mining water levels.

Along with the lack of a science-based method for determining post-mining water levels, the cost of treating AMD is costly (Underwood et al., 2014). Post-SMCRA mine permit applicants are required to provide proof of funds for remediation and treatment plans if AMD is caused, but often mines are still left without a source of funding for treatment after closure. When pre-SMCRA mines were closed no one was held responsible for their conditions post-mining and thus funding is difficult to find for remediation of abandoned mines. If successful prediction methods can be developed and implemented for both mine pooling and resulting discharge, the need and cost for remediation of AMD related issues could be reduced.

An on-going project funded by the federal Office of Surface Mining Reclamation and Enforcement (OSMRE) with Ohio University's Department of Geological Science and the Voinovich School of Leadership and Public Affairs is addressing this need for prediction methods. The goal of this project was to collect and compare large amounts of hydrologic and geologic mining data to develop an empirical predictive method for determining post-mining water levels and hydrologic conditions. This thesis project was a continuation of the initial work done on the OSMRE funded project and was part of the end goal in providing an ArcGIS tool for predicting post-mining water levels to the mining companies of Ohio.

#### Project Goals

<span id="page-14-0"></span>In proposing a new coal mine, mining companies are required to determine if there will be a pollutional discharge after mining is complete and the mine is closed. Currently, the mining companies determine if a mine will discharge based on an approximation using the elevation of the top of the coal seam being mined or the highest point of the mine compared to the surface elevation. This project looks to address the issue and provide a method to companies for determining the likelihood of mine pooling and resulting pollutional surface discharge through empirical multivariate statistical models.

The main research question addressed is *Can post-mining water level be predicted, within acceptable error, through multivariate analysis of hydrologic and geologic parameters and spatial interpolation?* This question is approached in several stages; first through testing approaches for multivariate analysis to determine relationships of hydrologic and geologic parameters and develop an algorithm to predict post-mining water levels using these relationships, and secondly through applying spatial interpolation methods for creating a surface of predicted post-mining water levels based on point predictions. These two approaches are finally incorporated in a user-friendly

ArcGIS tool that automatically runs point predictions and risk areas as part of the ongoing OSMRE funded project.

The goals for addressing this question are to: 1) use individual potentiometric head measurements instead of averages to obtain larger data set for multivariate analysis, 2) determine best spatial interpolation method for expanding point predictions to area predictions, 3) develop functioning tool for ArcGIS that extracts variables, applies prediction algorithm, and runs spatial analysis to predict risk area surfaces, and 4) determine the range of acceptable error in both algorithm and interpolation surface in the empirical model. The major outcome of this project is the GIS-based tool for predicting post-mining water levels and risk for mine pool formation and surface discharge in the coal bearing region of Eastern Ohio. The method for developing the prediction tool and risk areas will be applicable to other coal producing regions with slight regional adjustments in the weighting of variables in the development of the prediction equation. The development of this empirical method for predicting post-mining water levels will thus not only address Ohio's regulatory gap of a science-based method of prediction, but also provide a greater understanding of hydrologic effects of underground mining to be applied in regions globally.

#### CHAPTER 2: LITERATURE REVIEW

#### Ohio Geology

<span id="page-16-1"></span><span id="page-16-0"></span>Most of Ohio's western and northern portions were glaciated during the last ice age, leaving behind surface deposits of till. Where the glaciation terminated, the hilly foothills of the Appalachian Mountains begin and make up eastern and southeastern Ohio. The western portion of Ohio is underlain by older aged deposits and, as seen in Figure 2, the eastern side has Pennsylvanian and Mississippian aged deposits (Coogan, 1996). The majority of the coal mined in Ohio is in Pennsylvanian/Mississippian aged deposits. These deposits consist of shale, limestone, clay, and sandstone, with multiple coal layers (Figure 3). Coal in Ohio has a 3.5 percent or greater sulfur content, making it less economically desirable coal than other coal locations that have less sulfur content due to regulations on sulfur dioxide emissions (Crowell, 2005).

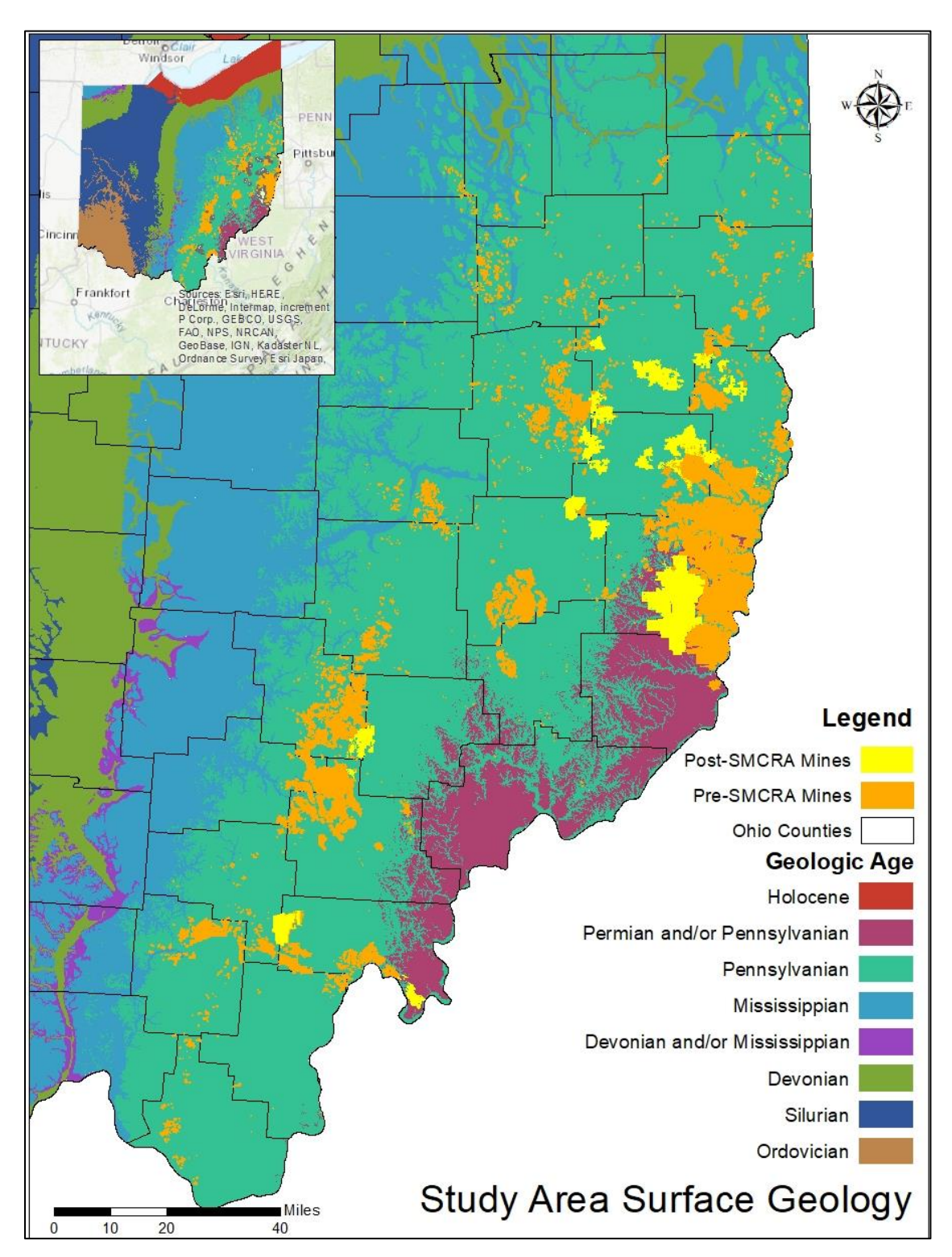

<span id="page-17-0"></span>*Figure 2- Map of surface geology in eastern Ohio in relation to pre-SMCRA and post-SMCRA underground coal mines, data from (ODNR Geographic Information Systems, 1997; ODNR, 2019)*

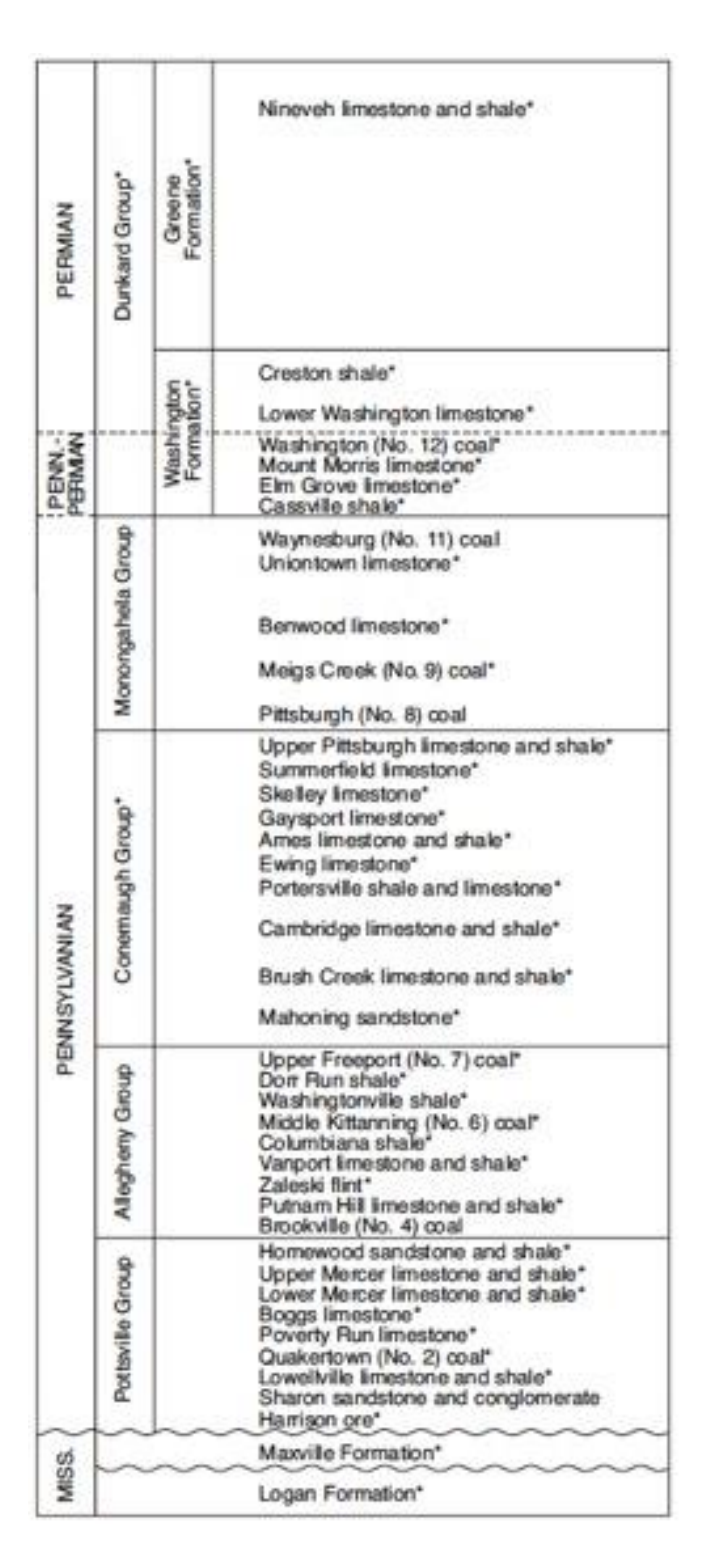

<span id="page-18-0"></span>*Figure 3 - Stratigraphic column of typical eastern Ohio geology of limestones, shales, sandstones, and coals (Coogan, 1996)*

#### Ohio History of Coal Mining

<span id="page-19-0"></span>Coal was first reported in Ohio in 1748, but coal mining in Ohio began around 1800 and has continued since. The early method of extraction was exclusively underground mining, and it was not until 1948 that other methods such as surface mining were developed and practiced (Crowell, 2005). With the industrial revolution, the demand for coal and ability to extract coal increased dramatically as new technologies were developed beginning in the mid 1800s, with peak demand during the 1960-70s. As of 2005, the Ohio counties with the greatest amount of coal extraction are Belmont, where 824.9 million tons have been extracted since 1816, followed by the counties of Harrison, Jefferson, Perry, Athens, Tuscarawas, Guernsey, Meigs, Muskingum, and Noble (Crowell, 2005). This density of coal mining in the eastern part of Ohio is displayed in the study area mines in Figure 2.

More recently, the demand for coal in Ohio and in the U.S. has begun to decrease for several reasons. Higher quality (less sulfur) coal has been mined the western U.S. and resulted in decreased demand from the Appalachian coal fields. Another contributing factor to the decline was the introduction of the Clean Air Act of 1970, implementing emissions reductions from the burning of fossil fuels across the U.S. (Crowell, 2005). This act also helped spur the development of renewable energy sources to take the place of fossil fuels. Increased demand for natural gas over coal has also played a part in the decrease in coal extraction. While coal mining is in decline, it is continuing to occur as a complete switch to renewables will take time. The argument also exists that, while new energy sources are arising, the increase energy demands of our growing population will

keep the demand for coal in existence (Crowell, 2005). With new mines opening each year in addition to the many active and abandoned mines, understanding the impacts of coal extraction remains an important area of research.

#### *Surface Mining Control and Reclamation Act*

<span id="page-20-0"></span>The Surface Mining Control and Reclamation Act (SMCRA) was enacted in 1977 and established OSMRE to implement the act. This act places responsibility on the coal companies to mine and to reclaim the permitted land within environmental standards ("OSMRE Laws, Regulations, and Guidance"; U.S. Department of the Interior, 2012). As of August 3, 1977, any new or continuing mines were placed under this regulation within the U.S. Part of this act is a per ton tax on current coal extraction that funds the reclamation of abandoned mine land and water that occurred pre-law.

While this is a federal act, it is left to the individual states to decide how to implement and enforce SMCRA (U.S. Department of the Interior, 2012). In Ohio, permitting of coal mines is regulated by the Ohio Department of Natural Resources (ODNR), where mining companies are required to display their plan and financial ability to reclaim the mined lands, their preliminary characterization of the hydrology and geology in the area, and plans for mining in the least environmentally damaging way (Skousen and Zipper, 2014; Ohio Administrative Code, 2016). This characterization of area hydrology and geology includes determining the hydrologic consequences of mining to determine post-mining implications for mine pools and discharge. Currently, ODNR requires for underground mining permit applications a "…minimum of one test hole per

one hundred sixty acres" and does not list a number of wells required to provide the listed hydrologic sampling (Ohio Administrative Code, 2016).

#### Mine Pools

<span id="page-21-0"></span>Underground mines leave a large void space that can be infiltrated by groundwater moving through the surrounding strata (Lambert et al., 2004; McDonough et al., 2005). Post-mining, the water infiltrating the mines is no longer pumped out and the void space can eventually fill with water to the point of flooding and possibly discharging flow from the mine to the surface. Figure 4 is a conceptual diagram of the stages of mining and how mine pools form in mines below the water table. The pre-mining stage displays an undisturbed coal seam that has a non-pollutional seep to the surface water because the coal is not exposed to the atmosphere, resulting in no reaction and thus no surface water impacts (Figure 4). The second stage, during mining, shows how water attempts to fill the mine but is pumped out to the surface to prevent pooling during extraction, as well as how fractures in the surrounding strata are starting to appear (Figure 4). Finally, the post-mining stage shows water filling the mine is no longer pumped to the surface and a pool forms, shown here discharging AMD to the surface water due to the reaction from the exposure of minerals to the atmosphere and water (Figure 4). This mine water discharge can carry AMD pollution generated in the mine void, thus understanding how and when mine pools form is important to understanding the generation of AMD. There is the possibility of natural neutralization of these discharges by the overlying lithology that the water passes through, such as limestone layers.

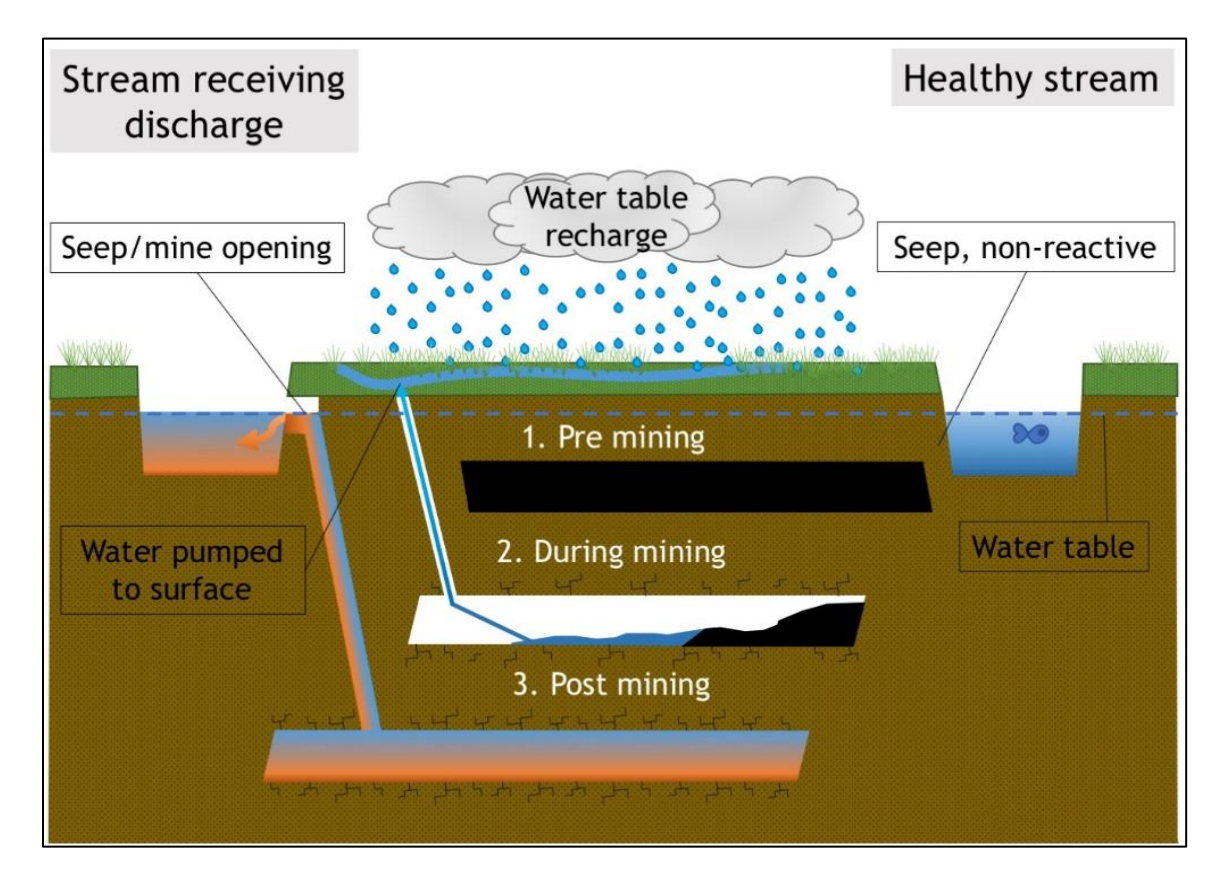

<span id="page-22-0"></span>*Figure 4 - Diagram displaying the stages of pool formation and AMD generation with stages of coal extraction*

Subsurface hydrology and mine pool formation are a complex problem, making prediction a challenge. The degree of flooding in a mine is thought to have a large impact on the duration of AMD from the mine, as fully flooding a mine reduces access to oxygen and limits reactions (Lambert et al., 2004). Water can also move more quickly into these areas post-mining due to fracturing in the above strata from mining activity (Pigati and López, 1999). Similarly to a fully flooded mine, the degree of AMD can be neutralized by limestone buffers in the area geology (Akcil and Koldas, 2006).

#### Acid Mine Drainage

<span id="page-23-0"></span>Acid mine drainage (AMD) is a chemical reaction of the exposure of sulfur containing minerals to water and oxygen that occurs both naturally and resulting from coal mining. This reaction is characterized by low pH and often has associated metal precipitates in receiving waterways. AMD can form in any coal extraction method, since extraction results in the exposure of sulfide minerals to the atmosphere. As seen in the reactions (1-3) below, iron sulfides break down and form iron oxides and hydrogen ions. Reaction (1) is the rate determining step of AMD production as it is dependent on the availability of enough oxygen and water for a reaction to occur (Singer and Stumm, 1970). Reaction (3) shows to continuing oxidization of ferric iron and precipitating amorphous hydrous ferric oxide, which is the orange or yellow precipitate that is associated with AMD streams and coats the bottom of the water way (Lambert et al., 2004).

(1) 
$$
2FeS_{2(s)} + 7O_{2(aq)} + 2H_2O \rightarrow 2Fe^{2+} + 4SO_4^{2-} + 4H^+
$$
  
\n(2)  $2Fe^{2+} + 0.5O_2 + 2H^+ \rightarrow 2Fe^{3+} + H_2O$   
\n(3)  $2Fe^{3+} + 6H_2O \leftrightarrow 2Fe(OH)_{3(s)} + 6H^+$   
\n(4)  $14Fe^{3+} + FeS_{2(s)} + 8H_2O \rightarrow 2SO_4^{2-} + 15Fe^{2+} + 16H^+$ 

Various factors can determine the degree and rate of AMD produced. Primarily, the rate is determined by: pH, temperature, oxygen content, water saturation, surface area of metal sulfide exposed, required activation energy, and bacterial activity (Akcil and Koldas, 2006). The duration of acid generation is also variable, while some abandoned underground mines have continued to discharge for more than 30 years others have

naturally stopped generating in 10 years (Lambert et al., 2004). The natural recovery of these AMD systems is discussed in Lambert et al 2007 as directly linked to the degree and type of flooding that occurs in the underground mines based on their 25-year study.

#### *Treatment*

<span id="page-24-0"></span>Recent research has been focused on developing treatment methods for existing AMD impaired streams (Wei et al., 2017). Types of treatments are either active, requiring continued input of work or chemicals, or passive, requiring no continued input and minimal maintenance (Underwood et al., 2014). A variety of treatment methods exist, with the most common passive method a treatment with a base substance, such as lime dust, to neutralize the waters pH downstream from the site of treatment (Akcil and Koldas, 2006).

Treatment methods are often a costly solution to AMD. In one watershed in Ohio alone, Raccoon Creek, an estimated \$12,000,000 has been put into remediation of abandoned mines between 1999 and 2014, with the largest tributary an estimated \$6,500,000 of the total (Underwood et al., 2014). There is also often no source of funding for implementing and maintaining the remediation systems, allowing for the environmental degradation to continue (Younger, 2000; Akcil and Koldas, 2006; Underwood et al., 2014).

#### *Prediction Methods*

<span id="page-24-1"></span>Fewer methods for prediction of post-mining pollution exist than treatment methods, most of which require extensive sampling and testing for each proposed extraction area. Some sampling methods used for determining AMD potential are: static

tests such as acid base accounting (ABA), and kinetic tests such as net acid generation pH (NAGpH) (Akabzaa et al., 2007; Bouzahzah et al., 2014). Static and kinetic tests, originally developed in the 1970s, are still widely used by industry today. Static tests determine the difference between the acid generating and acid neutralizing reactions of a sample to determine acid generating potential (AGP), and kinetic tests more accurately predict AGP through long term reaction comparisons (Weber et al., 2004; Bouzahzah et al., 2014; Lottermoser, 2015). These are strictly tests characterizing the chemistry of the area and not taking into account the many other parameters that cause AMD (Lottermoser, 2015). There is a need for more comprehensive testing methods, but also risk determining methods that do not require the same degree of sampling equipment and time.

For predicting post-mining water level, a variety of variables are taken into consideration. The dip of the mine needs to be considered, as down-dip mines will flood because water cannot flow down and out of the mine as in up-dip mines (Lambert et al., 2004). Determining the location of aquifers above the mine and the potentiometric head are also important factors in characterizing area hydrology. Characterizing the aquifers helps determine the hydrologic connections and interactions that can be impacted or caused by mining, such as impacts of pumping during mining (Hawkins and Dunn, 2007). Area precipitation also has an impact on the groundwater hydrology through recharge (Burbey et al., 2000; McDonough et al., 2005).

Area geology is also an important factor due to the permeability of various strata and the depth to the coal layers being mined. The degree of mining in the area and type of

mining can also influence the area permeability due to fracturing of the surrounding strata or collapsed mine pillars (Burbey et al., 2000; Hawkins and Dunn, 2007). Permeability of the surrounding strata is also an important influence because mine water becomes reactive from contact with water and oxygen (Younger, 2000; Akcil and Koldas, 2006; Wei et al., 2017).

#### GIS Applications

<span id="page-26-0"></span>Previous studies have applied geographic information systems (GIS) to prediction problems to form a perspective of the geographical relationships. A few examples of GIS applications are its use to determine the transport of contaminants from abandoned mine areas (Yenilmez et al., 2011), to create a vulnerability map applying models used to determine parameters of groundwater vulnerability in AMD sites (Sakala et al., 2018), to determine landslide vulnerability mapping with ModelBuilder (Jiménez-Perálvarez et al., 2009) and others. Outside of mining, GIS has also been used in creating risk maps for landslides through multivariate statistical analyses of data from known landslide events (Pradhan, 2010).

GIS can also be used to apply spatial interpolation methods to prediction of issues with in spatial data. Other studies have used various methods of spatial interpolation and compared their results and accuracy. Examples of these studies are comparing methods of kriging to predict heavy metals in soil (Milillo et al., 2017), comparing several kriging methods and inverse distance weighting methods for estimating geospatial data (Zimmerman et al., 1999), , and comparing kriging methods for incorporating surface elevation in predicting rainfall (Goovaerts, 2000). Several overview studies exists of

applying machine learning methods, geostatistical methods, and spatial interpolation methods to environmental variables (Li and Heap, 2011, 2014).

#### CHAPTER 3: METHODOLOGY

<span id="page-28-0"></span>The main objective of this project and previous work is to better understand the hydrologic response in underground mine after closure. For the purpose of this project and the previous work, it is assumed that measures of potentiometric head in higher strata aquifers respond the same as the lower strata aquifers that contain the underground mines. While measurements in a monitoring well are clearly not the same as potentiometric head measures within the mine, area hydrology responds similarly due to the interconnectedness of groundwater hydrology (Means et al., 2018). Thus, predictions of potentiometric head measures can be extrapolated to the coal layers in the lower aquifers to gauge the hydrologic response within the mine after closure when potentiometric head data in the mined strata are lacking.

All data collected were from public data sources so results from this thesis and from the OSMRE funded project can be available for public use. The majority of data analysis and compilation was performed in ArcGIS Pro, as opposed to other open source geospatial programs or ArcMap, because ArcGIS is widely used as the standard by the state agencies and mining companies that are the target users of the project outputs. ArcGIS Pro was used opposed to ArcMap due to ArcGIS Pro set to be the replacement for ArcMap as the standard within several years. The data formats are usable in ArcMap and the tool can be modified to run in ArcMap.

Due to the large amount of data and multiple variables examined for their influence on mine pool formation, complex multivariate methods were used to understand the relationship of variables and form a predictive method. Multivariate regression models were developed to further understand the variable relationships as well as form a predictive algorithm to use in the GIS model.

#### Previous Study

<span id="page-29-0"></span>Previous work on the Ohio University grant project titled "Tools to predict the hydrological response and mine pool formation in underground mines" has collected vast amounts of data from public sources and recent analyses have identified several key variables in determining the formation of a mine pool (Lopez and Kruse, 2015). This thesis project is a continuation of the work done for the OSMRE funded project and includes the continuation of developing mine pool formation prediction equations and construction of the GIS tool for applying the equations. Independent variables examined in this study include: surface elevation, bottom elevation of well, overburden thickness, thickness to mined coal, thickness of shale and clay in overburden, separate thicknesses of coal, sandstone, and limestone, total coal volume extracted, acres of underground mines within 4 miles, average precipitation, and water withdrawal over distance (Schafer, 2018). Schafer (2018) and Twumasi (2018) were instrumental in developing the approach methods and analysis for the predictive model that this thesis expands upon.

The study by Schafer (2018) focused on multivariate statistical analysis and determining model parameters, with specific focus on the mine D-0360. The majority of the data extraction and format of what data was need for analysis was determined by the work of Schafer (2018). She analyzed the data set from 11 mine permits in Unscrambler using minimum, maximum, and averaged potentiometric head measurements over the period of record as well as analyses with water withdrawal data and without. She found

that using partial least squares regression using the amount of coal mined at the point of water level measurement showed a strong relationship with low error. From the analyses done in Unscrambler by Schafer (2018), the 11 variables used in this project were selected. The methods of analysis run by Schafer (2018) were followed in this thesis.

Twumasi's (2018) work focused on artificial neural network (ANN) development and modeling of groundwater of the Meigs Mine complex. He used the program MODFLOW to examine the formation and sensitivity of variables causing mine pool formation in the Meigs Mine complex. For ANN work Twumasi (2018) used the Group Method of Data Handling (GMDH) simulation to run data sets with both water withdrawal data and no water withdrawal data. This thesis also followed the methods selected for running the ANN program Neuroshell that Twumasi (2018) used in his work.

The variables determined to be significant to pool formation and determining the post mining water levels of the pools by these studies are further examined in this thesis. The relationships are then used in the formation of the predictive algorithm incorporated into the GIS tool.

Data for the previous work on this project was collected and organized by well site and an average, minimum, or maximum potentiometric head measurement was used for multiple measurements at each site. For this thesis, a new approach to data was used to expand the amount of data available to run through the analyses and to test if this would improve accuracy. Instead of each well represented as a single measurement with an average, minimum, or maximum head, each measurement in time was used, resulting in 5 times the amount of data points available for analysis.

An important assumption in these previous projects (Schafer 2018, Twumasi 2018) was the ability to extrapolate the prediction of water levels at well locations at elevations above the coal seam down to the mined coal seam. The extrapolation of the water level prediction is possible due to the discontinuous nature and interconnections of the area hydrology. This assumption of extrapolating predicted water elevations down to the coal seam is continued within this thesis as well.

#### Collection of Data

<span id="page-31-0"></span>Significant variables to both mine pool formation were determined through various multivariate methods, similar to use in previous studies (Pradhan, 2010; Schafer, 2018; Twumasi, 2018). Variables investigated in this project were the same as used in the previous studies discussed above: potentiometric head, surface elevation, bottom of well elevation, overburden thickness, coal seam mined thickness, clay/shale thickness, limestone thickness, sandstone thickness, total coal thickness, area mined in 4-mile buffer zone, accumulative coal extracted, and annual average precipitation, for each well point.

Various sources were explored for useful data for prediction of mine pool formation in the area of Eastern Ohio. All data collected is publicly available, so tools resulting from this project can be accessed and utilized by the public. Types of data sets collected have geographic references for use in spatial analysis, some were downloaded in a shapefile format and others as a data table. The mines of focus for this study are post-SMCRA underground mines in eastern Ohio, of which there is a shapefile of digitized areas from ODNR that includes information such as area of mine, type of mining, and

coal seam(s) mined. Previously downloaded rasters of statewide elevation and top of coal elevation were also used in this study. Figure 5 displays data downloaded or extracted.

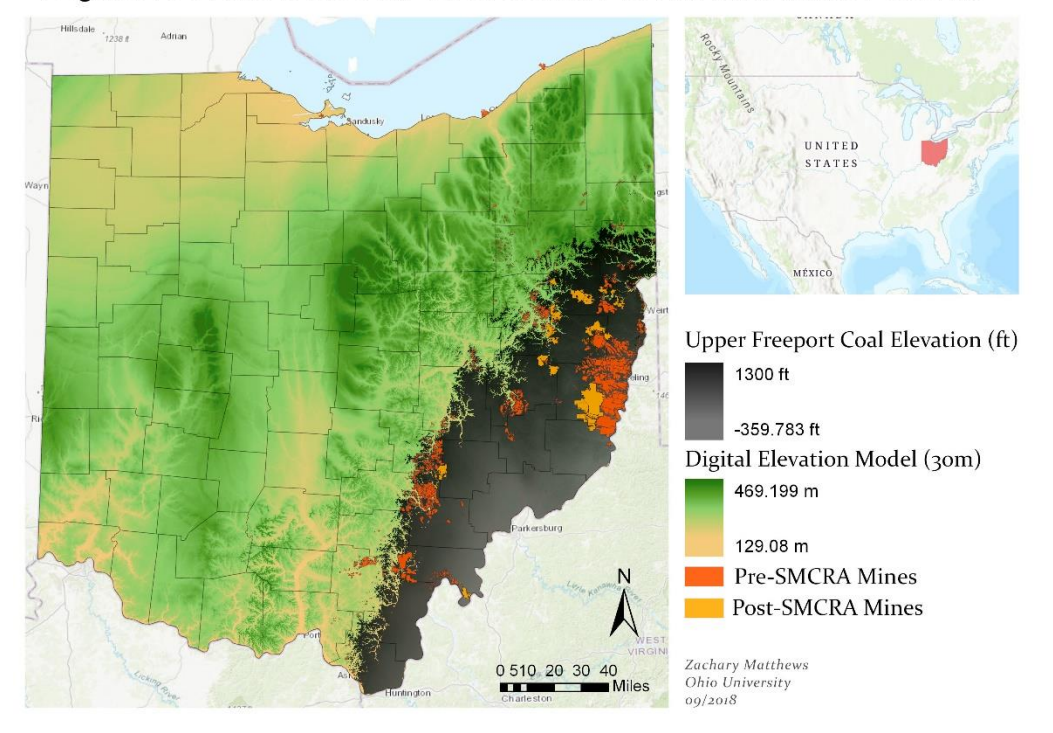

Digital Elevation Model, Coal Seam Elevations, Mine Extents

<span id="page-32-0"></span>*Figure 5 – A map displaying mine shape files downloaded from ODNR, as well as the raster layers of coal seams and the DEM*

The majority of time dedicated to data collection was in extraction of well and borehole data from scanned PDF format mine permits. This required manual extraction of borehole and water well data from PDF documents into standardized Excel sheets. These sheets were formatted to have a standardized layout and required input data so that only useful data was collected and recorded in a way that was easy to import and merge in ArcGIS for analysis. This standard format is also used and discussed later in the user inputs for using the developed ArcGIS tool. Data extracted from the mining permits for

wells included: location data, projection (if recorded), surface elevation, depth of well, static water level, and aquifer type. Data for boreholes collected included: location data, projection (if recorded), surface elevation, bottom elevation, overburden thickness, thickness of coal mined, percent lithology of shale, limestone, sandstone, clay and coal. These percentages were later converted to total thicknesses.

For some mines with few points of well data in the main permit application, well data was also extracted from post-mining quarterly monitoring reports (QMRs) within the documents requested from ODNR. The same Excel format used in collecting well data from permit wells was used for QMR wells. This data was originally extracted for analysis by Schafer (2018) and was used in the continued analysis for this thesis.

Precipitation data was also collected for each mine, but due to the range of time the well data spans, a complete data set for local precipitation for each mine was too cumbersome to include in the analysis. Figure 6 is the map of annual average precipitation used in this analysis and in Schafer (2018) and Twumasi (2018). While the map is from a likely outdated data set from the 1990's, it was determined to be the most comprehensive and easily accessible dataset for the area of the study mines. Additionally, the precipitation across the area is not highly variable and likely would not be a significant variable between mines so averages in the area are sufficient for this analysis. This map was overlain as a tiff image and georeferenced with in ArcGIS. Precipitation values were then read off the map at each well location. Values of annual average precipitation were often the same for wells for a single mine, with the larger mines being the exception.

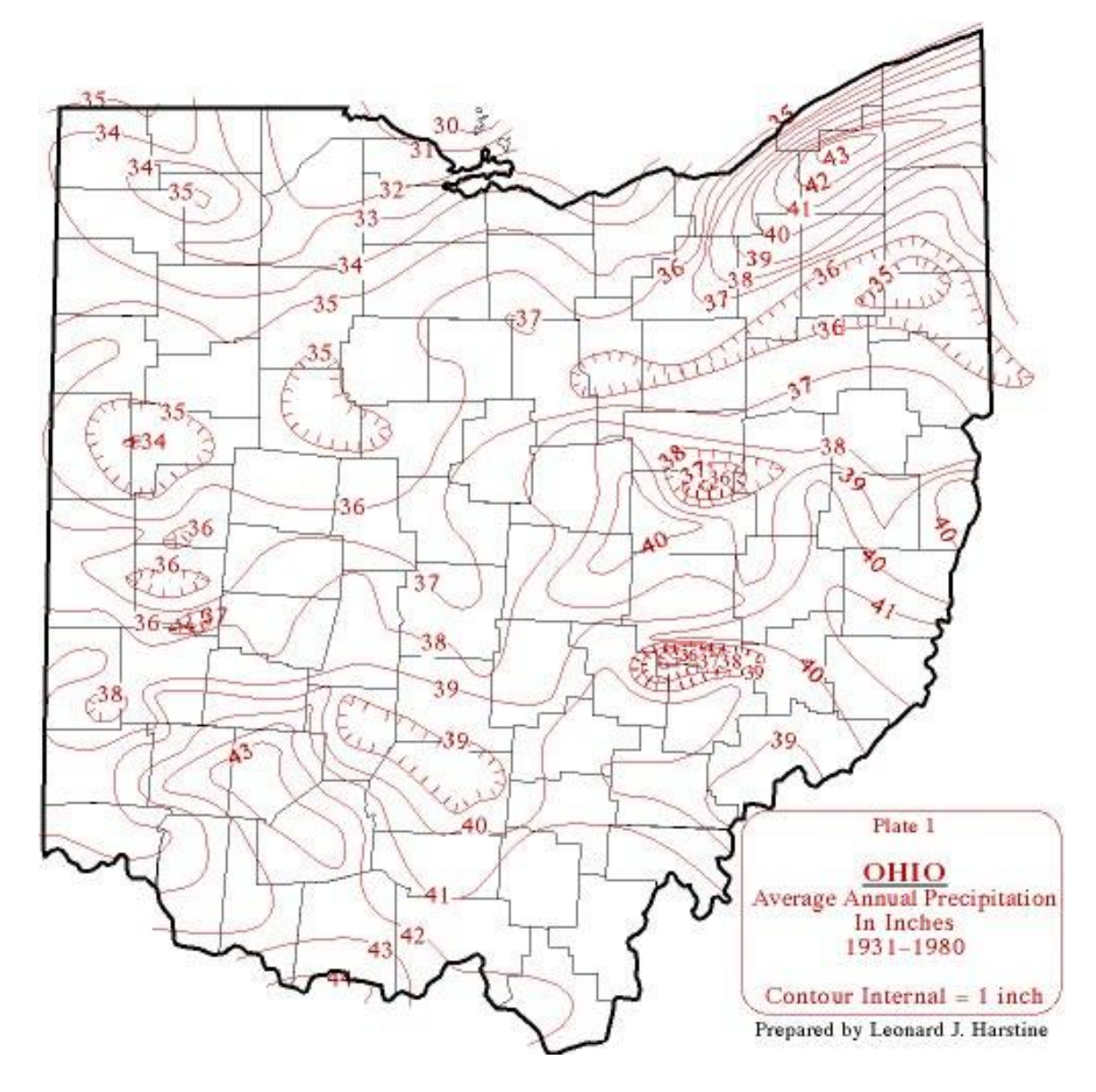

<span id="page-34-0"></span>*Figure 6 – Map of average annual precipitation for the state of Ohio used to extract average precipitation data for the area of mines studied, (ODNR Division of Water Resources, 1980)*

Accumulative volume of coal extracted from each underground mine was also collected for use as a variable in the multivariate analyses. This variable was used to represent the amount of void space created from mining to represent how much water was pumped out of the mine. Data was downloaded for each mine permit from U.S.

Department of Labor's Mine Data Retrieval System (U.S. Department of Labor, 2019). Coal volumes are recorded quarterly, so values for each quarter were copied to Excel sheets. For each well, the date of measurement was used to determine the quarter of coal extraction to calculate the total coal extracted at the point in time. The final accumulative amount of coal extracted from closed mines was also calculated. This method for extracting the accumulative coal volume extracted was developed by the Schafer (2018) and was repeated for the data set for this thesis.

#### *Variable Extraction from ArcGIS*

<span id="page-35-0"></span>Several variables used in the multivariate analyses were extracted from maps of existing or collected data in ArcGIS Pro: the nearest borehole to each well and the acres of existing underground coal mines in a buffer area around the study mine.

The nearest borehole to each well was needed to determine an approximate lithology for the area. Figure 7 displays the process in ArcGIS using the tool 'spatial join' with the parameter 'closest' used to determine which borehole was closest to each well. From this the values for borehole lithology were joined to each well, providing values for the lithology related variables (overburden thickness, coal seam mined thickness, clay/shale thickness, limestone thickness, sandstone thickness, total coal thickness). The acreage of mined area within a buffer around each mine permit area was calculated from both the pre-SMCRA and post-SMCRA mine shapefile layers acquired from ODNR. Several buffer distances were tested to determine what distance should be used for the analysis. As displayed in Figure 8, buffers of 1, 2, and 4 miles were tested. The previous studies related to this project determined that the 4 mile buffer distance from the
study mine produced the best results, likely due to the heavy influence of void space on the area hydrology (Schafer, 2018). Once a buffer was created, the pre- and post-SMCRA layers were clipped within the buffer area and those clipped shapes were used to calculate the area of void space around the study mine. This value was extracted in square feet but was converted to acres for analysis.

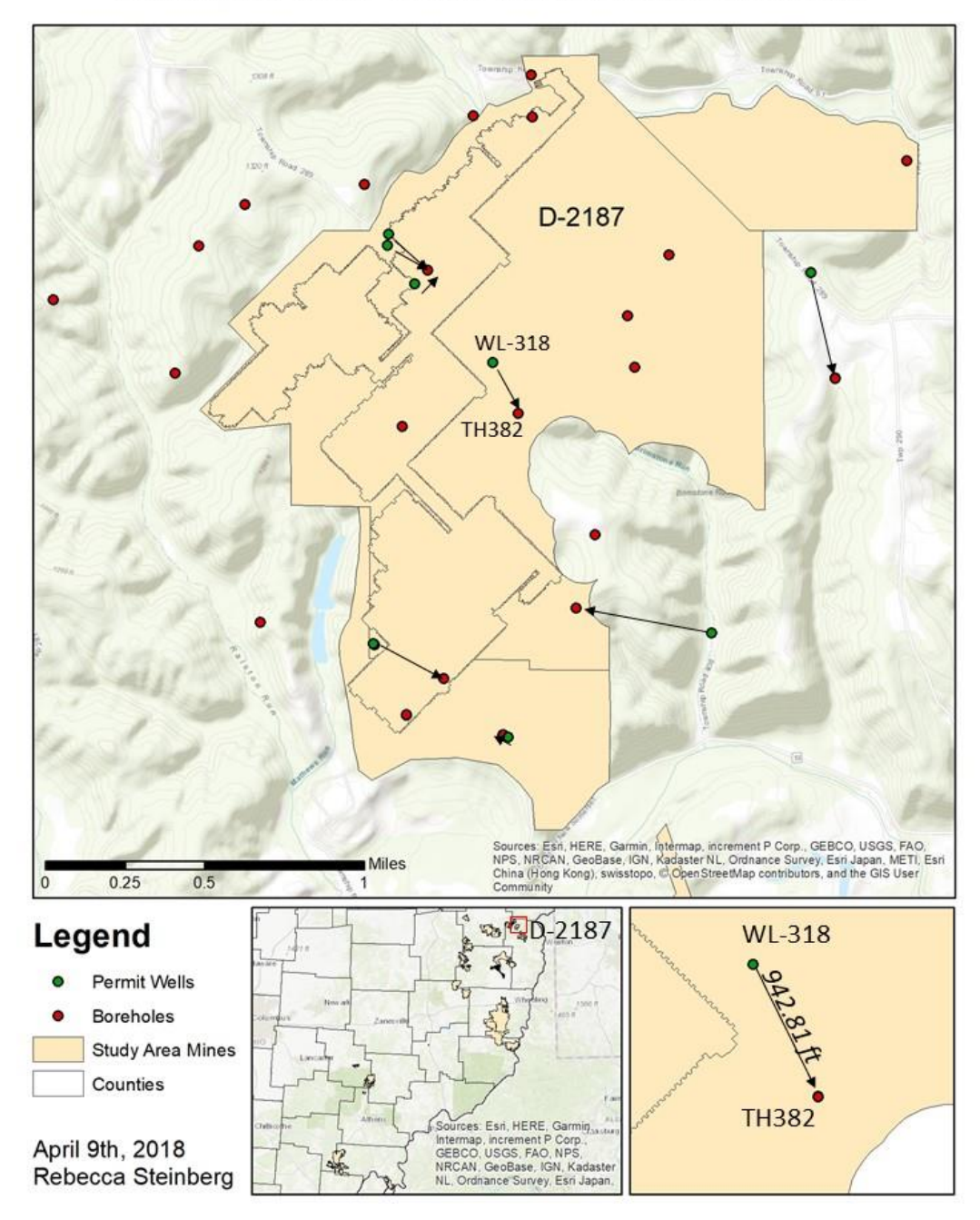

# Distance from Wells to Nearest Borehole

*Figure 7 – Map that displays the use of the spatial join tool in ArcGIS Pro to obtain the lithology of the closest borehole and join it to the well points*

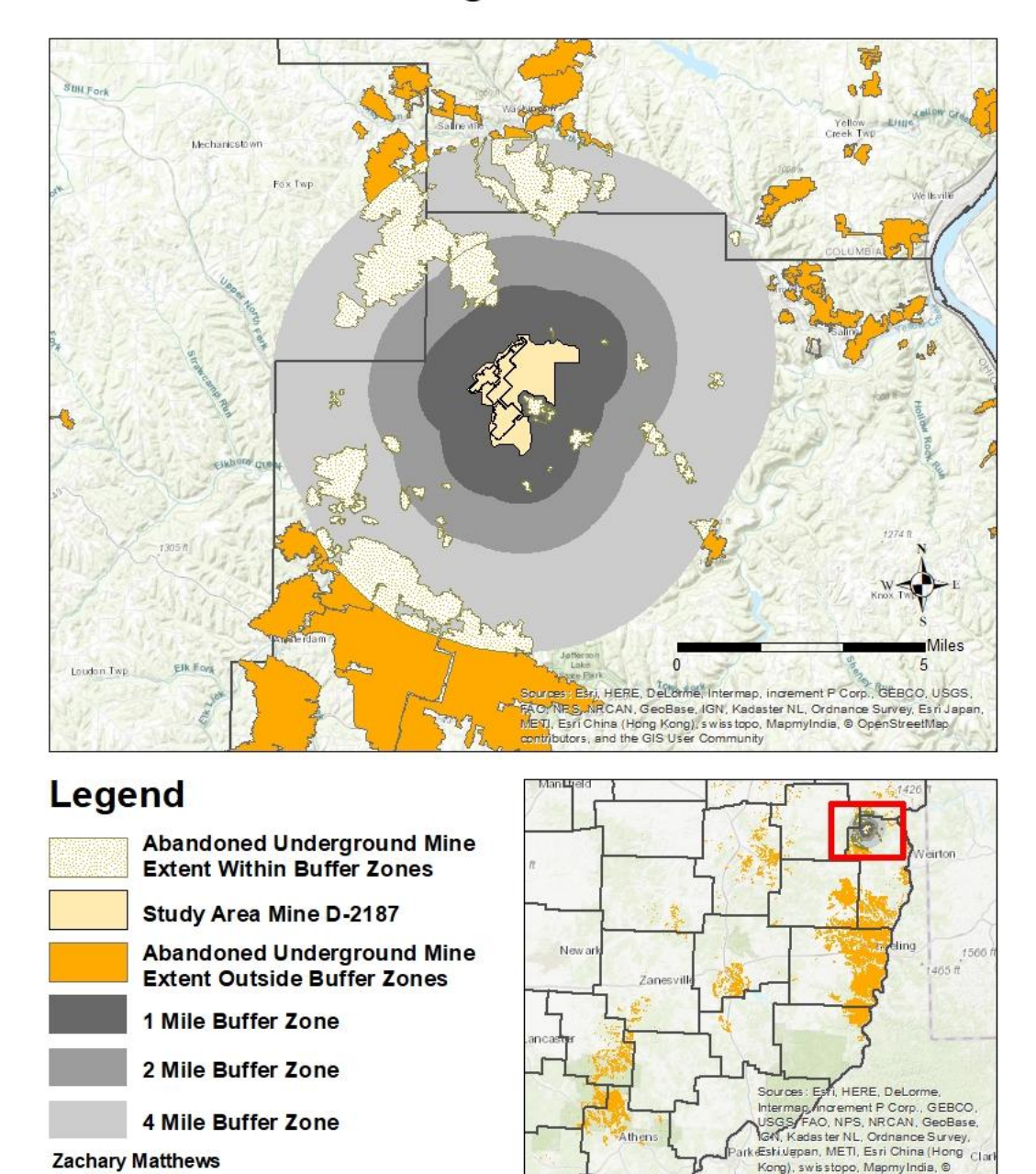

# **Abandonded Underground Mine Buffer Zones**

*Figure 8– Map displaying the development of buffer zones, of which ultimately the 4 mile buffer zone was used, in exctracting the area of undergound mining activity surrounding the study mine*

April 9th, 2018

Kong), swisstopo, MapmyIndia, ©<br>OpenStreetMap contributors, and the

## Multivariate Analysis and Modeling

For mine pool formation, the potentiometric head is investigated as the dependent variable for determining independent variables relationships. Multivariate regression analyses were run in several programs to determine the relationships between and significance of the variables. These analyses were run first in the multivariate statistical program The Unscrambler X version 10.5, which describes the relationship of the independent variables and provides regression equations for different regression methods. Analyses of the variables were also run in a second program, Neuroshell 2.0, which uses artificial neural networks (ANN) to determine relationships of the variables and produce a complex polynomial regression equation for determining potentiometric head postmining. These equations were compared by their complexity and root mean squared errors to determine which equation to apply in predicting post-mining water levels through the ArcGIS tool.

#### *Multivariate Statistical Analyses*

<span id="page-39-0"></span>Initial statistical analysis of the variables examined were run in the program Unscrambler X, following methods as previously developed by Schafer (2018). Methods of multivariate analysis tested were multiple linear regression (MLR), principal component regression (PCR), principal least square regression (PLS) and principal component analysis (PCA) (Schafer, 2018). These methods develop interpretations of the relationships of the variables input and produces a multivariate linear regression equation to represent those relationships. These methods were the same tested by Schafer, 2018,

but re-run with the new expanded data set to compare results and accuracy with Schafer's results, and to further develop the predictive model.

MLR was not appropriate for this data set, as it requires variables be independent of one another, which is not the case with this data set. PCA was used in defining variables and determining their relationships. MLR and PCA are explained in detail in Schafer (2018) and in CAMO (2019).

PCR is a combination of PCA and MLR, where the variances of the principal components (PC) are compared in multidimensional space as in PCA, and then form a regression using the relation of the variance of the Y component to the X components as in MLR (CAMO Software AS, 2019). Figure 9 displays this method, showing the combination of PCA and MLR methods for describing the multidimensional space of the data.

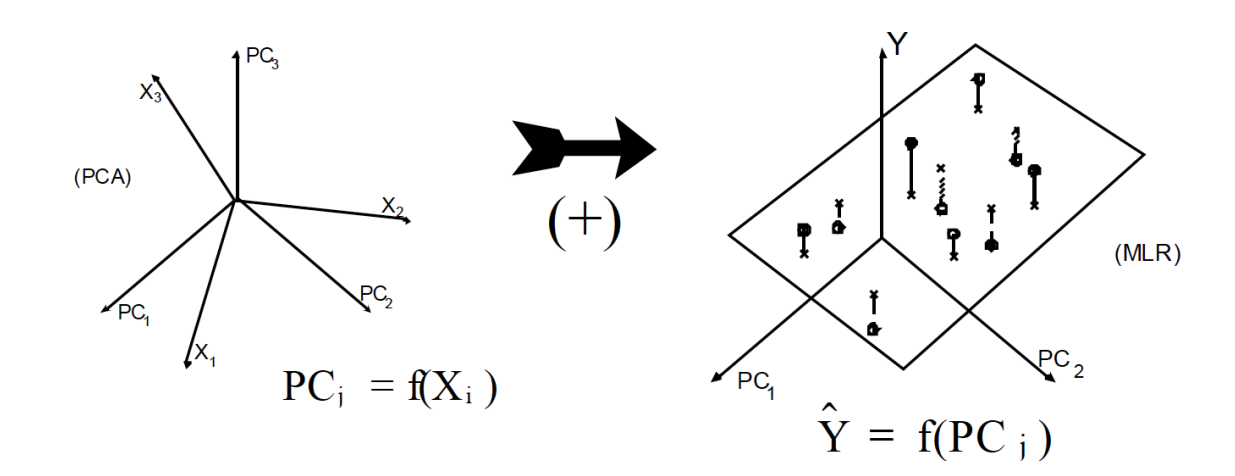

PCR procedure

*Figure 9 - Visual representation of the process of PCR, using PCs to describe the variance in the Y, (CAMO Software AS, 2006)*

PLSR is a combination of PCA and MLR, but instead of comparing PCs to each other, defines the X and Y matrices as factors, which are then compared as PCs would be to define the X relationship to predicting Y. Figure 10 displays how these matrices define the Xs and Ys and then compare them. This data set though only has one Y variable.

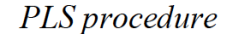

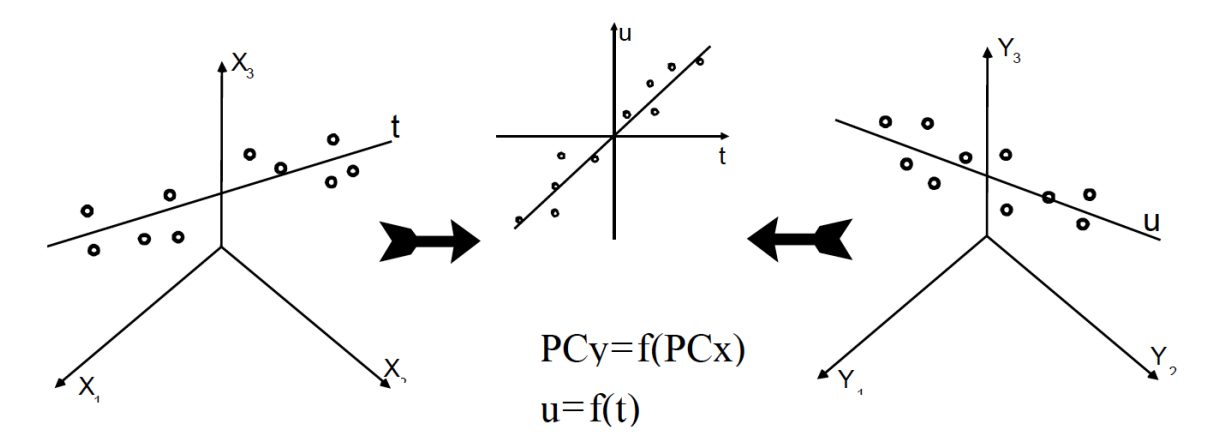

*Figure 10 – Visual representation of the process of PLSR, where the X and Y variable matrices are compared as PCs, (CAMO Software AS, 2006)*

PLSR and PCR previously produced the most accurate regression equations, with PLSR resulting in slightly less error, and thus were the focus for this study (Schafer, 2018). Both regression models are multivariate linear regression analyses that identify an axis in multidimensional space to represent the variance between variables and to best represent their relationships.

The PLSR and PCR analyses in the Unscrambler X also provide results that allow for identification of outliers in the data set through looking at the analysis resulting residuals. The data residuals are how far each sample is from the axis, or PC, that is

defining the variable in multidimensional space (Figure 11). Samples with large residual values may be skewing results, thus can be identified as outliers and removed (CAMO Software AS, 2006, 2019). The values of the residuals are also used to determine the model error.

Sample residuals

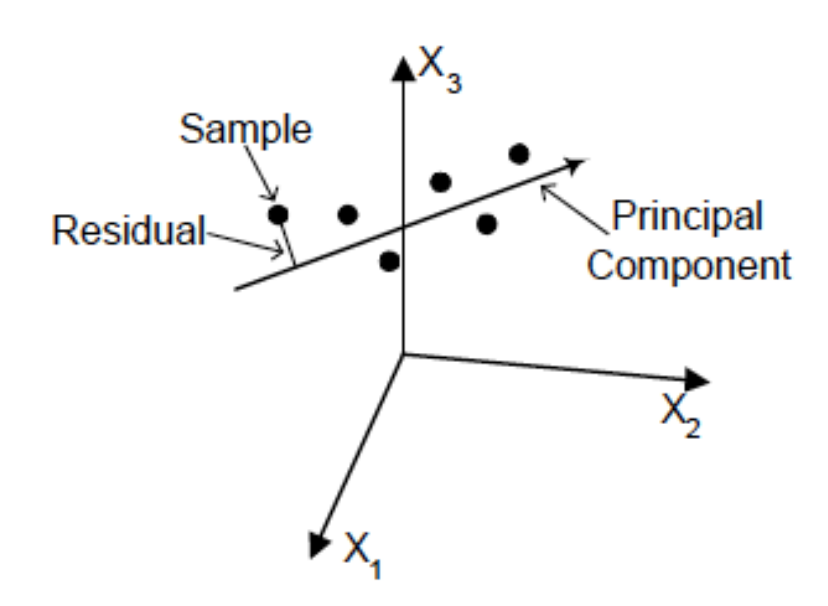

*Figure 11 – Visual representation of the sample residuals along a principle component (PC) that is defining X variables in multidimensional space (CAMO Software AS, 2006)*

# *Artificial Neural Networks*

<span id="page-42-0"></span>The program Neuroshell 2 version 4.0, first developed in 1993, was used as a second method for developing an algorithm to predict post-mining potentiometric head elevation. Neuroshell is a program that utilizes the construction of artificial neural networks to analyze complex non-linear relationships between input data and determine 'weights' for input variables to form a polynomial equation (Twumasi, 2018). An

artificial neural network is defined as a mathematical model that runs a computational simulation that imitates the behavior patterns of neurons in the human brain to perceive patterns in data, to 'learn' from a training data set (Sánchez‐Mesa et al., 2002; Twumasi, 2018). Described in 'Neural Network Overview' of Ward Systems Groups Inc.'s Neuroshell 2 help document, neural networks construct neurons to develop networks of interconnected neurons from input data (input neurons) that are able to use connections through layers of hidden neurons to produce an output network (output neurons) in which the connections or weights between neurons describe the data set relationships. Figure 12 shows the input, hidden, and output neurons, with line in between them indicating the weights of the network connections, and each type of neuron representing a layer. Multiple layers of hidden neurons are often constructed to further the learning process of the network (Ward Systems Group, Inc., 2019).

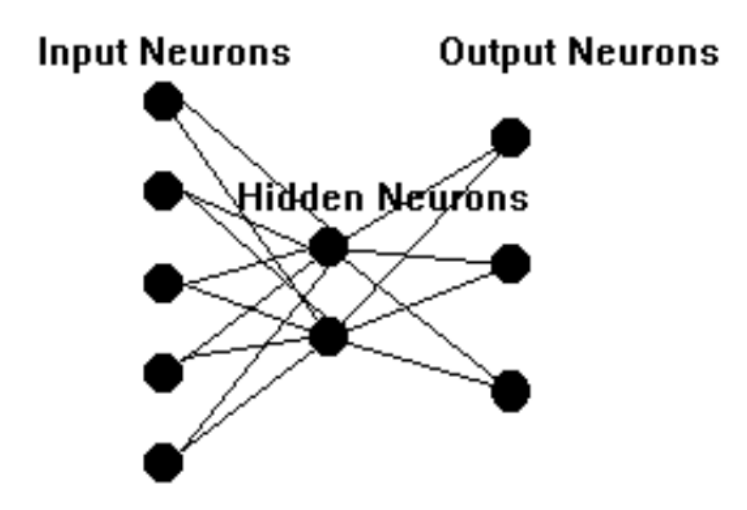

*Figure 12 – Visual representation of the development of neuron layers in the creation of an artificial neural network, connected by lines representing the weighting of the network connections, (Ward Systems Group, Inc., 2019)*

The learning module used for developing the equation was Group Method of Data Handling (GMDH) with the Advanced Training Criteria, the same as previously used successfully in Twumasi (2018). The advanced training option for GMDH allows the user greater freedom in selection of training criteria. These training criteria options determine how the program selects or removes 'neurons', or polynomial factors, from 'layers' in the construction of the algorithm (Ward Systems Group, Inc., 2019). Also selected from the Advanced Training Criteria were the 'schedule type' as Asymptotic with 'decrease in maximum number of survivors' as Gentle. For this project, only the options 'selection criteria' and model optimization' were varied.

Selection criteria is the most important parameter when designing a GMDH model as the options determine how neuron 'survivors' are selected (Ward Systems Group, Inc., 2019). For selection criterion, Prediction Squared Error (PSE), Full Complexity Prediction Squared Error (FCPSE), Minimal Description Length (MDL), Generalized Cross Validation (GCV), Final Prediction Error (FPE), and Regulatory (calibration) were all tested, with each option for model optimization as well. PSE is a combination of two terms in determining selection, the model average squared error and an overfitting penalty. FCPSE is a modified version of PSE that takes into account the model complexity instead of number of coefficients. MDL is also similar to PSE but has a greater value for the overfitting penalty. GCV is another version of applying an overfitting penalty. FPE takes into account the minimum variance of the mean-squared

error of model prediction. Regulatory is different in that it looks at the average squared error of the model when applied to a test set manually selected out of the main data set.

Model optimization options tested were Smart, Thorough, and Full. The optimization options are for improving the model by removing terms deemed unnecessary, to either improve function or accuracy, and can affect how the model determines significant variables (Ward Systems Group, Inc., 2019). Smart provides a balance between calculation speed and model quality. Thorough is similar to Smart but looks closer at selecting significant variables. Full is the most complex approach in that it examines all variables combinations at each stage of model development, resulting in a highly complex but accurate model.

#### ArcGIS Tool Building

<span id="page-45-0"></span>A predictive ArcGIS tool for mine pool formation and post-mining water levels, while the main output goal of the previously discussed OSM mine pool project (see [Previous Study\)](#page-39-0), is also part of this project's outcomes. The goal for this tool is to be publicly available and used by mine companies and/or regulators to determine the postmining water levels of a proposed permitted underground mine based on analysis of previous mining data. This prediction of post-mining water levels will aid in determining the risk of mine pool formation and possible resulting pollutional discharge to surface waters. The tool is designed to only require input of existing data or data already required to be collected for the mine permitting process. ArcGIS Pro and the incorporated ModelBuilder function make it easy to design a tool for processing the user's data apply our developed analysis model to output points of predicted water level.

ModelBuilder allows a series of geoprocessing tools to be run in a sequence, set up as a diagram of chain connected inputs, tools, and outputs (ESRI, 2019c). Parameters required for inputs and outputs are defined in the ModelBuilder platform, which when running the resulting tool are pulled in and analyzed without further input from the user. The type and format for data needed for input into ArcGIS and to be run through the tool are defined as templates to be used with running the tool.

#### *Python Scripting*

For the application of the selected prediction algorithm, a python script was written to manually apply the calculation to variables extracted by the first part of the model. The script was written in Python 2.7 and imported as a tool in ArcGIS Pro that was then able to be added to the ModelBuilder tool flow. The manual scripting allowed for clear and correct pulling of variable values and equation application. The script is included in [Appendix C.](#page-148-0)

## *Tool Validation*

Running of the tool was tested using existing well and borehole data points to determine the reliability of the output of the tool as well as used for de-bugging during construction of the tool. Post-mining data from two mine complexes, the Meigs mine complex and the Corning mine complex, were explored to be used to validate the tool outputs with measured data. While the Meigs mine complex data was used in the development of the equation, the data was more complete than any other mine. The Corning mine complex was also used, but due to incomplete data, estimations were required for some variables.

## Geostatistical Analysis and Spatial Interpolation

Several methods for spatial analysis of the predicted post mining water level were explored. To create a raster surface layer in ArcGIS Pro from points of predicted postmining water level, methods for spatial interpolation were explored to estimate the values of the area surrounding the well points. Spatial interpolation is defined as "the prediction of variables at unmeasured locations based on a sampling of the same variables at known locations" (Bolstad, 2016). Methods usually rely on using the nearest known point to estimate the unknown value or a combination of values certain distance away.

The main methods explored as applicable to the kind of data analyzed in this project were Inverse Distance Weighting (IDW) and Kriging (ESRI, 2018). These methods were researched and compared with actual project data to determine which would be used in the finally stages of the GIS prediction tool in ArcGIS Pro.

IDW is a deterministic method of interpolation that uses the measurements at points and distance to nearest points (Bolstad, 2016; ESRI, 2018). The distance to each known point determines the weight of their contribution to the interpolated point, hence the farther away the point is from the prediction point the lower the influence the point has (or weight) is on the prediction (Childs, 2004; Bolstad, 2016). Figure 13-A displays the IDW method of predicting the yellow point based on the points within a certain distance, the red points within the yellow outline.

Kriging is a similar method of spatial interpolation to IDW, but differs in that kriging is a geostatistical method of spatial interpolation and incorporates autocorrelation analysis which allows from determination of error in interpolation (ESRI, 2018). Figure

13-B displays the kriging method of interpolating the red point based on the weights and relationships, lines shown connecting the points nearby. Equation 1 describes this type of weighted sum, where  $Z(s_i)$  is the measured value at the *i*th location,  $\lambda_i$  is the weight of the value of the measured value at the *i*th location, so is the predicted location, and N is the number of measured values (McCoy et al., 2002). Kriging results can be examined with the analysis of a plot of the spatial autocorrelation of the data, called a variogram (Bolstad, 2016). A variogram plots the semi-variance of the data against the lag distance, the greater the lag distance the less influence a point has on the resulting prediction value.

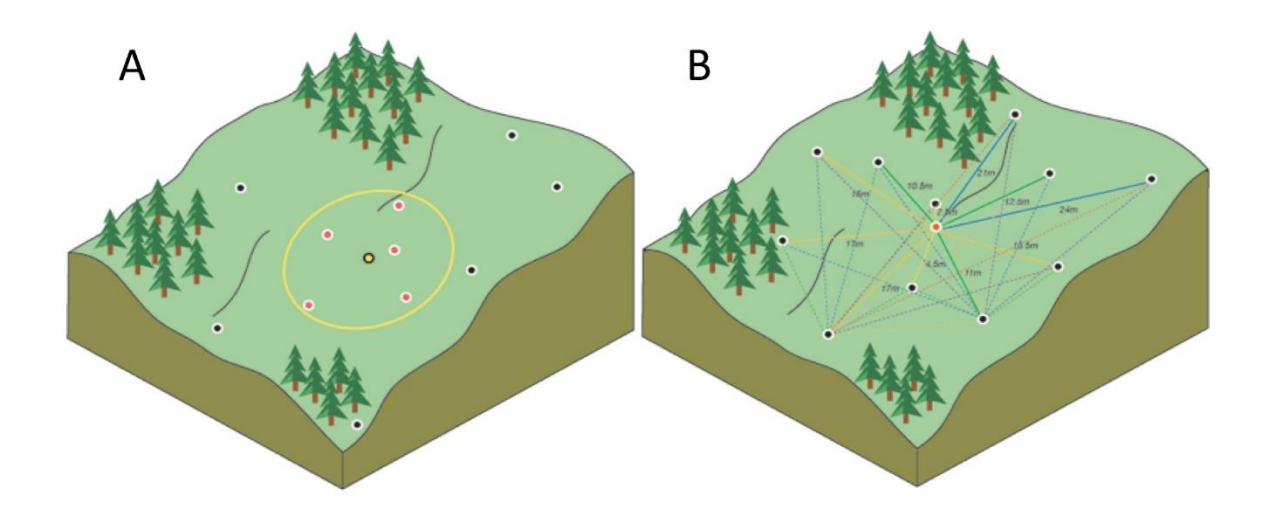

*Figure 13 – Diagrams displaying methods of spatial interpolation techniques, on the left (A) IDW and on the right (B) kriging, (ESRI, 2019b, 2019a)*

Equation 1:

$$
\hat{Z}(s0) = \sum_{i=1}^{N} \lambda i Z(si)
$$

These spatial interpolation methods were tested on a selected mine from the post-SMCRA mine data set that had a distributed amount of points to determine if kriging or IDW can produce a reliable prediction surface. The interpolation surfaces were compared based on errors from the differing parameters to run each analysis. The kriging analysis was evaluated for spatial autocorrelation through examining the resulting variogram.

### CHAPTER 4: RESULTS

#### Multivariate Analysis

The two programs The Unscrambler X and Neuroshell 2 were used successfully in running the analysis on the post-SMCRA mine data. The analysis followed the model structure developed by the previous work of Schafer (2018), and Twumasi (2018), but with an expanded data set to further develop the model.

### *The Unscrambler X*

The expanded data set was re-analyzed using the same statistical analyses used previously by Schafer (2018), to increase accuracy of the prediction equation and determine if additional data produced better results. Multivariate analysis in the Unscrambler X using PCA, PCR, PLSR regressions showed that PLSR still produced the best regression with the least amount of error. These runs were all done with the same expanded data set of 2872 data points, 2581 points used for prediction and 291 points used for validation  $(\sim 10$  percent of the data set).

PCA was previously used in determining variable relationships and was re-run here to check for consistency in variable relationships with the original analysis and this analysis. Figure 14 shows the results of the PCA correlation loading of the variables (all considered X variables in PCA) reflects the previous study variable relationships. The correlations loading chart displays the model variables in relation to each other, closer together the more related and vice versa. It also displays how much of the data variance the variables explain, with the outer ellipse representing 100% explained variance and the inner 50% variance. The variables surface elevation, bottom elevation, and

potentiometric head were all displayed as closely related and near to explaining 100% of the data variance. The variable for underground mining in a 4-mile buffer and limestone thickness were also important to explaining total variance.

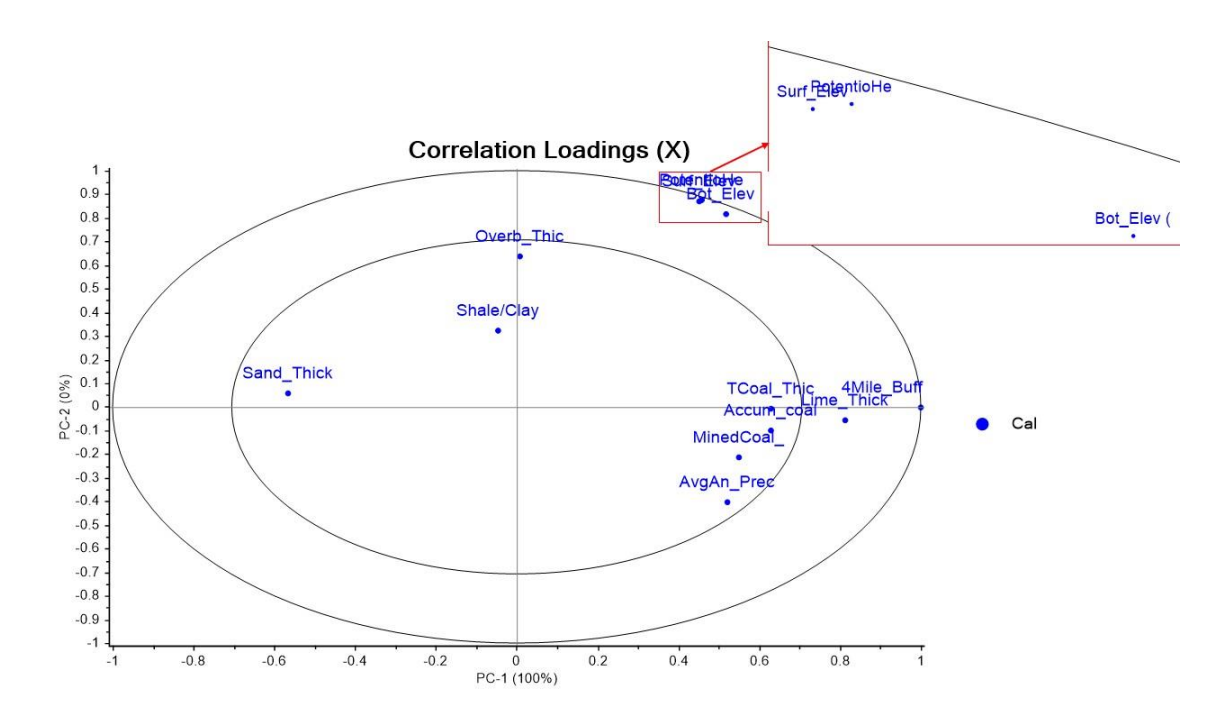

*Figure 14 – Correlation loadings chart for the PCA run displaying the relationships of the variables. The outer ellipse is 100% explained variance and the inner ellipse is 50% explained variance. Variables that are closer together are more related. This displays a strong relationship between surface elevation, bottom elevation, and potentiometric head elevation.* 

Results from the PCR was able to explain total variance of the data by 3 PCs (Figure 15). In Figure 16 the regression's predicted values versus the actual reference values are compared, plotting both the calculation points and the 10 percent validation points, at the PC2 level where the most variance is explained. The r-squared value of 0.972 indicates an accurate regression model. The correlation's loading diagram in Figure 17 indicate a strong relationship between the X variables of surface elevation, bottom

elevation, and the Y variable of potentiometric head, just as displayed in the PCA run. Figure 18 also displays the relationships of the examined variables by displaying the weights of variables on the regression, still indicating the high level of influence from surface and bottom elevations with smaller influences from the other variables.

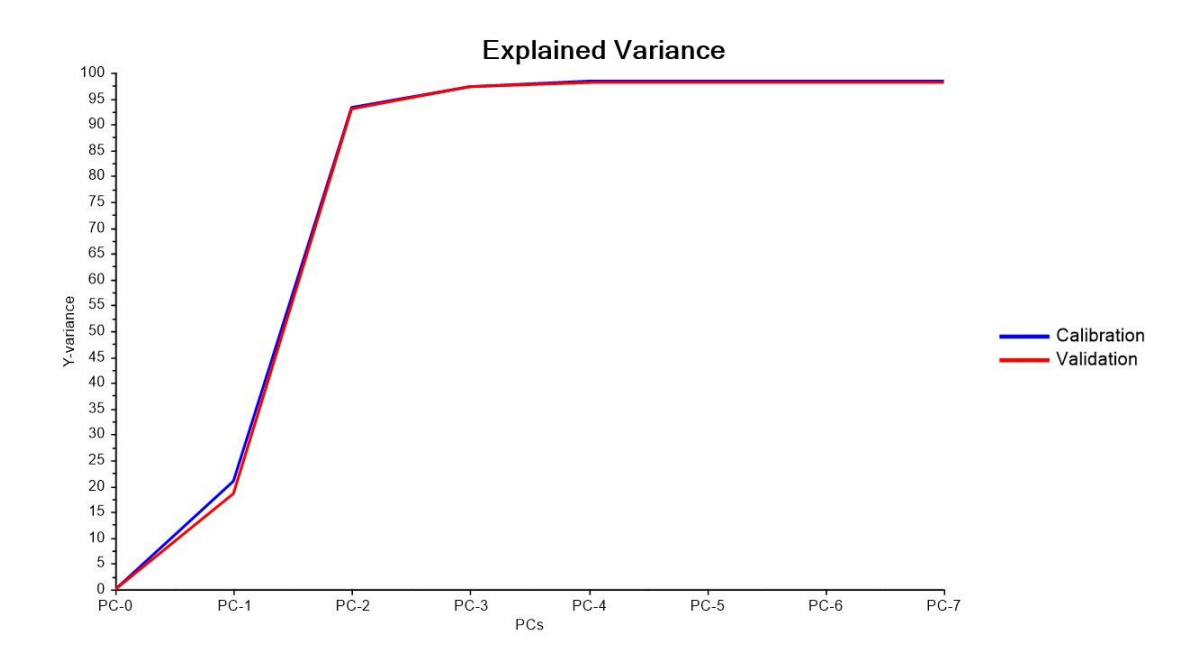

*Figure 15 – Graph of explained variance in the PCR run, total explained variance required 3 PCs*

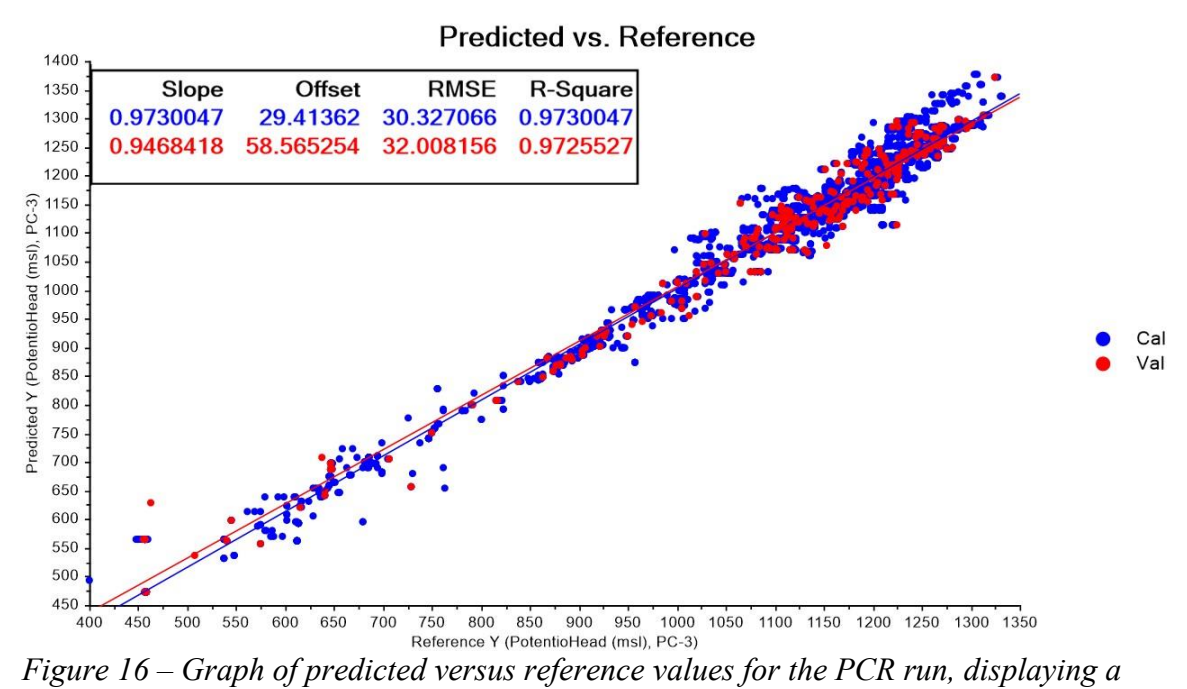

*decent regression with r-squared value of 0.973. Calibration data set is blue, and the 10% validation set is in red*

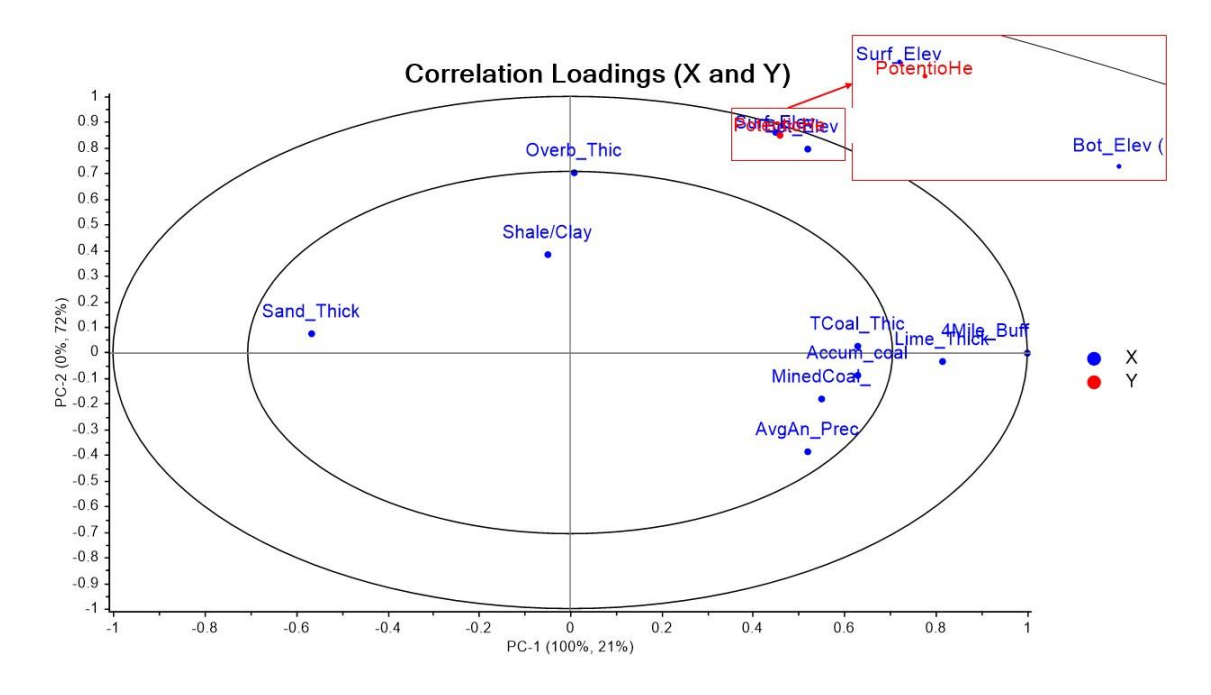

*Figure 17 - Correlation loadings chart for the PCR run displaying the relationships of the variables. The outer ellipse is 100% explained variance and the inner ellipse is 50% explained variance. Variables that are closer together are more related. This again displays a strong relationship between surface elevation, bottom elevation, and potentiometric head elevation.*

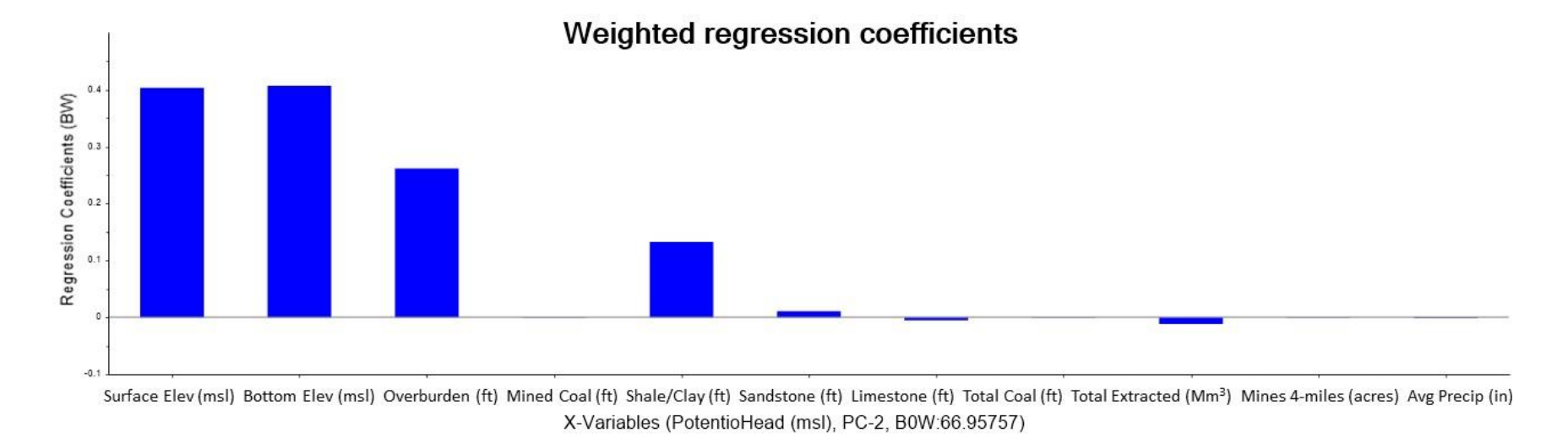

*Figure 18 - Bar chart displaying the weighting of variables for the PCR run in PC2. PC1 displayed influence heavily in the variable of area of mining in the 4-mile buffer, PC2 here displays the influence from the other variables.*

The results of the PLSR were similar to the PCR in that both required 3 factors/PCs to reach total explained variance (Figure 19), as well as displaying similar influences of variables (Figure 20). The correlations loadings chart from the PLSR run (Figure 21) displays the relationship of variables similar to the PCR and PCA runs in that X variables surface elevation, bottom elevation and Y variable potentiometric head are closely related and are near the outer ellipse of 100% explained variance. Also like the PCR run, the PLSR run also provided a strong regression, as seen in Figure 22 with the predicted values versus the actual reference values of the data set. Compared to the PCR run, this regression run has a slightly higher r-squared value of 0.982, and so a slightly more accurate model result. This determined PLSR as the best regression analysis in the Unscrambler X for the data set and was examined further. Table 1 displays the regression coefficients for the PLSR run with this expanded data set.

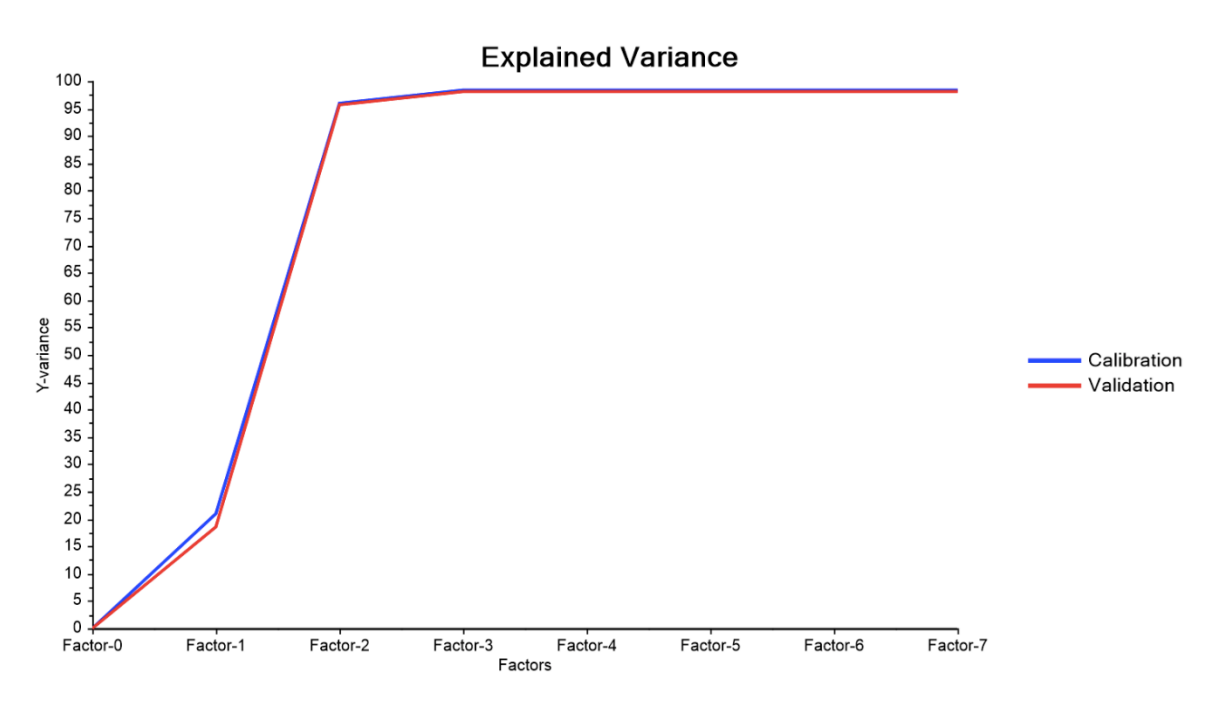

*Figure 19 - Graph of explained variance in the PLSR run, total explained variance required 3 factors*

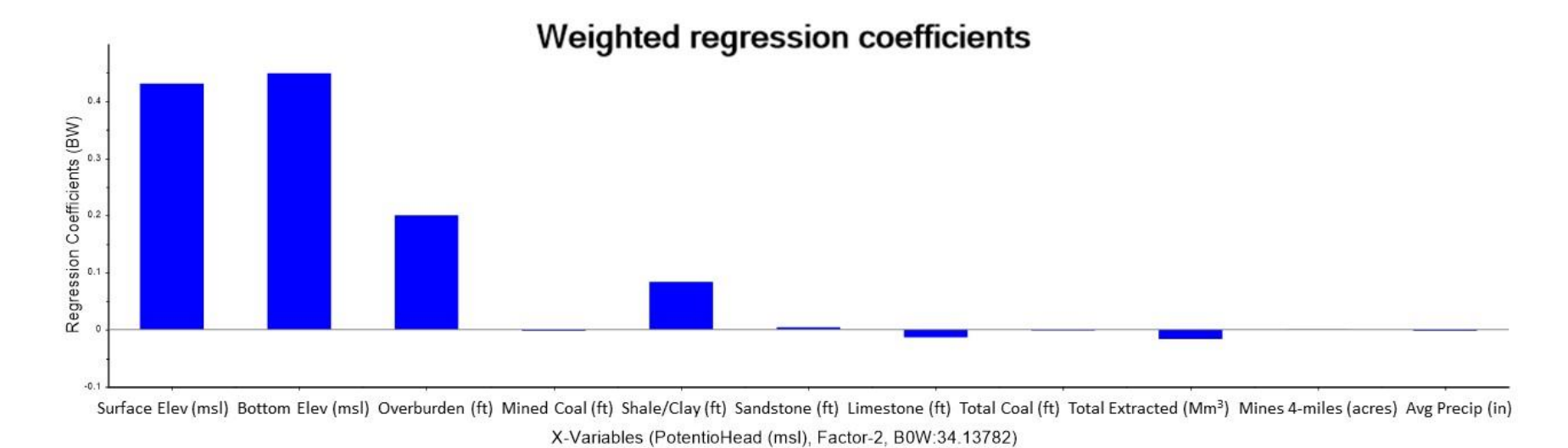

*Figure 20 – Bar chart displaying the weighting of variables for the PLSR run in Factor 2. Factor 1 displayed influence heavily in the variable of area of mining in the 4-mile buffer, just as in the PCR run, Factor 2 here displays the influence from the other variable*

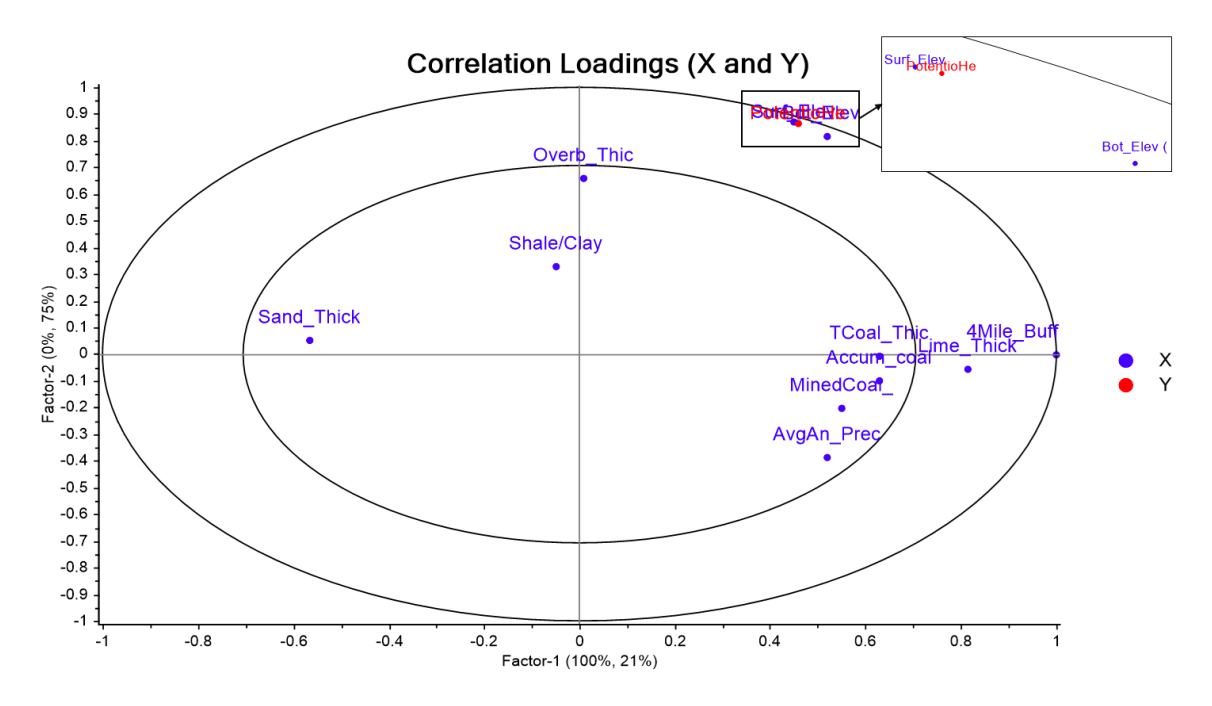

*Figure 21 - Correlation loadings chart for the PLSR run displaying the relationships of the variables. The outer ellipse is 100% explained variance and the inner ellipse is 50% explained variance. Variables that are closer together are more related. This again displays a strong relationship between surface elevation, bottom elevation, and potentiometric head elevation.*

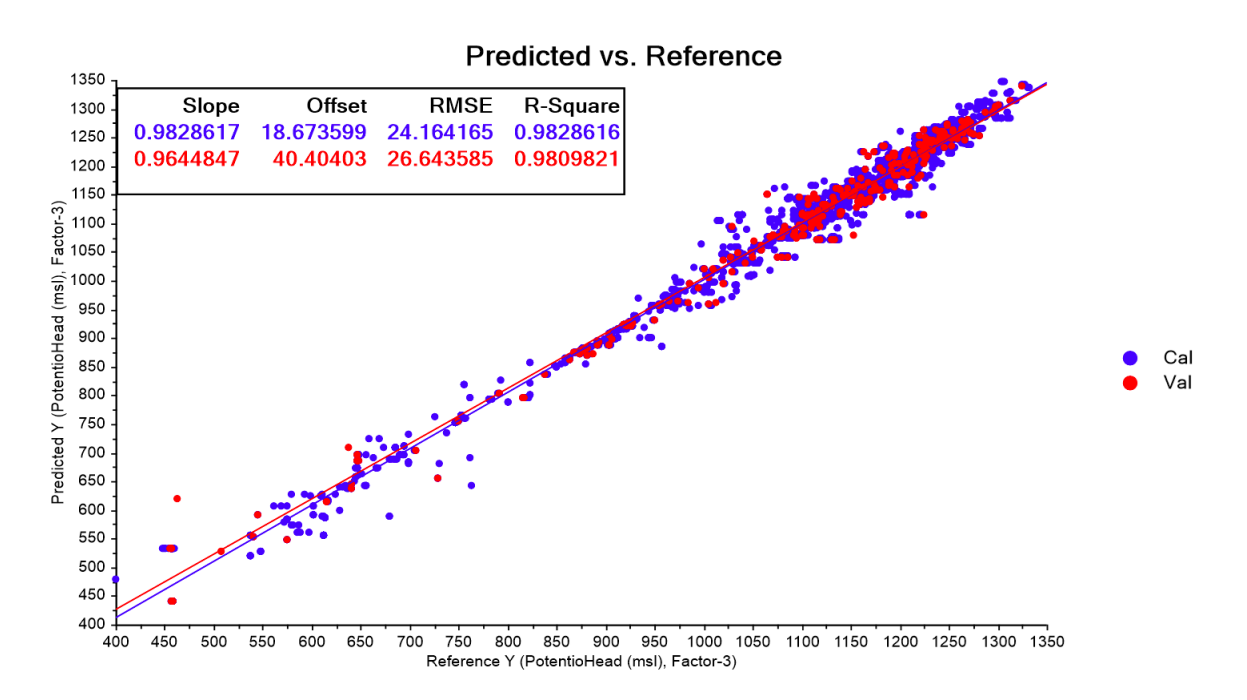

*Figure 22 – Graph of predicted versus reference values for the PLSR run, displaying a decent regression with r-squared value of 0.983, better than the PCR run. Calibration data set is blue, and the 10% validation set is in red.*

| Variables                                                 | <b>PLS</b> Coefficients |
|-----------------------------------------------------------|-------------------------|
|                                                           | $-1.55728$              |
| Surface Elevation (ft msl)                                | 0.47898                 |
| Bottom Elevation (ft msl)                                 | 0.52696                 |
| Overburden Thickness (ft)                                 | 0.03656                 |
| Mined Coal Seam Thickness (ft)                            | $-0.00252$              |
| Shale + Clay Thickness $(ft)$                             | $-0.02280$              |
| Sandstone Thickness (ft)                                  | $-0.00694$              |
| Limestone Thickness (ft)                                  | $-0.02862$              |
| Total Coal Thickness (ft)                                 | $-0.00361$              |
| Total Coal Extracted (Mm <sup><math>\land</math></sup> 3) | $-0.02301$              |
| Underground Mines in 4 Mile Buffer (acres)                | $-0.00012$              |
| Average Annual Precipitation (in)                         | $-0.00199$              |

*Table 1 - Regression variable coefficients from PLSR run*

Also tested with the expanded dataset was the normalization of the variable values to determine if adding normalization would help decrease error any. Figure 23 displays the PLSR regression run on the normalized values with an r squared value of 0.955, less than the PLSR and PCR runs with the non-normalized values. Normalizing the dataset produced a similar resulting regression in terms of variable relationships and using 3 factors to explain total variance but produced more error than non-normalized values. From this test it was determined that non-normalized values were to be used exclusively for the remainder of the data analysis.

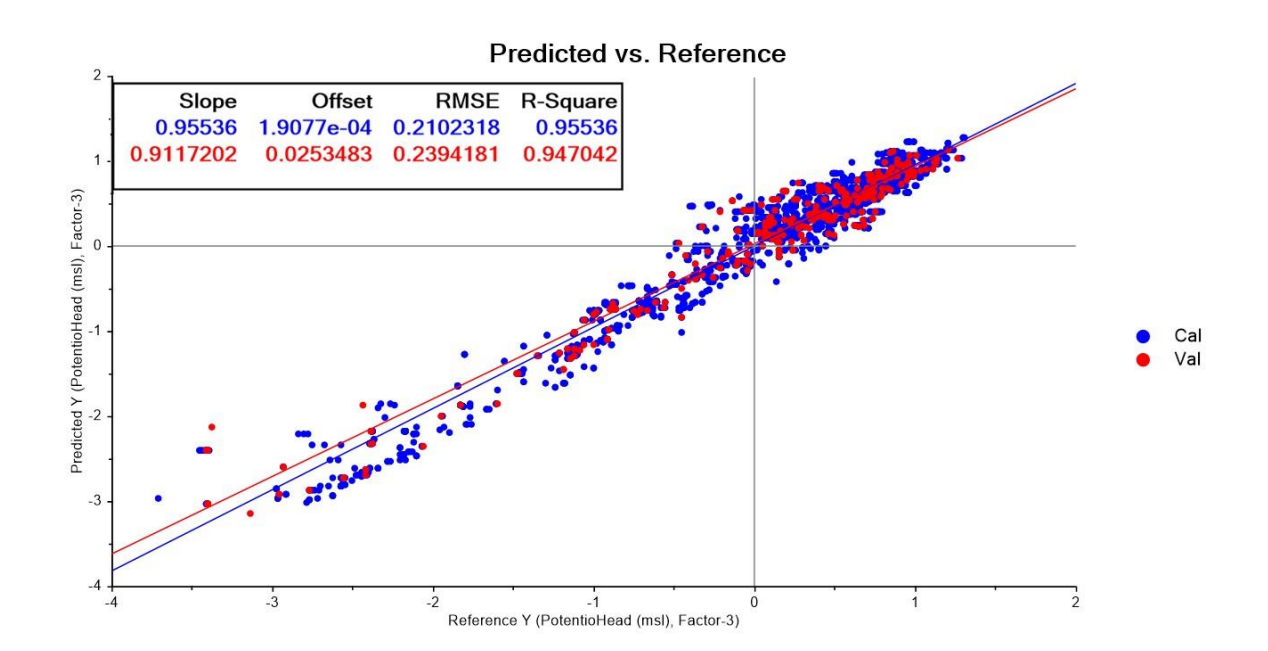

*Figure 23 - Graph of predicted versus reference values for the normalized data set PLSR run, displaying a regression with r-squared value of 0.955, displaying that normalized values have not produced a better regression than the non-normalized values of this data set. Calibration data set is blue, and the 10% validation set is in red.*

Outliers were identified and removed from the PLSR run through use of the Leverage vs. Residual plots produced by the Unscramble X, following the method used by Schafer (2018). Figure 24 shows the plots with the outliers removed labeled by the red arrows and circles, selected out by the distinct distance from the grouping of points on the plots that represent the rest of the dataset. A total of 53 outliers were removed. With the exception of the first outliers removed in PLS run 1 from mine D-0360, the other outliers were from only two mines, D-1019 and D-2317.

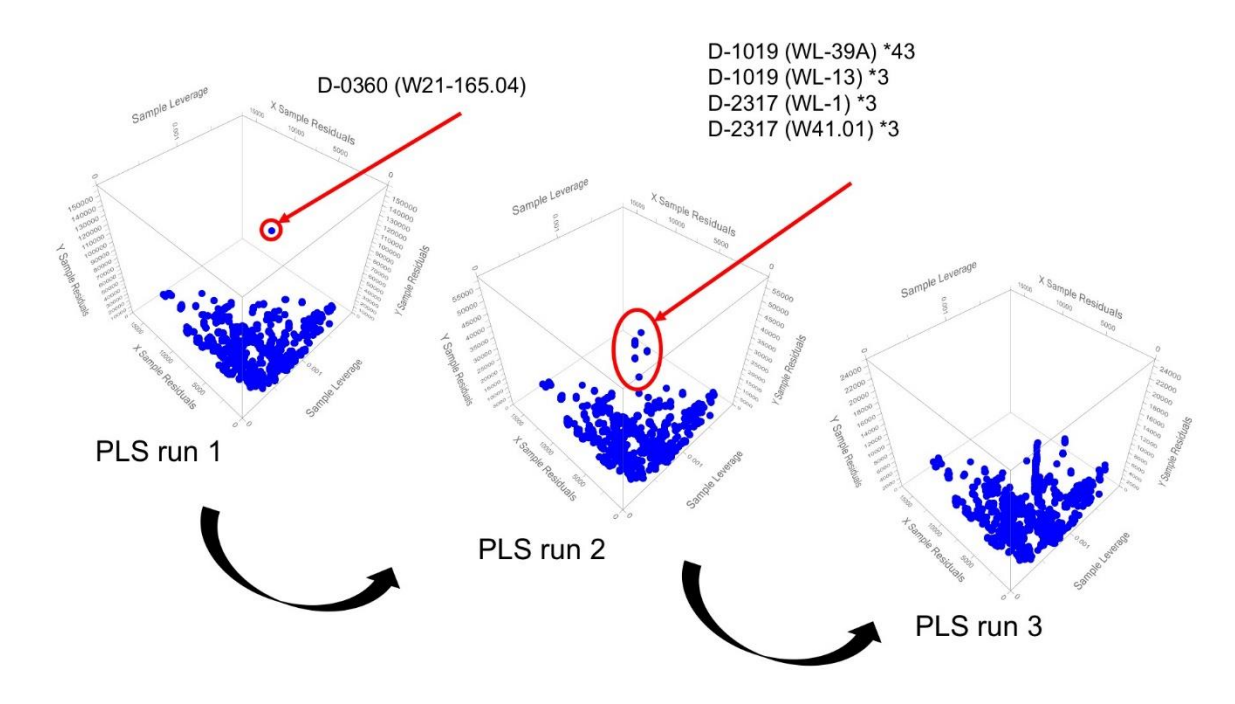

*Figure 24 – Leverage versus residual 3-dimensional plots used to determine outliers from the PLSR run, re-run with the removal of the outliers to form the final regression.*

# *Artificial Neural Network*

The artificial neural network (ANN) analysis conducted by Twumasi (2018) was also re-run with the expanded data set in Neuroshell 2.0 to produce a polynomial regression equation (Table 2). As with the previous analyses by Schafer (2018) and Twumasi (2018), the ANN equation still resulted in lower error than the less complex

*Table 2 – Neuroshell test runs of model optimizations and model selection criterions, sorted by the lowest number of "less significant variables", then by the highest r squared values, and lastly by the lowest algorithm complexity. The selection of test 'K' is highlighted*

|      |              |                                  | <b>Number of "less</b> |           | Algorithim   |
|------|--------------|----------------------------------|------------------------|-----------|--------------|
|      | <b>Model</b> |                                  | significant            |           | complexity   |
| Test | Optimization | <b>Model Selection Criterion</b> | variables"             | r squared | (characters) |
| P    | Full         | GCV                              | 0                      | 0.9909    | 1,377        |
| D    | Thorough     | GCV                              | 0                      | 0.9908    | 1,394        |
| J    | Smart        | GCV                              | 0                      | 0.9908    | 1,394        |
| Q    | Full         | FPE                              | 0                      | 0.9907    | 1,176        |
| E    | Thorough     | FPE                              | 0                      | 0.9907    | 1,207        |
| K    | <b>Smart</b> | <b>FPE</b>                       | $\bf{0}$               | 0.9906    | 545          |
| L    | Smart        | Regulatory (with test set)       | 0                      | 0.9902    | 10,086       |
| F    | Thorough     | Regulatory (with test set)       | $\overline{2}$         | 0.9902    | 11,727       |
| R    | Full         | Regulatory (with test set)       | 0                      | 0.9900    | 8,424        |
| A    | Thorough     | MDL                              | 4                      | 0.9897    | 222          |
| M    | Full         | MDL                              | 4                      | 0.9897    | 222          |
| G    | Smart        | MDL                              | 4                      | 0.9896    | 206          |
| B    | Thorough     | PSE                              | 8                      | 0.9891    | 123          |
| C    | Thorough     | <b>FCPSE</b>                     | 8                      | 0.9891    | 123          |
| H    | Smart        | <b>PSE</b>                       | 8                      | 0.9891    | 123          |
|      | Smart        | <b>FCPSE</b>                     | 8                      | 0.9891    | 123          |
| N    | Full         | <b>PSE</b>                       | 8                      | 0.9891    | 123          |
| O    | Full         | <b>FCPSE</b>                     | 8                      | 0.9891    | 123          |

PLSR regression produced in the Unscrambler X. Variable transformations in the previous ANN run were similar to the re-run results, indicating consistency in the analyses. The ANN equation was selected as the algorithm incorporated into the ArcGIS tool due to the increased complexity resulting in less error of post-mining potentiometric head prediction (r-squared values of 0.982 with PLSR vs. 0.9906 with ANN). Testing was done for each combination of model optimization and selection criterion parameters described in the section **Artificial Neural Networks**, resulting in 18 test variations, labeled 'A-R' described in Table 2. The tests were compared based on three model descriptors: the number of "less significant variables" to determine which run kept the majority of

input variables, r-squared values for comparing errors, and algorithm complexity (measured as number of characters) to compare how manageable the equation would be in applying to the predication model. Table 2 was sorted by these model descriptors, starting with the lowest 'number of "less significant variables"', then the highest 'r squared', then lastly the lowest 'algorithm complexity'. From these comparisons, equation 'K' was selected for further analysis to be selected as the final equation used in the ArcGIS tool, as it retains all variables determined significant to predicting postmining water levels, has a lower complexity than other runs that retain variables and still has a high accuracy (r squared of 0.9906) like the more complex runs. The resulting equation and variable transformations for ANN run 'K' is displayed in Table 3.

| Polynomial Net (GMDH) Test 'K' |                                                                                                    |  |  |  |  |
|--------------------------------|----------------------------------------------------------------------------------------------------|--|--|--|--|
| Best formula:                  | Y=0.1*X7-4.9E-002*X11+9.2E-002-2.1E-002*X4+1.9E-<br>$002*X9+0.41*X1-1.1E-002*X3+6.5E-002*X6-$<br>$0.1*X10+4.3E-002*X5+0.56*X2-0.37*X1^2$<br>$0.38*X2^2+2.5E-002*X11^2-0.14*X2^3-6.5E-$<br>$002*X11^3+0.84*X1*X2-$<br>$0.24*X1*X11+0.36*X2*X11+3.2E-002*X1*X2*X11-$<br>1.9E-004*X6^2+4.1E-002*X5*X6+4.3E-002*X7^2+4.E-<br>$002*X10^2-2.6E-002*X7^3+5.E-002*X10^3-$<br>$0.14*X7*X10-1.1E-002*X9^2-1.6E-002*X9^3-2.5E-$<br>$002*X2*X9+1.3E-002*X5^2-2.5E-002*X6^3-1.4E-$<br>$002*X1^3+2.E-002*X1*X7+3.1E-002*X6*X10+2.7E-$<br>$002*X1*X3+1.4E-002*X9*X11+2.9E-$<br>$002*X2*X4+1.3E-002*X8^3-1.6E-002*X8*X11+6.7E-$<br>$003*X4^2+4.5E-003*X1*X6$ |  |  |  |  |
| Variable Transformations:      | $X1=2.*$ (Surf Elev (msl)-545.)/835.-1.                                                                                                    |  |  |  |  |
|                                | $X2=2.*$ (Bot Elev (msl)-244.04)/1055.96-1.                                                                                                    |  |  |  |  |
|                                | X3=2.*(Overb_Thick (ft)-65.)/638.1-1.                                                                                                    |  |  |  |  |
|                                | X4=2.*(MinedCoal Thick (ft)-.07)/11.69-1.                                                                                                    |  |  |  |  |
|                                | X5=2.*(Shale/Clay Thick (ft)-.35)/552.55-1.                                                                                                    |  |  |  |  |
|                                | X6=2.*Sand Thick (ft)/262.3-1.                                                                                                    |  |  |  |  |
|                                | X7=2.*Lime Thick (ft)/204.97-1.                                                                                                    |  |  |  |  |
|                                | X8=2.*TCoal Thick (ft)/33.23-1.                                                                                                    |  |  |  |  |
|                                | $X9=2.*$ Accum coalextr (Mm^3)/138.61-1.                                                                                                    |  |  |  |  |
|                                | X10=2.*(4Mile Buffer (acres)-2061.)/108987.5-1.                                                                                                    |  |  |  |  |
|                                | X11=2.*(AvgAn_Precip (in)-37.5)/3.7-1.                                                                                                    |  |  |  |  |
|                                | Y=2.*(PotentioHead (msl)-400.)/932.-1.                                                                                                    |  |  |  |  |
|                                |                                                                                                    |  |  |  |  |
| R squared:                     | 0.9906                                                                                                    |  |  |  |  |
| Mean squared error:            | 324.8997                                                                                                    |  |  |  |  |
| Mean absolute error:           | 12.3227                                                                                                    |  |  |  |  |
| Min. absolute error:           | 0.0014                                                                                                    |  |  |  |  |
| Max. absolute error:           | 147.93                                                                                                    |  |  |  |  |
| Correlation coefficient r:     | 0.9953                                                                                                    |  |  |  |  |

*Table 3 – Resulting equation for test 'K' with variable transformations and error results*

These test runs indicate that FPE and GCV model selection criteria work best for developing an accurate algorithm with this type of data, which, described in Chapter 3, are very different approaches from the other selection criteria options. The other criteria, MDL, PSE and FCPSE, were quick to drop the geologic variables out of the equation while GCV and FPE kept all variables. This was likely due to the high influence of the hydrologic variables. And the selection of 'K' suggests that while full and thorough provide the most accurate model optimization options, the complexity was also high. Equation 'K' used the smart method which retained the model accuracy, r-squared of 0.9909-0.9907 to 'K's 0.9906, and halved the complexity. Due to the retention of low error and reasonable complexity, this led to the selection of equation 'K'.

The selected equation was then validated using actual measured post-mining water levels in the Meigs Mine No. 2, permit D-0354, reported in quarterly monitoring reports (QMRs) and compared with the predicted values produced by the equation. Table 4 displays the three points of comparison using the last measurement of the year for 'South Mains Shaft' in 2017 and 2018 and the last measurement of 'Roving Crew Shaft' in 2018. Publicly accessible data for recent post-mining water level monitoring is limited so this data from a well monitored closed mine complex was what existed to work with for validation at this stage of the project. The results of applying to model to these measurements, with lithology from nearby boreholes collected separately and coal extracted variable set to the final maximum value, indicated low percent errors between actual measured water level and the algorithm predicted value. Between these three

points of validation, the average percent error is 1.24%. With this low error, equation 'K' was determined to be included in the final GIS prediction model.

| Permit | Well        | Date     | <b>Measured</b><br>Head<br>(ft msl) | Predicted<br>Head<br>(ft msl) | <b>Error</b><br>(f <sup>t</sup> ) | Percent<br><b>Error</b> |
|--------|-------------|----------|-------------------------------------|-------------------------------|-----------------------------------|-------------------------|
|        | Roving      |          |                                     |                               |                                   |                         |
| D-0354 | Crew Shaft  | 10/22/18 | 456.84                              | 443.42                        | 13.42                             | 2.94%                   |
|        | South       |          |                                     |                               |                                   |                         |
| D-0354 | Mains Shaft | 10/22/18 | 455.94                              | 458.22                        | $-2.28$                           | 0.50%                   |
|        | South       |          |                                     |                               |                                   |                         |
| D-0354 | Mains Shaft | 9/11/17  | 456.88                              | 458.22                        | $-1.34$                           | 0.29%                   |

*Table 4 – Post-mining data test wells in Meigs Mine D-0354 used for validation of ANN equation 'K' with calculated percent errors. Average percent error was 1.24%.*

## GIS Model for Algorithm Application

A tool for applying the selected prediction equation was successfully created in ModelBuilder of ArcGIS Pro version 2.2 following the structured outlined in the previous section [ArcGIS Tool Building.](#page-45-0) Figure 25 is a screenshot of the final structure of the tool in ArcGIS Pro ModelBuilder. The tool successfully extracts and combines data from input mine permit data and mine extent shapefiles to form a complete table of variable data required to apply the developed prediction equation. From this constructed attribute table, the Python script is imported as a tool to run the prediction algorithm is able to reference specific columns in the attribute table to transform variables and apply the algorithm. The attribute table then has an added column with the predicted values of postmining water level at each point of input. These points are then compared with nearest

point of the area DEM to determine how far above or below the surface the predicted water elevation may reach with a final column added to the output points.

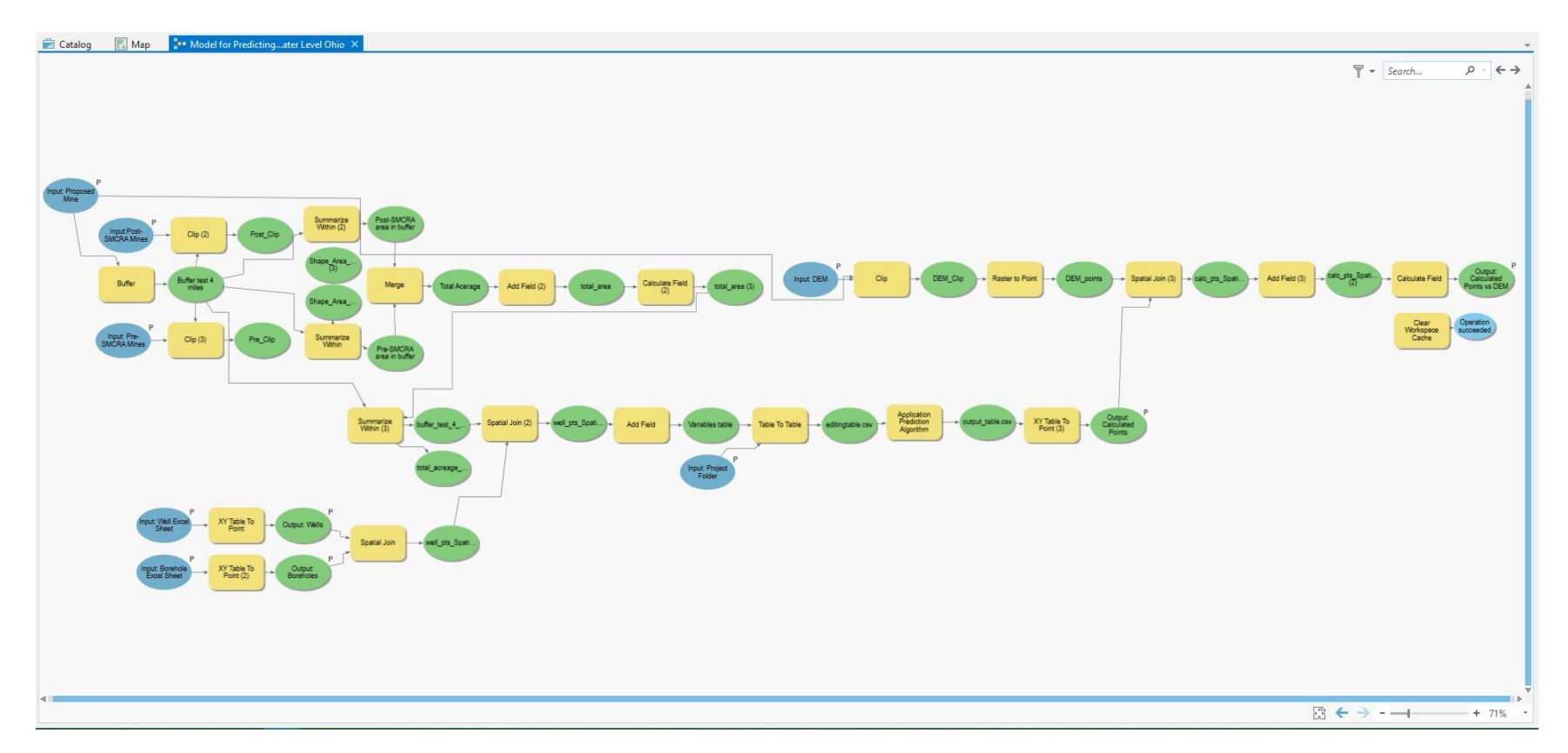

*Figure 25 – A screenshot of the tool structure from within ModelBuilder in ArcGIS Pro. Inputs are blue ellipses, green ellipses are outputs, and the yellow squares are ArcGIS tools. Parameters are labeled, input and output, by the 'P' to the upper right of the shape.*

# *Tool Design*

Development of the design for the ArcGIS tool began in a work flow chart that indicates required inputs, GIS tools to be run, and outputs of the tool. Figure 26 is the working flow chart for the tool development that is a simplified version of the tool and was used for reference in building the structure in ModelBuilder of ArcGIS Pro. On the left side of Figure 26 the box labeled 'Start' indicates all the required inputs by the user for the tool to run. The model flows from left to right, arrows indicating which tools the inputs are pulled into, represented by the yellow diamonds. The orange circles indicate shapefiles output by the processes run in the tool, grey circles indicating shapefiles that are created internally but not added as an output to the user's map.

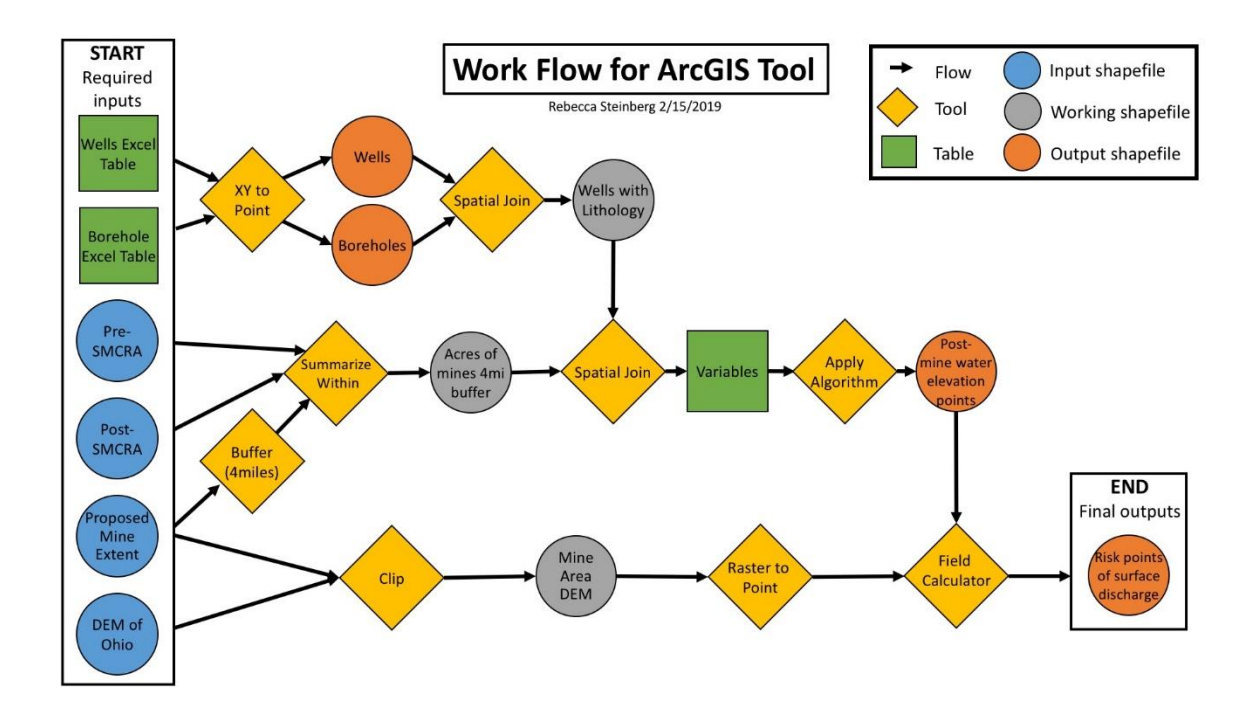

*Figure 26 – Work flow diagram for the ArcGIS tool, used as a guide to develop the model in ModelBuilder of ArcGIS Pro*

The required inputs are well and borehole data in standardized excel sheets, preand post-SMCRA underground coal mine shapefiles, proposed coal mine shapefile, and a digital elevation model (DEM) raster of the state of Ohio. From these layers, tools in ArcGIS pull the variables needed to run the prediction equation for post-mining water level. The main table is created from the combination of the projected wells and borehole points, providing lithology to each well, as was done in the data extraction [\(Figure 7\)](#page-35-0). The wells are the points at which the algorithm will be applied, so variables are spatially joined to the well points based on the nearest borehole. The other variable extracted is the amount of acreage mined within the 4-mile buffer of the proposed mine, determined through clipping the input shapes of pre- and post-SMCRA mines to the 4-mile buffer created around the proposed mine shape [\(Figure 8\)](#page-35-0). The tool also calculates from the input data the bottom of coal elevation that is used when the prediction equation is applied to extrapolate the predicted post-mining water level.

Once all variables are extracted and merged into a single attribute table for the point layer, the custom Python script tool for apply the prediction equation reads variables from defined columns and adds the predicted post-mining water level as another column in the table. For application of the prediction equation within the ArcGIS tool, several approaches were tested. With all variables in the same table, the possibility of using the tool 'Calculate Field' was explored. To use the ANN prediction equation in the field calculator required combining all variable transformations into a single equation. This leaves room for error in re-arranging a long complex polynomial equation. The alternative option to this approach was to develop a Python script that allows the equation
to be run in steps, to avoid errors in variable transformation calculations. This custom script reads in the variable table created by the first part of the ArcGIS tool, accesses defined columns for each variable, and outputs the table with predicted values added in a new column.

Due to the importance of the format of the input data, an Excel sheet template will be provided for users to organize input data in the required way. If the template is not followed, variables will not be correctly labeled and result in either failure of the tool to run or inputs to the calculation of post-mining water elevation leading to an invalid result.

The final step in the tool process is the comparison of the points of predicted postmining water level to the DEM. The DEM is converted to points of elevation so that a spatial join to the nearest elevation point can be applied to the prediction points. With the nearest elevation value added to the variable table, the final field in the attribute table is filled with the field calculator tool as the surface elevation minus the predicted head elevation, providing a measure of how far above or below the surface the water level is predicted to be at post-mining. This field calculator step also includes a conversion of units, as the DEM (as most are) is in meters and the predictions are in feet mean sea level (ft msl). This is incorporated in the ModelBuilder so that conversion of the layer is not left to the user.

Future work can be done on the creation of a spatially interpolated surface of the water table and areas of risk as a next step from the prediction points. The development of the prediction water elevation surface requires forming a continuous surface from the point data output from the algorithm. Several methods for spatial interpolation of the

post-mining water level surface were tested to compare errors. Kriging methods and inverse distance weighting are being explored for methods of interpolation.

If continued work would be done on developing method for spatial interpolation, the surface of the predicted post-mining water level, a set of built in GIS tools can run to compare the DEM and the coal mine raster to the post-mining water level surface. The comparison of the coal seam raster and the predicted post-mining water level surface would show areas of possible mine pool formation (Figure 27). The difference between values of the DEM and the predicated post-mining water level surface will determine areas at risk of possible discharge to the surface. These risk areas are the main output of the tool, as well as the prediction surface and points of predicted post-mining water level.

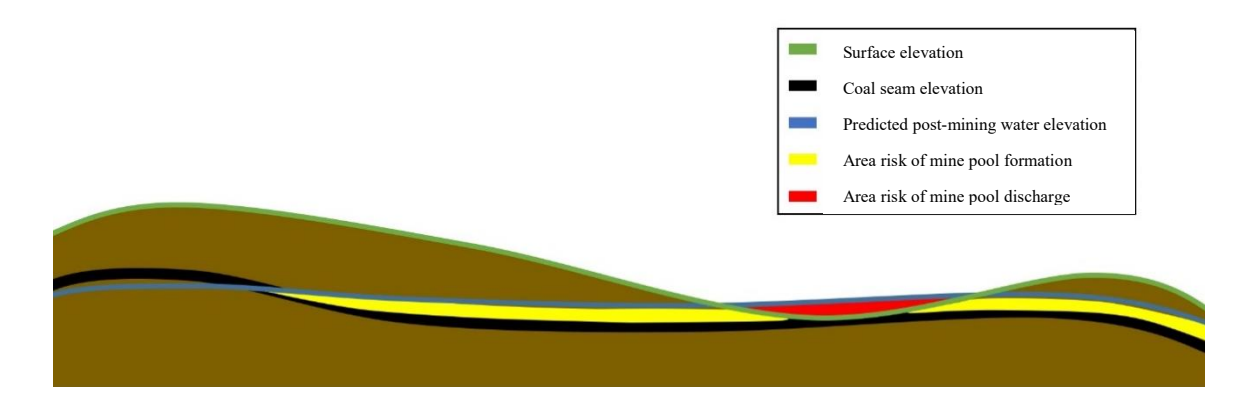

*Figure 27 – Diagram to display the different elevation surfaces to be compared for determining areas at risk of mine pools and surface discharge*

The model was then tested with a selected set of the post-SMCRA mine data for validation and trouble shooting. Once the model was running, a template map format was created that included the model for user download. As part of the packaged project with the map template, default layers are included for the required inputs, as well as templates

for the Excel sheets required for inputting mine permit data, and a User's Guide developed to include in step by step instruction for running the model. Successful running and packaging of the tool required trouble shooting and discovery of bug fixes, which are also included in the User's Guide developed for the tool package [\(Appendix](#page-160-0) E).

# *Model Validation*

Testing of the GIS model was run with existing post-SMCRA mine data previously extracted for the data analysis. Various runs were done, but the final testing was done with the shapefile of permit D-2177 with 30 well points for prediction locations. Figure 28 displays the resulting map of this analysis run with points of prediction labeled with their predicted post-mining water level values. Output by the tool are the point shapefiles of boreholes and well points of post-mining water level prediction compared to the DEM. The predictions points are symbolized displaying blue circles as greater than zero distance to surface values and red circles as negative (or less than zero) distance to the surface. These red points of negative distance to the surface are the points of predicted post-mining water level at risk of discharging to the surface (Figure 28). In this test run on D-2177, four points of predicted post-mining water level have values greater than the surface elevation that indicate a possibility of surface discharge.

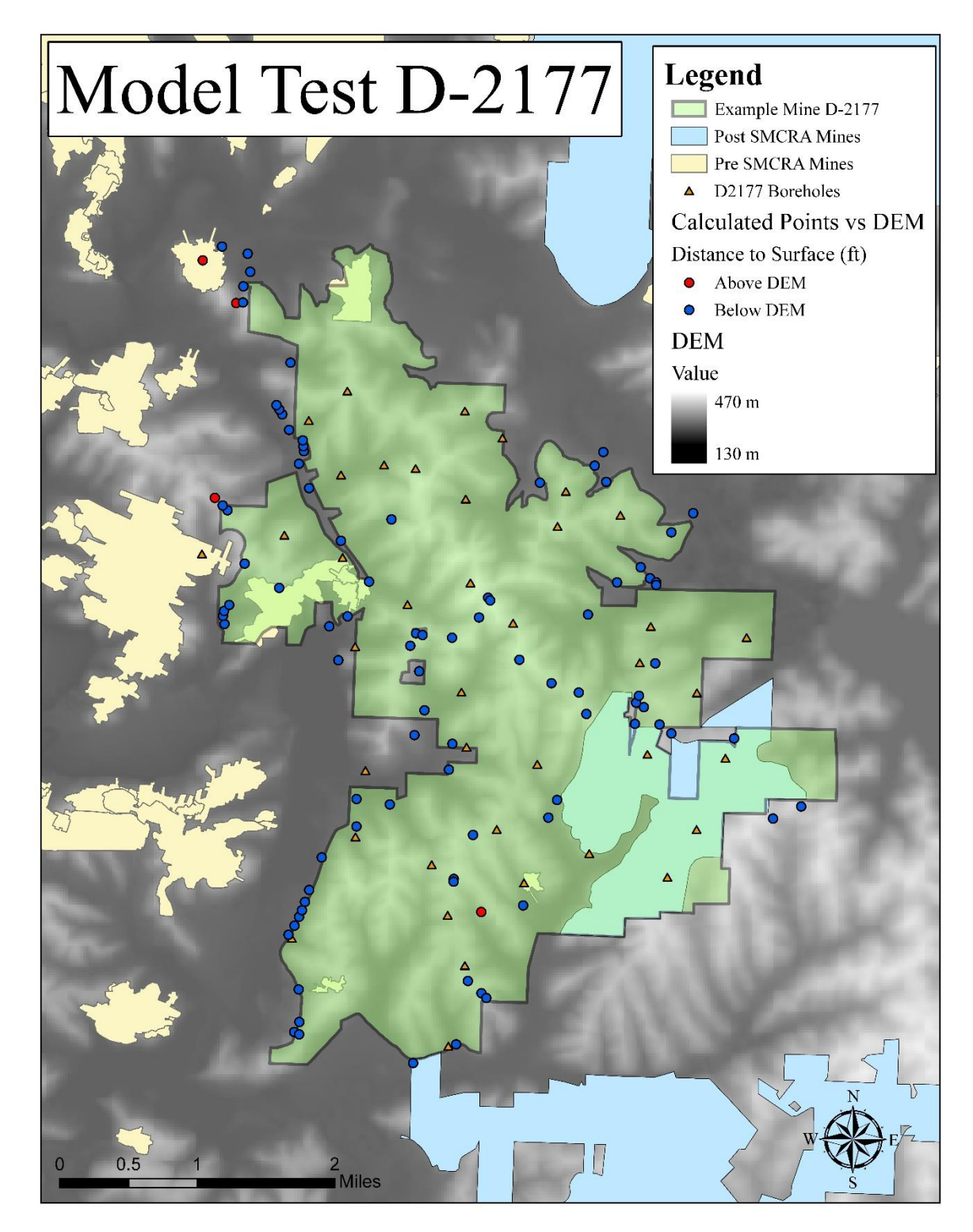

*Figure 28 – Map of the final outputs of the ArcGIS model for producing points of predicted post-mining water level with a comparison to the DEM. The mine D-2177 and its permit data were used as a test for running the model.*

# *Algorithm Application Python Script*

While using existing tools, such as 'Calculate Field', in ArcGIS to apply the prediction equation were explored, it was ultimately determined the best way to incorporate the equation was to write a separate script to import into ArcGIS Pro ModelBuilder. Writing the script allowed for control of the exact process of extracting the correct values for each variable transformation and accurately applying the equation. Python 2.7 was used in writing the custom script.

#### Geostatistical Analysis

This project examined running spatial analysis on the points of predicted postmining water levels to produce a raster surface of post-mining water level in the area of the proposed underground mine. While several methods were explored for developing a spatially interpolated surface from points of predicated post-mining water levels, the main conclusion was that the existing distribution of data points, or well and boreholes, is not dense enough to develop a clear enough spatial relationship for interpolation. In addition to the lack of data for running a sufficient spatial interpolation, it was determined that spatial interpolation would not be possible to add into the automated steps of the ArcGIS tool due to parameters for the spatial analysis needing to be adjusted and tailored to each new set of data.

#### *Kriging Variogram Analysis*

Kriging was tested on points of predicted post-mining water level developed from data extracted from the post-SMCRA mine permits. The test mine was selected based on the distribution and number of existing mine permit data, where D-2187 was the post-

SMCRA mine permit with the best spatially distributed data with possibly enough points to run spatial interpolation, based on visual evaluation. Mine D-2187 had 161 well measurements, but only 30 individual wells with in the permitted area (Figure 29).

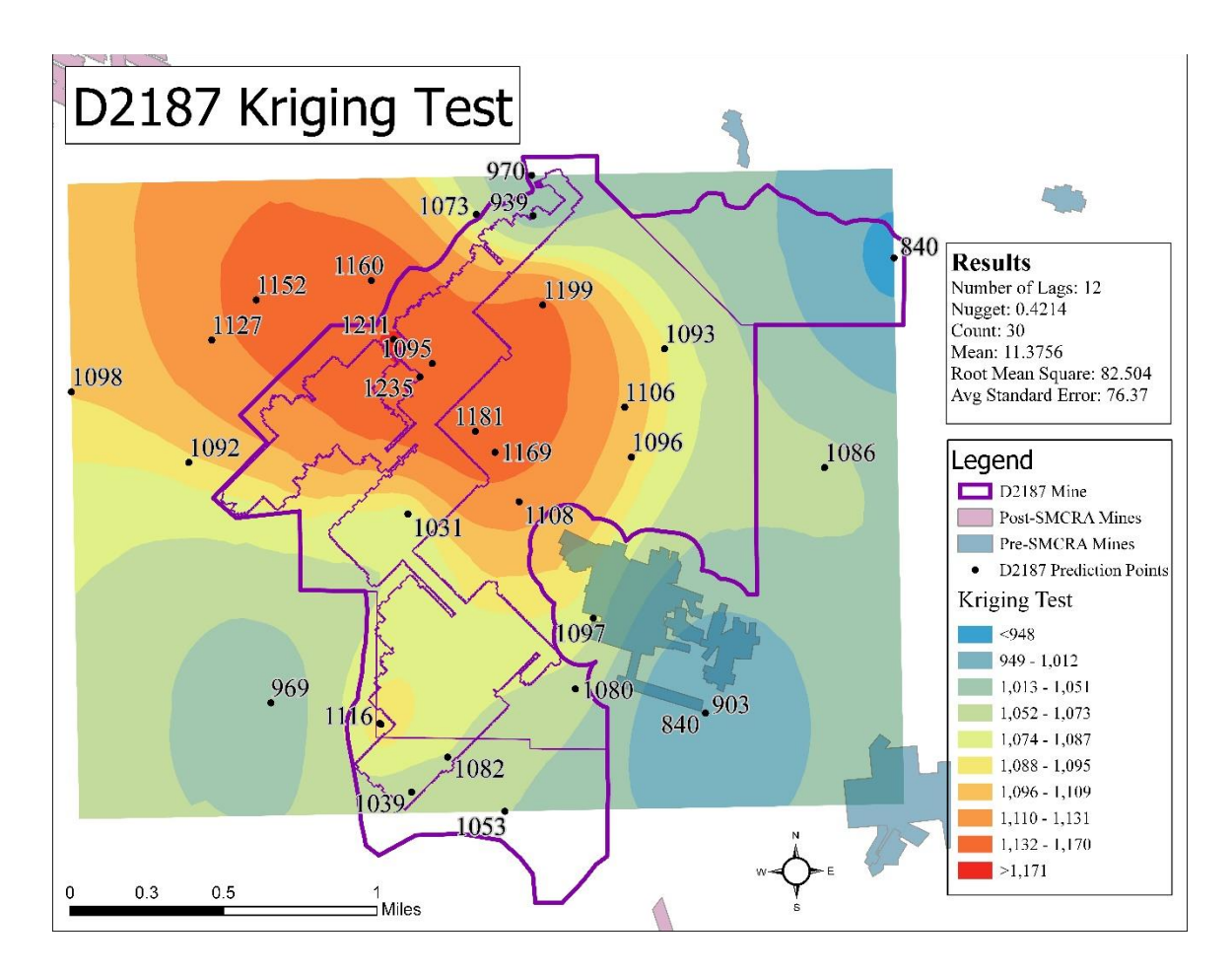

*Figure 29 – Map of the kriging test on mine D-2187 with result data from the analysis*

In running the initial kriging test the model was optimized automatically using the geostatistical wizard in ArcGIS Pro. From this initial test, the kriging variogram was analyzed and it displayed a lack of the expected spatial autocorrelation within the data. The structure of a standard variogram, as displayed in Figure 30, there is a 'range' before

the model levels out in which the data within this distance is spatially correlated (McCoy et al., 2002; ESRI, 2019b). As seen in the variogram for the test kriging analysis, this range does not exist and thus the data is not spatial correlated enough to successfully run a statistical spatial interpolation.

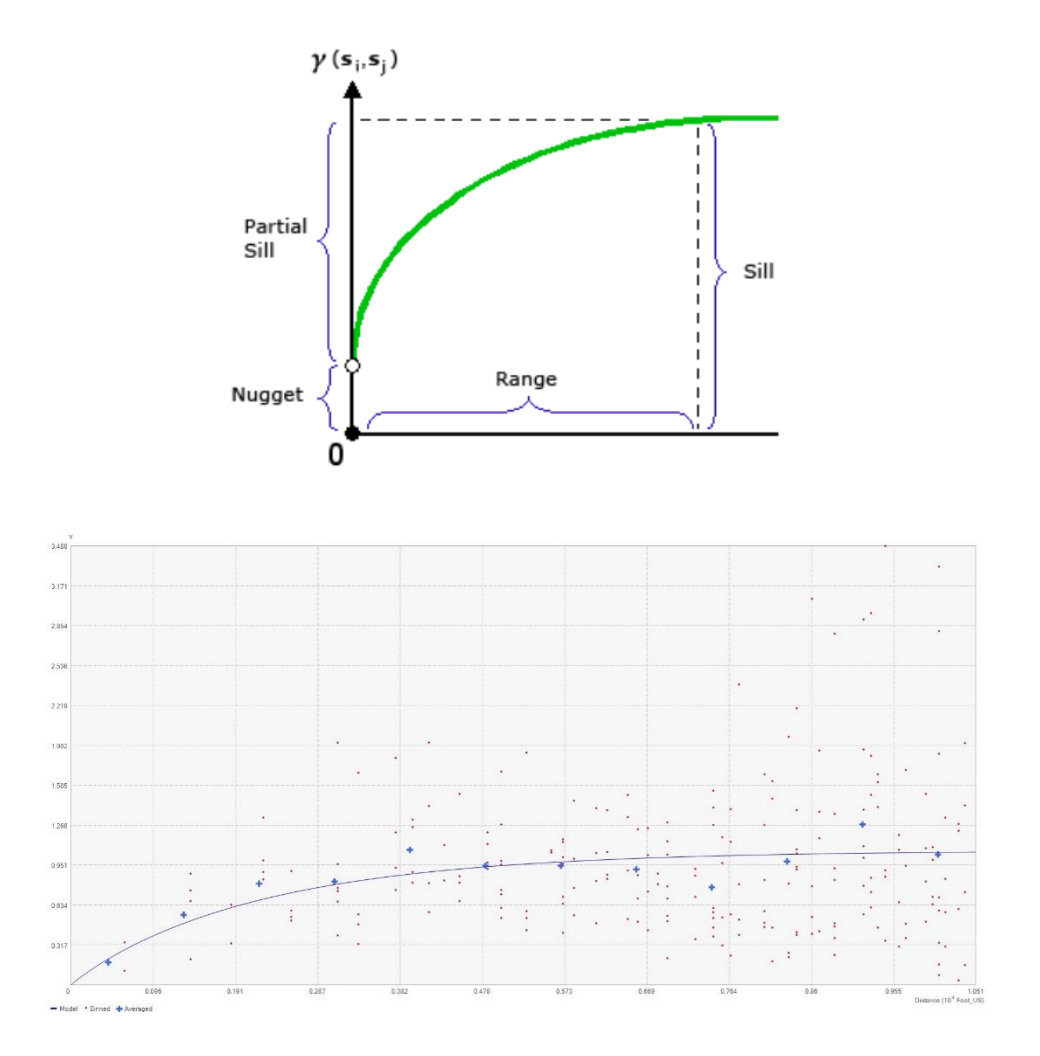

*Figure 30 – Variogram analysis from the kriging test on D-2187. On top is a figure displaying the structure of a variogram analysis with a range indicating the data with spatial autocorrelation (ESRI, 2019b), and the actual analysis variogram at the bottom displaying a lack of the expected variogram structure.*

## *Inverse Distance Weighting Results*

Testing for use of inverses distance weighting (IDW) method of spatial interpolation was approached with the same data as kriging testing. The same 30 individual well points of predicted post-mining water level of D-2187 used in the kriging test were used in the IDW test. Due to the results of the variogram analysis indicating the lack of spatial autocorrelation, the results of the IDW test was not was not expected to be useable. Several tests were run of the IDW to determine if the RMS could be reduced. IDW does not have a direct measure of error as it is only a weighting technique of determining values between points. IDW variables were slightly altered to determine is the analysis could be improved at all, power and the max/min number of neighbors. These variations did not result in much variation between tests. Figure 31 displays the default settings of IDW analysis on mine D2187. Appendix D contains expanded results from these IDW test.

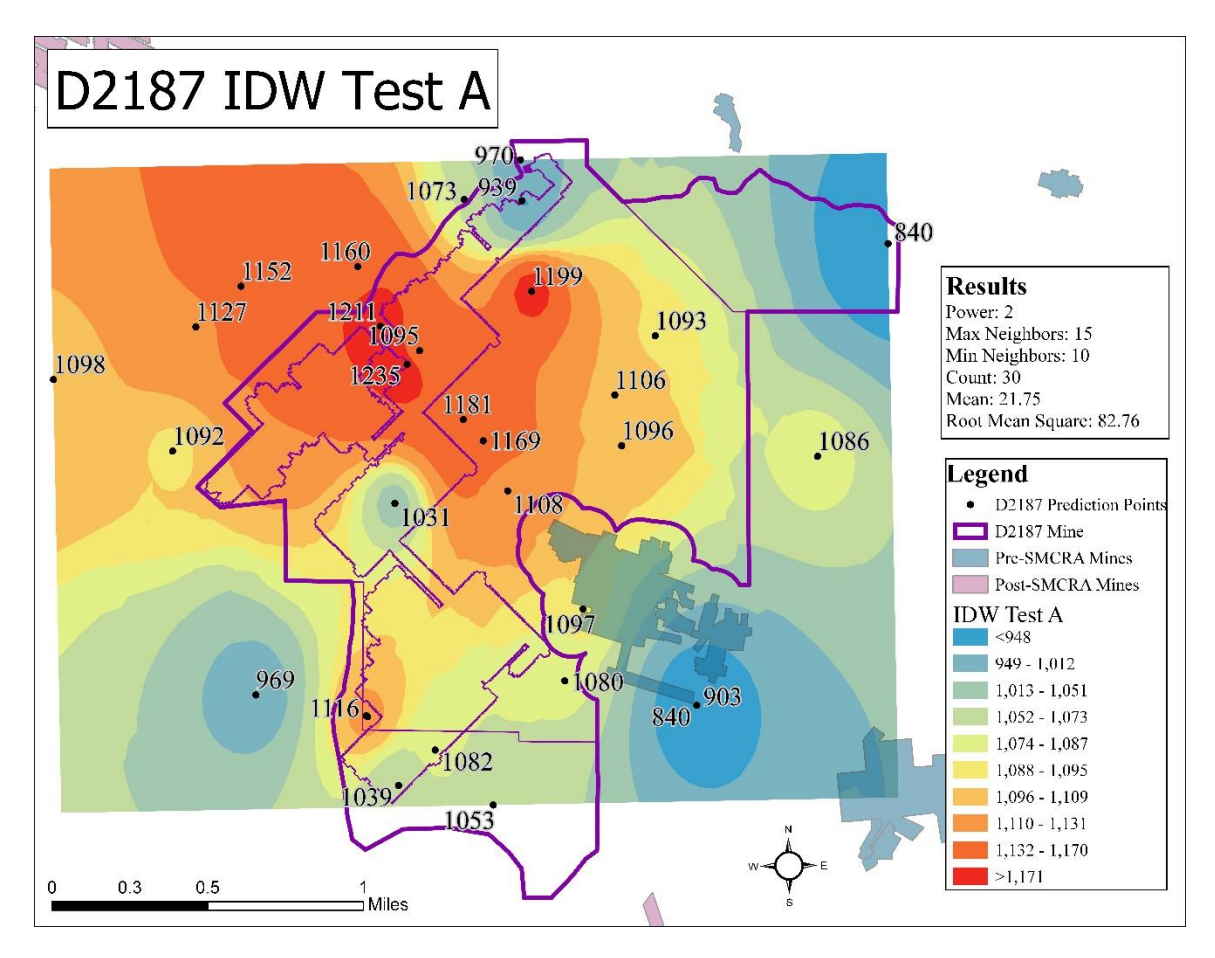

*Figure 31 – Map of IDW test A on mine D-2187, along with result data from the interpolation.*

#### CHAPTER 5: DISCUSSION

In addition to the work done by Schafer (2018) and Twumasi (2018), this thesis project has completed the work required for the objectives of the OSMRE grant titled "Tools to predict the hydrological response and mine pool formation in underground mines". This project has successfully developed a multivariate statistically based empirical model for predicting post-mining water levels in underground coal mines of eastern Ohio.

The methods for developing this model can be applied to develop models applicable in other regions with underground coal mines but differing geologic and hydrologic parameters.

# Project Outputs

Several outputs resulted from this project. The multivariate analyses have provided an improved understanding of the relationships between the many variables examined that influence the development of mine pool. In addition to this increased understanding, the ability to develop a prediction algorithm with reasonable error is a major output of the project. Along with the algorithm itself as an output is the model developed to apply the algorithm in ArcGIS Pro. While the model is specifically an empirical model not meant to develop deterministically derived values for post-mining water level, the model is useful as a planning tool for identifying possible areas at risk for surface discharging in areas where mining is being planned. Model validation indicated a low percent error of 1.24% in output predicted post-mining water levels when compared

to measured post-mining water levels, indicating that while it is an empirical model, the model can still produce predictions within reasonable error.

# *Model Errors*

Errors in the project outputs were kept as minimal as possible through tracking percent error in the selected algorithm. The final selected algorithm from the ANN analysis had an r-squared value of 0.996, a root-mean-squared-error of 18.03, and when validated with post-mining water level data had an average error at a 1.24%.

Other areas of error possibilities are in the data itself as it is reported in the permit documents may influence the development of the model and its ability to predict postmining water levels. There is also the aspect of human error in manual data extraction from the PDF documents into the excel sheets that could also have influences the model development. A source of error could also be in the availability of quality data in terms of the lack of water extraction values (where coal extraction was used in proxy), lack of borehole lithology at the exact location of the well points, and lack of detailed precipitation data instead of an outdated areal annual average. Another source of error exists in the assumption made that the empirical relationships developed from water level data from a variety of depths can be extrapolated in to the mined coal layer.

#### Comparison to Previous Studies

Figure 32 compares the previous study PLSR results from Schafer, 2018 (A), and the re-analysis of this study (B). The re-analysis of PLSR reached 100% explained variance in 3 factors, same as with the previous run. The errors are similar, but the reanalysis with a larger data set had slightly higher error. Coefficients and relationships of

the variables were also comparable to the previous run, indicating consistency in the determined relationships of variables. The correlation loading chart for the previous regression run and new regression displayed the same results in relationships of the variables (Figure 33). This re-run of the analysis validated the variable relationships with consistency between the expanded data set and the initial data set as well as a larger data set providing more reliability of the results.

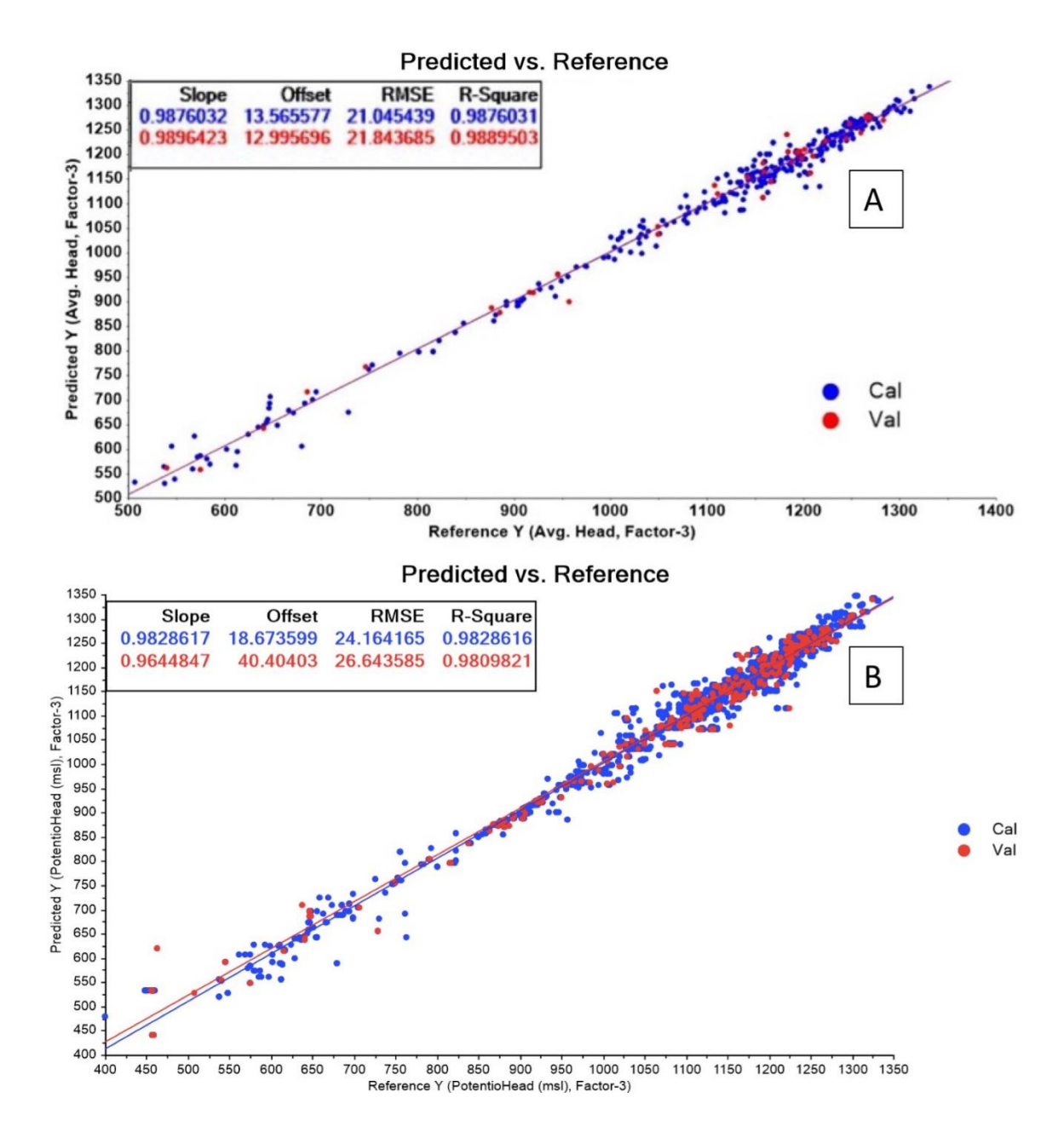

*Figure 32 – Comparison of predicted versus reference regression graphs of previous PLSR analysis by Schafer, 2018 (A) and of re-run analysis (B). While r squared value was not improved, consistency was maintained with a more reliable larger data set in (B). (Schafer, 2018)*

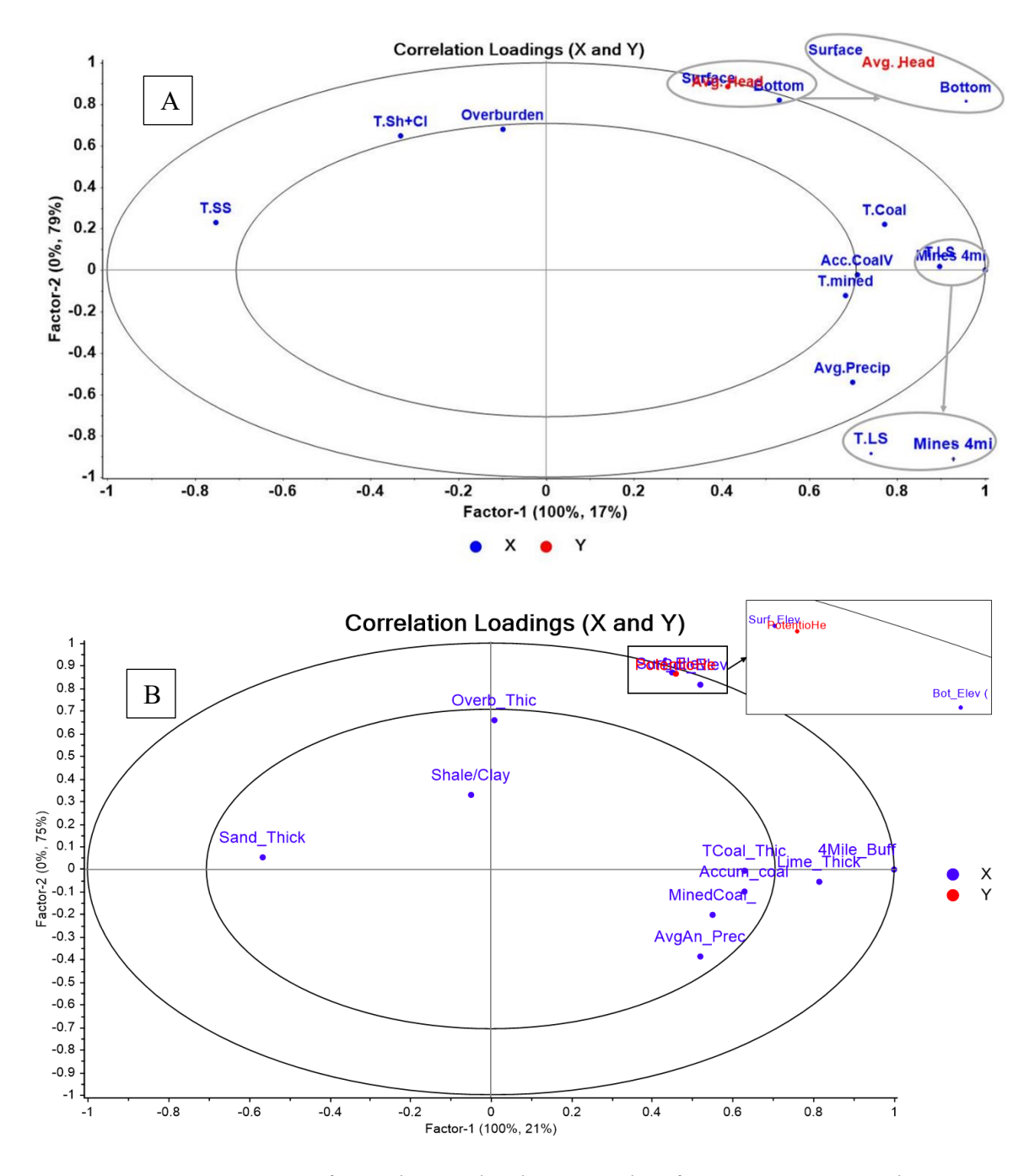

*Figure 33 – Comparison of correlations loadings graphs of previous PLSR analysis run by Schafer, 2018, (A) compared to the re-run analysis (B). Again this comparison displays consistency in the relationships of the variables. (Schafer, 2018)*

# Limitations

Throughout this project several issues were encountered that limited further model development. The majority of these issues came from the availability, quantity, and quality of the data extracted from the post-SMCRA mine permits.

# *Data Availability*

A common theme throughout the project was the limitation of accessible and complete recent data sets. The greatest limitation of data was the lack of evenly distributed and accurately recorded borehole and well data within the coal mining permits. Ohio code regulation for pre-mining data collection only requires one borehole for every 160 acres and does not define specific measurement requirements for well monitoring (Ohio Administrative Code, 2016). This lack of regulation or requirement for constant monitoring methods, such as piezometers, results in poorly distributed data over both time and area of the mine.

Precipitation data used as a variable in algorithm building was not a specific as desired for the time periods and areas of wells being analyzed. The most complete and comprehensive precipitation data easily accessed was an annual precipitation map for the state of Ohio within the years 1931-1980 (ODNR Division of Water Resources, 1980). Though the change in regional precipitation was deemed minimal and not likely to vary too much over the year to significantly affect the potentiometric heads of wells, the data set could still be outdated.

With mine specific data, permit files were not only non-digital formats prior to this project, but data collection was not consistent or uniform. This made data collection complicated and introduced more estimation and possible errors in the algorithm outcome.

# *Data Quality*

One issue encountered was the lack of consistent and quality data from the mine permits and data related to the mining activities, particularly with differences between older mine permits and new ones. Mine permits applications have only recently been digitized, so the data available for this study was in PDF format and often in the form of scanned handwritten documents. This resulted in difficulty extracting and compiling data, introducing more error than when first recorded. The consistency of when data was collected was also poor in many cases, such as the descriptions for lithology changing within the same mine, time of water measurements not consistent, coordinate projections of data not consistent within the same mine or not recorded at all, lack of measurements post-mining, etc.

While SMCRA requires characterization of hydrology and geology of the area to be mined and monitoring post-mining for reclamation purposes, the state of Ohio regulations for implementing SMCRA are not defined enough to provide sufficient quality data for reliable predictions or monitoring.

#### *Limits to Spatial Interpolation*

Due to the limited quality data, exploration of spatial interpolation of the predicted post-mining water levels was restricted. While spatial interpolation techniques were run on the best spatially distributed data set for the project post-SMCRA mines, the analyses determined the data did not have a clear enough spatial relationship to be a

reliable interpolation. Continued research is required to determine the number of and density per area of prediction points required to produce an interpolated surface with a reasonable range of error. This information could inform future policy on pre-mining data collection.

# Model Use and Application

The empirical predictive model developed in this project can be directly applied to future underground mining planned within Ohio and surrounding areas of similar hydrologic and geologic characteristics. The model has been based on publicly available data, so it has remained accessible for public download and use. The packaged map template with the model along with default files and Excel sheet templates are hosted on www.watersheddata.com, along with additional resources such as the User's Guide, a fact sheet, and links to this thesis and the previous theses by Schafer (2018) and Twumasi (2018).

## CHAPTER 6: CONCLUSIONS

## Project Goals

This thesis project has addressed the lack of a science-based method for determining post-mining water levels in undergrounds mines through the development of a multivariate analysis of significant parameters, used to form an empirical model that produces estimated post-mining water levels at well locations. The final algorithm selected for use in the model was determined to estimate water levels within a reasonably usable error within 1%.

The methods developed during the work on this project provide the possibility of developing similar models for different areas around the globe. If similar data for characterizing the area hydrology and geology can be collected, the analysis to develop the prediction algorithm can be re-run and the new area-specific algorithm can be input into the model. Results will depend on the quality and density of data collected, no matter the location.

The relationships discovered between the different hydrologic and geologic parameters have expanded on the overall understanding of how these underground mines effect the complex systems of groundwater. More research is required to determine why some of these variables are more significant than others.

#### Current Regulatory Implications

Currently, the requirements for data collection in the permitting process for underground coal mines in Ohio does not collect enough data for a thorough evaluation of area hydrology. While requirements for surface mining is slightly more defined,

underground mines only require ".*..a minimum of one test hole per one hundred sixty acres"* and does not define a requirement for well monitoring density (Ohio Administrative Code, 2016). While predictions have been made on the available data, reliability of predictions would be improved if regulations required higher density data collection for mine permit applications. Data could also be improved by the installation of piezometers in the mined layers to consistently monitor water levels, as is done in areas of coal mining in Pennsylvania. The current requirements, as displayed by the struggles with this project, are not sufficient for complete characterization of the area hydrology and lithology.

# Continued Work

With higher density and quality data, this model can be improved upon. Continued work will include improvement of the model development with additional quality data but also expansion of the model. Work can also be done to explore the possibility of spatial interpolation methods working with a data set of higher number and higher density data. A study could be done to determine a range of necessary density of data and number of points to produce an interpolated surface with low error.

In addition to further developing the model and exploring spatial interpolation possibilities, the next step to predicting if a mine will discharge is if that discharge would be pollutional. This would require determining additional variables to the predictive model related to surface water chemistry.

This prediction model is specific to the coal fields analyzed in Ohio, but methods to develop the predictive model could be used to translate the prediction model to another area of differing geology and hydrology. In addition to applying to another area, the full extent of this model predictability would need to be determined. Continued work could be looking at how far this model can predict post-mining water levels outside of the state of Ohio but still with in similar lithology.

Methods used to develop this model and approach to predicting water levels could be applied outside of underground mining as well. Other issues in understanding the multivariate relationships impacting the change in groundwater levels could adapt the approaches used in this project to address issues in other disciplines outside of mining.

## REFERENCES

- Akabzaa, T.M., Armah, T.E.K., and Baneong-Yakubo, B.K., 2007, Prediction of acid mine drainage generation potential in selected mines in the Ashanti Metallogenic Belt using static geochemical methods: Environmental Geology, v. 52, p. 957– 964, doi:10.1007/s00254-006-0537-1.
- Akcil, A., and Koldas, S., 2006, Acid Mine Drainage (AMD): causes, treatment and case studies: Journal of Cleaner Production, v. 14, p. 1139–1145, doi:10.1016/j.jclepro.2004.09.006.
- Bolstad, P., 2016, GIS Fundamentals: A First Text on Geographic Information Systems: White Bear Lake, Minnesota, Eider Press.
- Bouzahzah, H., Benzaazoua, M., Bussiere, B., and Plante, B., 2014, Prediction of Acid Mine Drainage: Importance of Mineralogy and the Test Protocols for Static and Kinetic Tests: Mine Water and the Environment, v. 33, p. 54–65, doi:10.1007/s10230-013-0249-1.
- Burbey, T.J., Younos, T., and Anderson, E.T., 2000, Hydrologic Analysis of Discharge Sustainability from an Abandoned Underground Coal Mine1: JAWRA Journal of the American Water Resources Association, v. 36, p. 1161–1172, doi:10.1111/j.1752-1688.2000.tb05718.x.
- CAMO Software AS, 2006, The Unscrambler User Manual The Unscrambler Methods  $(Version 9.6)$ : https://www.camo.com/downloads/U9.6%20pdf%20manual/The%20Unscrambler %20Methods.pdf (accessed March 2019).
- CAMO Software AS, 2019, The Unscrambler X: A commercial software product for multivariate data analysis, http://www.camo.com/rt/Products/Unscrambler/unscrambler.html.
- Childs, C., 2004, Interpolating Surfaces in ArcGIS Spatial Analyst: ArcUser, p. 32–35.
- Coogan, A.H., 1996, Ohio's Surface Rocks and Sediments:, http://geosurvey.ohiodnr.gov/portals/geosurvey/PDFs/Misc\_State\_Maps&Pubs/O H\_SurfaceRocks\_Sediments.pdf.
- Crowell, D.L., 2005, GeoFacts No. 14: History of Coal Mining in Ohio:, http://geosurvey.ohiodnr.gov/portals/geosurvey/PDFs/GeoFacts/geof14.pdf (accessed February 2018).
- ESRI, 2018, An overview of the Interpolation toolset—Help | ArcGIS Desktop: ArcGIS Pro - Tool Reference, http://pro.arcgis.com/en/pro-app/tool-reference/spatialanalyst/an-overview-of-the-interpolation-tools.htm (accessed January 2019).
- ESRI, 2019a, How IDW works—Help | ArcGIS Desktop:, https://pro.arcgis.com/en/proapp/tool-reference/spatial-analyst/how-idw-works.htm (accessed March 2019).
- ESRI, 2019b, How Kriging works—Help | ArcGIS Desktop:, https://pro.arcgis.com/en/pro-app/tool-reference/spatial-analyst/how-krigingworks.htm (accessed March 2019).
- ESRI, 2019c, What is ModelBuilder?—ArcGIS Pro | ArcGIS Desktop:, https://pro.arcgis.com/en/pro-app/help/analysis/geoprocessing/modelbuilder/whatis-modelbuilder-.htm (accessed March 2019).
- Goovaerts, P., 2000, Geostatistical approaches for incorporating elevation into the spatial interpolation of rainfall: Journal of Hydrology, v. 228, p. 113–129, doi:10.1016/S0022-1694(00)00144-X.
- Hawkins, J.W., and Dunn, M., 2007, Hydrologic Characteristics of a 35-Year-Old Underground Mine Pool: Mine Water and the Environment, v. 26, p. 150–159, doi:10.1007/s10230-007-0003-7.
- Jiménez-Perálvarez, J.D., Irigaray, C., El Hamdouni, R., and Chacón, J., 2009, Building models for automatic landslide-susceptibility analysis, mapping and validation in ArcGIS: Natural Hazards, v. 50, p. 571–590, doi:10.1007/s11069-008-9305-8.
- Lambert, D.C., McDonough, K.M., and Dzombak, D.A., 2004, Long-term changes in quality of discharge water from abandoned underground coal mines in Uniontown Syncline, Fayette County, PA, USA: Water Research, v. 38, p. 277–288, doi:10.1016/j.watres.2003.09.017.
- Li, J., and Heap, A.D., 2011, A review of comparative studies of spatial interpolation methods in environmental sciences: Performance and impact factors: Ecological Informatics, v. 6, p. 228–241, doi:10.1016/j.ecoinf.2010.12.003.
- Li, J., and Heap, A.D., 2014, Spatial interpolation methods applied in the environmental sciences: A review: Environmental Modelling & Software, v. 53, p. 173–189, doi:10.1016/j.envsoft.2013.12.008.
- Lopez, D., and Kruse, N.A., 2015, Tools to predict the hydrological response and mine pool formation in underground mines:
- Lottermoser, B., 2015, Predicting Acid Mine Drainage: Past, Present, Future: Leiter des Institute of Mineral Resources Engineering Mining Report 151 No. 6, 480–489 p., https://mining-report.de/english/predicting-acid-mine-drainage-past-presentfuture/ (accessed January 2018).
- McCoy, J., Johnston, K., Kopp, S., Borup, B., Willison, J., and Payne, B., 2002, ArcGIS 9: Using ArcGIS Spatial Analyst:
- McDonough, K.M., Lambert, D.C., Pradeep, M., and Dzombak, D.A., 2005, Hydrologic and Geochemical Factors Governing Chemical Evolution of Discharges from an Abandoned, Flooded, Underground Coal Mine Network: Journal of Environmental Engineering, v. 131, p. 643–650, doi:10.1061/(ASCE)0733- 9372(2005)131:4(643).
- Means, B., Montrella, J., Greenfield, G., and Winter, J., 2018, Mine Pool Prediction & Validation Oversight Study:
- Milillo, T.M., Sinha, G., and Jr, J.A.G., 2017, Determining site-specific background level with geostatistics for remediation of heavy metals in neighborhood soils: environmental 2017, Vol. 4, Pages 323-347, doi:10.3934/environsci.2017.2.323.
- ODNR, 2019, ODNR Mines of Ohio Viewer:, https://gis.ohiodnr.gov/MapViewer/?config=OhioMines (accessed March 2018).
- ODNR Division of Water Resources, 1980, Ohio DSWR Hydrologic Atlas:, http://water.ohiodnr.gov/maps/hydrologic-atlas#PRE (accessed March 2019).
- ODNR Geographic Information Systems, 1997, GIS Data Search by Category:, http://geospatial.ohiodnr.gov/data-metadata/search-by-category (accessed March 2019).
- Ohio Administrative Code, 2016, Underground mining permit application requirements for information on environmental resources:, http://codes.ohio.gov/oac/1501%3A13-4 (accessed February 2019).
- OSMRE Laws, Regulations, and Guidance, https://www.osmre.gov/lrg.shtm (accessed March 2018).
- Pigati, E., and López, D.L., 1999, Effect of subsidence on recharge at abandoned coal mines generating acidic drainage: The Majestic Mine, Athens County, Ohio | SpringerLink: Mine Water and the Environment, v. 18, p. 45–66.
- Pradhan, B., 2010, Remote sensing and GIS-based landslide hazard analysis and crossvalidation using multivariate logistic regression model on three test areas in Malaysia: Advances in Space Research, v. 45, p. 1245–1256, doi:10.1016/j.asr.2010.01.006.
- Sakala, E., Fourie, F., Gomo, M., and Coetzee, H., 2018, GIS-based groundwater vulnerability modelling: A case study of the Witbank, Ermelo and Highveld Coalfields in South Africa: Journal of African Earth Sciences, v. 137, p. 46–60, doi:10.1016/j.jafrearsci.2017.09.012.
- Sánchez-Mesa, J.A., Galan, C., Martínez-Heras, J.A., and Hervás-Martínez, C., 2002, The use of a neural network to forecast daily grass pollen concentration in a

Mediterranean region: the southern part of the Iberian Peninsula: Clinical  $\&$ Experimental Allergy, v. 32, p. 1606–1612, doi:10.1046/j.1365- 2222.2002.01510.x.

- Schafer, L.A., 2018, Statistical Analysis of Mining Parameters to Create Empirical Models to Predict Mine Pool Formation in Underground Coal Mines: Ohio University, https://etd.ohiolink.edu/pg\_10?::NO:10:P10\_ETD\_SUBID:165981 (accessed January 2019).
- Singer, P.C., and Stumm, W., 1970, Acidic Mine Drainage: The Rate-Determining Step: Science, v. 167, p. 1121–1123.
- Skousen, J., and Zipper, C.E., 2014, Post-mining policies and practices in the Eastern USA coal region: International Journal of Coal Science & Technology, v. 1, p. 135–151, doi:10.1007/s40789-014-0021-6.
- Twumasi, F., 2018, Applying MODFLOW and Artificial Neural Networks to Model the Formation of Mine Pools in Underground Coal Mines: Ohio University, https://etd.ohiolink.edu/pg\_10?::NO:10:P10\_ETD\_SUBID:166042 (accessed January 2019).
- Underwood, B.E., Kruse, N.A., and Bowman, J.R., 2014, Long-term chemical and biological improvement in an acid mine drainage-impacted watershed: Environmental Monitoring and Assessment, v. 186, p. 7539–7553, doi:10.1007/s10661-014-3946-8.
- U.S. Department of Labor, 2019, MSHA Mine Data Retrieval System (as developed by PEIR) Home Page: Mine Data Retrieval System, https://arlweb.msha.gov/drs/drshome.htm (accessed June 2018).
- U.S. Department of the Interior, 2012, Public Law 95-87 Surface Mining Control and Reclamation Act of 1977:, https://www.osmre.gov/lrg/docs/SMCRA.pdf (accessed February 2019).
- Ward Systems Group, Inc., 2019, NeuroShell 2 Help:, http://www.wardsystems.com/manuals/neuroshell2/index.html?idxhowuse.htm (accessed March 2019).
- Weber, P.A., Stewart, W.A., Skinner, W.M., Weisener, C.G., Thomas, J.E., and Smart, R.S.C., 2004, Geochemical effects of oxidation products and framboidal pyrite oxidation in acid mine drainage prediction techniques: Applied Geochemistry, v. 19, p. 1953–1974, doi:10.1016/j.apgeochem.2004.05.002.
- Wei, X., Zhang, S., Han, Y., and Wolfe, F.A., 2017, Mine Drainage: Research and Development: Water Environment Research, v. 89, p. 1384–1402, doi:10.2175/106143017X15023776270377.
- Yenilmez, F., Kuter, N., Emil, M.K., and Aksoy, A., 2011, Evaluation of pollution levels at an abandoned coal mine site in Turkey with the aid of GIS: International Journal of Coal Geology, v. 86, p. 12–19, doi:10.1016/j.coal.2010.11.012.
- Younger, P.L., 2000, Predicting temporal changes in total iron concentrations in groundwaters flowing from abandoned deep mines: a first approximation: Journal of Contaminant Hydrology, v. 44, p. 47–69, doi:10.1016/S0169-7722(00)00090- 5.
- Zimmerman, D., Pavlik, C., Ruggles, A., and Armstrong, M.P., 1999, An Experimental Comparison of Ordinary and Universal Kriging and Inverse Distance Weighting: Mathematical Geology, v. 31, p. 375–390, doi:10.1023/A:1007586507433.

# APPENDIX A: TABLE OF EXPANDED DATA SET FOR ANALYSIS

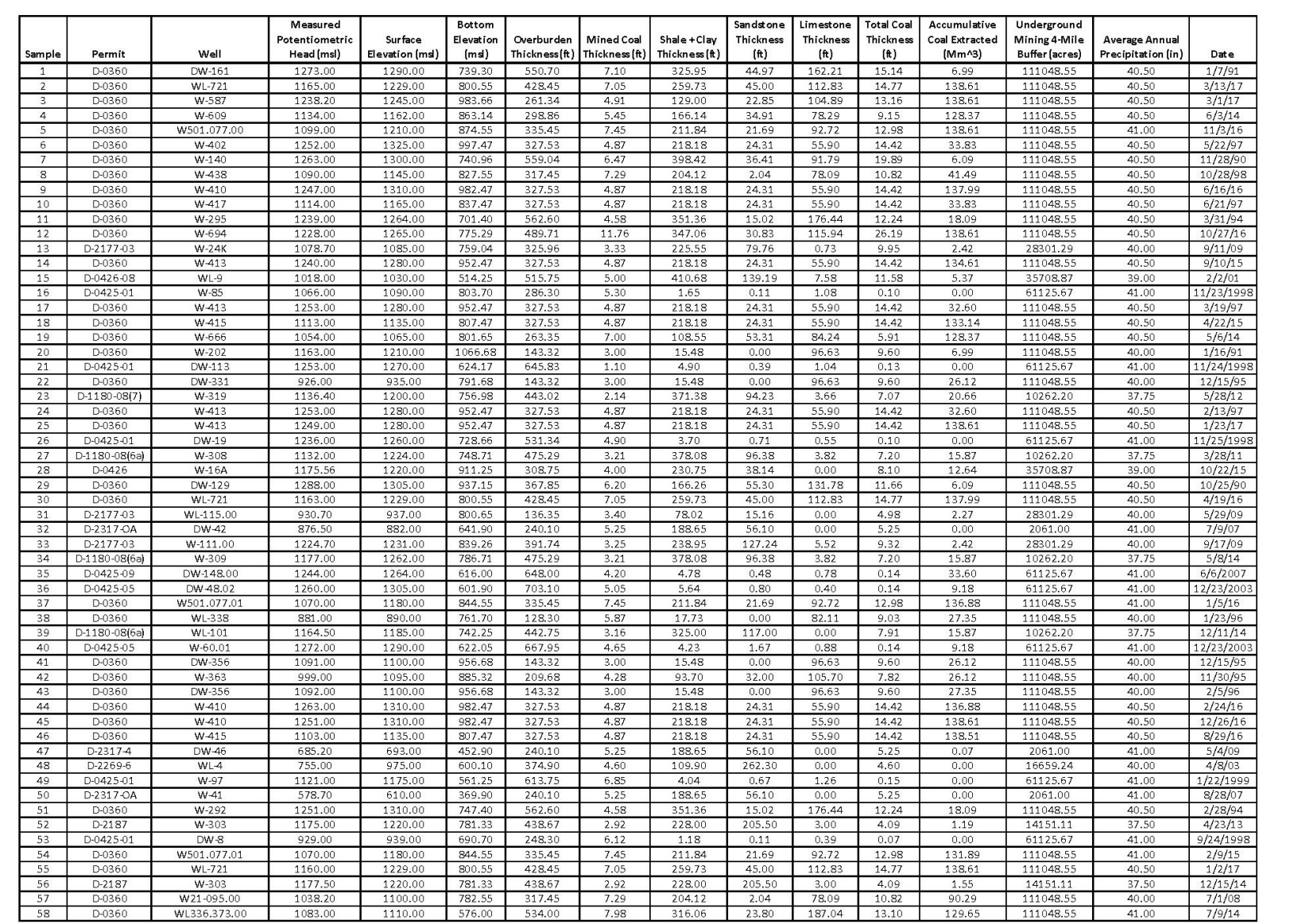

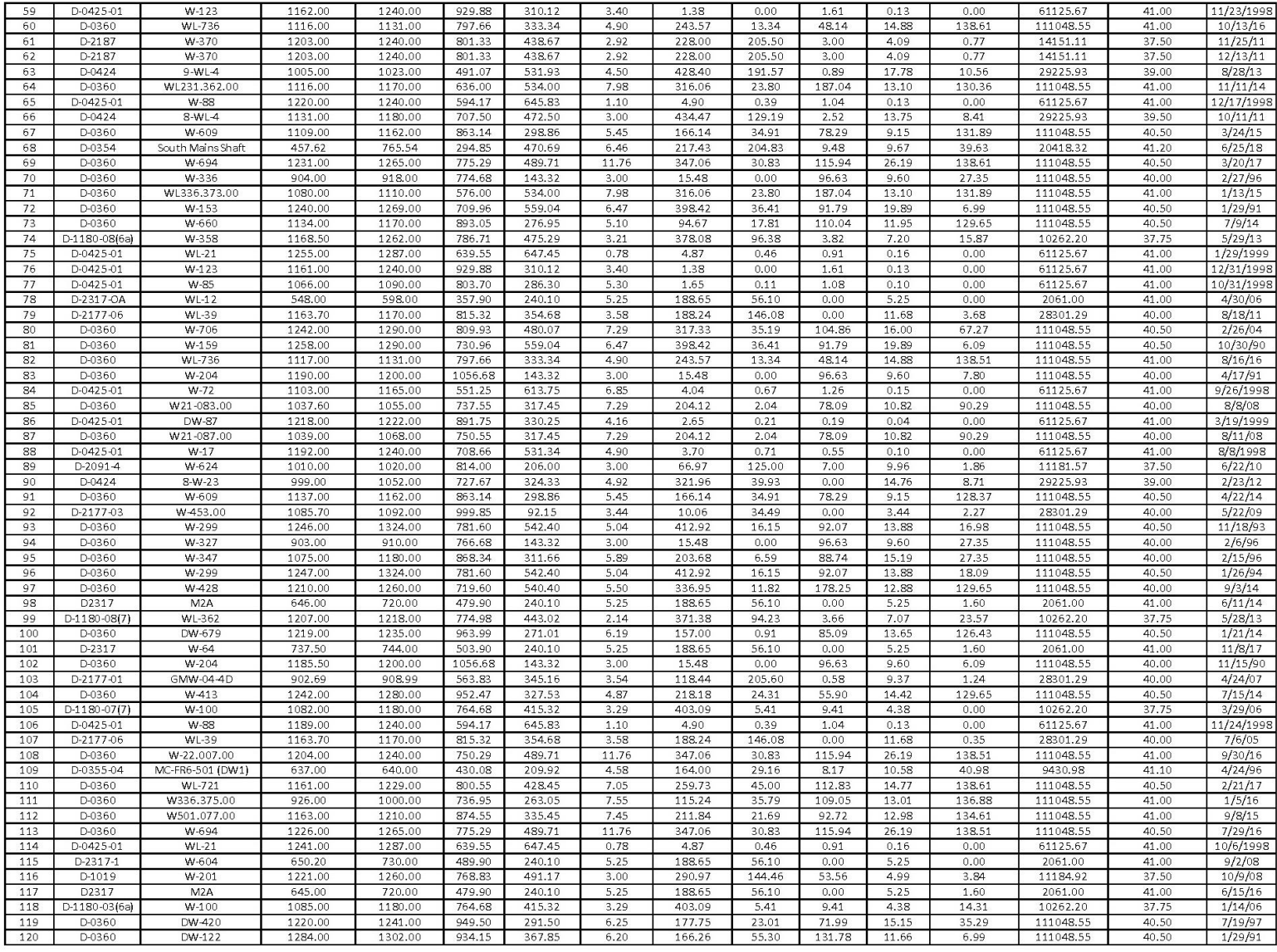

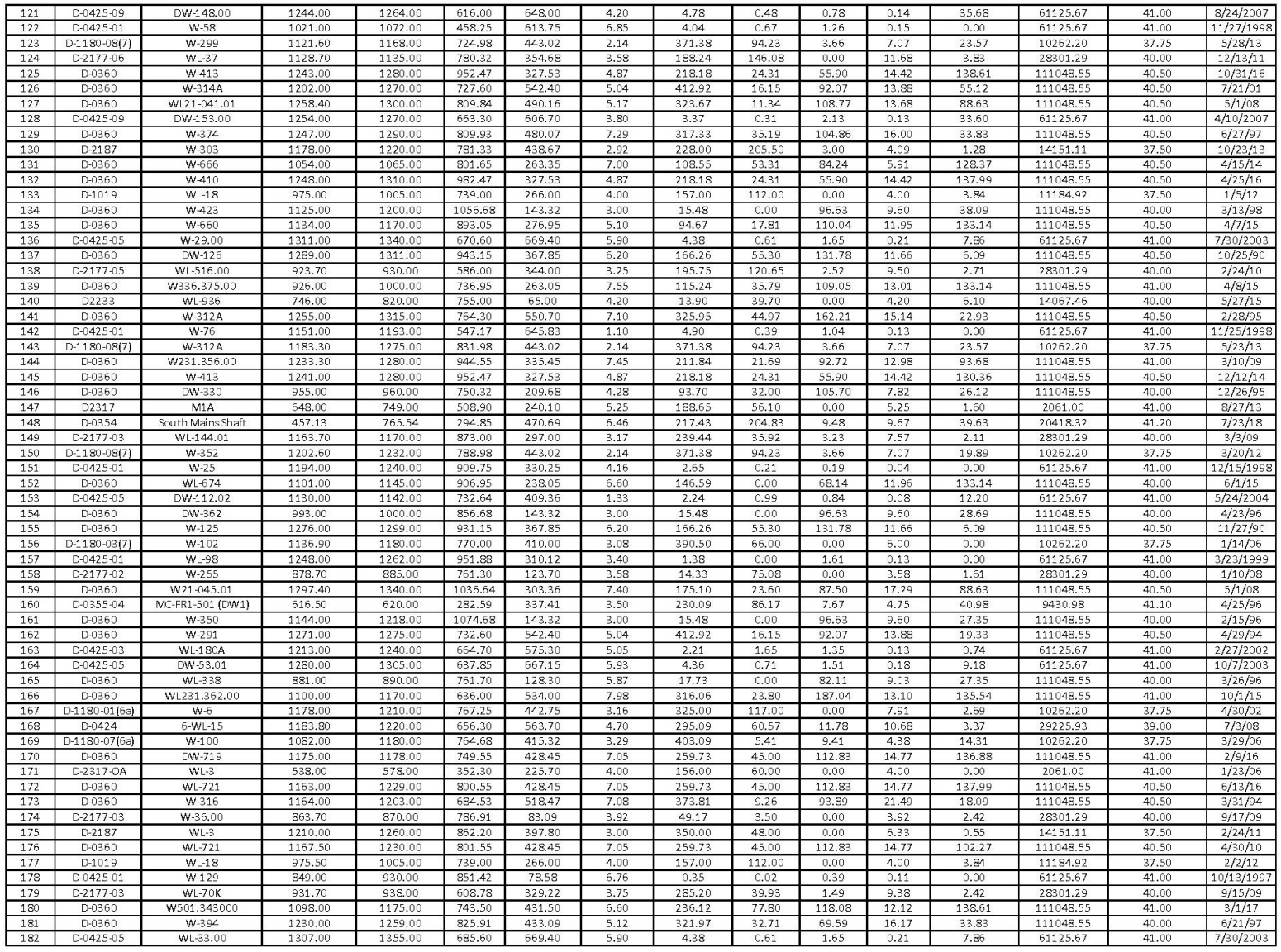

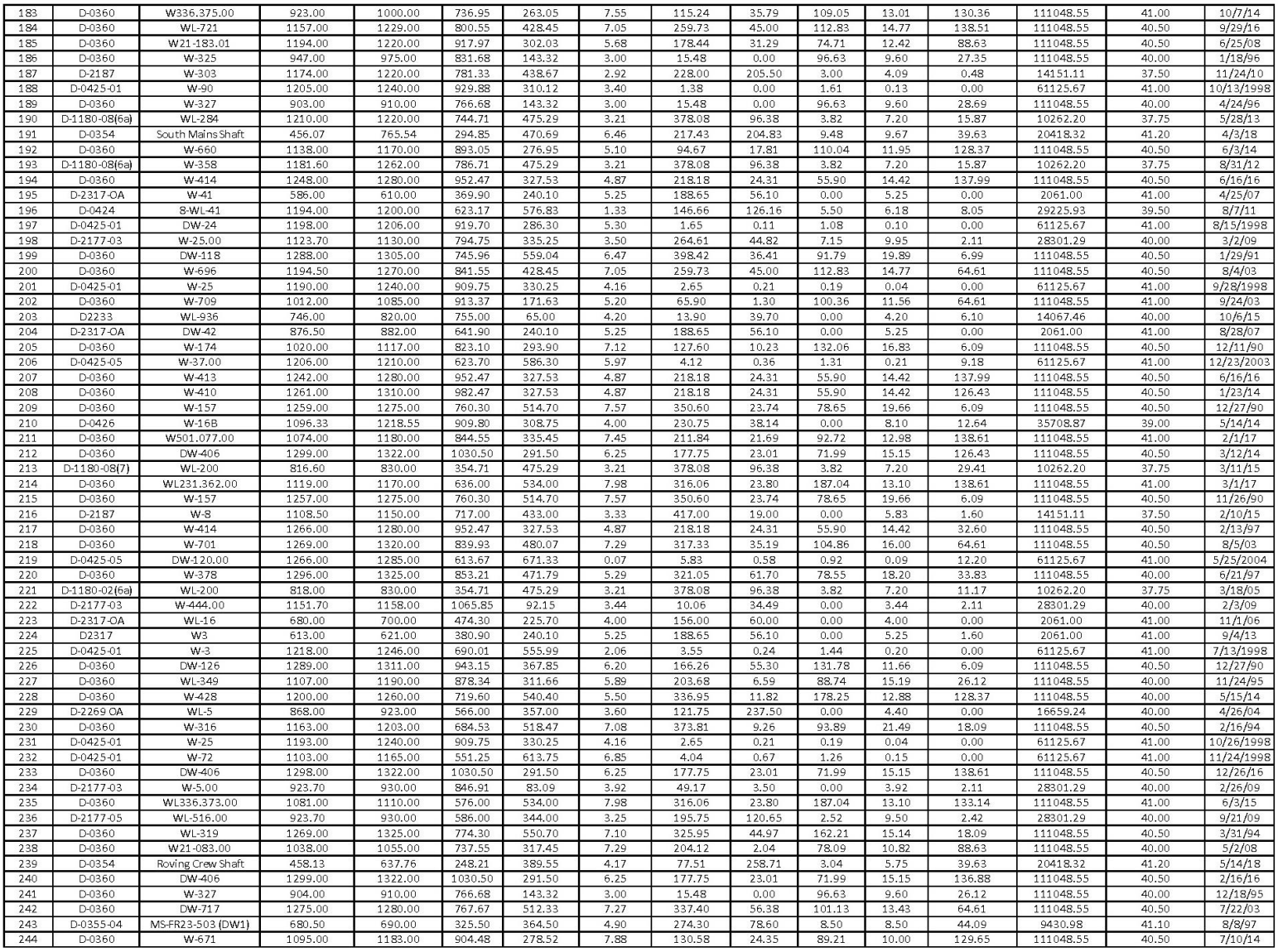

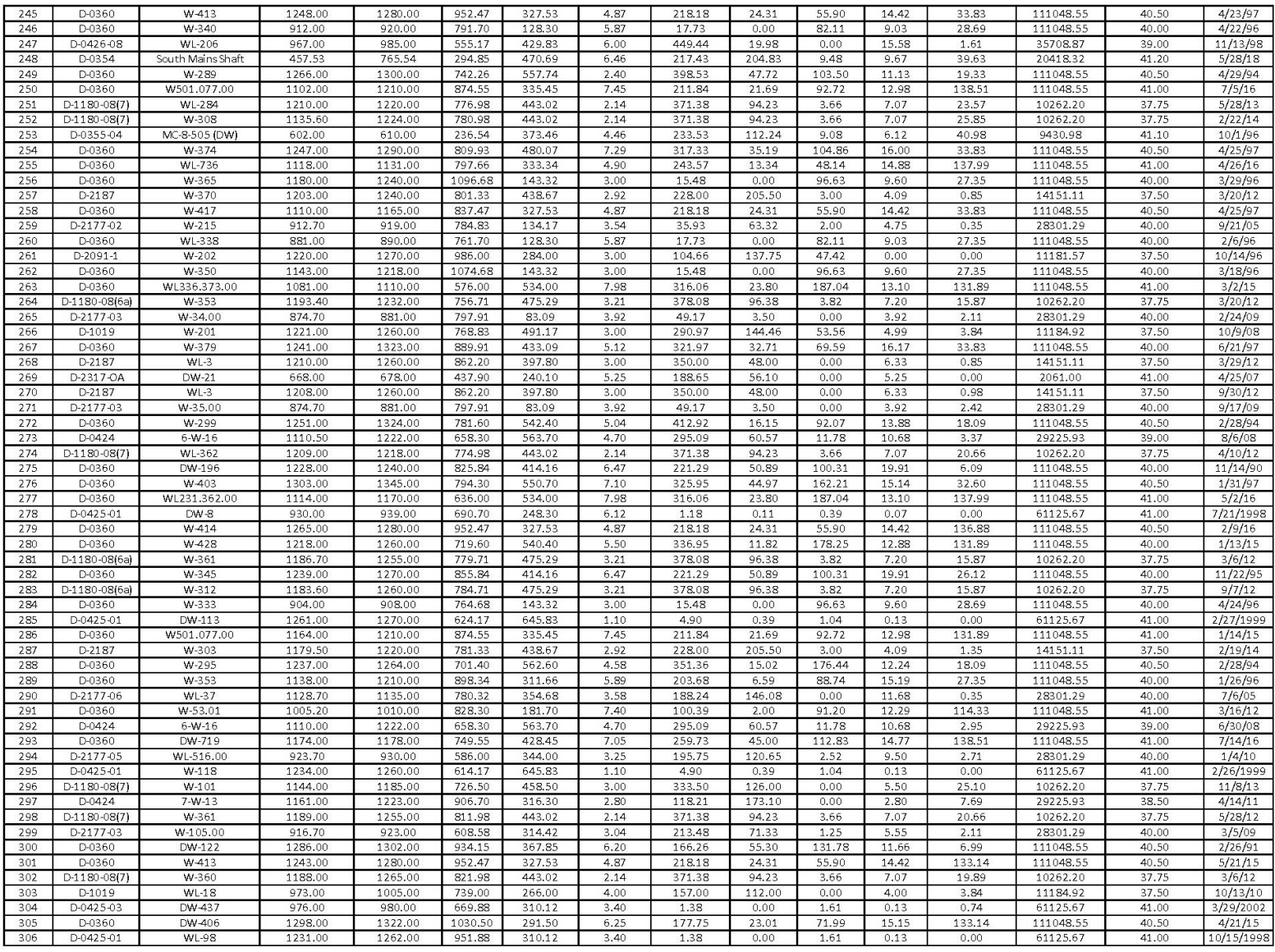

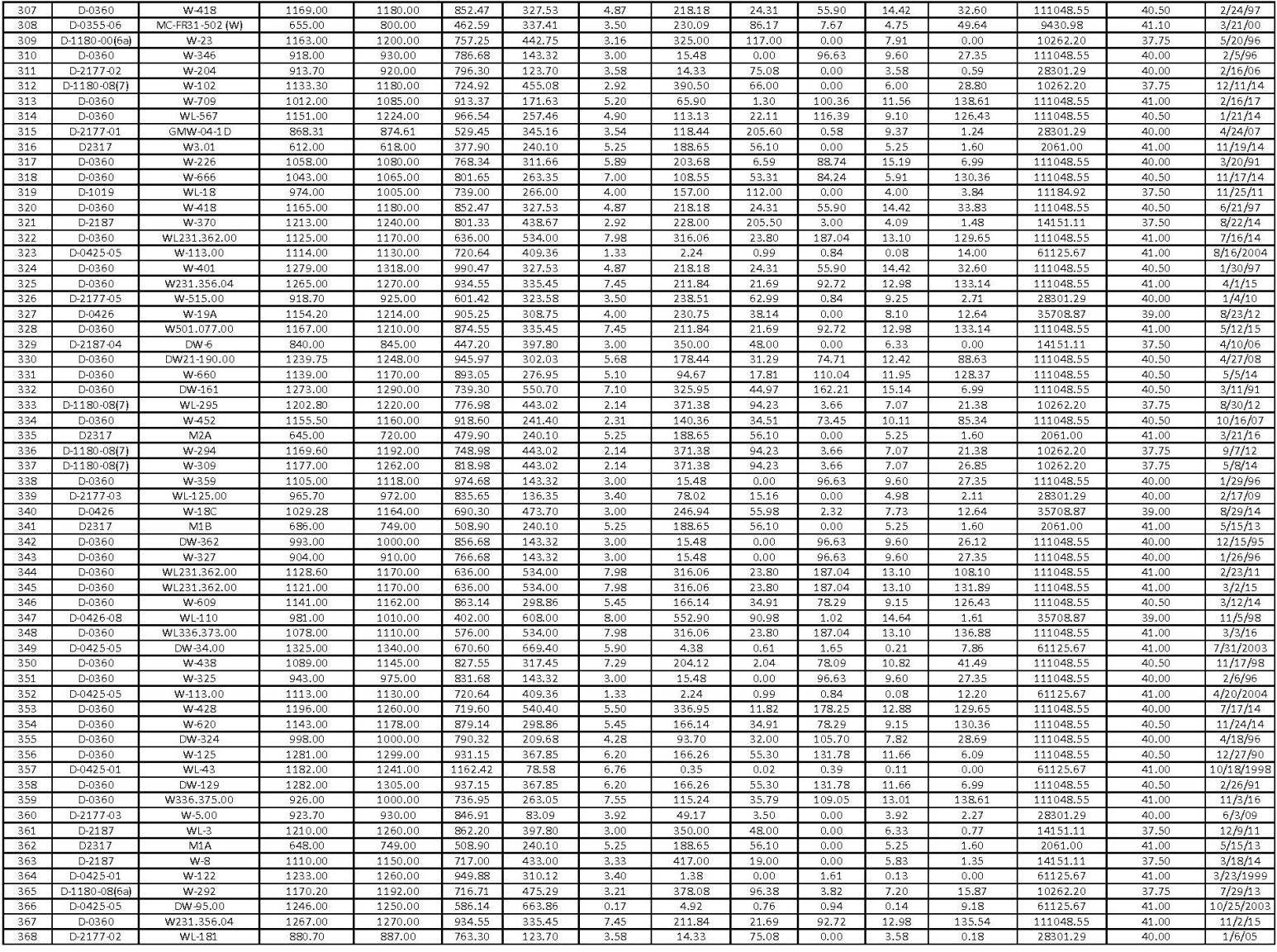

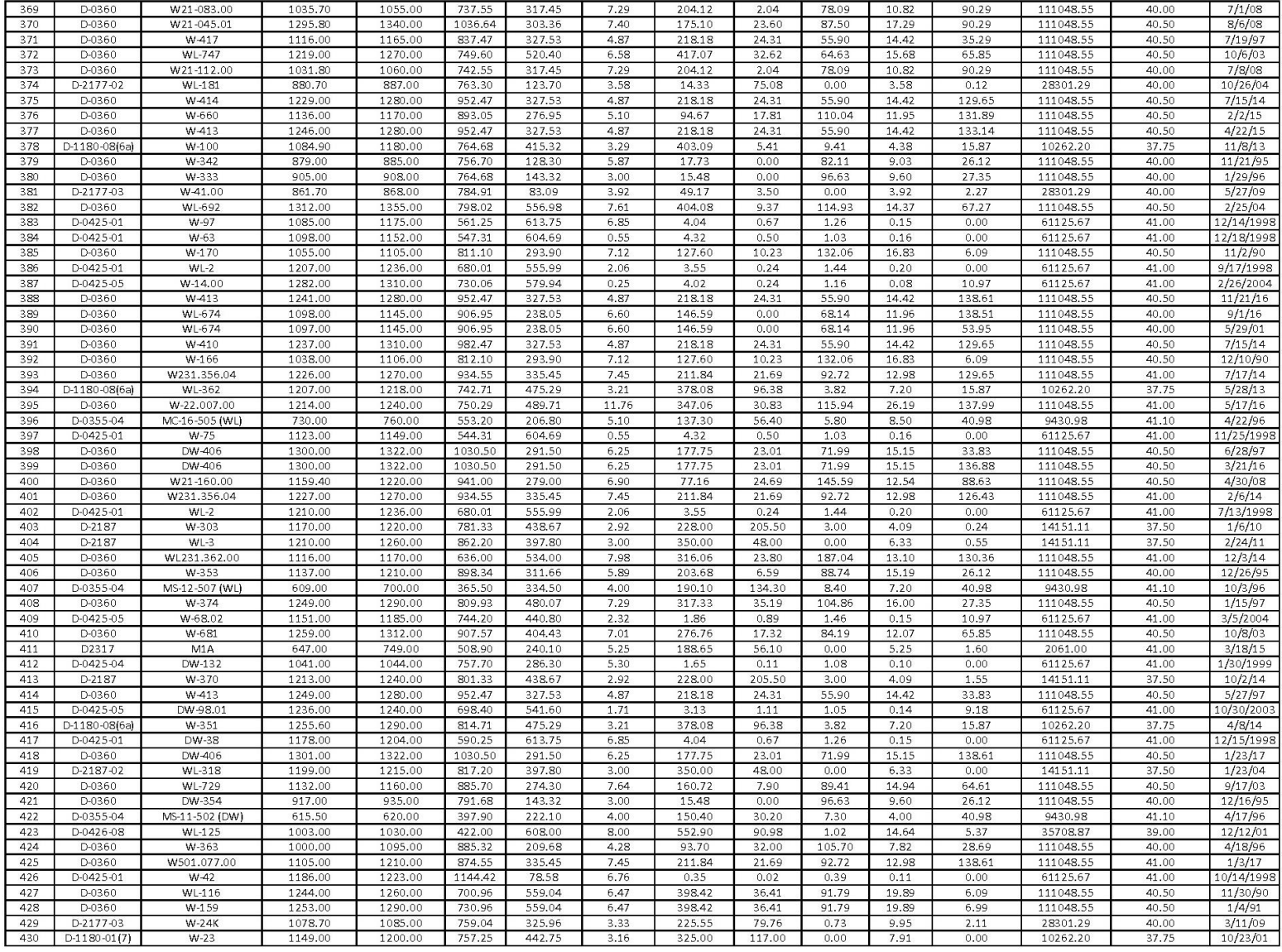

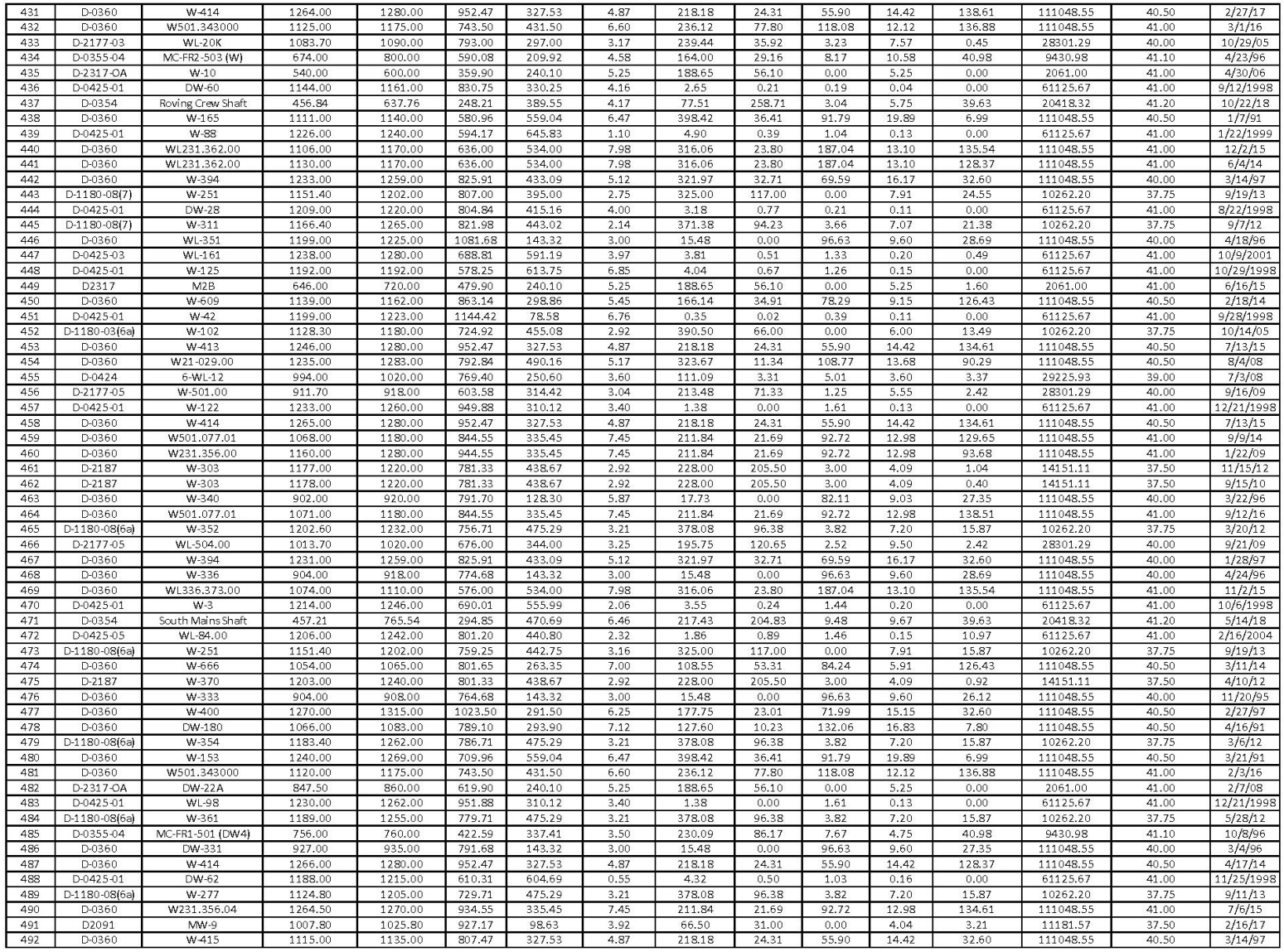

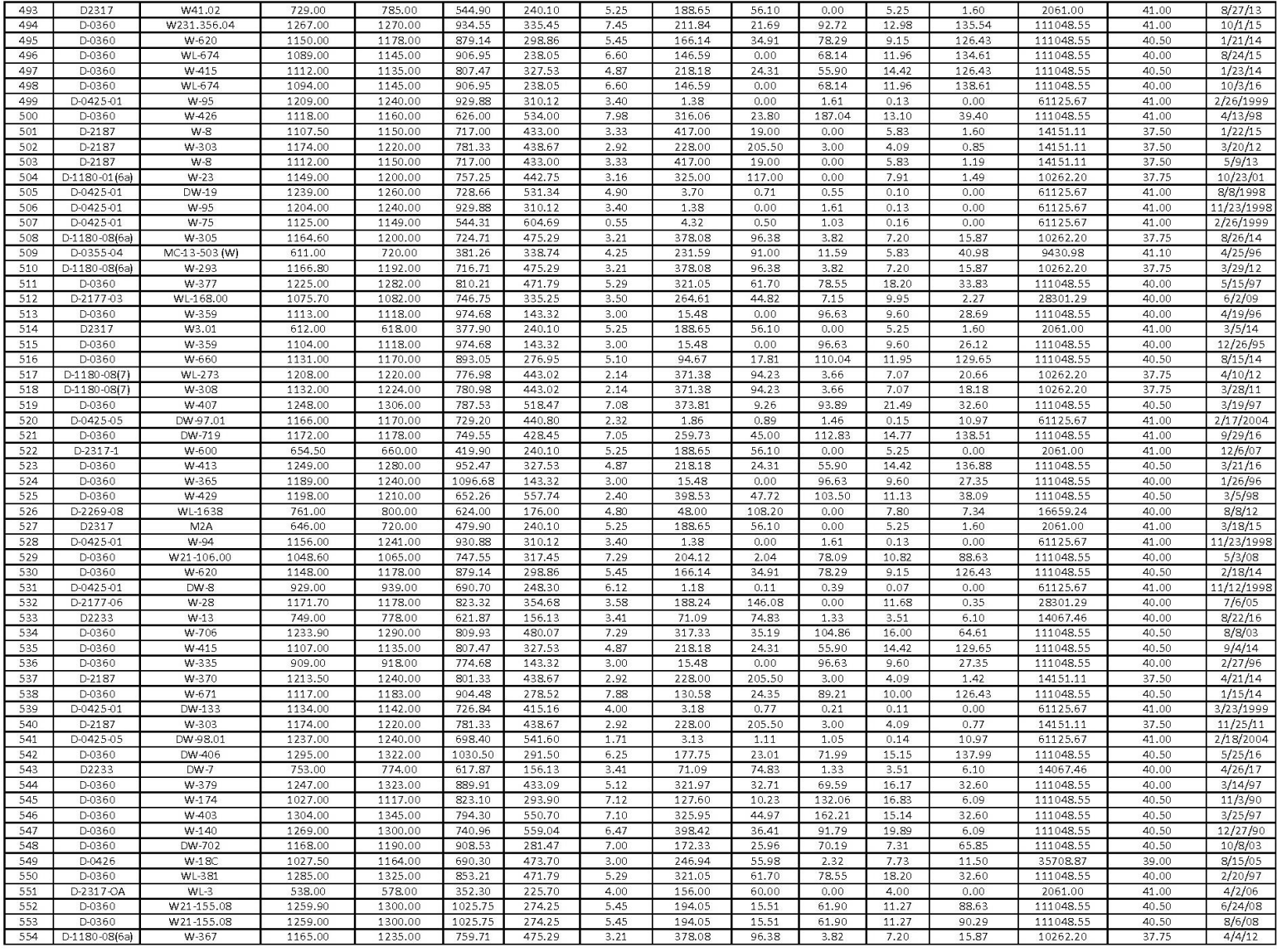

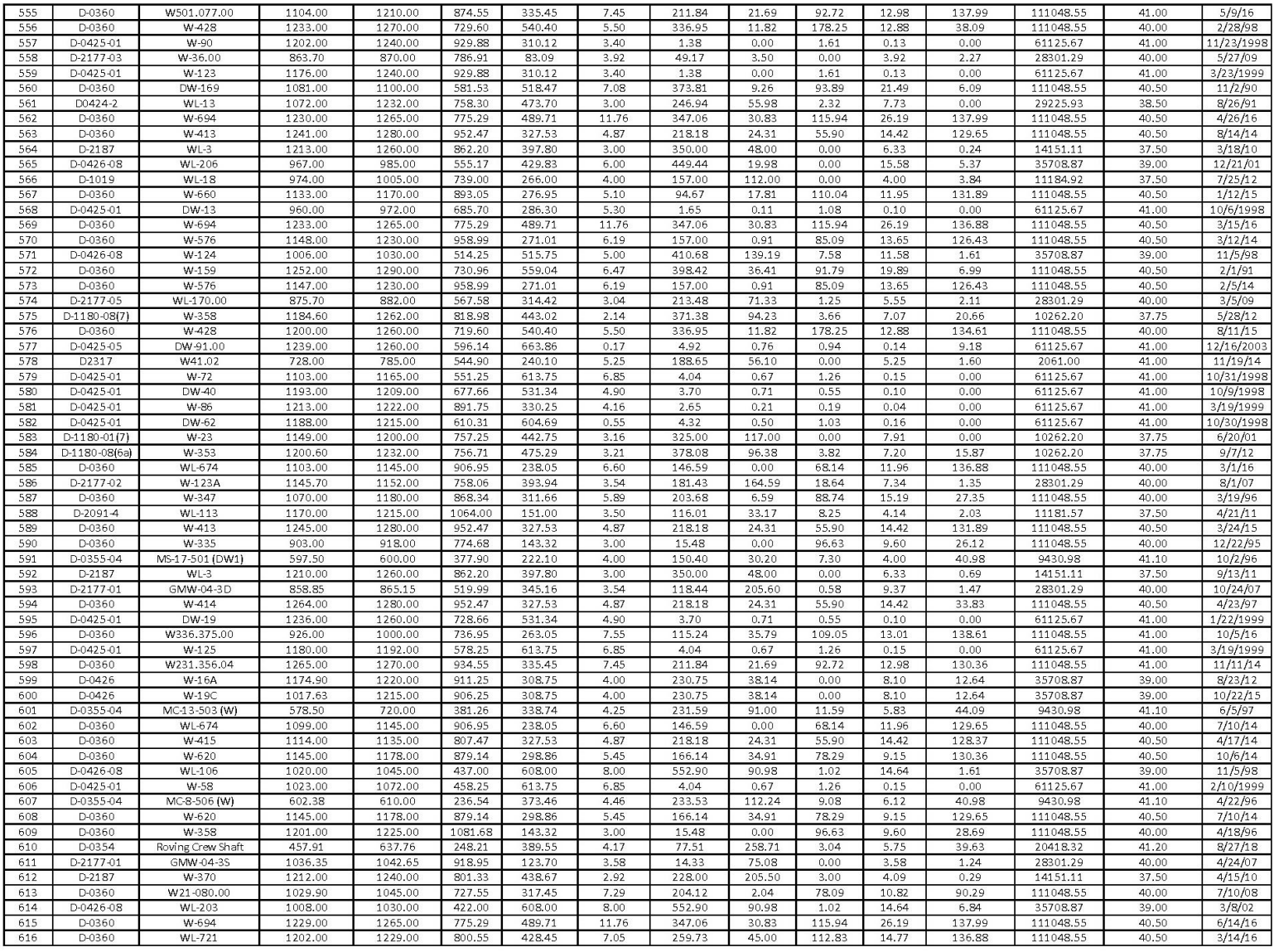
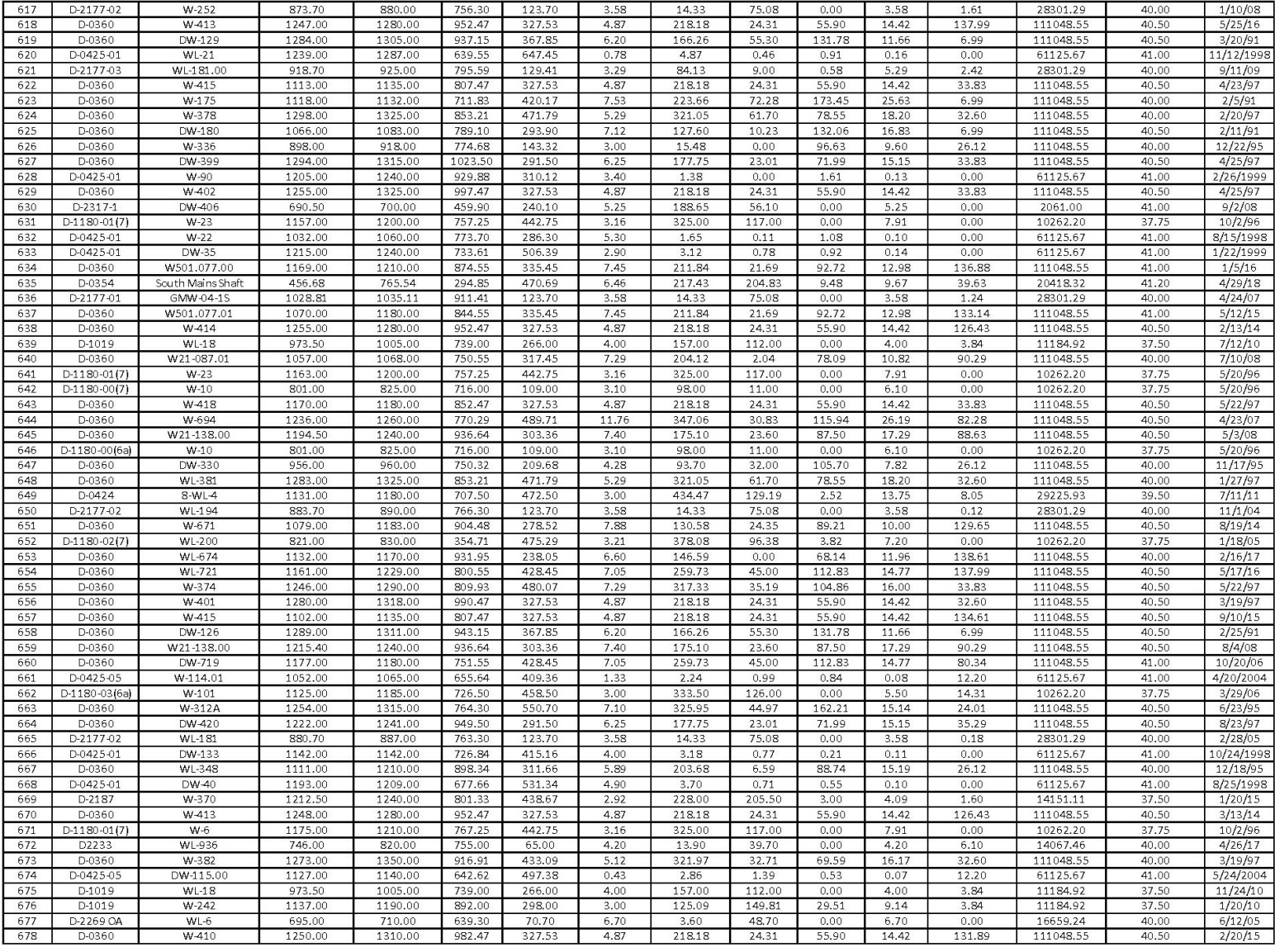

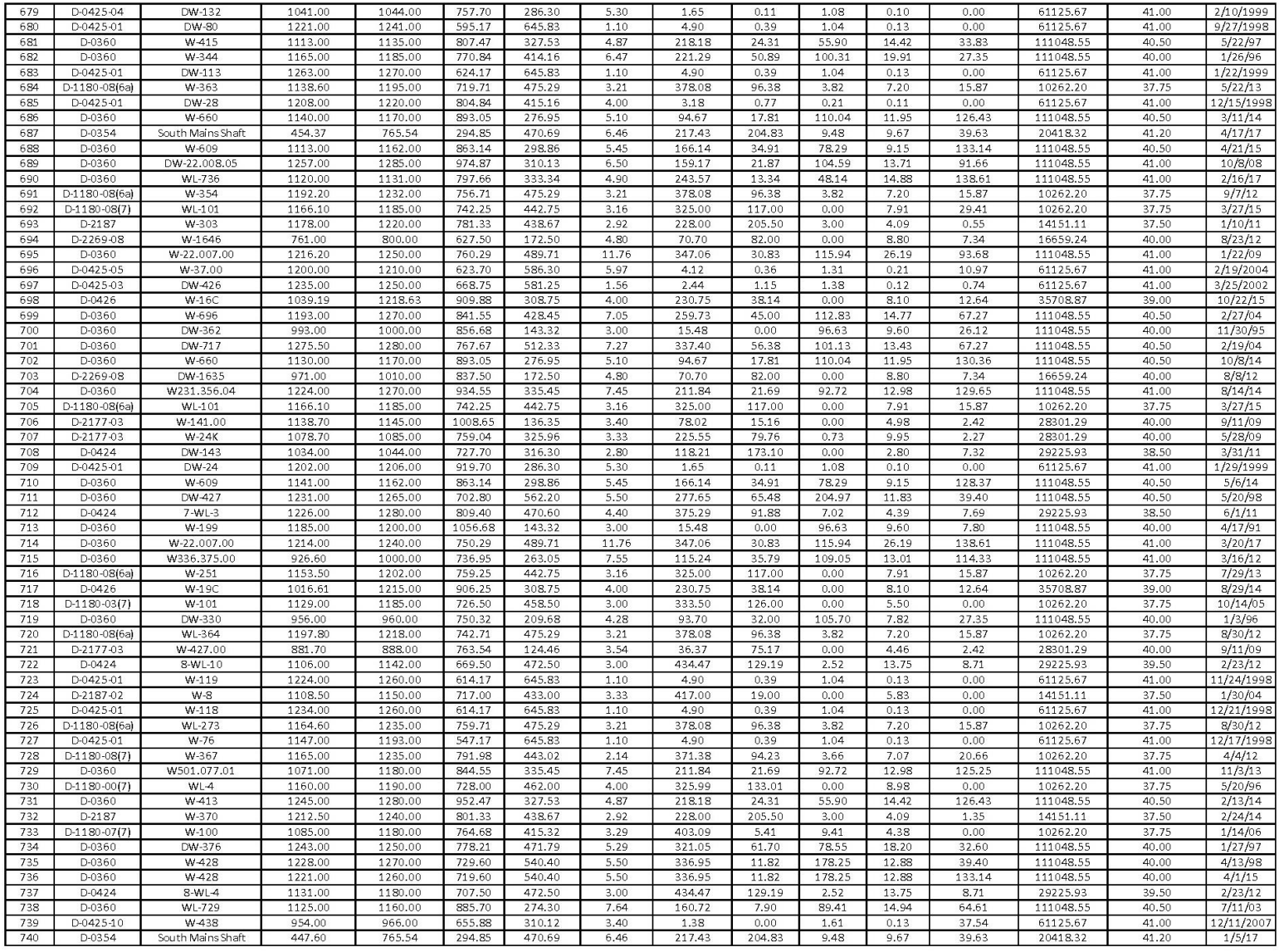

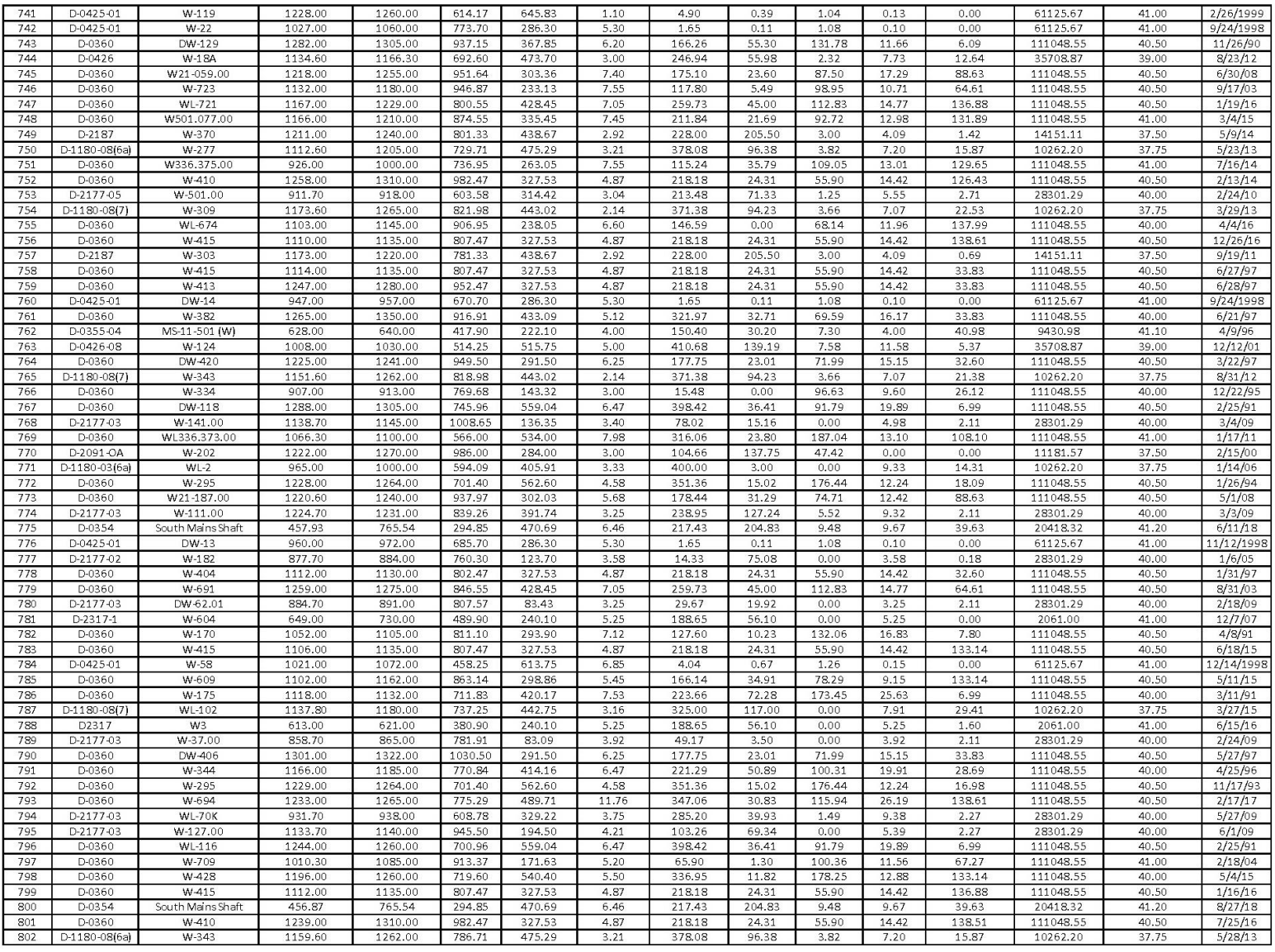

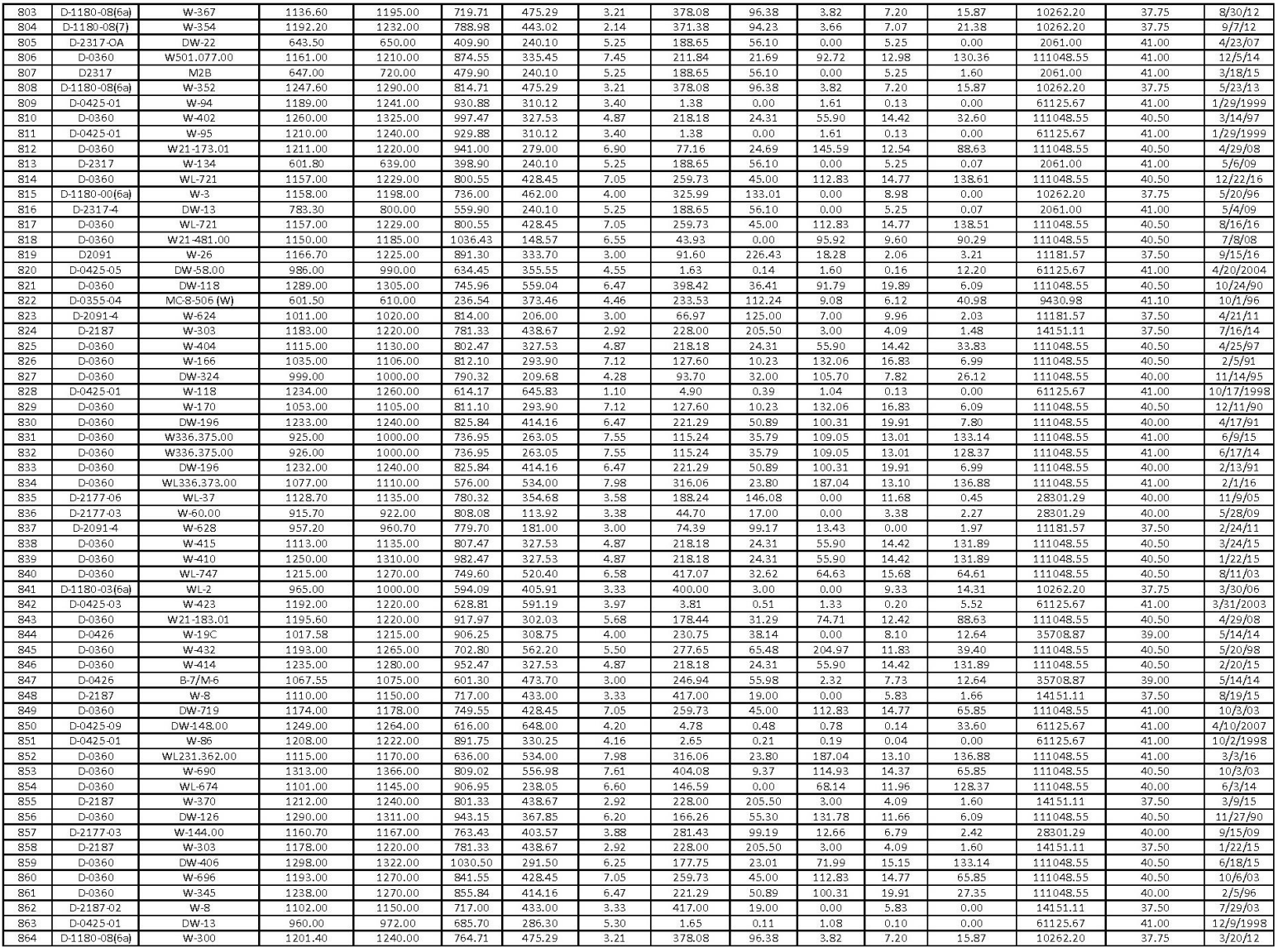

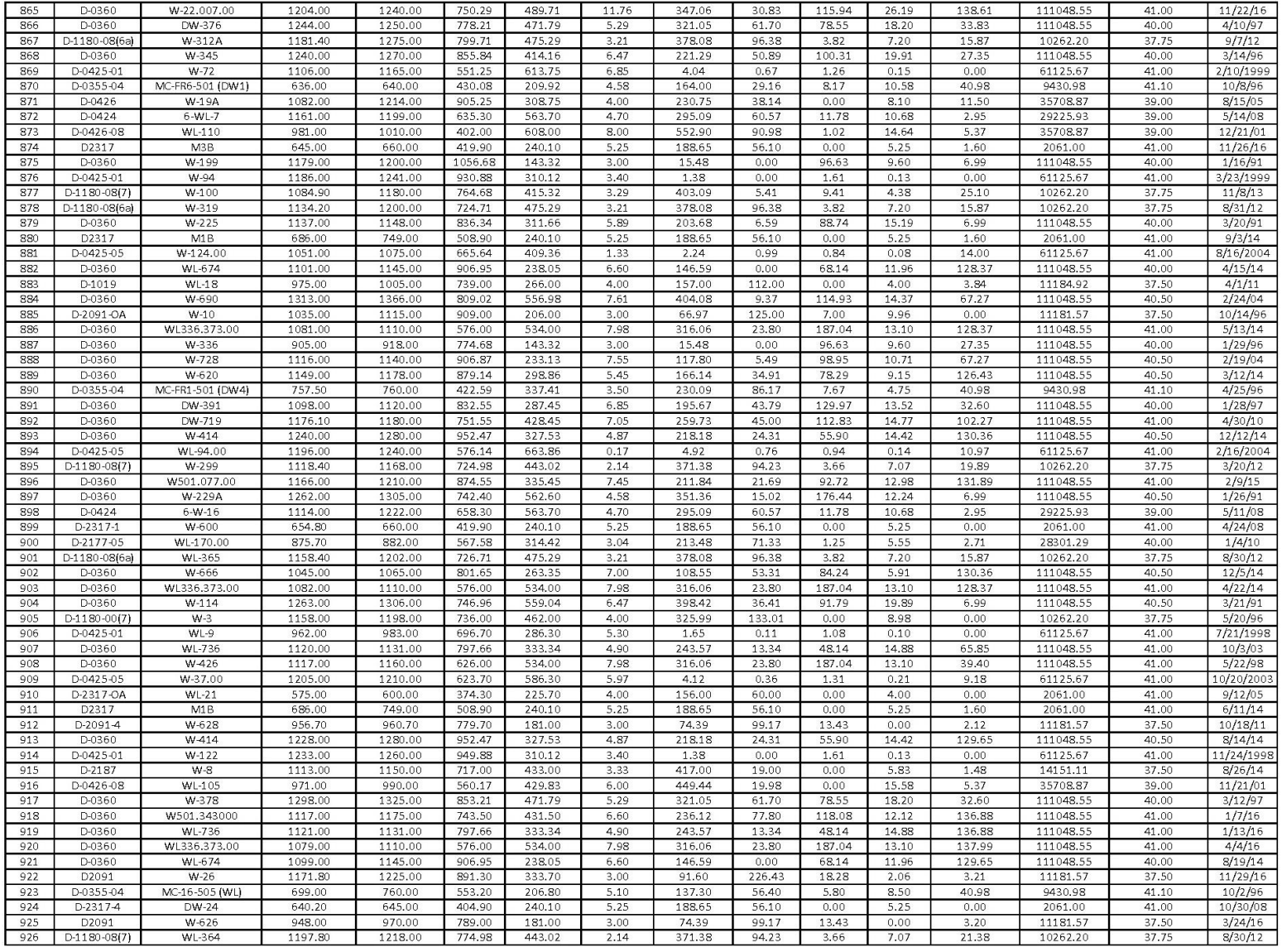

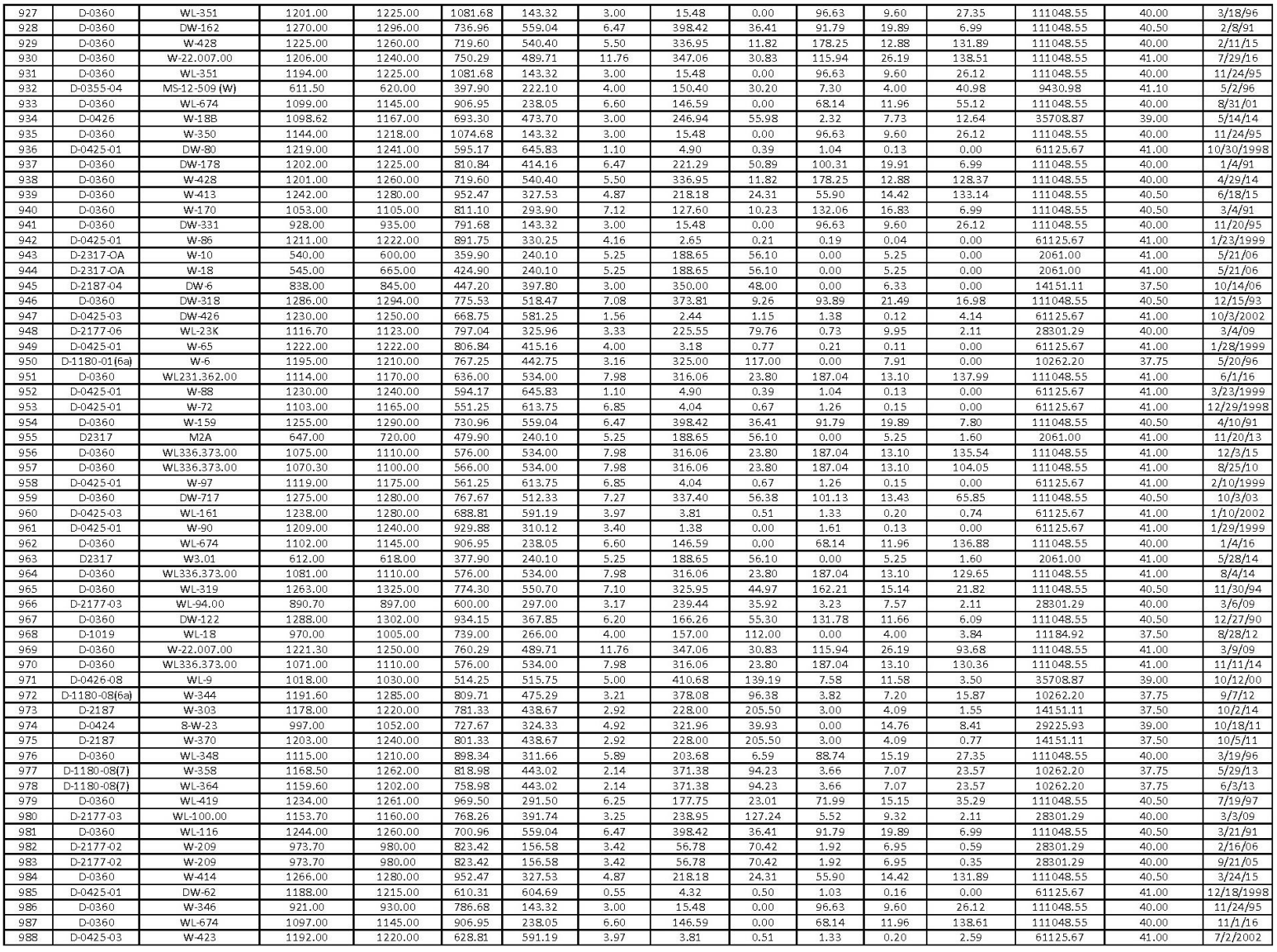

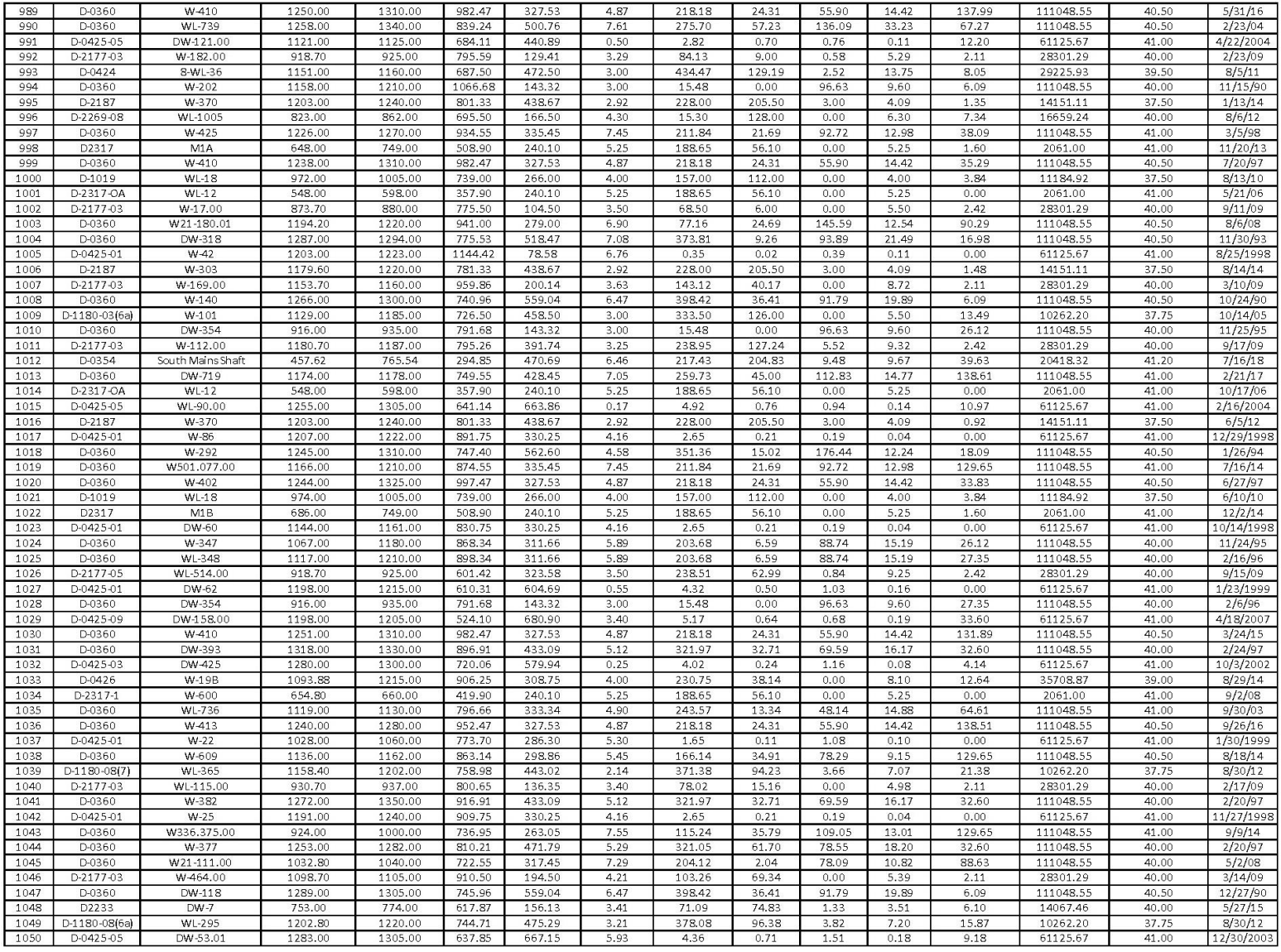

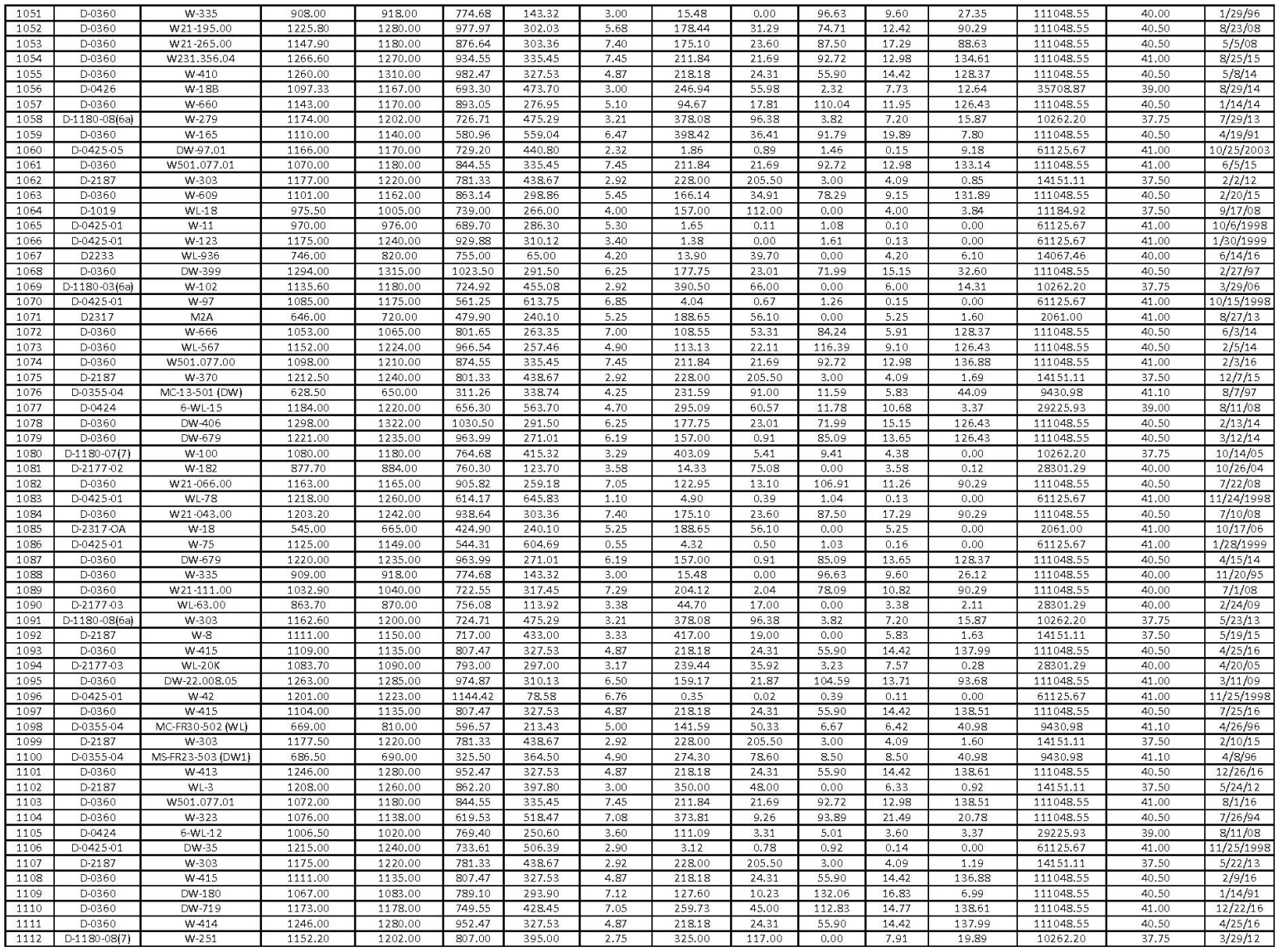

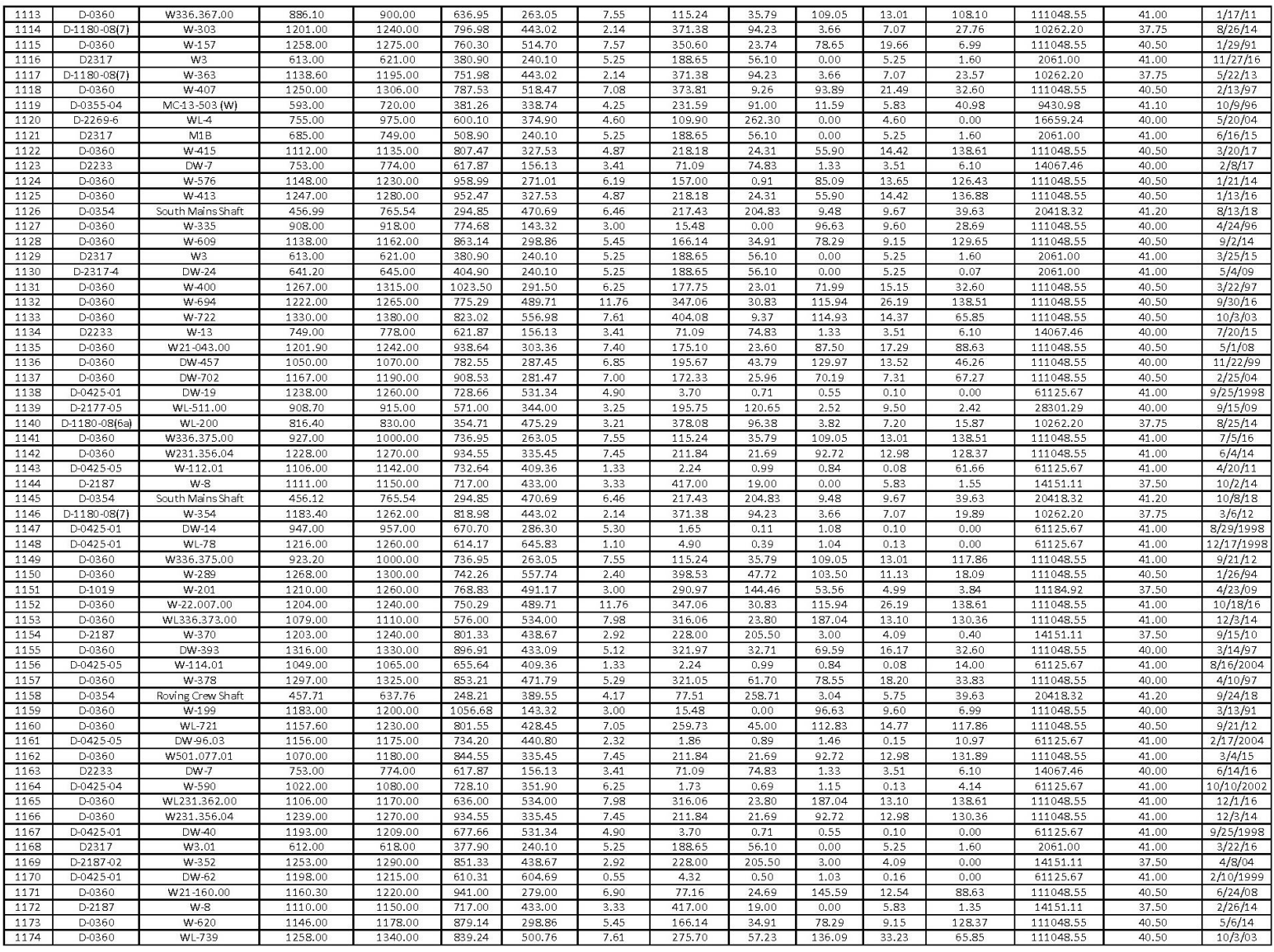

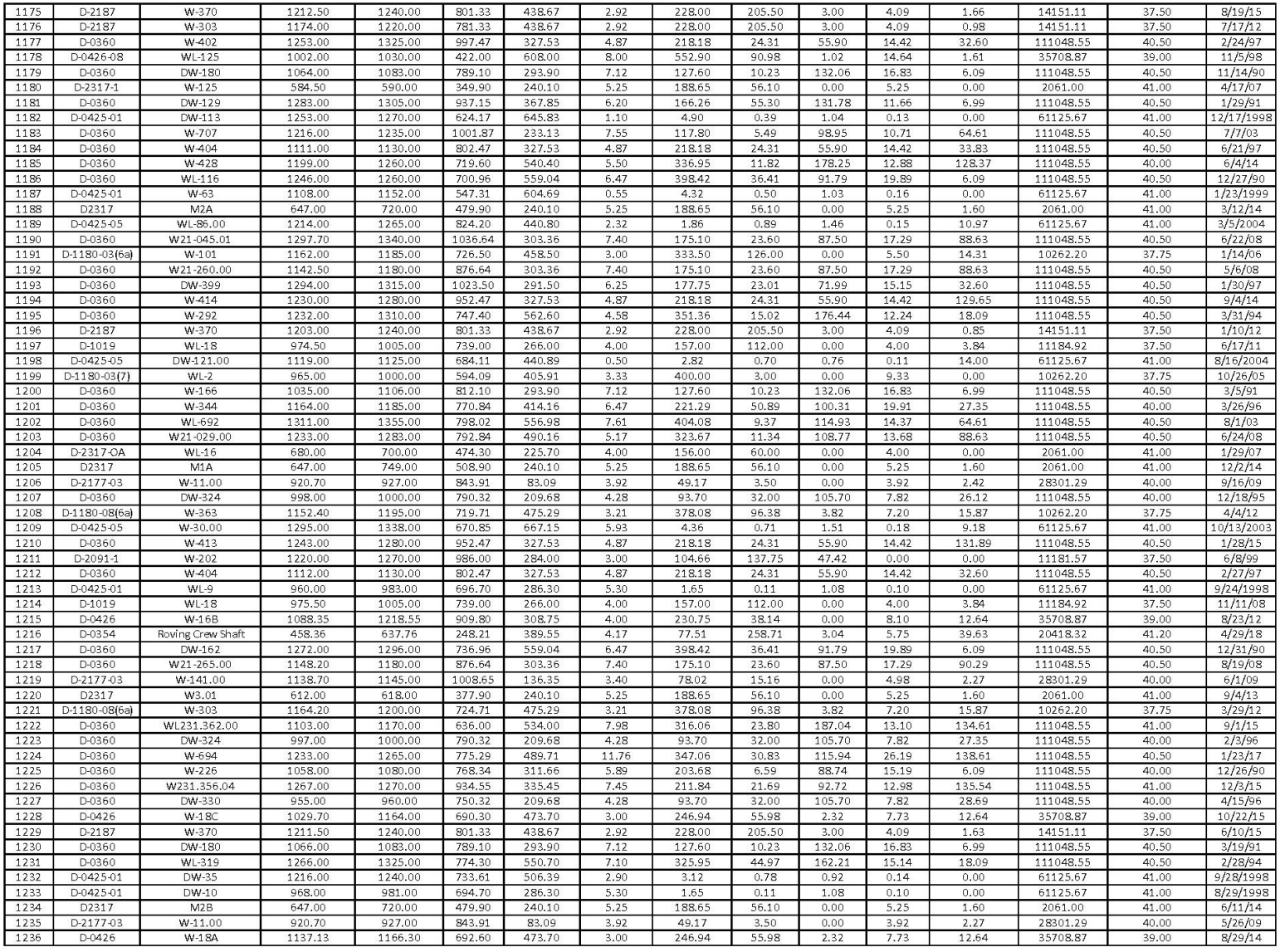

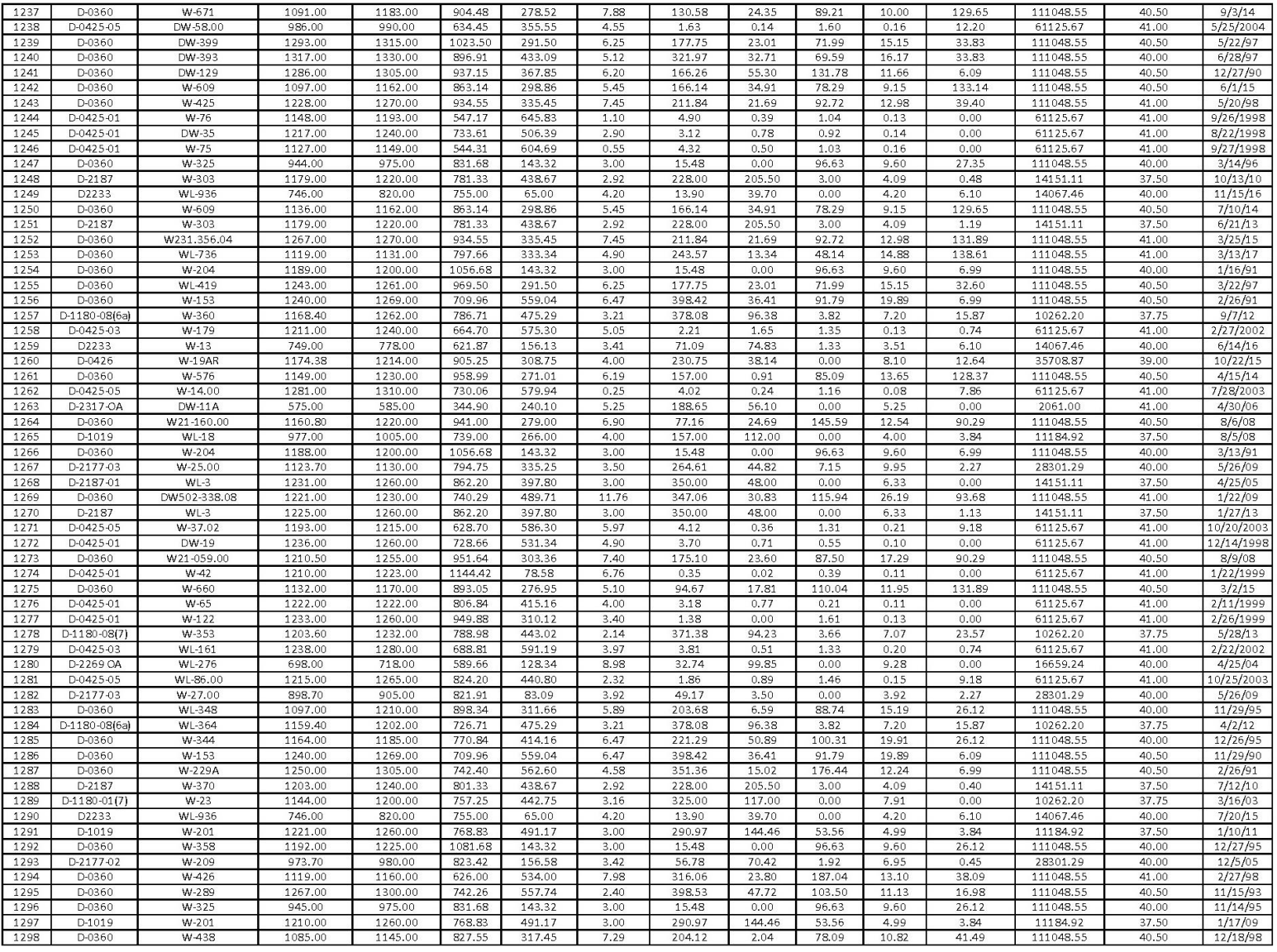

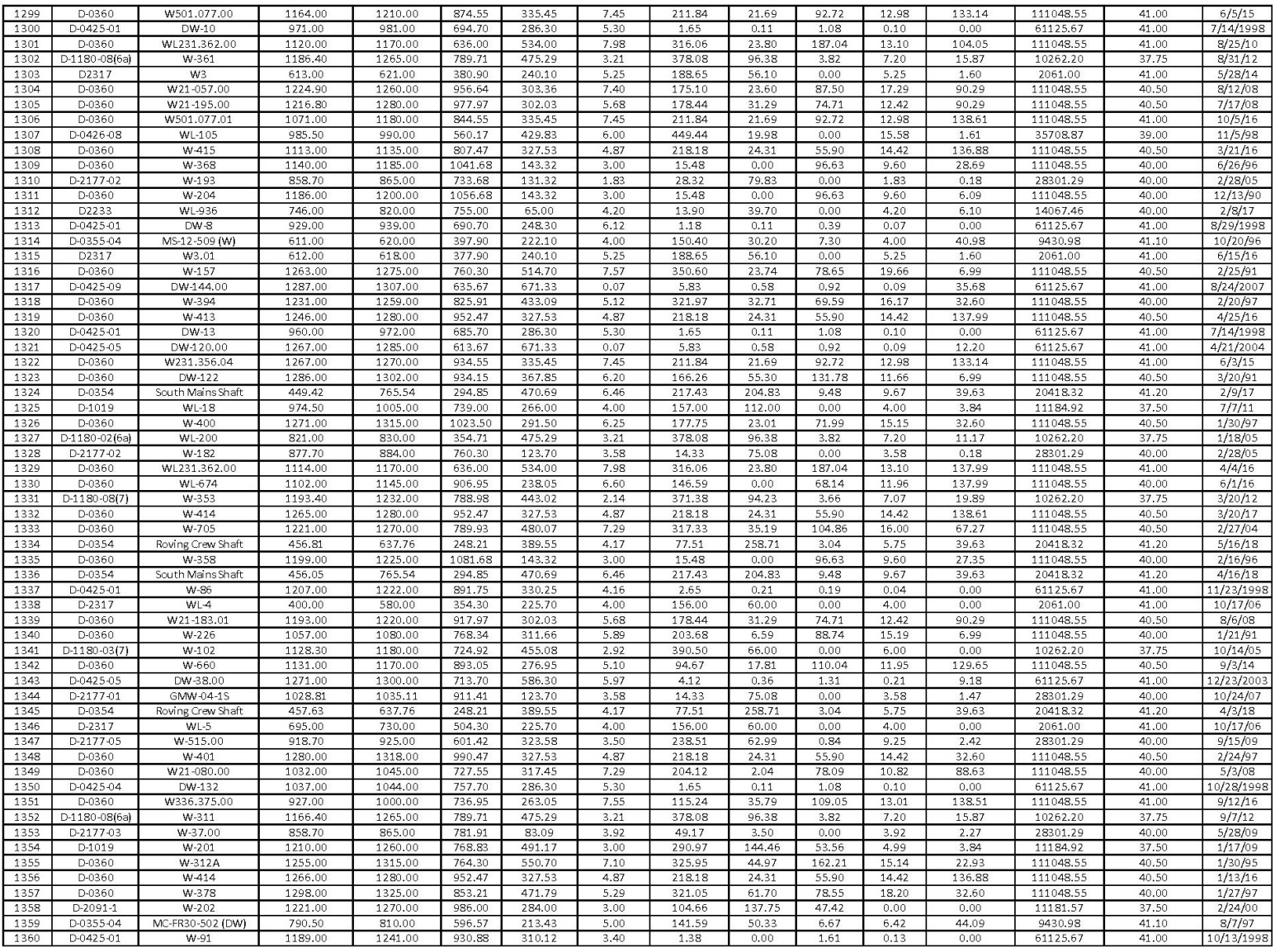

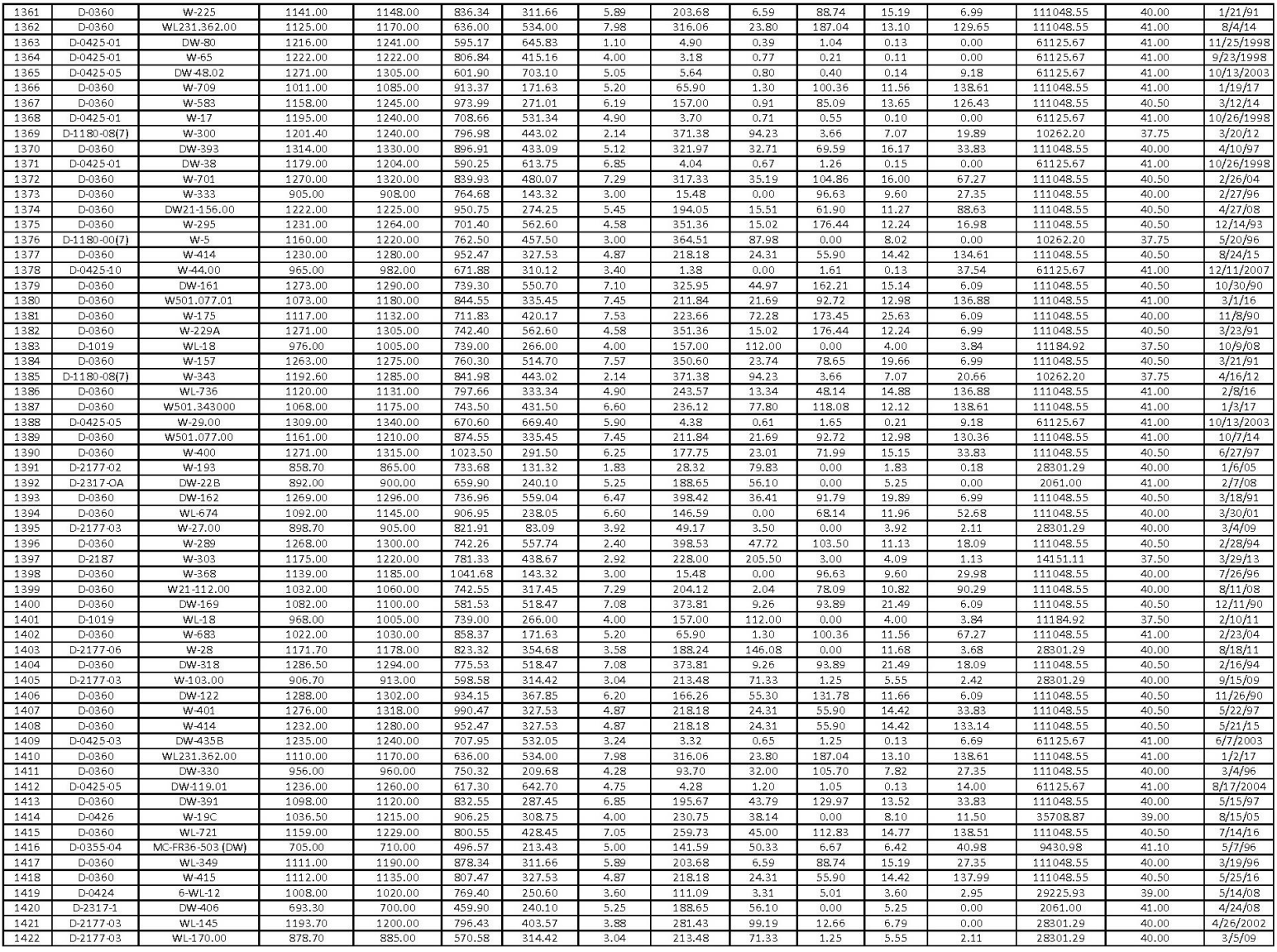

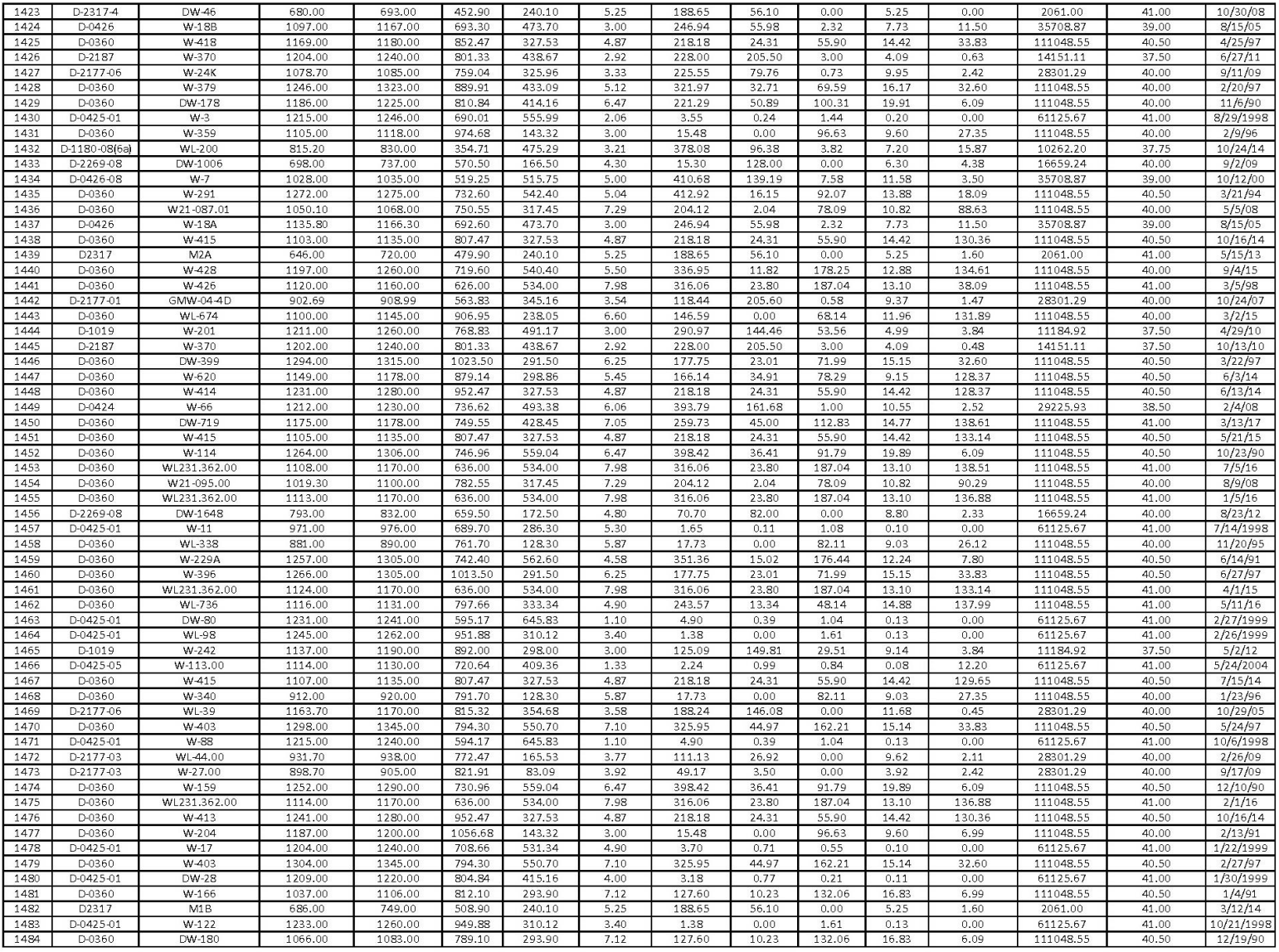

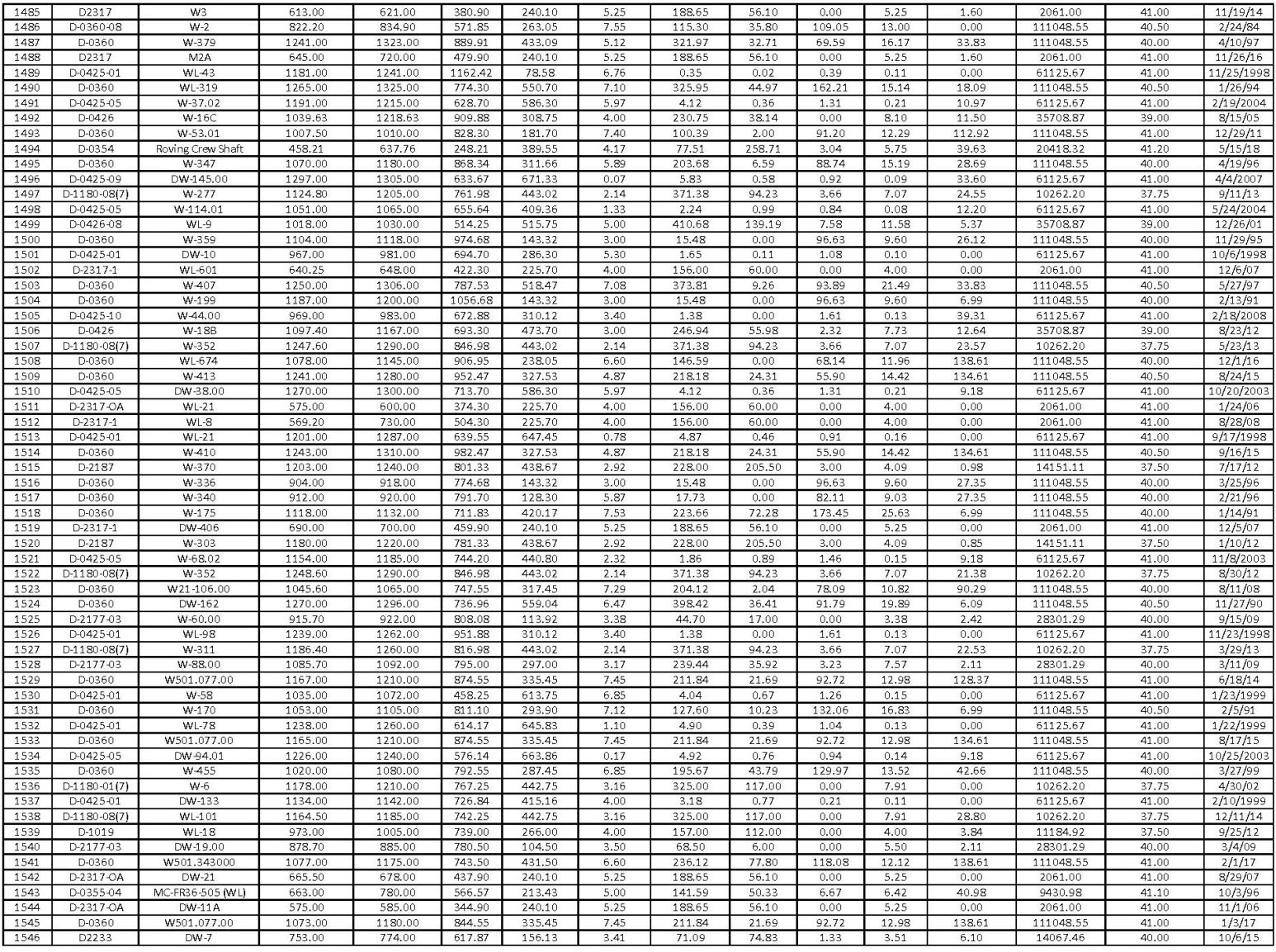

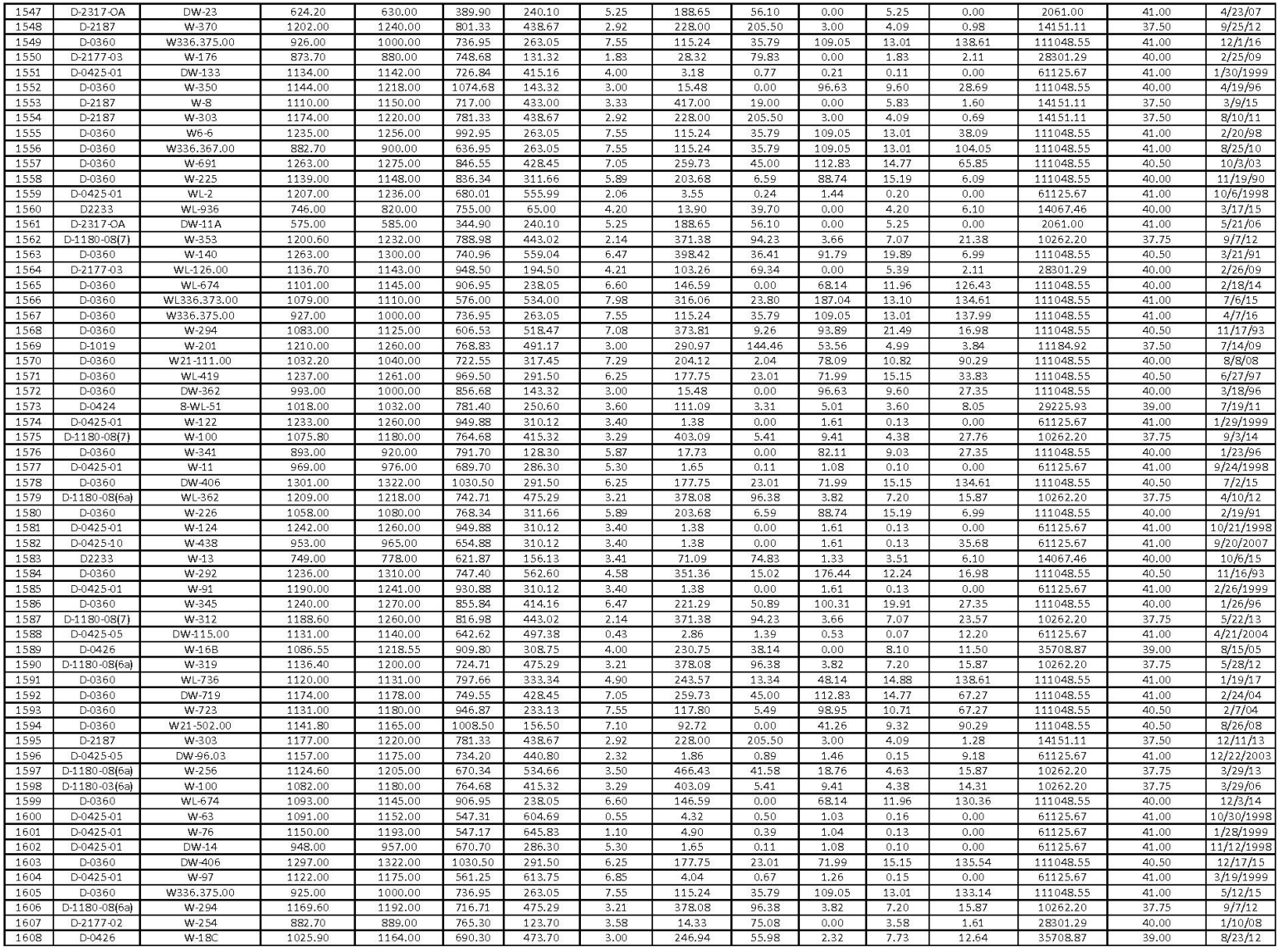

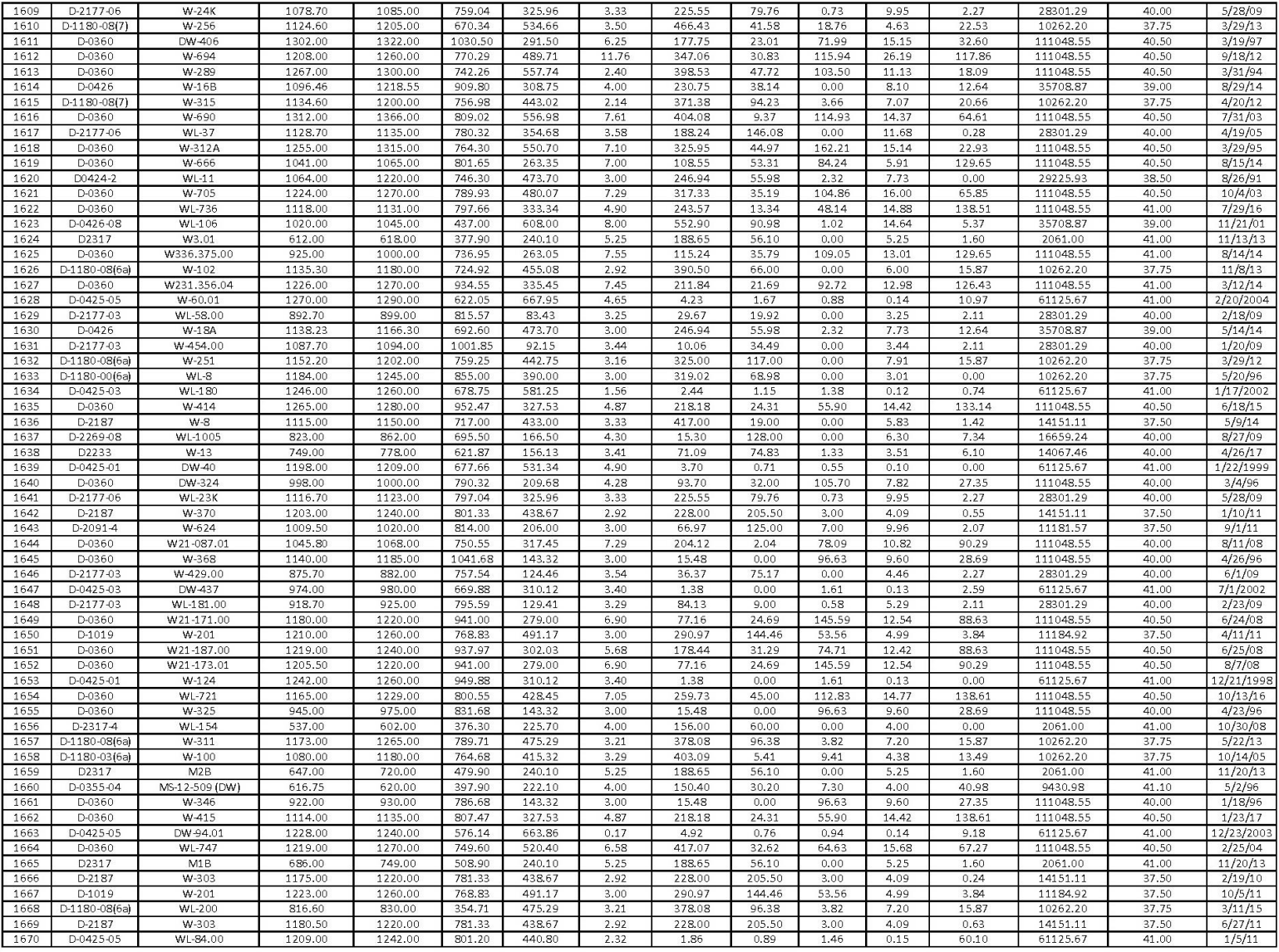

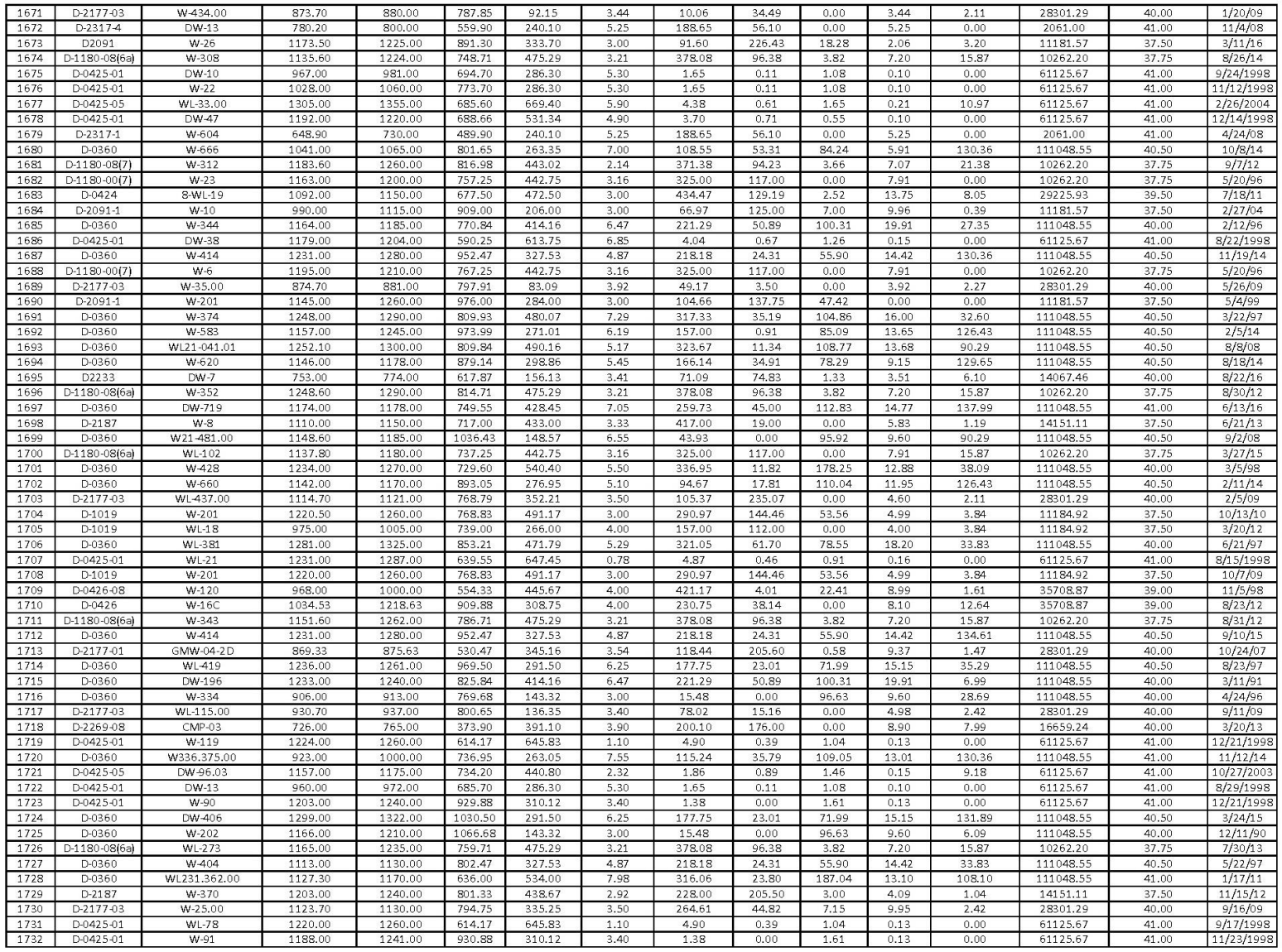

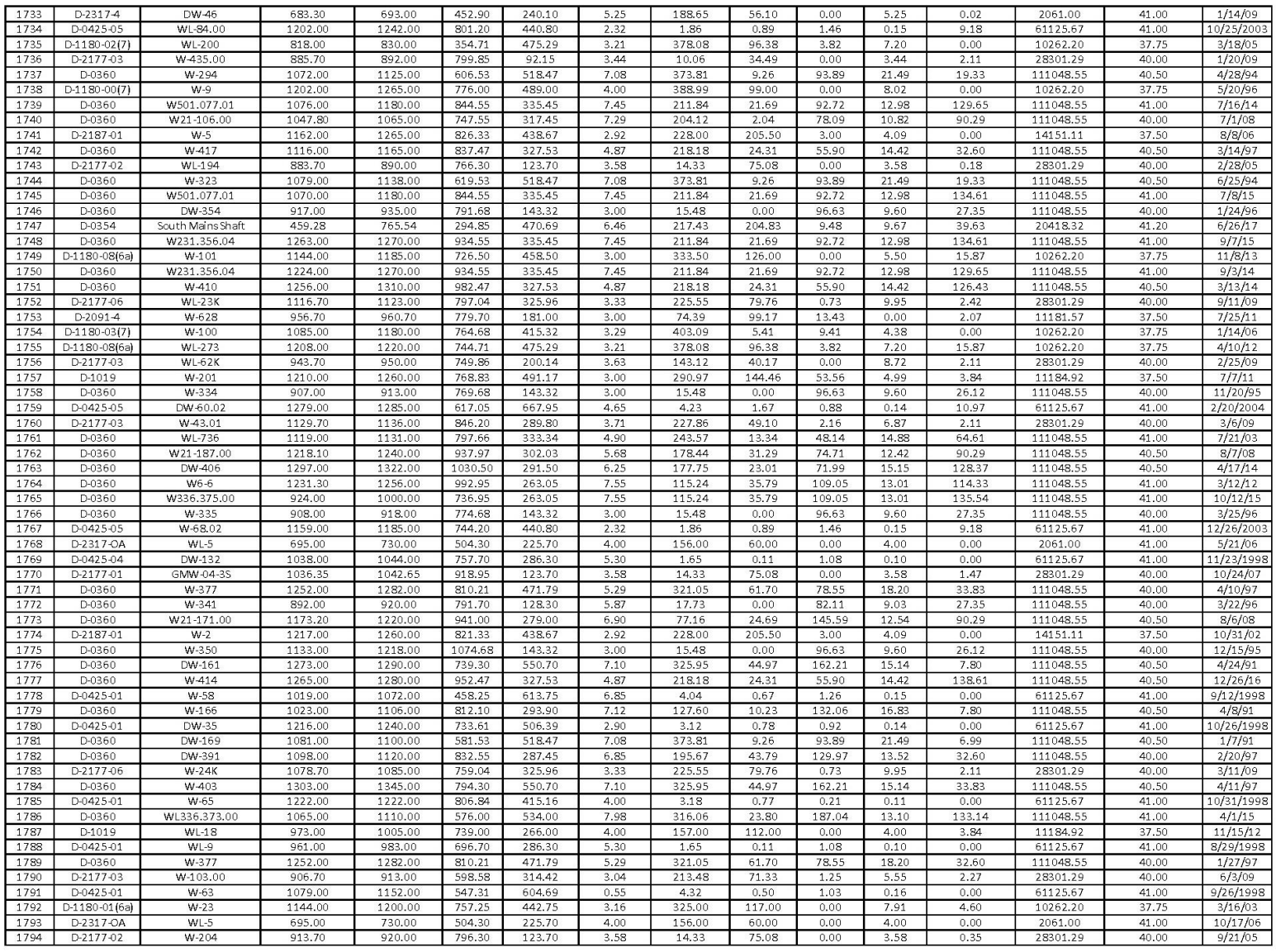

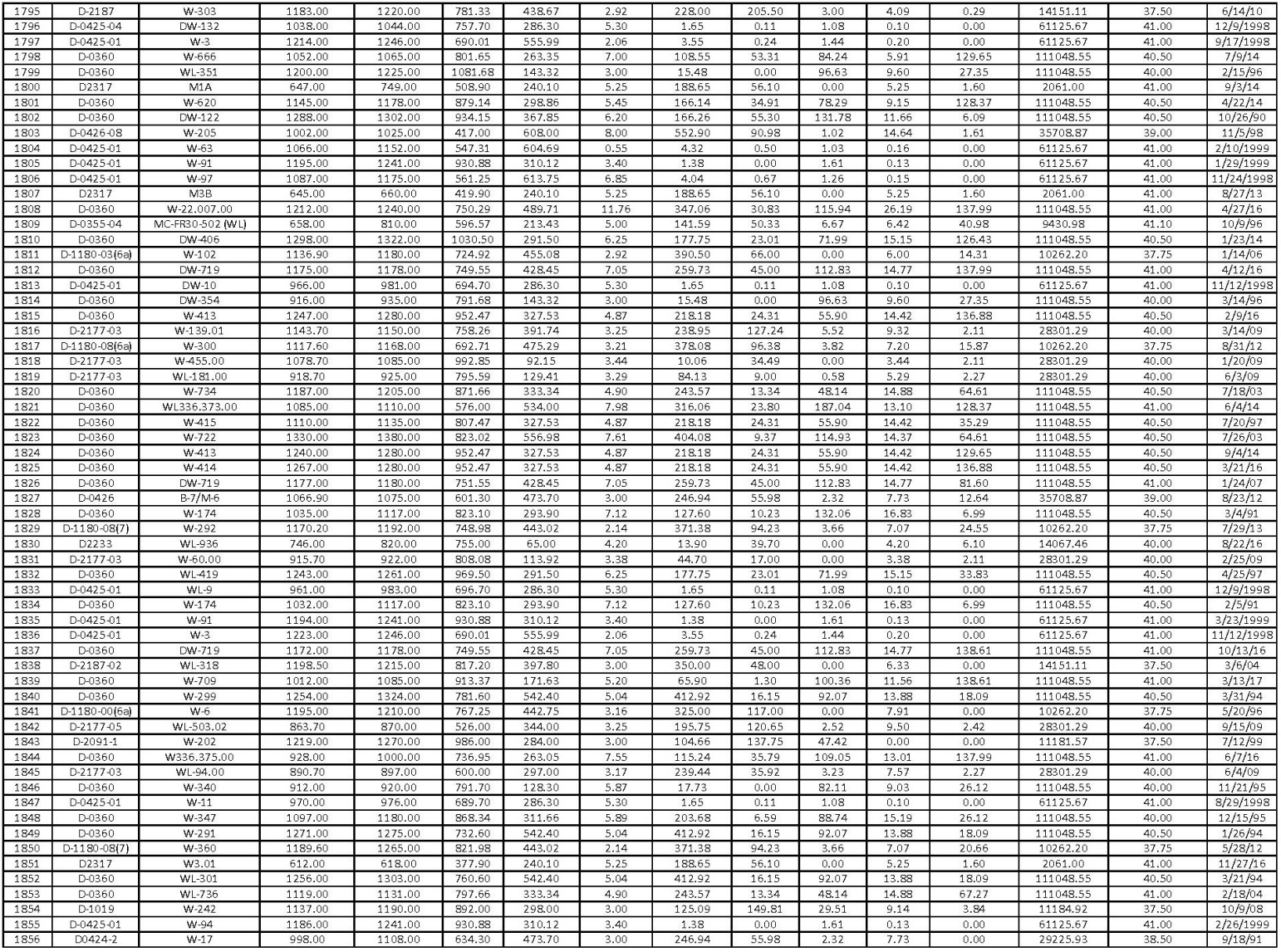

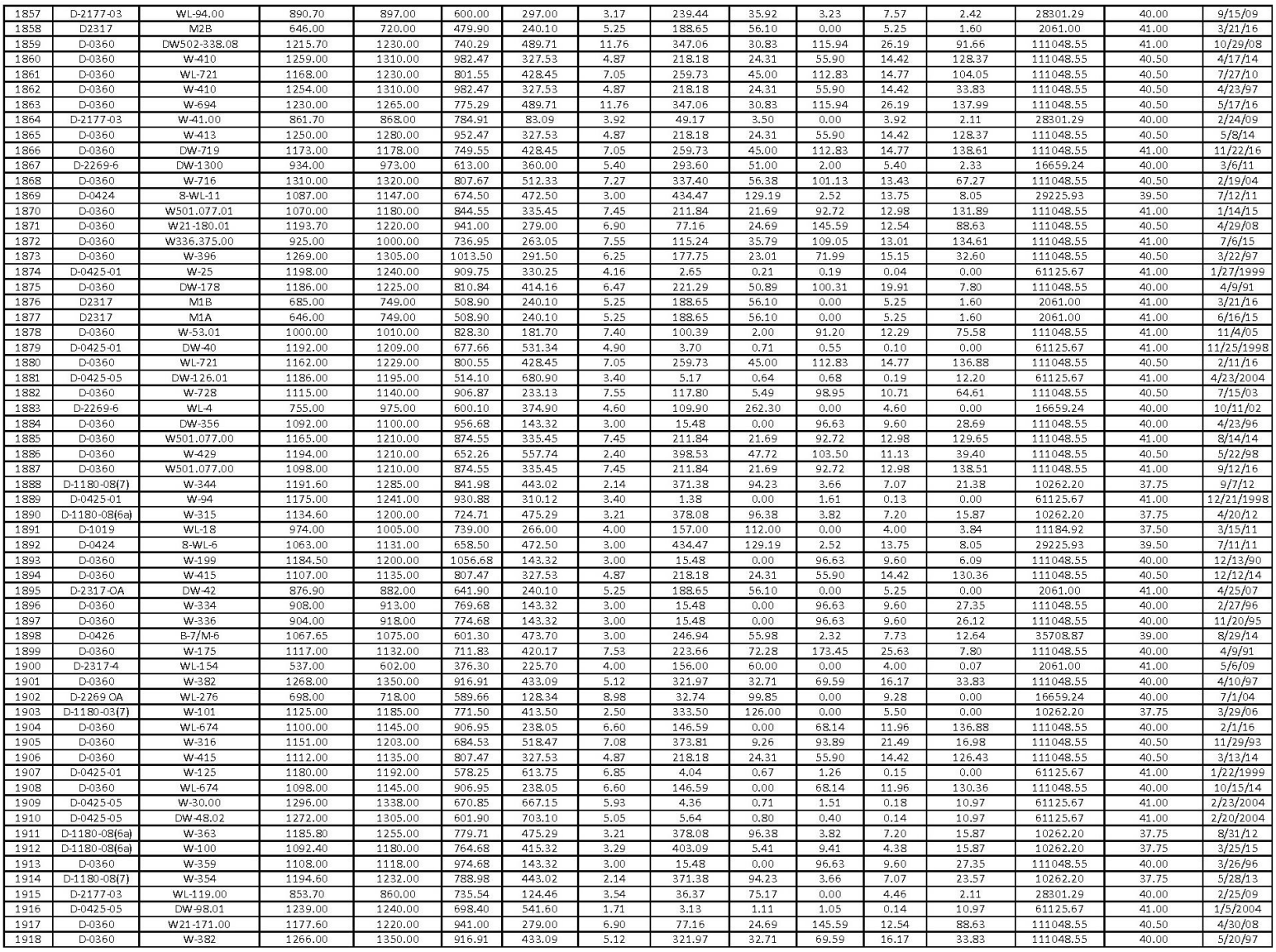

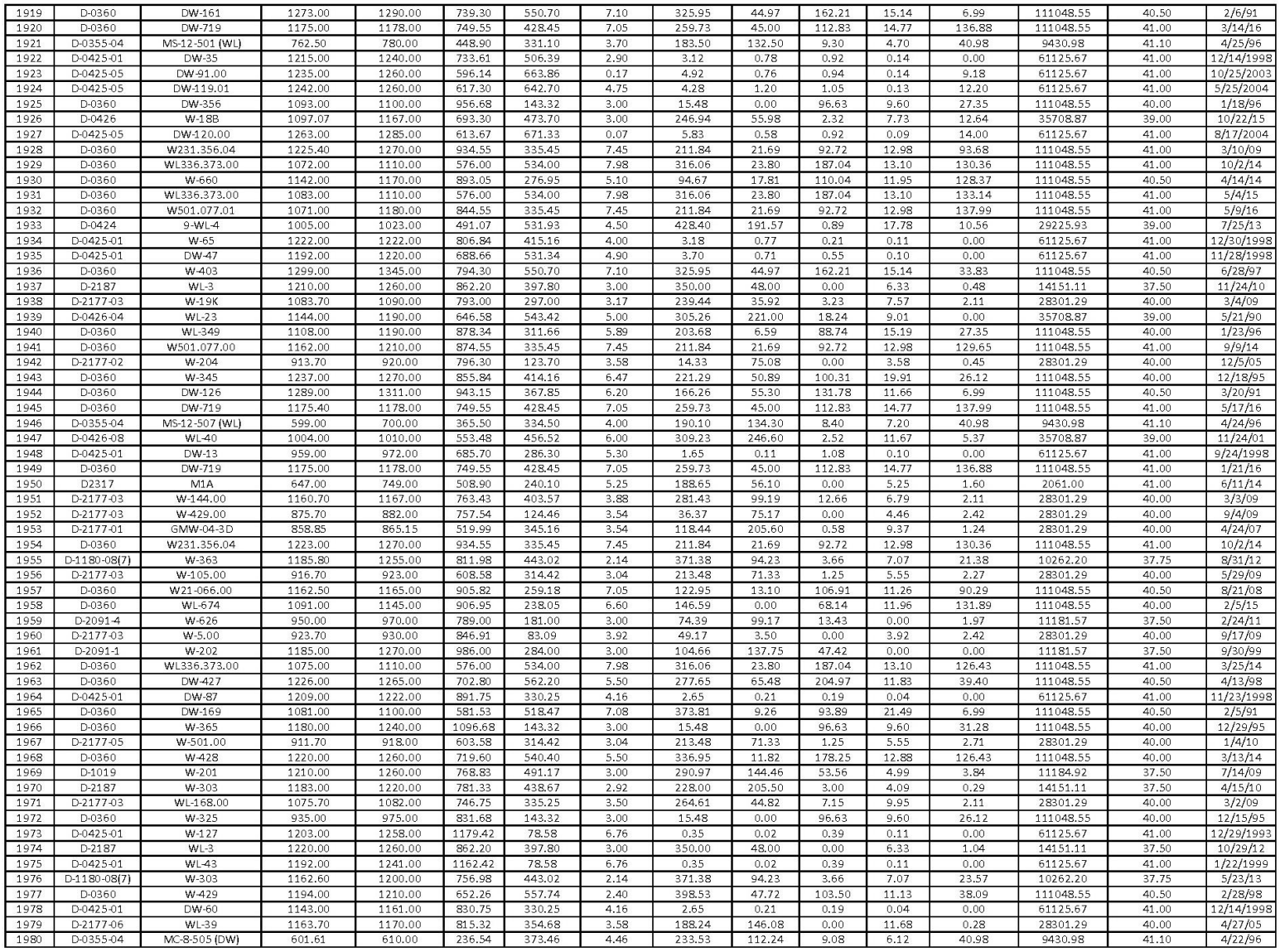

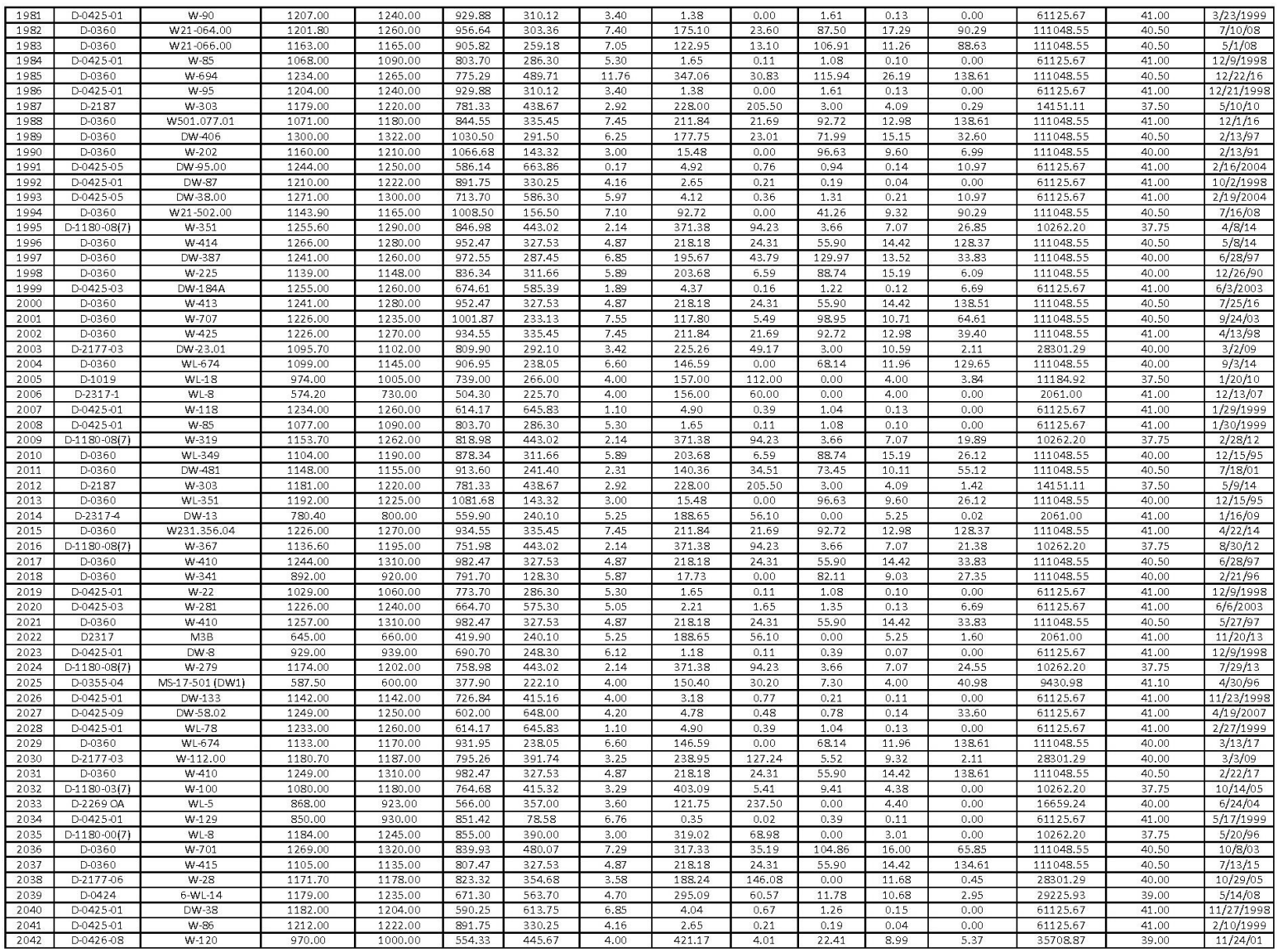

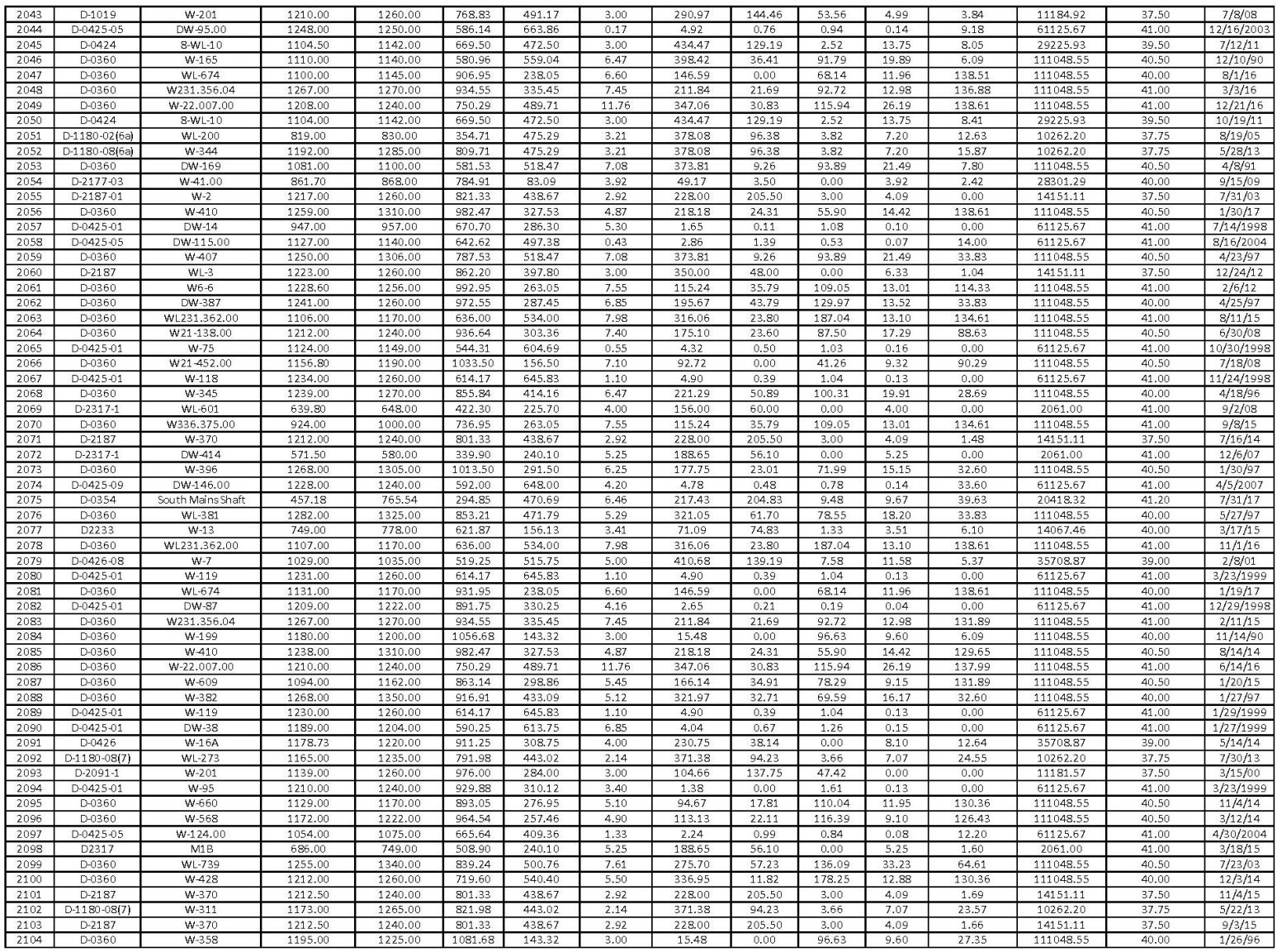

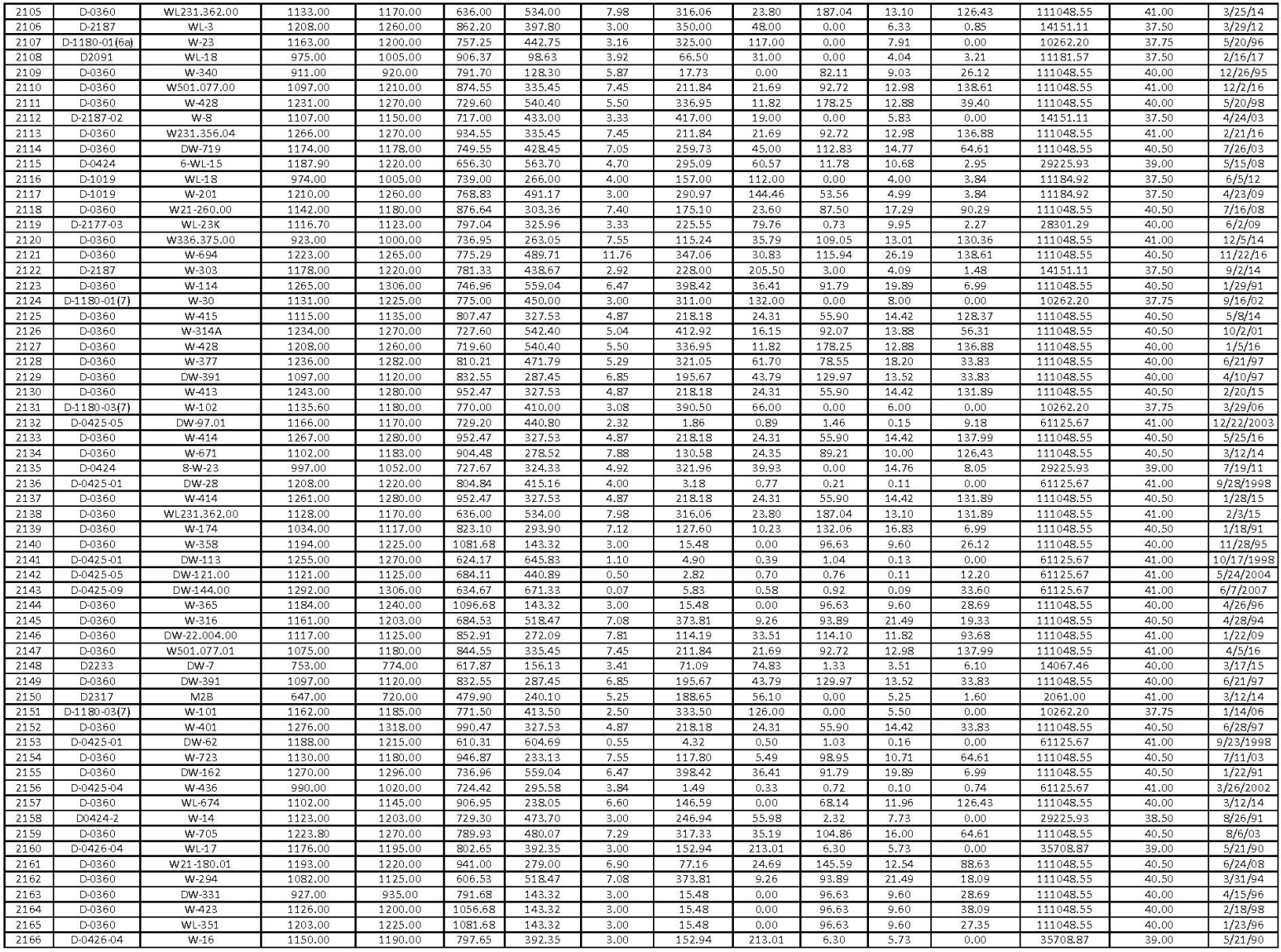

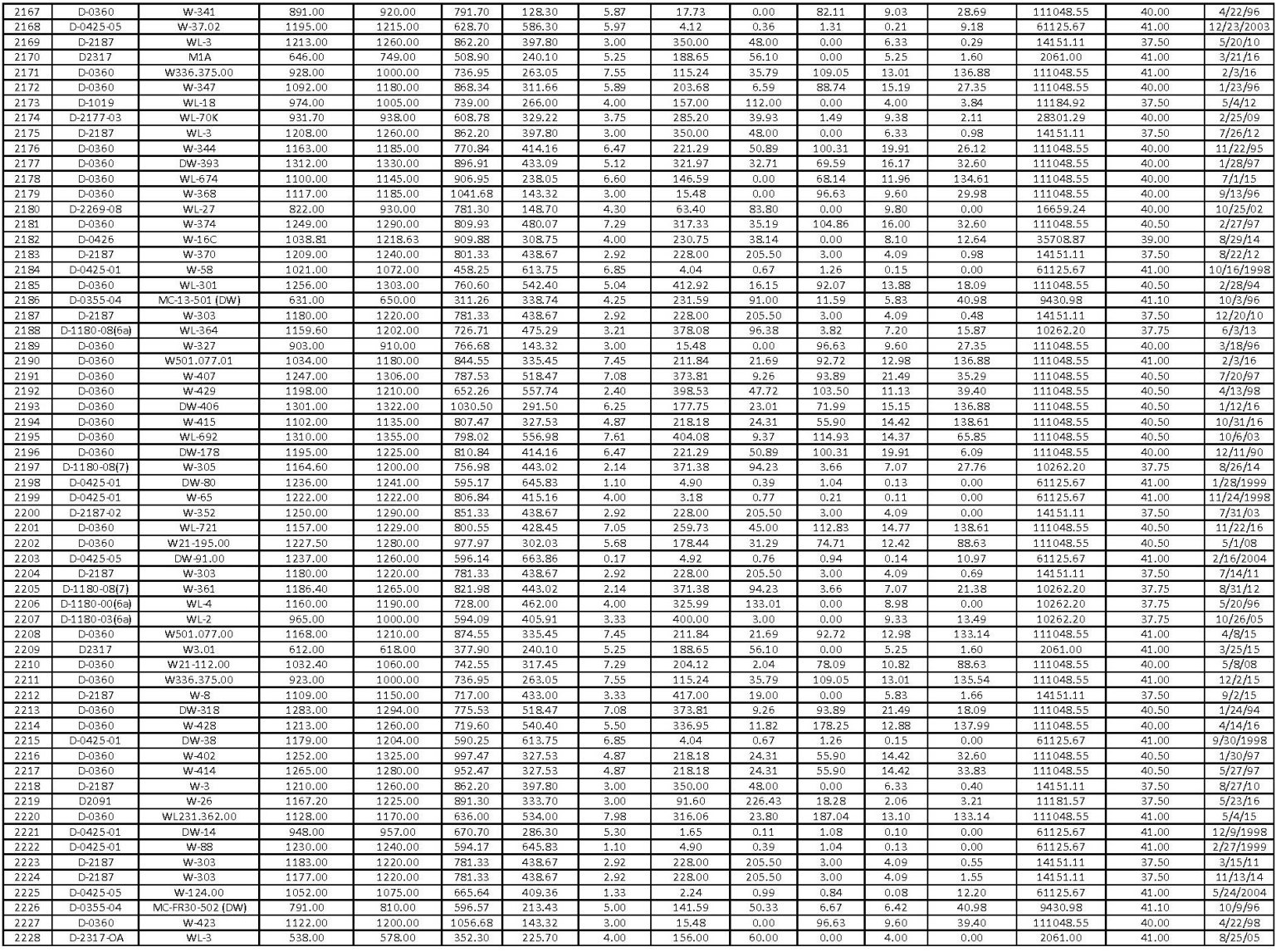

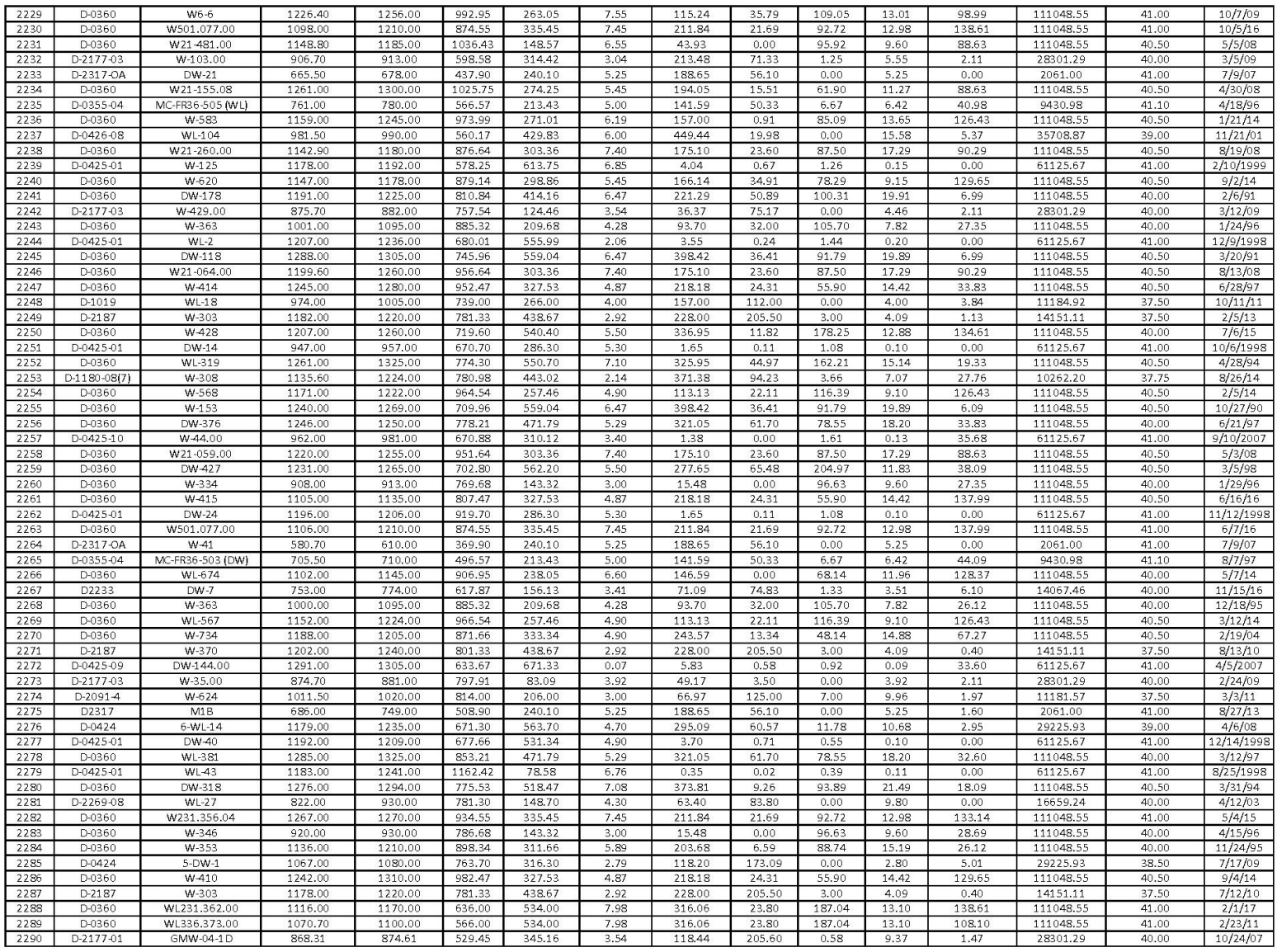

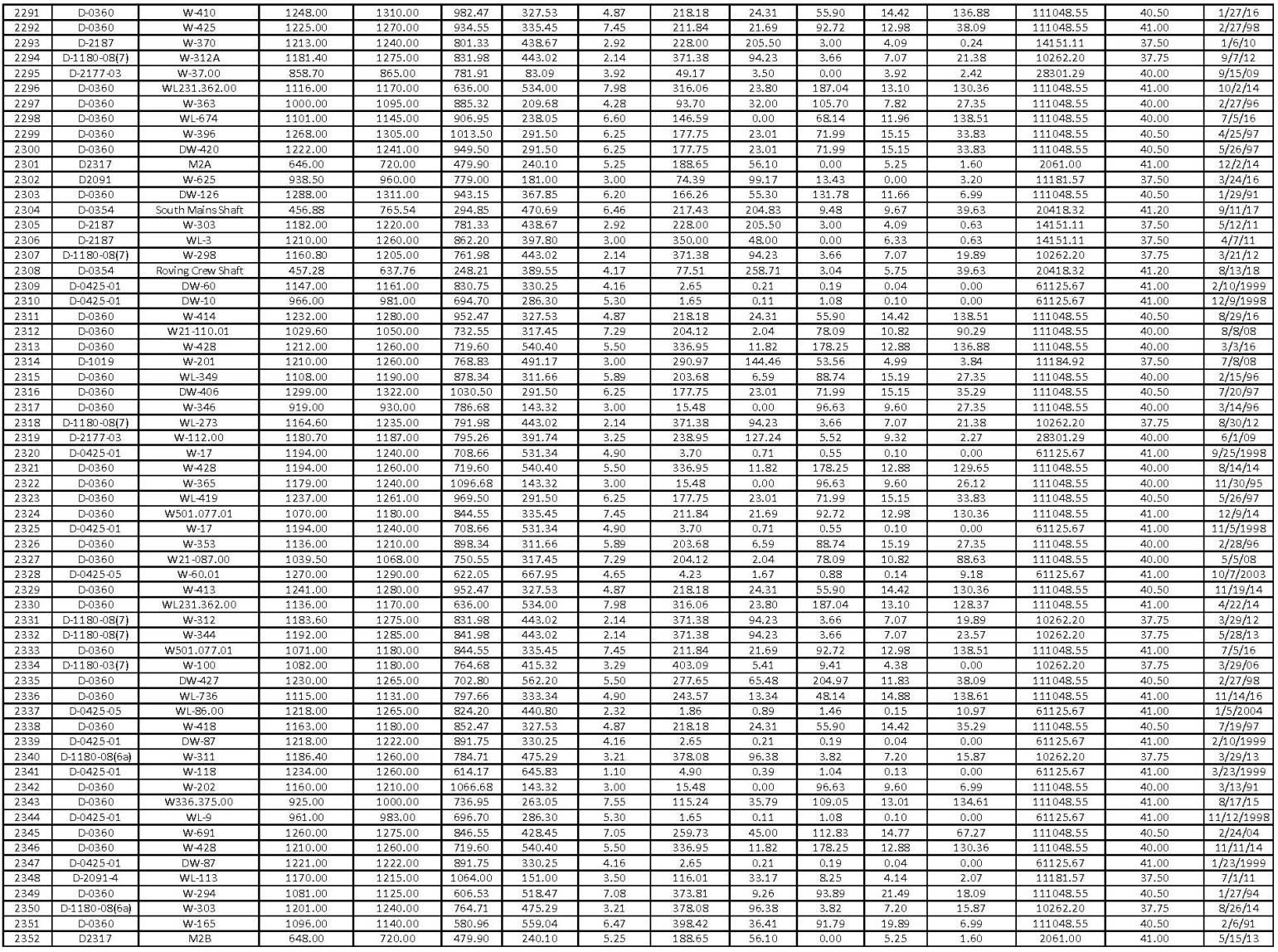

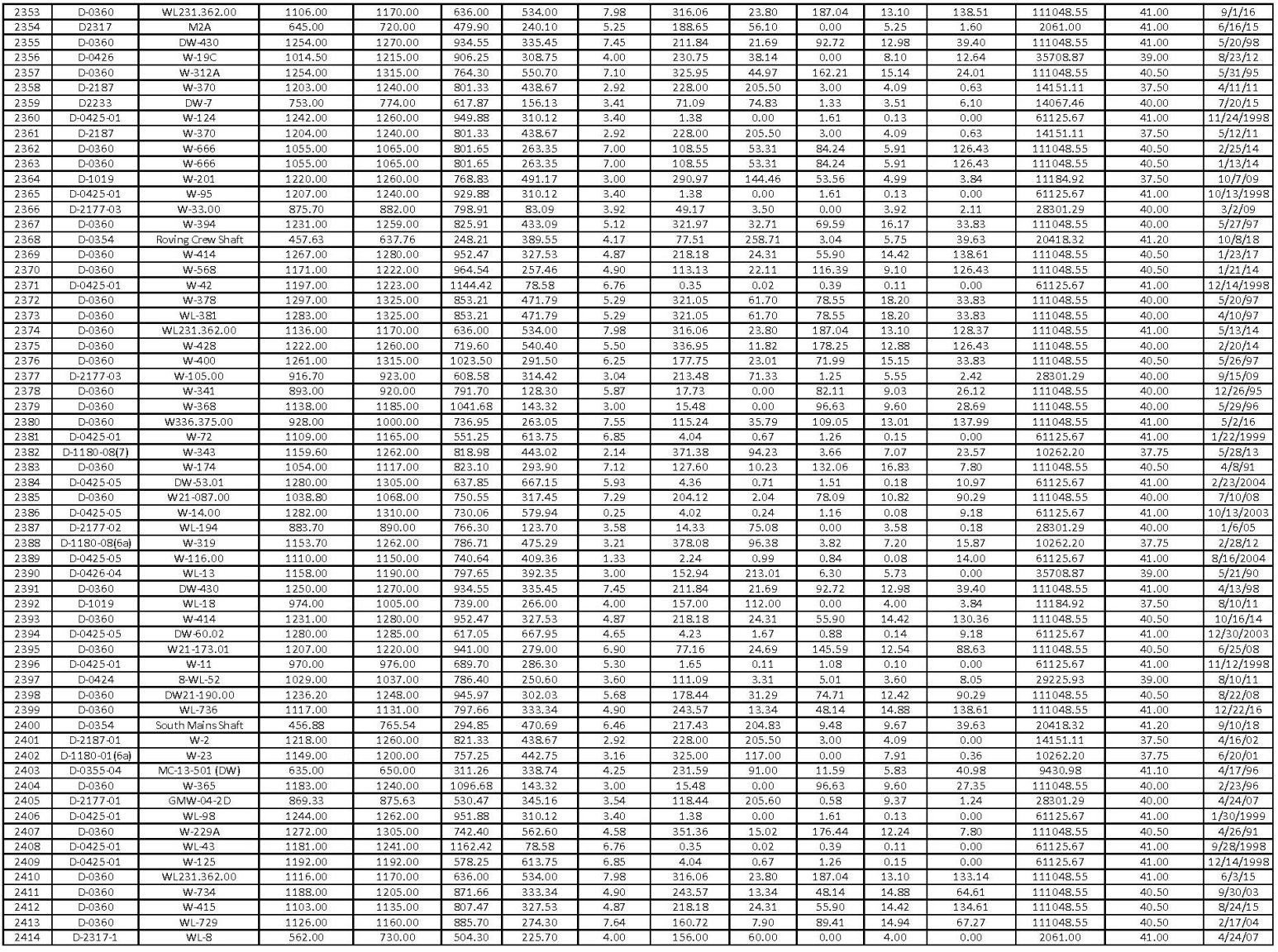

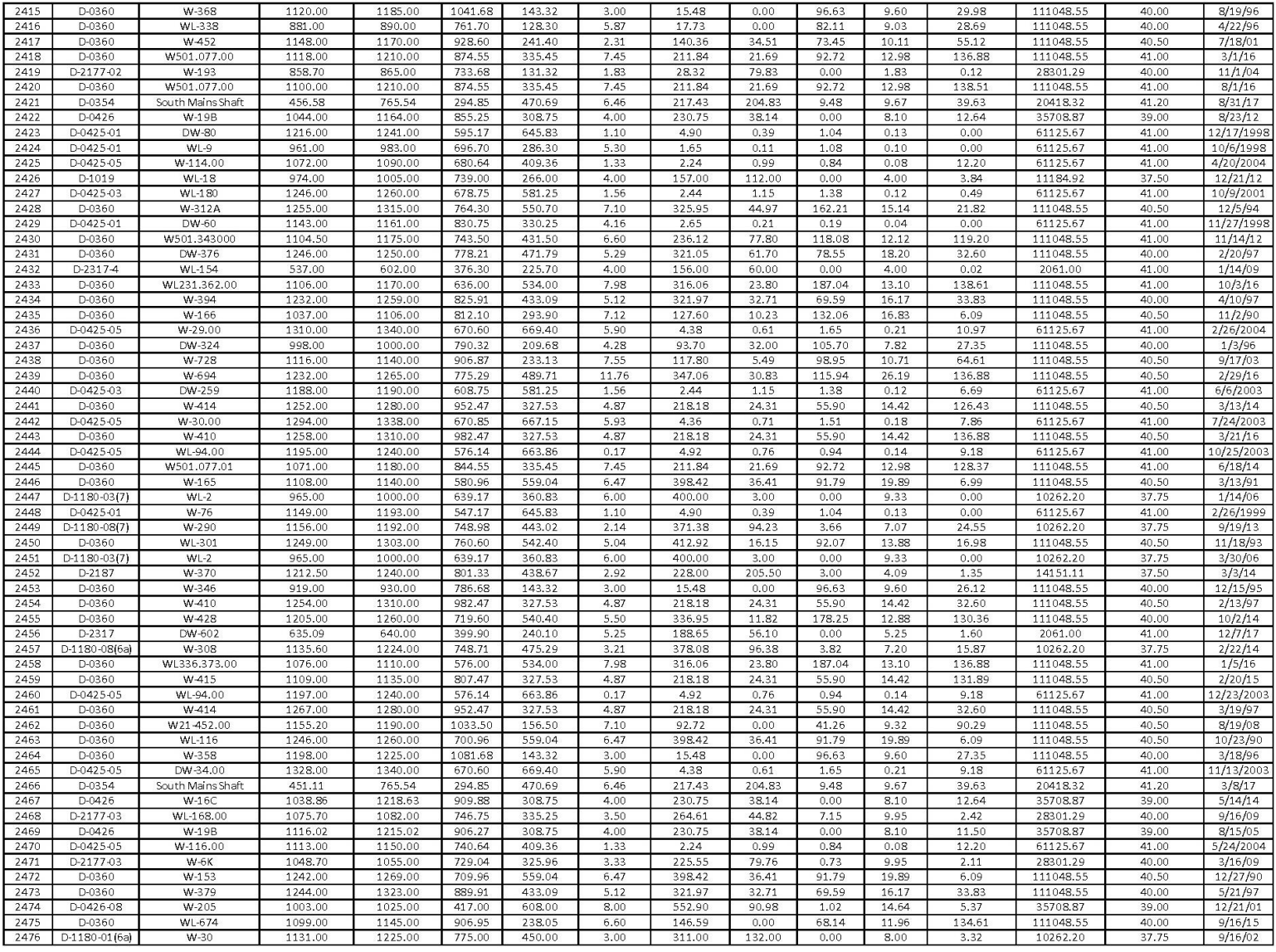

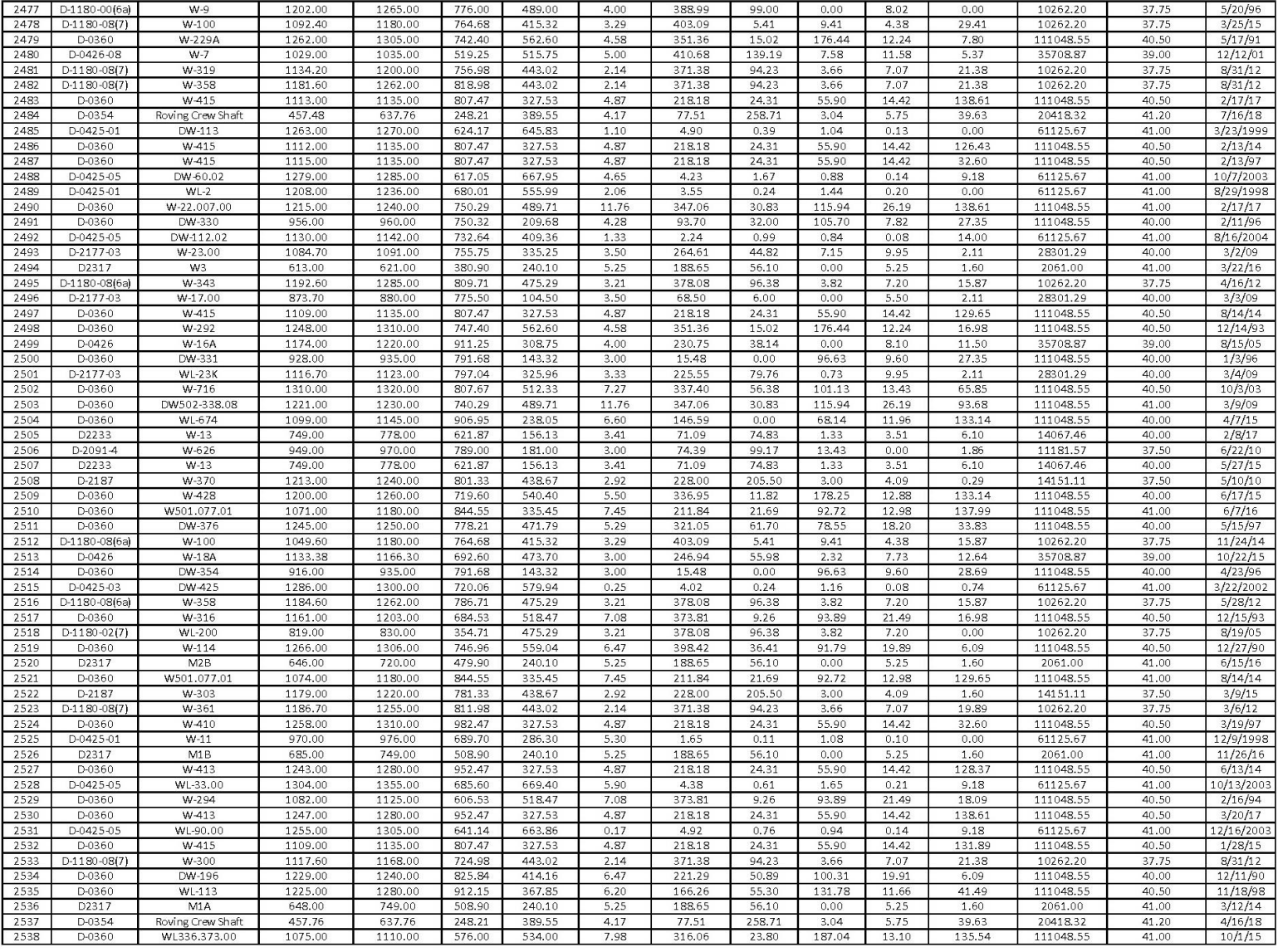

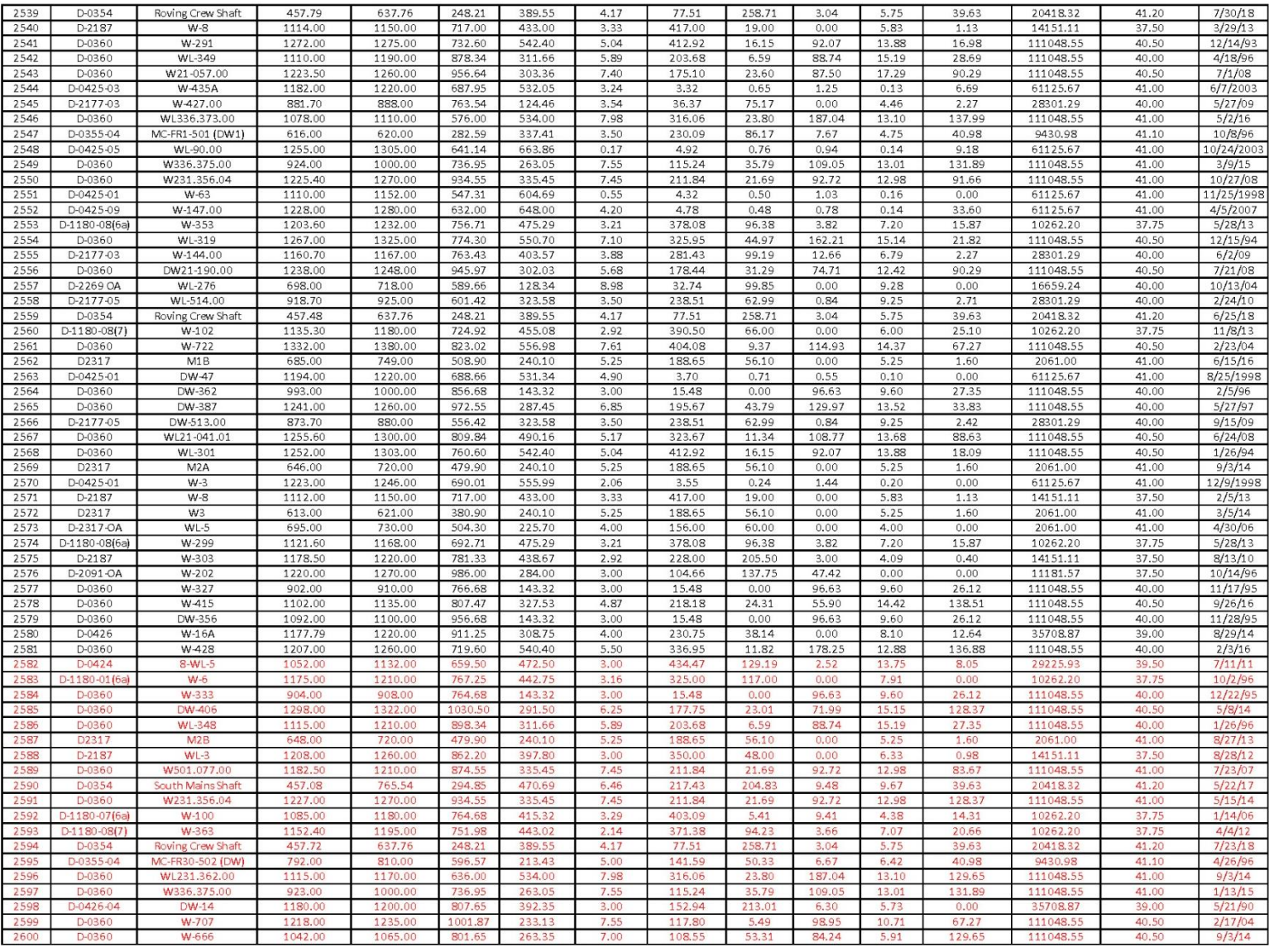

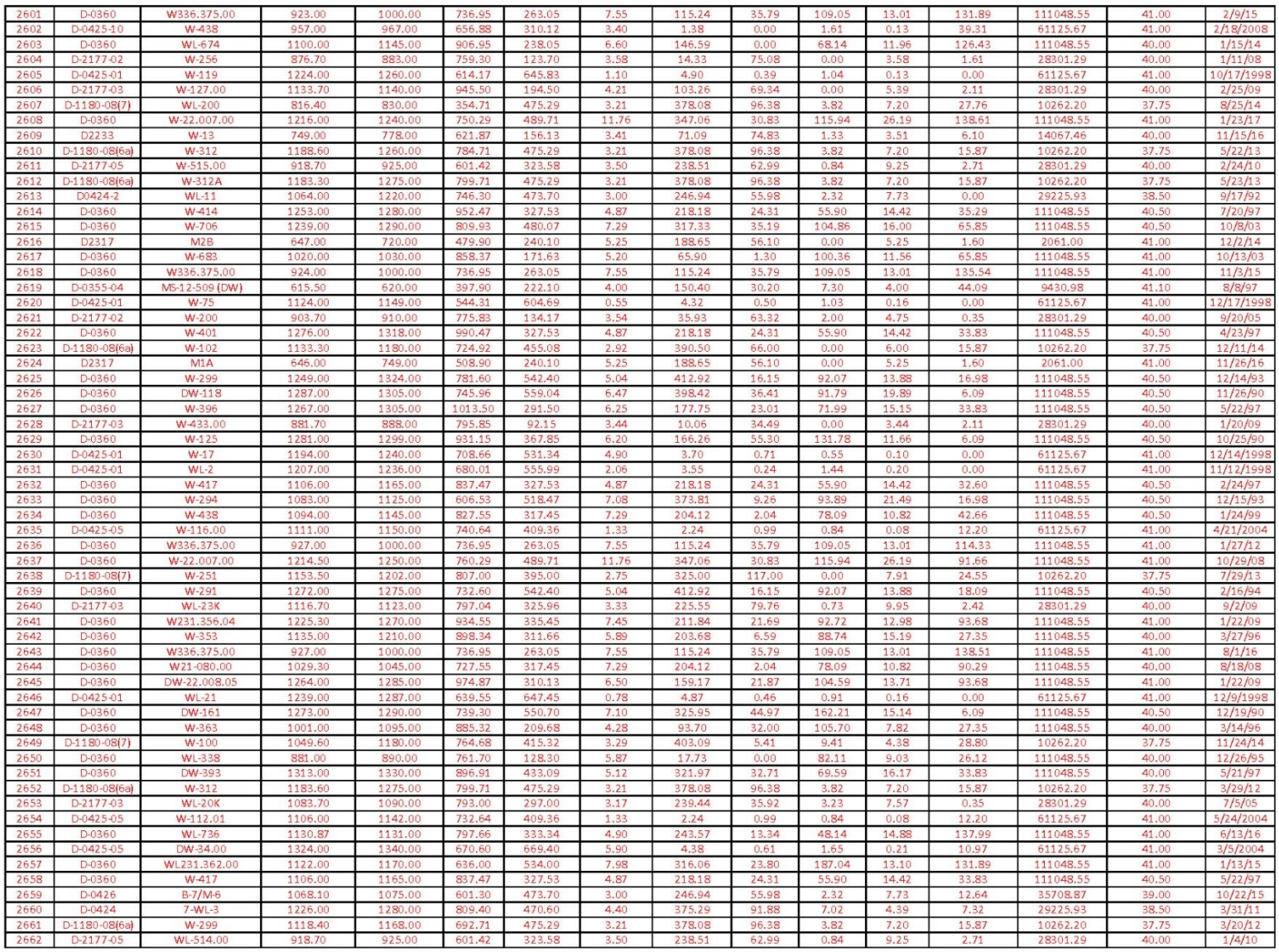

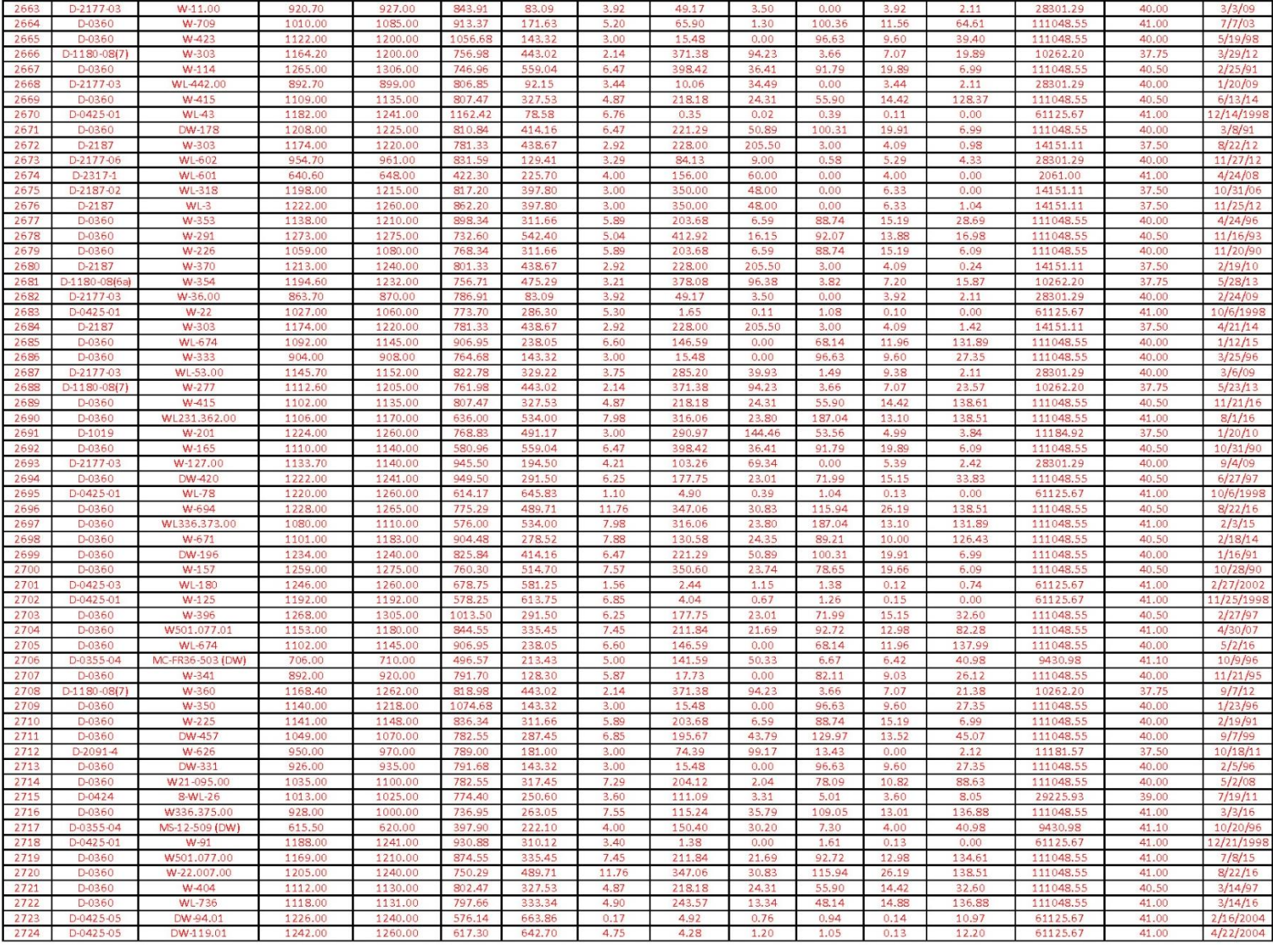

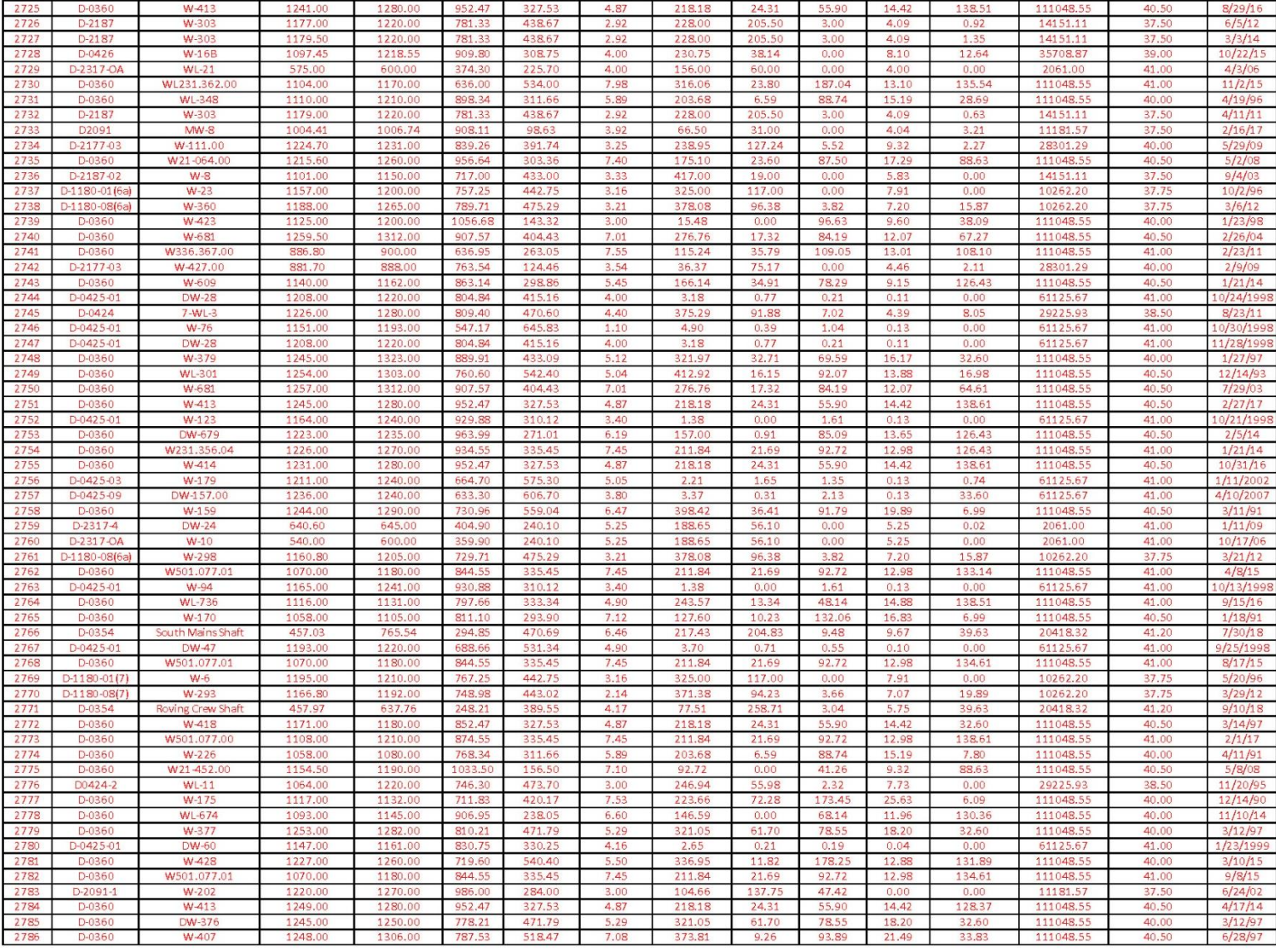

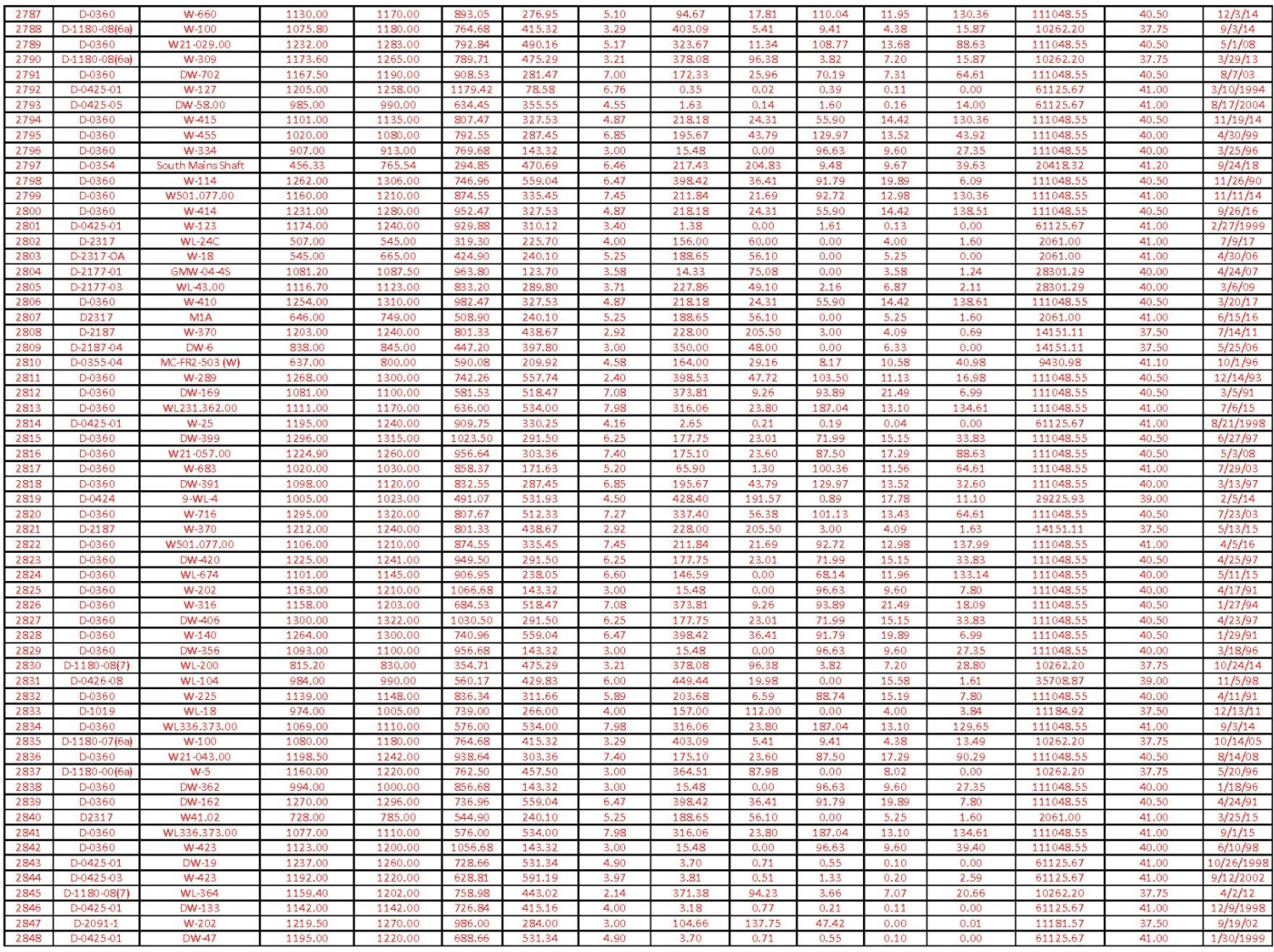
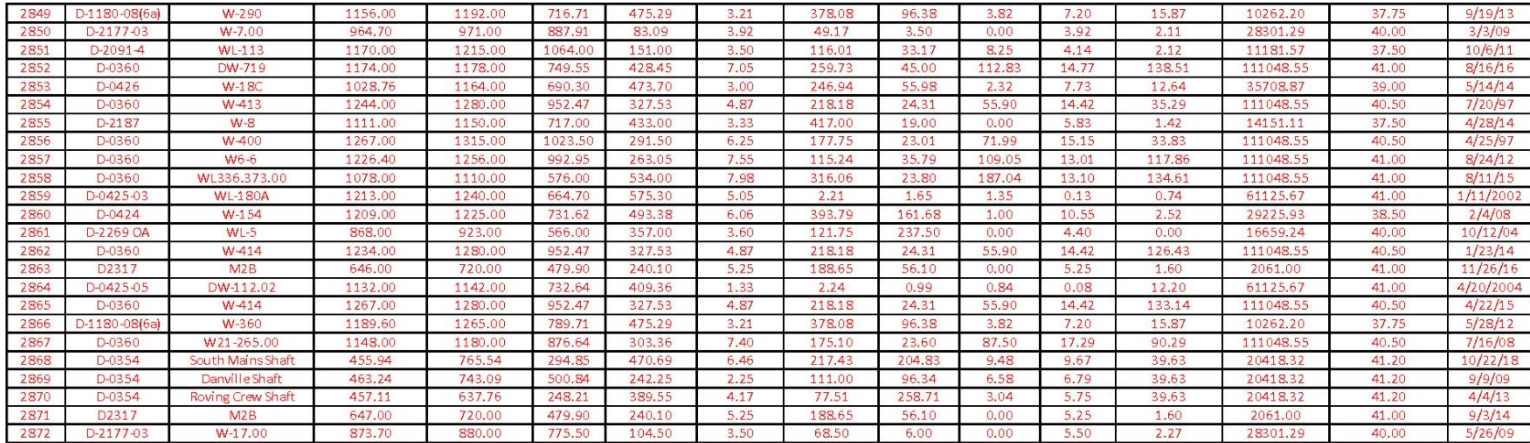

## APPENDIX B: ANN ANALYSIS RESULTS AND VALIDATION

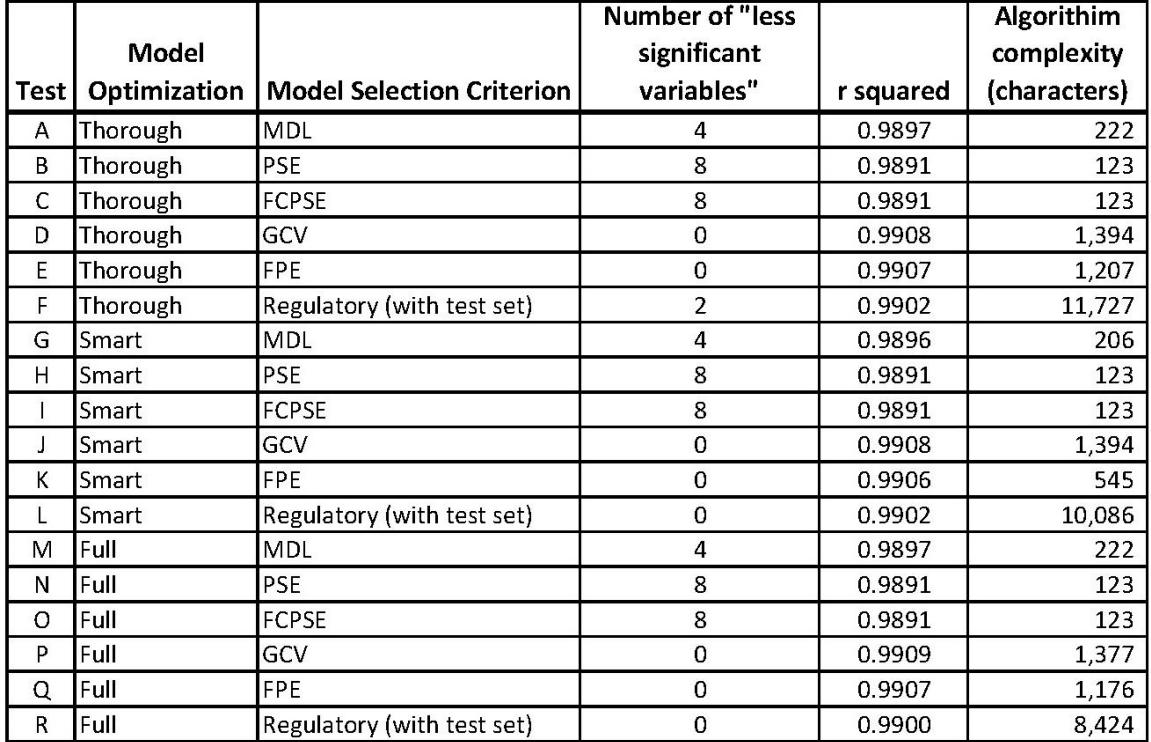

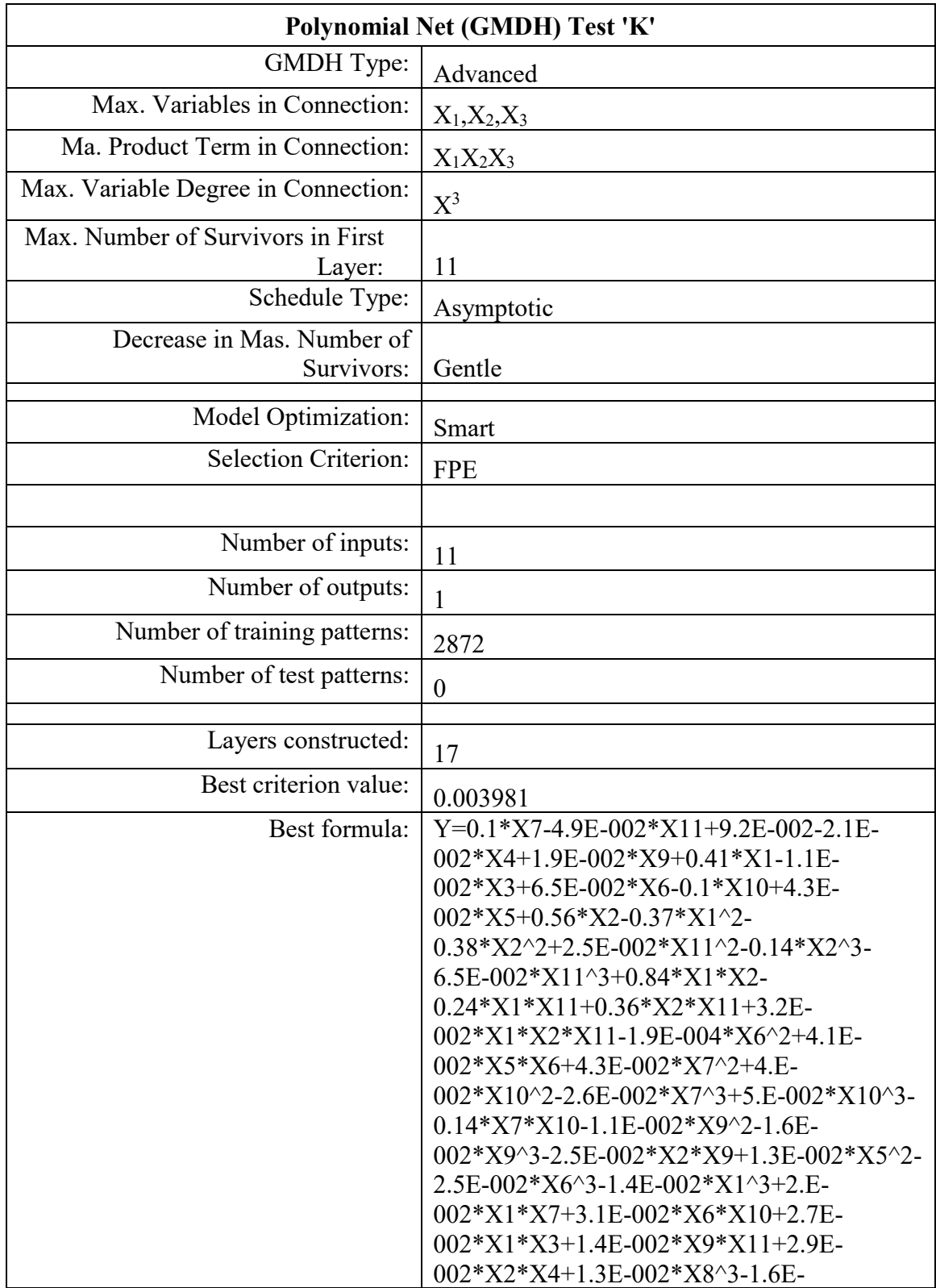

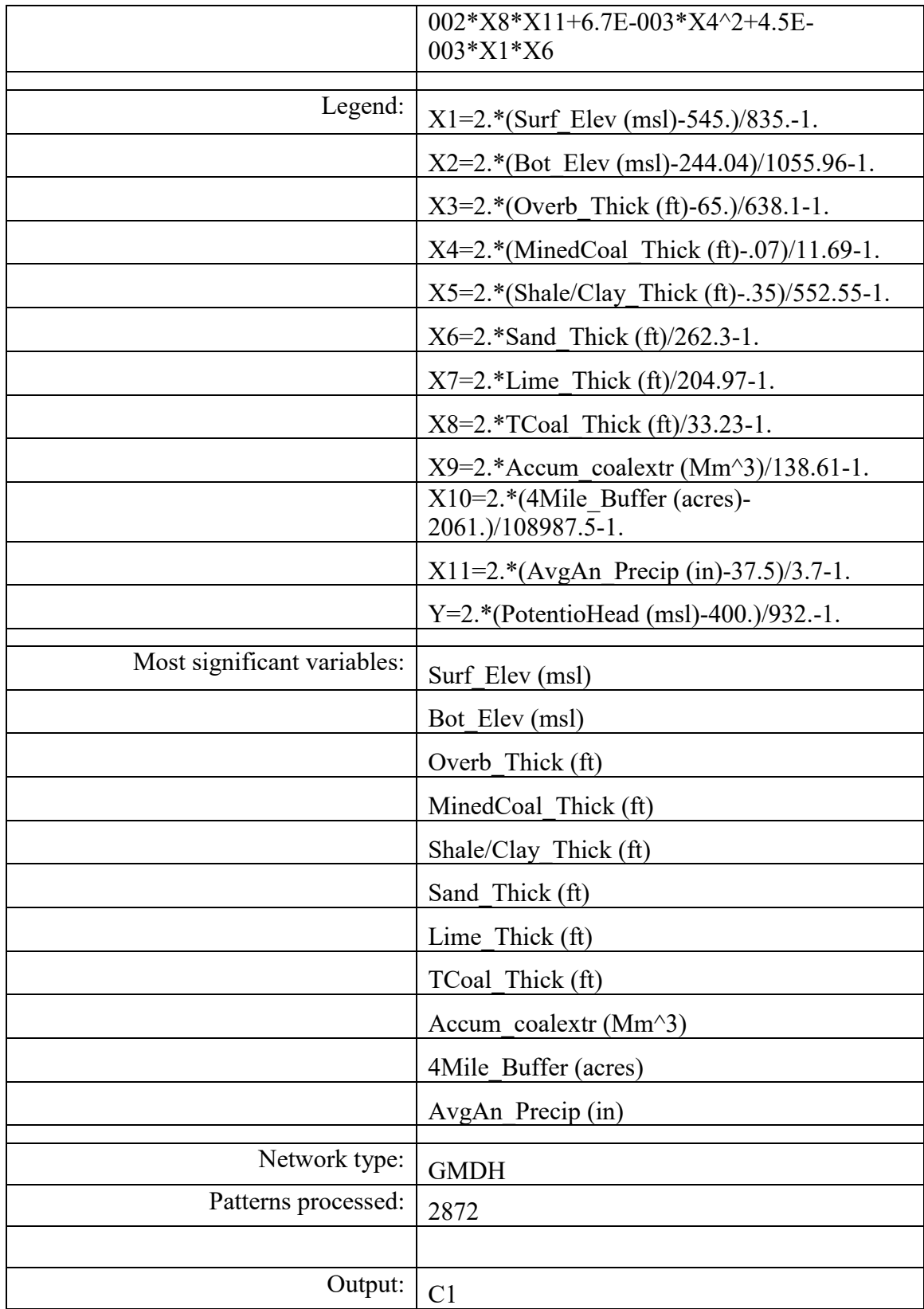

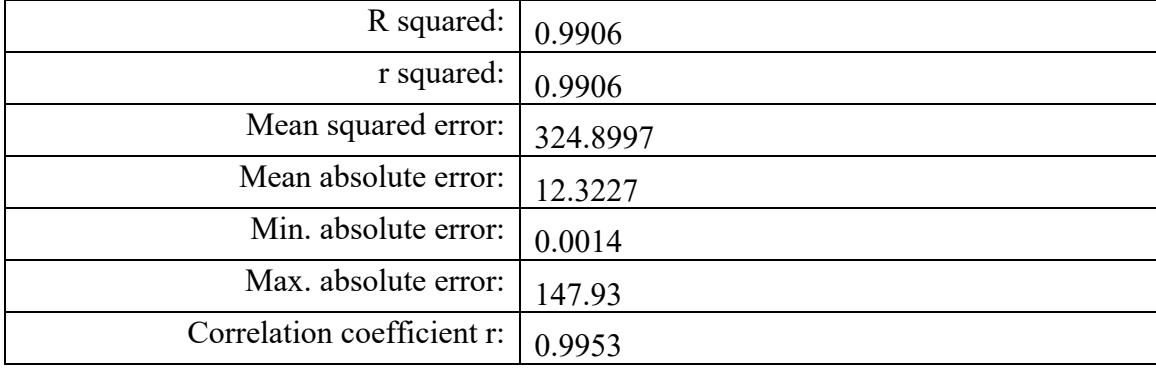

## APPENDIX C: PYTHON SCRIPT

Python script for applying selected 'K' run of artificial neural network analysis in Neuroshell. Script was written in Python 2.7 in IDLE:

########################################################################

# ANN testing script.py

# Objective: Testing script for applying algorithm to variables to predict post-mining water levels

# Date created: September 27th, 2018

# Last edited: February 15th, 2019

# Written by: Rebecca Steinberg for M.S.E.S. Master's Thesis, OSM Mine Pool project ########################################################################

import arcpy

from arcpy import env

import os

import math

import csv

#Get parameters

editing\_table =  $\text{arcpy.GetParameterAsText}(0)$ 

calculated\_table =  $\text{arcpy.GetParameterAsText}(1)$ 

def main () :

```
 #Loop for adding predicted value
```
with open(editing table, "r") as csvfile, open(calculated table, "w") as writeFile:

```
var table = \ncsv.reader(csvfile, delimiter=',')
```

```
new table = \ncsv.writeFile, delimiter='')
```
#read in headers

new table.writerow(next(var table))

#loop for reading each line

for row in var\_table:

#read in sample line from table

samplex  $=$  row

#switch to float

#transformations of variables

surf\_T =  $(2.0*(float(samples[6])-545.0)/835.0)-1.0 \#X1$ 

bott\_T =  $(2.0*(float(samples[7])-244.04)/1055.96)-1.0 \#X2$ 

over\_T =  $(2.0*(float(samples[10])-65.0)/638.1)-1.0 \#X3$ 

tmcoal\_T =  $(2.0*(float(samples[11])-.07)/11.69)-1.0 \#X4$ 

shcl  $T = (2.0*(float(samples[12])-0.35)/552.55)-1.0$  #X5

sand  $T = (2.0*float(samples[13])/262.3)-1.0$  #X6

lime  $T = (2.0*float(samples[14])/204.97)-1.0 #X7)$ 

tcoal\_T =  $(2.0 * float(samples[15])/33.23)-1.0 #X8)$ 

accum  $T = (2.0*float(samples[16])/138.61)-1.0 #X9)$ 

buffer\_T = (2.0\*(float(samplex[17])-2061.0)/108987.5)-1.0 #X10

precip\_T =  $(2.0*(float(samples[8])-37.5)/3.7)-1.0 \#X11$ 

 $X1 = surf_T$  $X2 =$  bott\_T  $X3$  = over  $T$  $X4 =$ tmcoal T  $X5 =$ shcl T  $X6 =$ sand $T$  $X7 =$  lime\_T  $X8 = \text{tcoal}$  T  $X9 = \text{accum }T$  $X10 = buffer$  T  $X11 = \text{precip}_T$ 

#prediction equation

main()

csvfile.close()

new table.writerow(samplex)

```
samplex[18] = pot head
```
pot head = (((pot head T+1.0)\*932.0)/2.0)+400.0

#transform back potentiometric head

 $(0.016*X8*X11)+(0.0067*X4**2)+(0.0045*X1*X6)$ 

X11)+(0.029\*X2\*X4)+(0.013\*X8\*\*3)-

 $(0.014*X1**3)+(0.02*X1*X7)+(0.031*X6*X10)+(0.027*X1*X3)+(0.014*X9*K1*)$ 

 $(0.025*X2*X9)+(0.013*X5**2)-(0.025*X6**3)-$ 

 $(0.026 * X7**3)+(0.05 * X10**3)-(0.14 * X7*X10)-(0.011 * X9**2)-(0.016 * X9**3)-$ 

 $(0.00019*K6**2)+(0.041*X5*X6)+(0.043*X7**2)+(0.04*X10**2)-$ 

 $(0.24*X1*X11)+(0.36*X2*X11)+(0.032*X1*X2*X11)-$ 

 $(0.38 * X2**2)+(0.025 * X11**2)-(0.14 * X2**3)-(0.065 * X11**3)+(0.84 * X1*X2)-$ 

 $(0.1*X10)+(0.043*X5)+(0.56*X2)-(0.37*X1**2)$ -

 $(0.021^*X4)+(0.019^*X9)+(0.41^*X1)-(0.011^*X3)+(0.065^*X6)-$ 

pot head  $T = (0.1*X7)-(0.049*X11)+(0.092)$ -

## APPENDIX D: GEOSTATISTICAL ANALYSIS

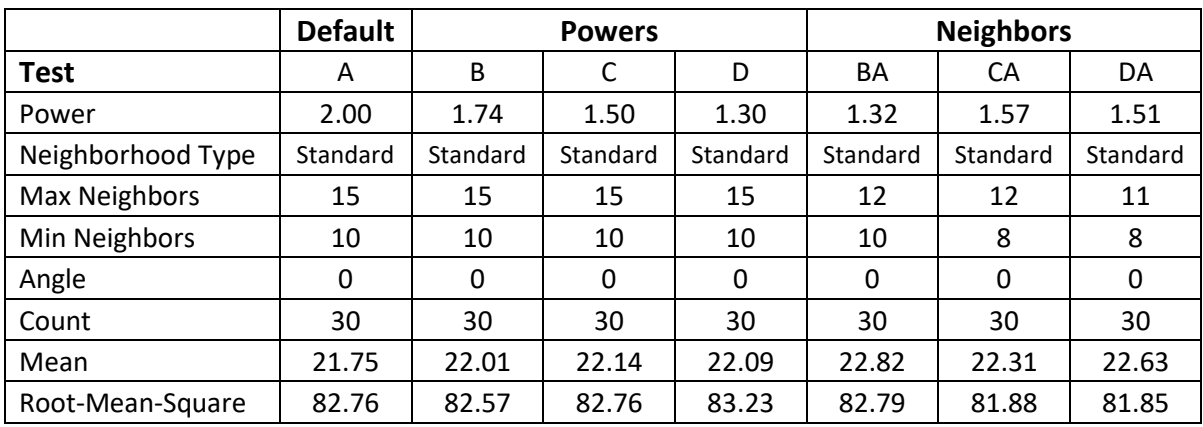

Results Table from IDW tests

Maps

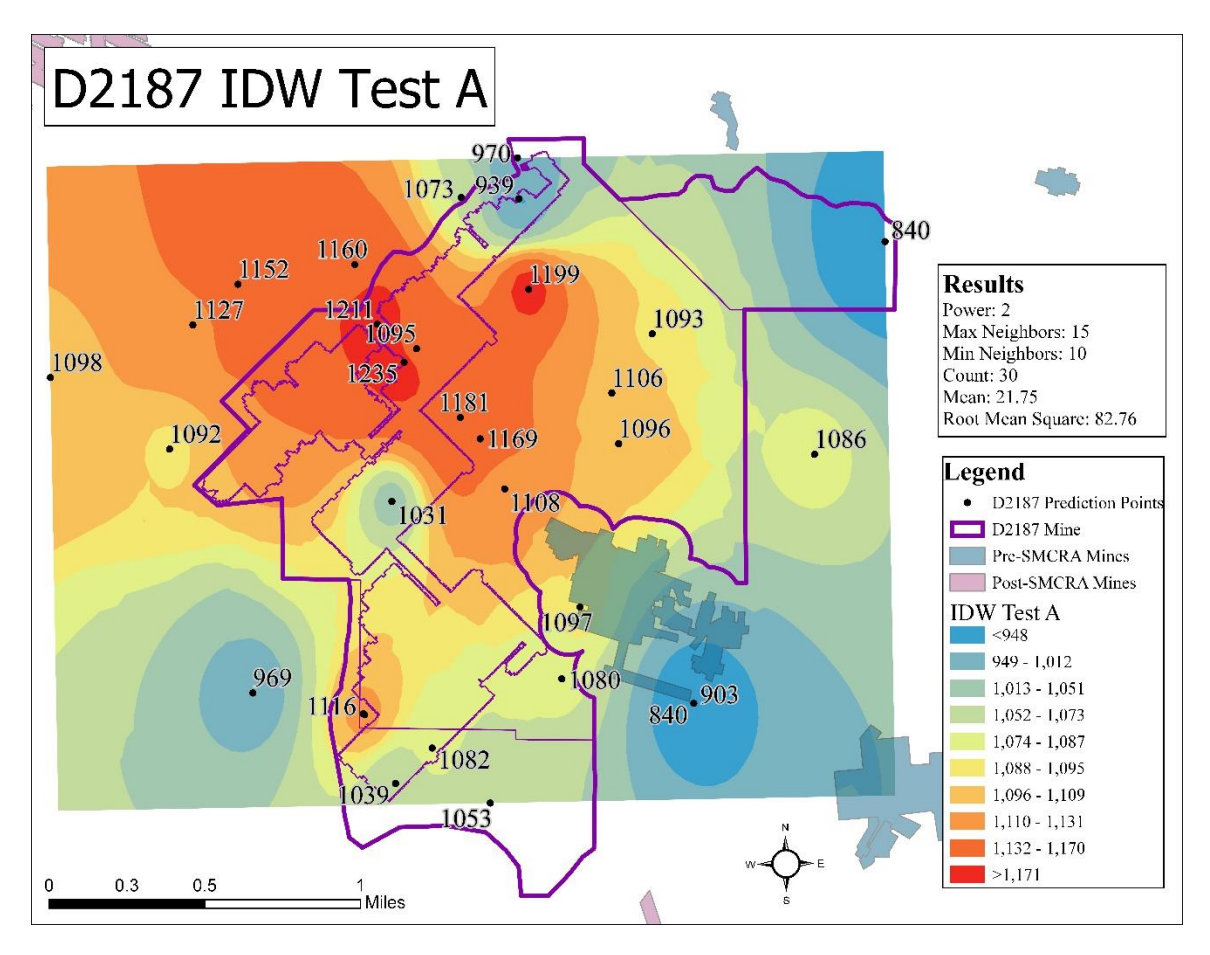

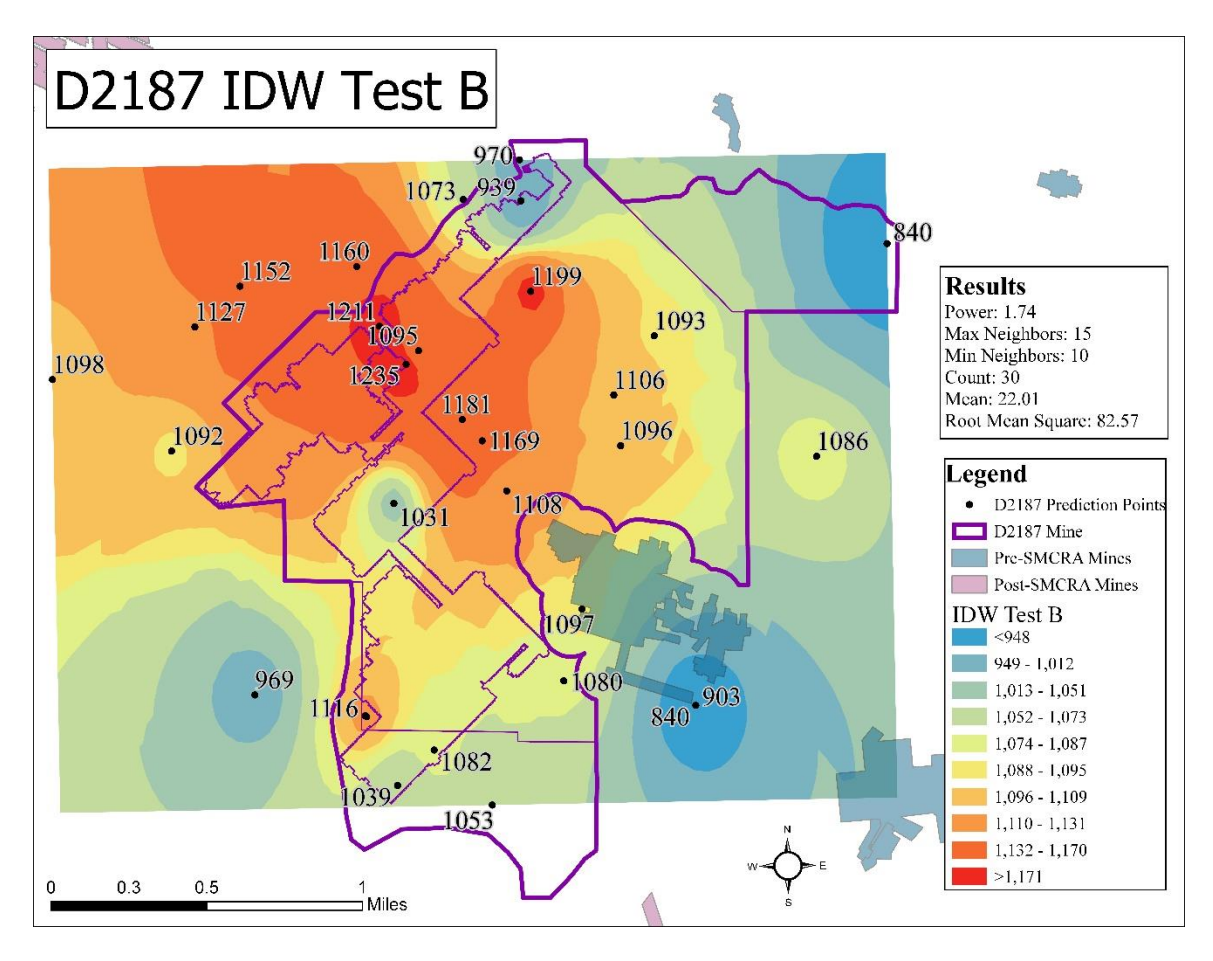

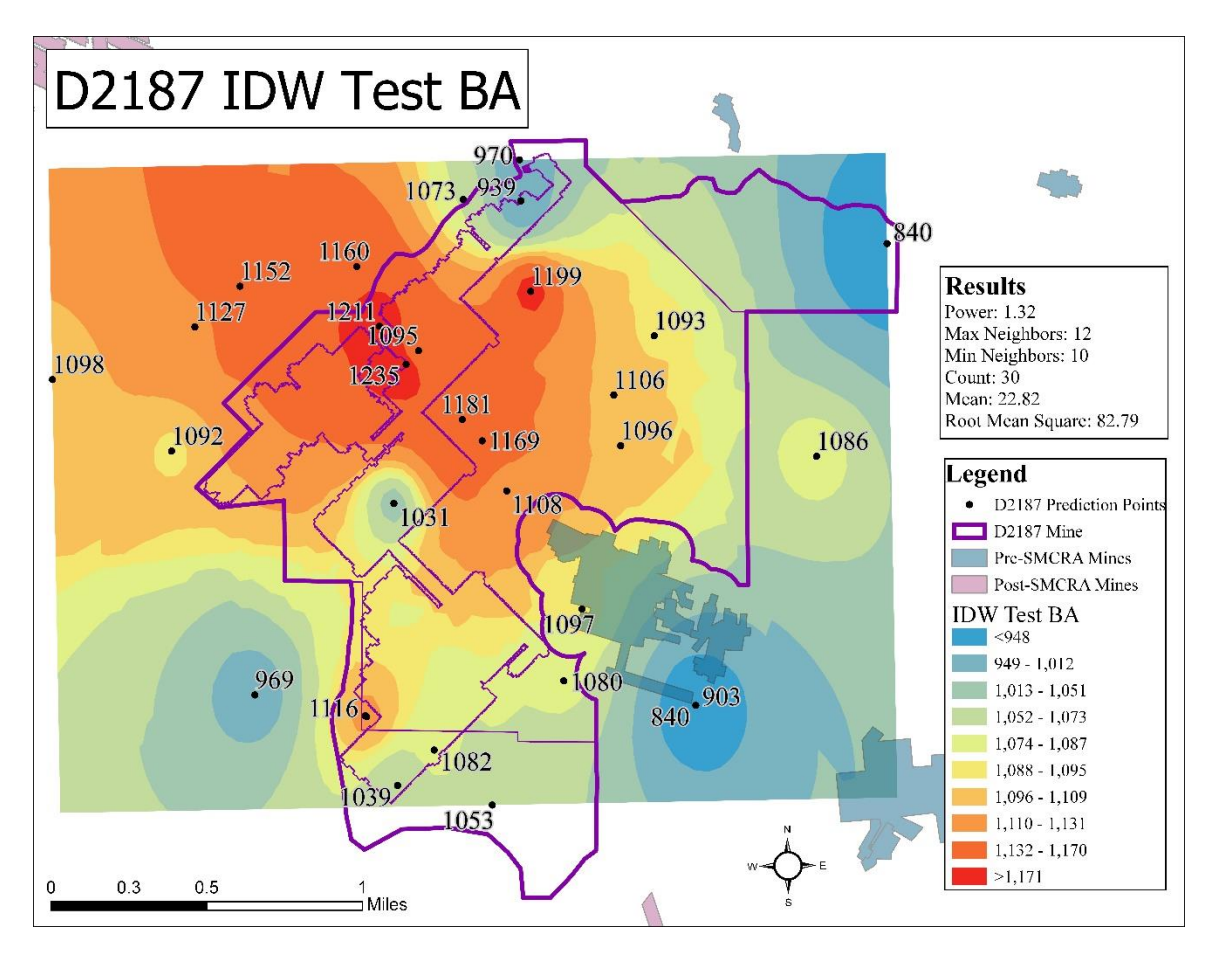

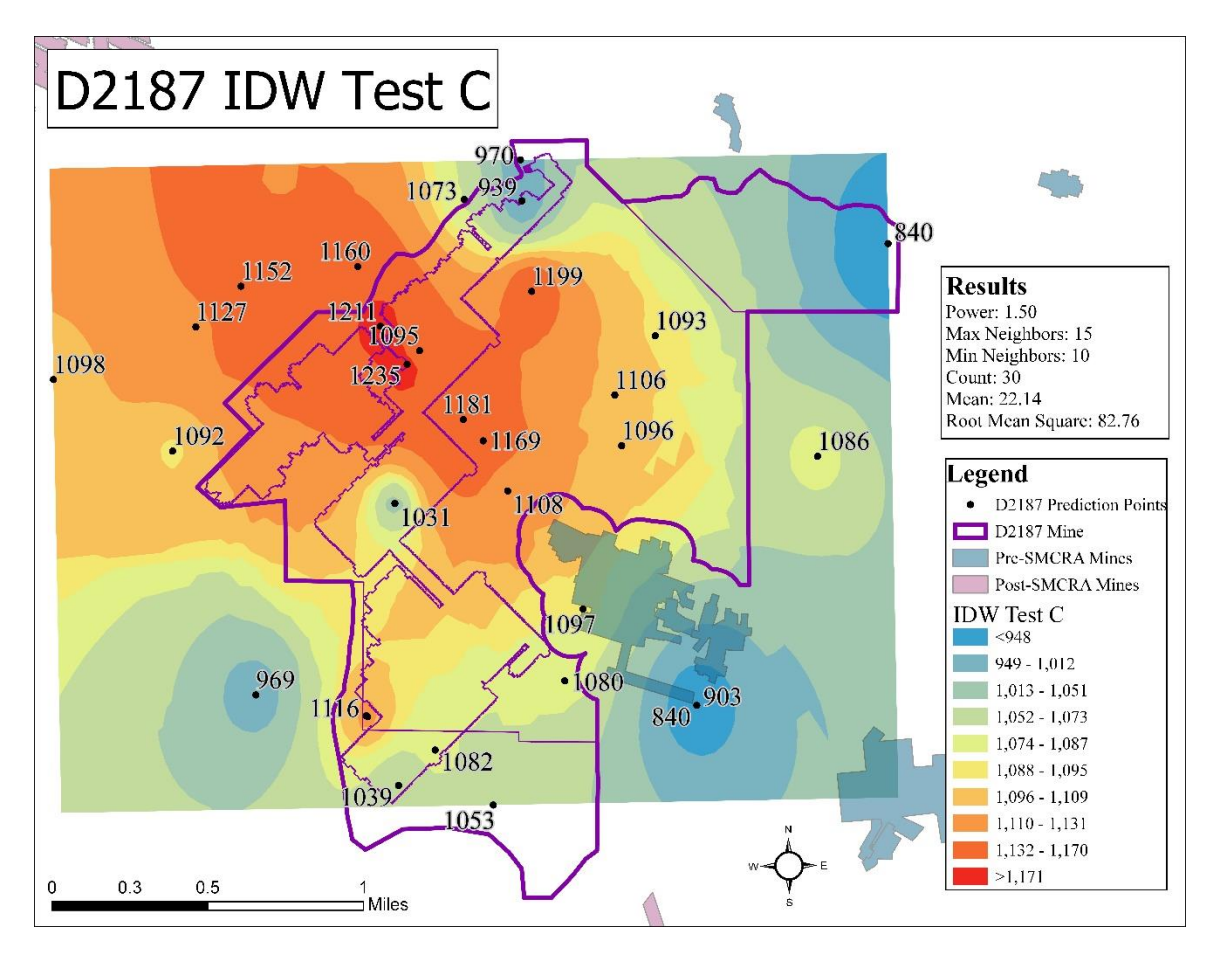

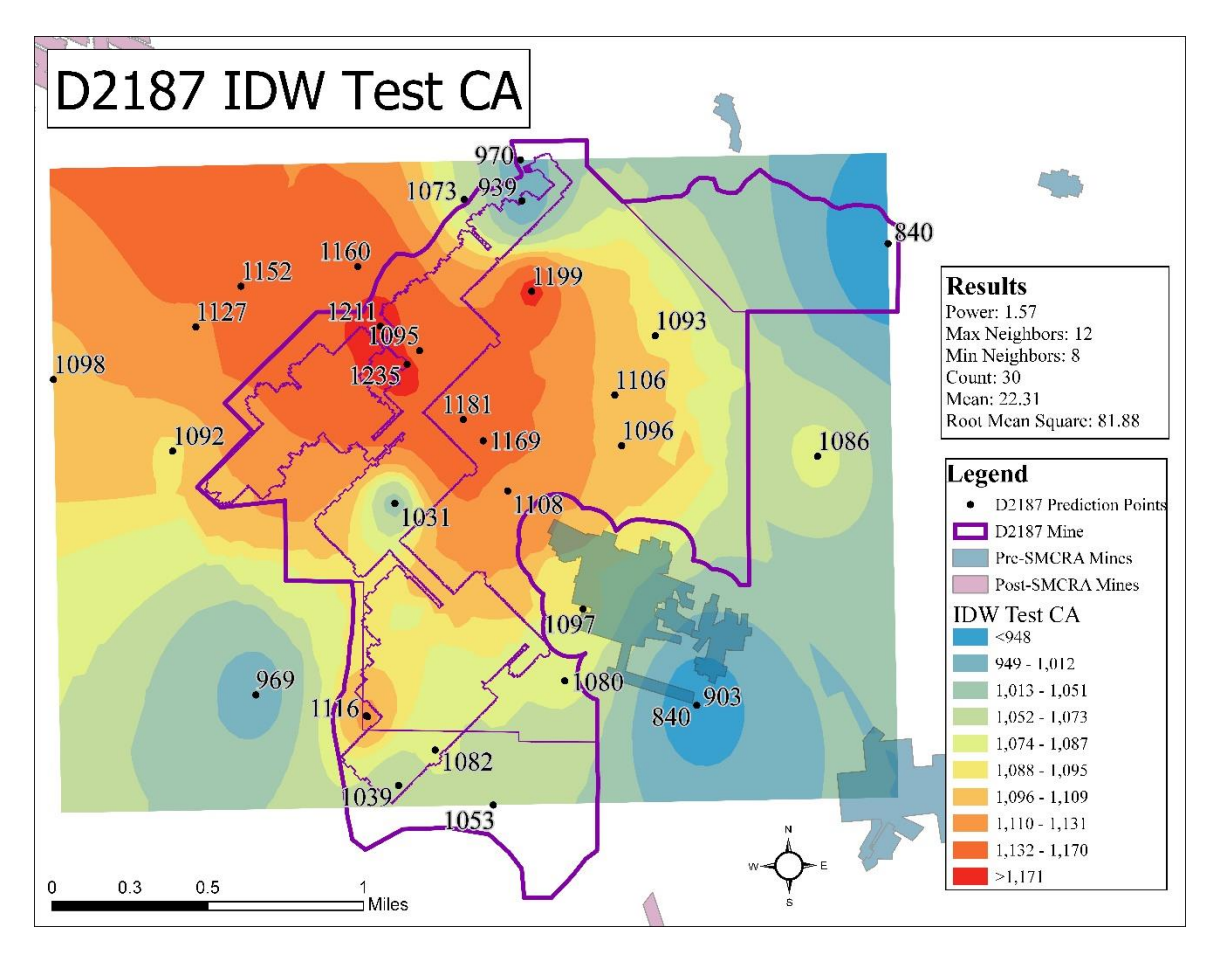

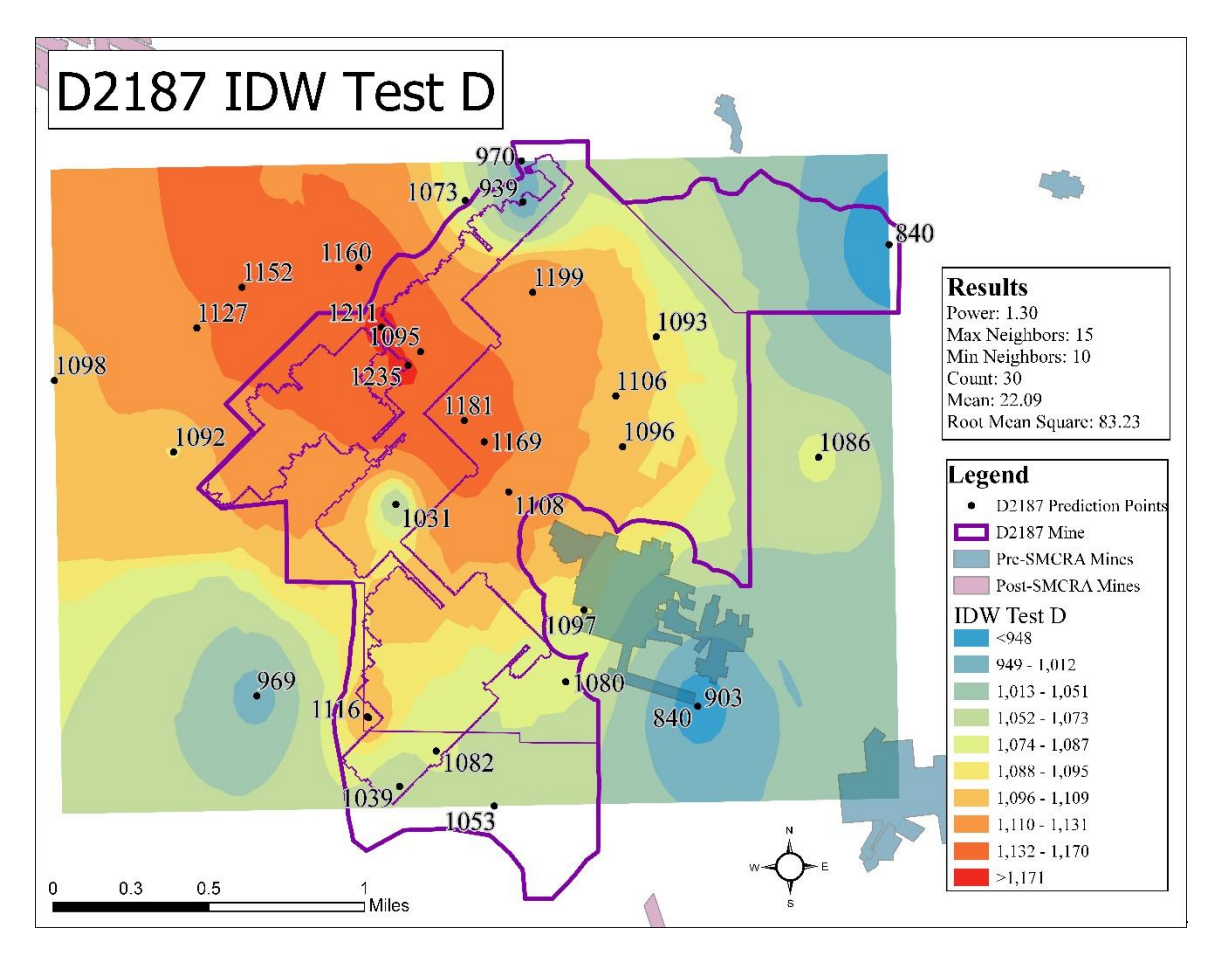

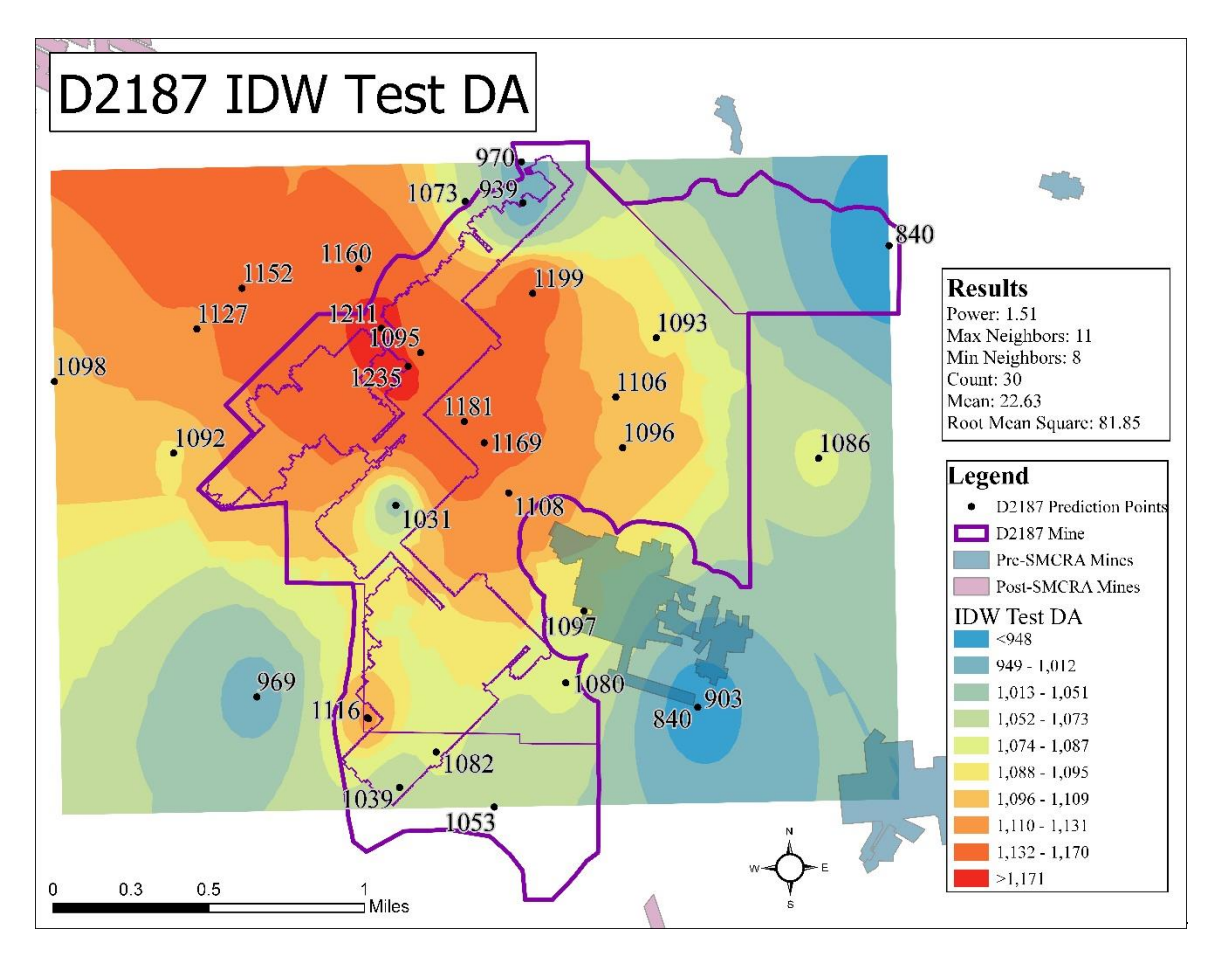

#### APPENDIX E: USER'S GUIDE

The following document is available for download at

[http://watersheddata.com/MinePool\\_Study.aspx.](http://watersheddata.com/MinePool_Study.aspx)

# User's Guide for Model to Predicted Post-Mining Water Levels

3/15/2019

## 1. Background

There is a need for an improved method for predicting post-mining water levels in underground coal mining. The Surface Mining Control and Reclamation Act (SMCRA) permitting requirements include estimating water levels post mining as part of characterizing the area hydrology. The use of 'top of coal' has been proven, by flooded mines and recent hydrologic research, to be an insufficient estimate of post-mining water level. As mine companies are required by SMCRA to mitigate/remediate environmental impacts of flooded mines, this insufficient estimation cost companies money. More reliable prediction can save money on post-mining reclamation by preventing the environmental impacts from happening to begin with.

The goal of this project was to develop an empirical predictive model of post-mining water level, implemented in ArcGIS Pro. Using data from the proposed underground coal mine permit, the model returns points of predicted post-mining water levels and can be compared to a Digital Elevation Model (DEM) to identify areas at risk of surface discharge from mine pools.

#### 1.1 Original Data Sources

The project team requested public permit data from 28 permitted underground coal mines in Ohio. Spatial, hydrologic, and geologic measurements were gleaned from the permits, yielding usable data from 15 mines. Additional data and/or GIS layers were downloaded from Ohio Department of Natural Resources, Division of Mineral Resource Management (ODNR-MRM), Geological Survey (ODNR-GS), and Water Resources (ODNR-WR), US Department of Labor Mine Safety and Health Administration (MSHA), National Oceanographic and Atmospheric Agency (NOAA), and Ohio Geographically Referenced Information Program (OGRIP).

## 1.2 Statistical Analysis

Once gathered, multivariate data analyses were run using The Unscrambler X and Neuroshell 2 to develop a prediction algorithm for post-mining water levels. This lowest error resulting algorithm was included in the tool. Table X displays the selected algorithm, with each variable transformation. Each of the variables required in the inputs for running the tool are required due to their use in running the prediction algorithm. More details on the analyses are provided in the three theses linked on the mine pool study webpage of Watershedadata.com

[\(http://watersheddata.com/MinePool\\_Study.aspx\)](http://watersheddata.com/MinePool_Study.aspx).

Table 5 – Results from Neuroshell test run 'K'

| Polynomial Net (GMDH) Test 'K' |                                                                                                    |
|--------------------------------|----------------------------------------------------------------------------------------------------|
| Best formula:                  | Y=0.1*X7-4.9E-002*X11+9.2E-002-2.1E-002*X4+1.9E-<br>$002*X9+0.41*X1-1.1E-002*X3+6.5E-002*X6-$<br>$0.1*X10+4.3E-002*X5+0.56*X2-0.37*X1^2$<br>$0.38*X2^2+2.5E-002*X11^2-0.14*X2^3-6.5E-$<br>$002*X11^3+0.84*X1*X2-$<br>$0.24*X1*X11+0.36*X2*X11+3.2E-002*X1*X2*X11-$<br>1.9E-004*X6^2+4.1E-002*X5*X6+4.3E-002*X7^2+4.E-<br>$002*X10^2-2.6E-002*X7^3+5.E-002*X10^3-$<br>$0.14*X7*X10-1.1E-002*X9^2-1.6E-002*X9^3-2.5E-$<br>$002*X2*X9+1.3E-002*X5^2-2.5E-002*X6^3-1.4E-$<br>002*X1^3+2.E-002*X1*X7+3.1E-002*X6*X10+2.7E-<br>002*X1*X3+1.4E-002*X9*X11+2.9E-<br>$002*X2*X4+1.3E-002*X8^3-1.6E-002*X8*X11+6.7E-$<br>$003*X4^2+4.5E-003*X1*X6$ |
| Variable Transformations:      | $X1=2.0*(\text{Surface Elevation (msl)} -545.0)/835.0 -1.0$                                                                                                    |
|                                | X2=2.0*(Bottom Coal Elevation (msl) - 244.04)/1055.96-<br>1.0                                                                                                    |
|                                | X3=2.0*(Overburden Thickness (ft) -65.0)/638.1-1.0                                                                                                    |
|                                | X4=2.0*(Mined Coal Thickness (ft) - 0.07)/11.69-1.0                                                                                                    |
|                                | X5=2.0*(Shale/Clay Thickness (ft) - 0.35)/552.55-1.0                                                                                                    |
|                                | X6=2.0*Sandstone Thickness (ft)/262.3-1.0                                                                                                    |
|                                | X7=2.0*Limestone Thickness (ft)/204.97-1.0                                                                                                    |
|                                | X8=2.0*Total Coal Thickness (ft)/33.23-1.0                                                                                                    |
|                                | X9=2.0*Accumulative Coal to Extract (Mm^3)/138.61-<br>1.0                                                                                                    |
|                                | X10=2.0*(Underground Mining in 4-Mile Buffer (acres)-<br>2061.0)/108987.5-1.0                                                                                                    |
|                                | $X11=2.0*(Average Annual Precision (in) - 37.5)/3.7-$<br>1.0                                                                                                    |
|                                | Y=2.0*(Potentiometric Head (msl) - 400.0)/932.0-1.0                                                                                                    |
| R squared:                     | 0.9906                                                                                                    |
| <u>Mean squared error:</u>     | 324.8997                                                                                                    |
| Mean absolute error:           | 12.3227                                                                                                    |
| Min. absolute error:           | 0.0014                                                                                                    |
| Max. absolute error:           | 147.93                                                                                                    |
| Correlation coefficient r:     | 0.9953                                                                                                    |

## 2. Tool Structure

#### 2.1 Data formats

For the tool to function smoothly, the completeness and formatting of the input data is most important. The provided pre-formatted Excel Spreadsheets allow for inputting raw data from proposed mine permit applications as specified, or the tool will not run correctly. Data formats for each column must be followed exactly to ensure accurate data extraction when imported to ArcGIS. All columns must be filled out with data as well or calculation errors will occur when the tool applies the prediction algorithm.

Consistent coordinate projections in collection of data is also necessary, or at least clear recording of the projection used in collecting XY coordinates so the correct projection can be selected when running the tool.

## 2.2 Required inputs

It will be necessary for the user to gather and prepare site specific data for analysis of the proposed mine. See Section 3 for instructions on formatting. The five required files that are:

- 1) **Well Excel spreadsheet**: Permit/Mine ID, well ID, XY coordinates, potentiometric head (ft msl), surface elevation (ft msl), bottom of coal elevation (ft msl), average annual precipitation (in).
- 2) **Borehole Excel spreadsheet:** Permit/Mine ID, XY coordinates, overburden thickness (ft), mined coal seam thickness (ft), shale/clay thickness (ft), limestone thickness (ft), total coal thickness (ft), accumulative coal extracted (Mm^3).
- 3) **Study mine:** Shapefile of proposed new mine extent.
- 4) **Abandoned Underground Mines (AUM):** Pre-SMCRA shapefile of mined out extents.
- 5) **Underground Mine Extents (UG):** Post-SMCRA shapefile of mined out extents.

## 2.3 Tool functions

Figure 1 displays the general flow of the ArcGIS Pro model built to extract variables and apply to prediction algorithm to produce points of predicted post-mining water level. The model runs these tools automatically and do not require running by the user. The box on the left displays the required inputs for the tool by the user and the final box on the right displays the final output of the tool. In between the start and end boxes are the tools used and the layers created in extracting variables and applying the prediction algorithm.

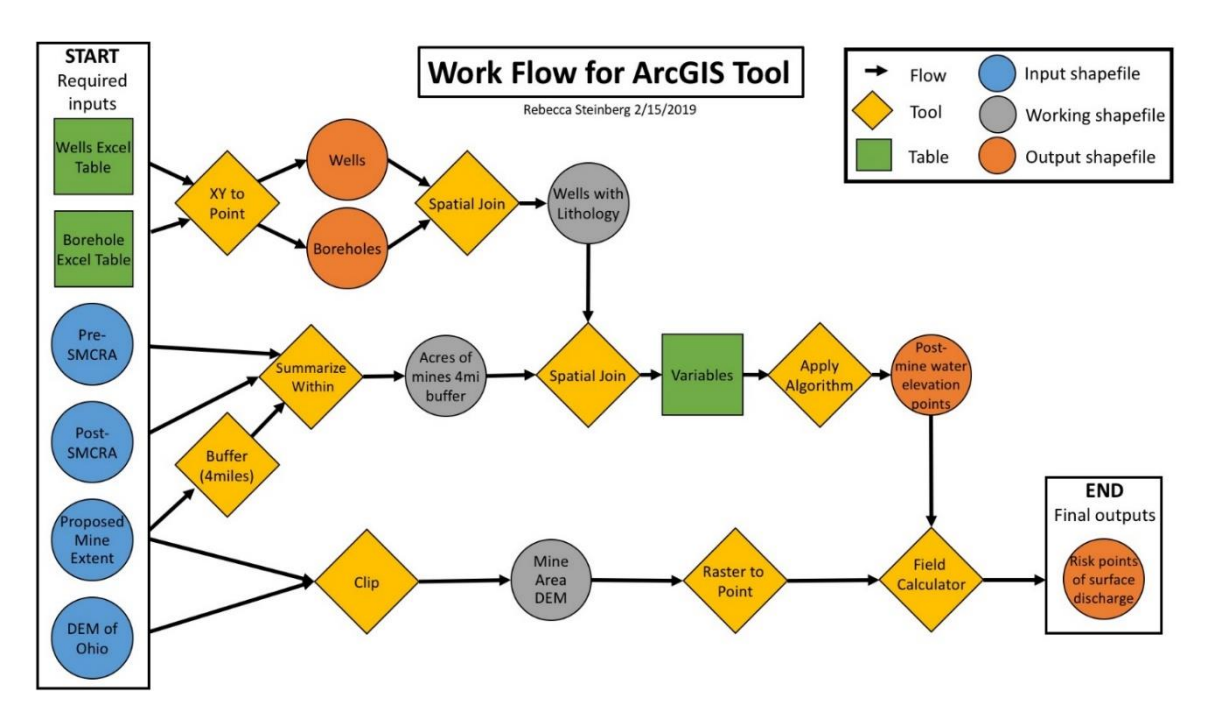

Figure 34 – Work flow diagram that describes the layers and tools used in the construction of the tool in ArcGIS Pro Model Builder.

#### 2.4 Direct outputs

<span id="page-164-0"></span>The tool produces several shapefiles that are automatically added to the map once the tool is run: well shapefiles, borehole shapefiles, calculated points, and points of predicted head compared to the area DEM. These outputs are further described in Section 4.

## 3. Prepare Data

Proper data preparation is essential for successful execution of the model. Three (3) GIS polygon shapefiles are required:

- 1) **Abandoned Underground Mines (AUM):** Pre-SMCRA Ohio abandoned coal mines.
	- a. Included in the tool Template, however, it is only current to the end of 2018, when the layers were downloaded. This layer is created and maintained by ODNR, and tool users may want to redownload and replace the included shapefiles with the most current versions from <https://gis.ohiodnr.gov/MapViewer/?config=OhioMines>. Click the "?" icon in the mine viewer application, then click the DATA tab to access downloads.

## 2) **Underground Mine Extents (UG):** Post-SMCRA permitted mine extents.

- a. Included in the tool Template, however, it is only current to the end of 2018, when the layers were downloaded. This layer is created and maintained by ODNR, and tool users may want to redownload and replace the included shapefiles with the most current versions from <https://gis.ohiodnr.gov/MapViewer/?config=OhioMines>. Click the "?" icon in the mine viewer application, then click the DATA tab to access downloads.
- 3) **Extent of the proposed new mine**: Shapefiles of proposed mine extent created from maps and information in the permit application.
	- a. The user may have to create this shape if the shapefile layer is not already created or accessible from the data for the permit application.

Also required input for the tool are two data tables must be created from data required in or calculated from the permit application, and other sources. The formatted Excel Spreadsheets are provided in the template download package at

[http://watersheddata.com/MinePool\\_Study.aspx](http://watersheddata.com/MinePool_Study.aspx) (Download instructions follow in [Section 4\)](#page-168-0).

Special attention must be paid to units to assure that all values are properly converted to the units specified in the provided formatted Excel spreadsheet files. Likewise, consider the coordinate systems used in collection of XY data, and make sure all final shapefiles and XY data are aligned in the same projection, as these tables will be plotted to point shapefiles in the model process. All columns must have data for the tool to function, no null or zero values. If the data collected does not have all values for variable in Excel spreadsheets, do not include that point of data.

- 1.) **Well Excel Spreadsheet**: sheet containing hydrologic data extracted from mine permits used to predict post-mining water level by the ArcGIS tool
	- a. Permit/Mine ID, Well ID, XY coordinates, potentiometric head (ft msl), surface elevation (ft msl), bottom elevation (ft msl): extracted from well logs and materials submitted with the permit application.
	- b. Average annual precipitation (in): retrieved from various sources. The user can check NOAA or other weather data collection entities to arrive at the best number for their location. If local rainfall values are not available, enter the state average precipitation of 37.57 inches as a default.
- 2.) **Borehole Excel Spreadsheet**: sheet containing geologic data extracted from mine permits used to predict post-mining water level by the ArcGIS tool
	- a. Permit/Mine ID, Borehole ID, XY coordinates, overburden thickness (ft), mined coal seam thickness (ft): data directly derived from the borehole logs required for the permit application.
	- b. Shale/clay thickness (ft), limestone thickness (ft), sandstone thickness (ft), and total coal thickness (ft): calculated by adding together the associated layers from the overburden to get a total thickness

stratigraphic record. Only layers within the overburden above the mined coal seam are considered.

c. Accumulative coal extracted (Mm^3): the volume of coal the mine is expected to produce, which is a required value for the permit application.

When data collection for the formatted Excel well and borehole spreadsheets are complete for the proposed mine, each spreadsheet must be saved as a comma separated value (.csv) file (Figure 2).

![](_page_167_Picture_3.jpeg)

Figure 35 – Screenshot to show saving the data Excel sheets as the correct file format: CSV (Comma delimited)

## 4. Steps for Running the Tool

## <span id="page-168-0"></span>4.1 Downloading and Opening ArcGIS Pro Mine Pool Model Template

The ArcGIS Pro template map that hosts the prediction tool is available for download at [http://www.watersheddata.com/MinePool\\_Study.aspx](http://www.watersheddata.com/MinePool_Study.aspx). The "Mine Pool

![](_page_168_Figure_3.jpeg)

OSM Mine Pool Study Executive Summa 2-page fact sheet n Mine Pool GIS Tool Package **F** Instructional website Ohio University Graduate Student Rese Lindsey Schafer, 2018, Statistical a predict mine pool formation in unde Figure 36 – Screenshot displaying the location of the download link to click on Watersheddata.com to download the

mines, DEM, and default required layers as examples.  $\mathbf{S}$ 

When data is compiled into the spreadsheets and saved in the project folder, open the aptx file in ArcGIS Pro by double clicking on the file or by selecting "Open Project" from the front screen of ArcGIS Pro. The map may take a bit of time to load the template map and included layers.  $\sum_{i=1}^n$ 

## 4.2 Setting Up Project

Once the project has been created, users can add their required data to the map through the "add data" function in ArcGIS Pro (Figure 4). The Underground Mine Extents (UG) shapefile, Abandoned Underground Mines (AUM**)** shapefile, and the DEM for the state of Ohio raster are already included in the table of contents. The user will need to add the proposed mine shapefile and the borehole and well csv tables. The "add data' function

allows the user to locate the folder where files are saved. It is suggested that once added, the user files be saved to the project folder/geodatabase created by the template project for easy locating of data. This is done by right clicking on the added layers in the table of contents and selecting "Export features" (Figures 5).

![](_page_169_Picture_1.jpeg)

Figure 38 – Screenshot displaying the location of the 'add data' function in ArcGIS Pro to locate and add user input files.

![](_page_170_Picture_0.jpeg)

Figure 39 – Screenshot displaying how to find 'Export features' function so that user added layers can be saved to the Project database or in the working Project folder.

Once the required inputs are added to the table of contents, the prediction model can be opened from the project's toolbox. The project's toolbox can be found in the Catalog tab several ways (Figure 6). If closed the Catalog tab can be reopened from the "View" tab in the main ribbon at the top of the screen. The template toolbox contains:

- 1) "Model for Predicting Points of Post-Mining Water Level in Ohio": the prediction tool
- 2) "Application Prediction Algorithm": Python script for applying the algorithm. No interaction required by the user, included for the model to reference and if the user wishes to adapt the tool with a new algorithm.

Double click, or right click and select 'open', on the prediction tool to open it in the Geoprocessing tab, also shown in the screen shots of Figure 6.

![](_page_171_Picture_4.jpeg)

Figure 40 – Screenshots displaying how to locate the prediction tool within the Project toolbox. Both screenshots are different ways of finding the toolbox within the Catalog window.

## 4.3 Running the Tool

With the tool open, options for inputs and outputs are displayed filled with the defaults. Figure 7 shows the layout of the tool when opened in the geoprocessing window. See previous **Section 3** for more details.

The inputs need to be changed to inputs added to the map by the user. 'Inputs Required' from the user are:

- 1) **Working Folder**: user MUST select the project folder where the toolbox and geodatabase are stored for the tool to run
- 2) **Well Excel Sheet**: csv

![](_page_172_Picture_5.jpeg)

Figure 41 – Screenshot displaying how the tool looks when opened in the geoprocessing window, with the user required inputs labeled at the top, final required inputs with defaults, and outputs labeled at the bottom.

formatted sheet that user has added to the map

- 3) Borehole Excel Sheet: csv formatted sheet that user has added to the map
- 4) Proposed Mine: shapefile of proposed mine extent that user has added to the map  $\mu$  proposed finne extent that user has added to the final

As well as the 'Included Default' inputs: required inputs with defaults, and outputs labeled at

- 5) **Pre-SMCRA Mines**: recent underground mines layer from ODNR, default included
- 6) **Post-MSCRA Mines:** abandoned underground mines layer from ODNR, default included

7) **DEM:** digital elevation model in meters for area of proposed mine, state of Ohio DEM included default

Outputs are given default names and a default location of the scratch geodatabase. It is suggested that the user change the names and locations of the outputs so they can be easily found, but the main outputs will be added to the map once the tool is run regardless.

Descriptions for each required input can be seen in the metadata when viewing the tool in the toolbox but can also be seen in a pop-up window if the user hovers over the 'i' symbol to the left of each input title.

## 4.4 Interpreting Tool Outputs

The final outputs of the tool are added to the map but are also saved to the location selected by the User in the initial set up for running the tool. The shapefiles added (and default names) to the map by the tool are:

- 1) Projected well points (well\_pts.shp)
- 2) Projected borehole points (borehole\_pts.shp)
- 3) Calculation points with all variables extracted (cal\_pts.shp)
	- a. All variables required to run the prediction algorithm are displayed in the attribute table, along with the final column providing the predicted postmining water level
- 4) Calculation points with comparison to the area DEM (calc pts SpatialJoin.shp)
	- a. Resulting attribute table displays values for the initial measured potentiometric head, calculated coal seam elevation, value of predicted head, DEM points converted to feet, and the final value comparing the surface elevation to the predicted head (Figure 8).

![](_page_174_Picture_0.jpeg)

Figure 43 – Screenshot of final outputs from running the prediction tool, highlighting a point of risk that when clicked displays the data results in a pop up window.

## 4.5 Changing Symbology for Output Layers

Once the tool is run and layers are added to the map, symbology for interpreting the layers can be edited to easily identify which well points of predicted post-mining water level indicate areas at risk for surface discharge. This can be done by right clicking on the final output layer (#4 described above) and selecting 'Symbology' to open the symbology tab, or by clicking on the layer to highlight it and the symbology tab appears in the header tab of ArcGIS Pro (Figure 9). Once editing the symbology, there are various ways to display the point data but the suggestion for tool users is to define symbology for value ranges of points below the DEM (positive "Dist to Surface from Predicted Head" values) and above the DEM (negative "Dist to Surface from Predicted Head" values). At the top of the symbology tab, select the "Dist to Surface from Predicted Head" as the value to be symbolized by, the select 'ranges' as the type of symbology and pick 2 for number of ranges (Figure x). Ranges will be automatically assigned but can be edited by double clicking in the range box. Enter '0' in the first box to indicate points that have a negative value indicating water level above the DEM. The second box should already be the highest value, thus representing the values below the DEM, but can also be changed. The symbol on the left can then be double clicked to change the size and color of the points to indicate on the map areas of risk for surface discharge (Figure 10).

![](_page_176_Picture_0.jpeg)

Figure 44 – Screenshots to display how to locate the symbology function for the final output layer. The left image shows right clicking on the layer in the table of contents. The right image shows when the layer is highlighted (one click) in the table of contents the main ribbon tab for 'Feature Layer' > 'Appearance' > 'Symbology' > 'Graduated colors'.

![](_page_177_Picture_0.jpeg)

Figure 45 – Screenshots displaying how to adjust the symbology for the final output layer. 1. Selecting the 'Graduated colors' for symbology type. 2. Select field to symbolize by, the final value that compares the predicted head to the DEM: 'Dist to Surface from Predicted Head'. 3. Select 2 for the number of classes. 4. Manually change the upper value for the lower of the ranges to 0. Finally, double clicking on the actual symbol will allow the next window to appear where the user can select shape, size, and color for each of the different ranges. Make sure to 'Apply' the symbology.

## 5. Trouble Shooting

## 5.1 Points not projecting correctly

If the model runs well but the resulting points are not in the area of the proposed mine as they should be, it is likely the default projection of the tool does not match the projection of the input data's XY coordinates. This may be fixed by setting a projection in the Environment of the tool prior to running (Figure 11). If the data is in a latitude longitude format the data will need to be converted to XY coordinates.

## 5.2 Model Failure

The most likely error to occur is that user data was not input correctly and has caused the tool to fail. The first suggestion is to re-check the

![](_page_178_Picture_5.jpeg)

Figure 46 – Screenshots showing how to set the coordinate system in the environments settings for the prediction tool so that it matches the user's data. The most common ones used in the applicable area of the tool are highlighted on the left.

Figure 47 – Screenshots showing how to set the coordinate system in the environments settings for the prediction tool so that it matches the user's data. The most common ones used in the applicable area of the tool are highlighted on the left.

data entered in the Excel spreadsheets. None of the values should be zero or null values. The units of the entered data should also be checked so that they match the required units for the tool, as indicated in the Excel templates and in the previous descriptions in this User's Guide. Another possibility is that the 'Working Folder', the first input required

when viewing the tool in the geoprocessing, was not changed from the default value that the tool cannot run with.

## 5.3 Model output values unreasonable

If the results from running the tool provided highly unreasonable values, the first suggestion is to re-check the data entered in the Excel spreadsheets. None of the values should be zero or null values. The units of the entered data should also be checked so that they match the required units for the tool, as indicated in the Excel templates and in the previous descriptions in this User's Guide. If the units are correct and the data has no nulls or incorrect zeros, it may be that the users data is not correct or the algorithm is not applicable to the area the data was collected for.

#### 5.4 Model Invalid when opened

If when opening the tool in the geoprocessing tab, it initially displays a red x and states the 'model is invalid', its likely there is a connection lost in the model builder structure of the tool. There is the possibility with inconsistencies of Model Builder that the tool itself may break down. One common issue in testing the tool was losing the connection to the tool that runs the prediction algorithm that is included in the flow of Model Builder. The Python script that runs the variable transformations and applies the prediction algorithm is included in the project toolbox, as described in Section 4.2.

To fix this issue, simple editing will have to be done directly to the tool in Model Builder. To open this, view the tool in the Catalog view of the toolbox, right click and select 'edit' (Figure 12). This will open an editing window of Model Builder that may look like the screen shot in Figure 13. Once open, if the model looks like Figure 13, select the 'Application Prediction Algorithm' and hit delete (Figure 14). From the Catalog window, open the toolbox and drag the script tool 'Application Prediction Algorithm' into the open Model Builder window (Figure 15). Next, the connections to the model and the script tool must be repaired (Figure 16). Click and drag from the
'editing table.csv' variable to the 'Application Prediction Algorithm' and select the option for Input Table. Next click and drag from the 'Input Working Folder' and select the option for 'Working Folder'. Finally connect the 'output.csv' variable to the rest of the model 'XY Table to Point' and select the option for 'Input Table'. Once the connections are repaired, the final fix is to open the 'Application Prediction Algorithm' and change the output table name and location (Figure 17). The output table MUST be a csv file format. The default name can be left but add .csv at the end and select the project folder location (NOT a geodatabase). Once this is done the model should look like Figure 18. Save the model before closing the Model Builder edit window and re-run the model.

| $\Box$ Catalog $\times$ $\Box$ Map                                                                                         |                                                                                                    |       |                                                                                                    |                                                                                                    |        |  |
|----------------------------------------------------------------------------------------------------|----------------------------------------------------------------------------------------------------|-------|----------------------------------------------------------------------------------------------------|----------------------------------------------------------------------------------------------------|--------|--|
| F<br>- ひ<br>م<br>> Project > Toolboxes > TestTempMap.tbx<br>$(\Leftrightarrow)$<br><b>Search Project</b>                   |                                                                                                    |       |                                                                                                    |                                                                                                    |        |  |
| Name<br>耳<br><b>Application of Prediction Algorithm</b><br>and Model for Predicting Points of Post-Mining Water Level Ohio | Type<br>Script<br>Model<br>Open<br>Edit<br>Add To Analysis Gallery<br>Add To Favorites<br>Add To Model<br>Batch<br>圍<br>Copy<br>X Delete | Title | cription<br>ge<br>e is no usage for this tool.<br>tax                                                                                                    | Model for Predicting Points of Post-Mining Water Level Ohio<br>Model for Predicting Points of Post-Mining Water Level Ohio<br>lel for predicting post-mining water levels at well locations for underground coal mines in Ohio.<br>tool extracts variables from input data and uses the accompanying python script to apply the<br>liction algorithm specific to the geology and hydrology of Ohio's coal fields.<br>lelPredictionPointsWaterLevel (Input Working Folder, Input Well Excel Sheet, |        |  |
|                                                                                                    | B<br>View Metadata<br>Edit Metadata<br>啤<br>Properties                                                                                   |       | _Borehole_Excel_Sheet, Input__Proposed_Mine, Input__Pre_SMCRA_Mines,<br>Post SMCRA Mines, Input DEM, Output Wells, Output Boreholes, Output Calculated Points,<br>but Calculated Points vs DEM)<br><b>Explanation</b><br>Data Type<br>imeter |                                                                                                    |        |  |
|                                                                                                    |                                                                                                    |       | Input Working Folder                                                                                                    | Dialog Reference<br>Working_Folder is the location of the working<br>folder for the project that contains the<br>project geodatabases. This location is used<br>for outputting tables used in running the                                                                                                    | Folder |  |

Figure 48 – Screenshot showing how to open the editing window for Model Builder.

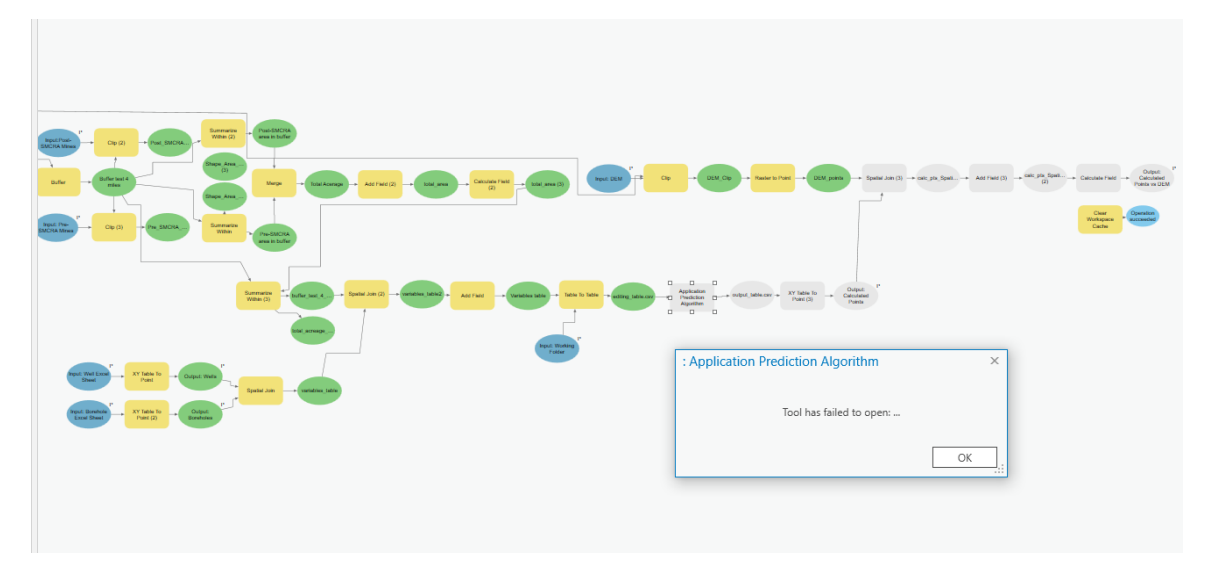

Figure 49 – Screenshot showing what the tool looks like in Model Builder if the connection to the algorithm tool is lost.

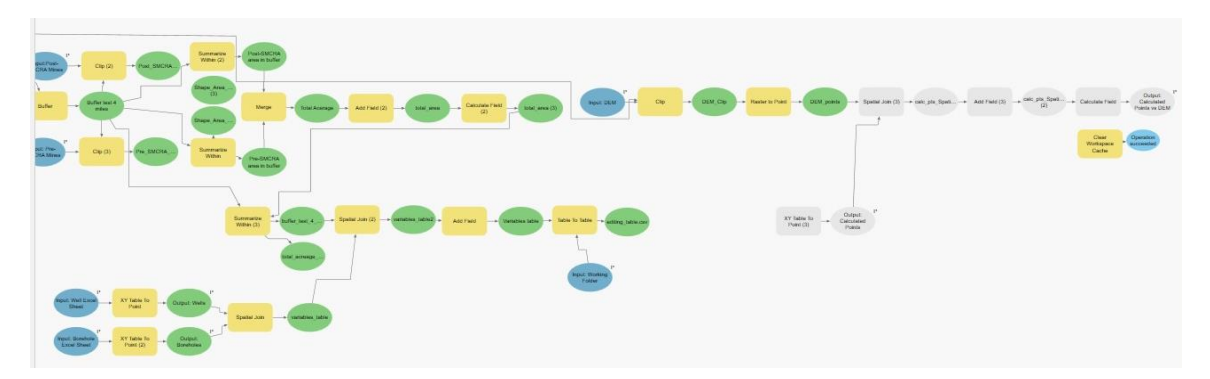

Figure 50 – Screenshot showing how the tool looks once the lost connection is deleted, done by highlighting the 'Application Prediction Algorithm' and hitting delete.

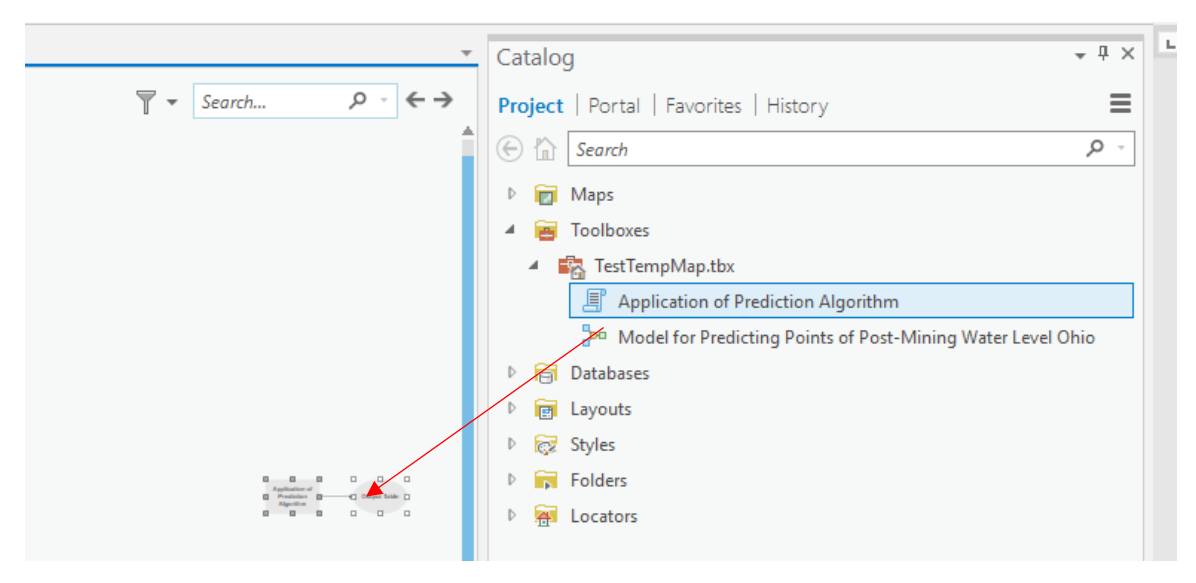

Figure 51 – Screenshot displaying dragging the 'Application of Prediction Algorithm' from the toolbox viewed in the Catalog window in to the open editing Model Builder screen.

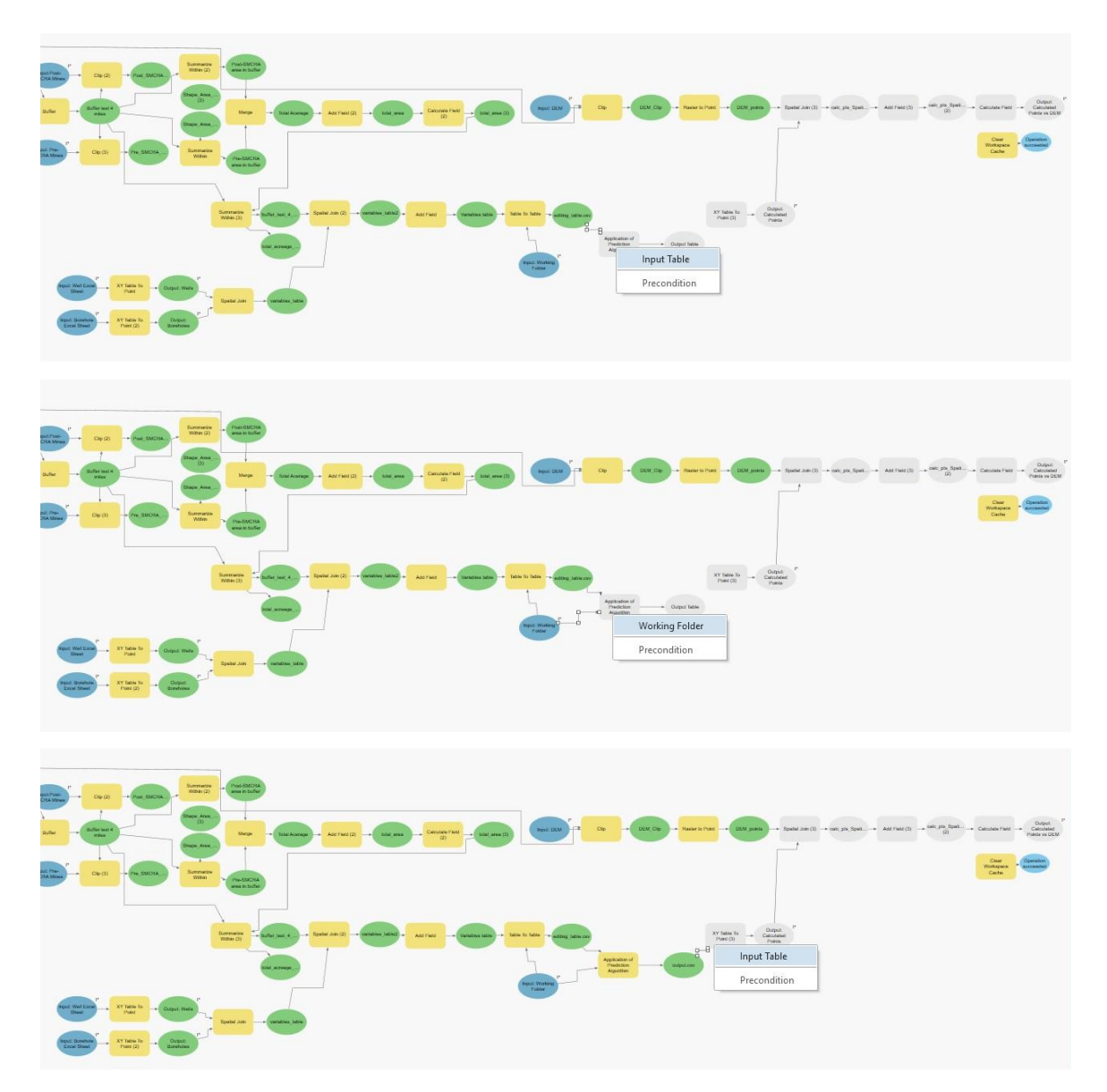

Figure 52 – Screenshots displaying how to repair the connections of the model to the 'Application Prediction Algorithm'. Click and drag from the 'editing\_table.csv' to the 'Application Prediction Algorithm' and select the option for Input Table. Next click and drag from the 'Input Working Folder' and select the option for 'Working Folder'. Finally connect the 'output.csv' variable to the rest of the model 'XY Table to Point' and select the option for 'Input Table'.

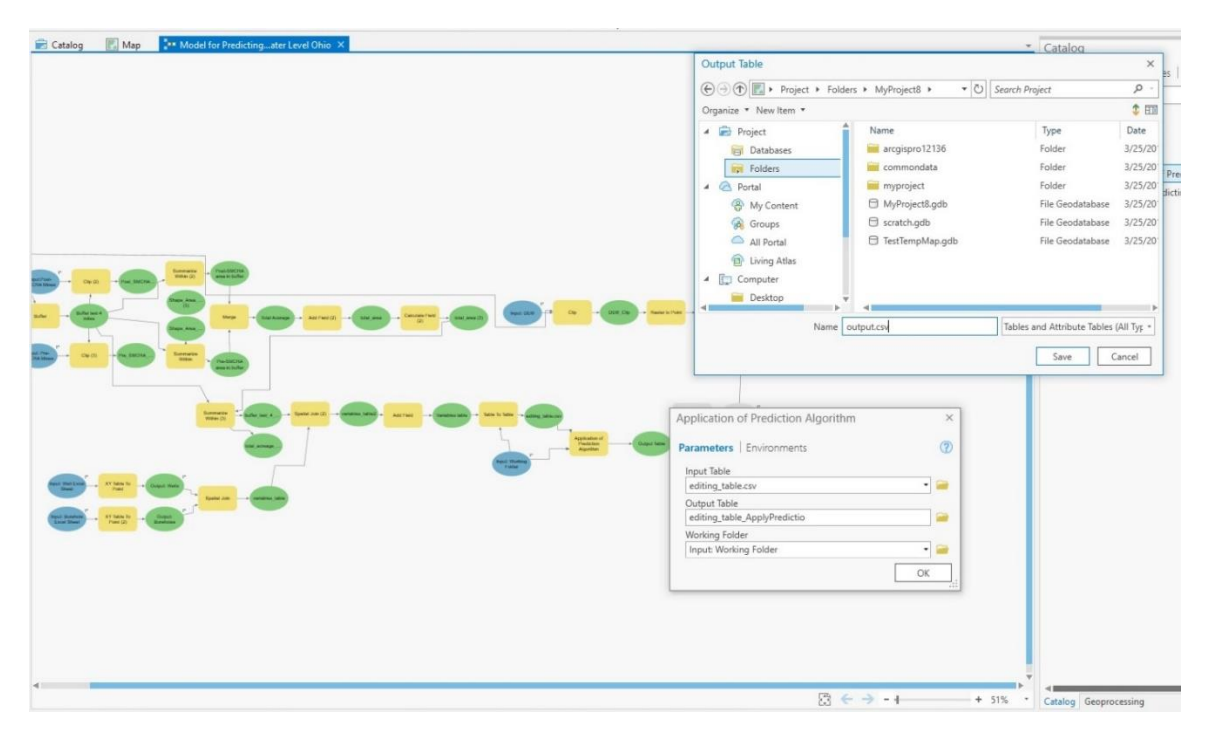

Figure 53 – Screenshot showing final repairs to the model. Once the tool is reconnected, double click to open 'Application Prediction Algorithm' to edit the output table name and location. The output table MUST be a csv file format. The default name can be left but add .csv at the end and select the project folder location (NOT a geodatabase).

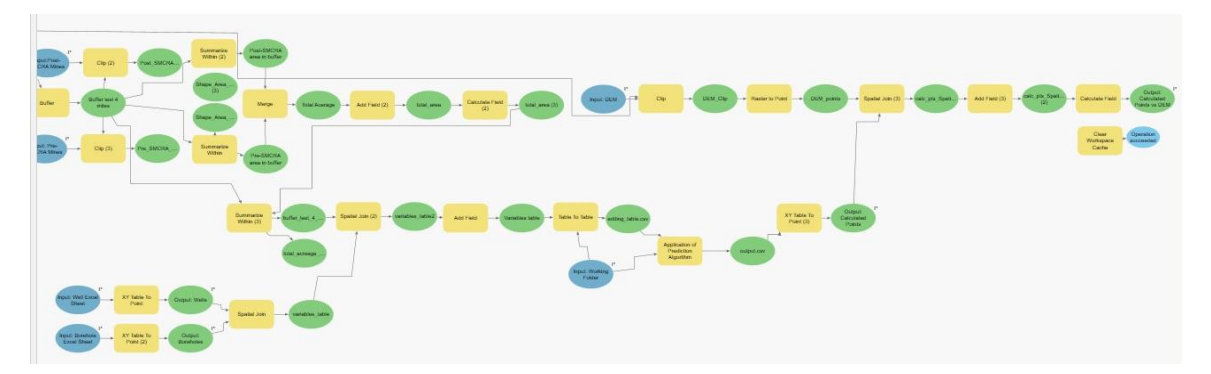

Figure 54 – Screenshot of the final repaired model for the prediction tool. Make sure to save the model before closing and re-running.

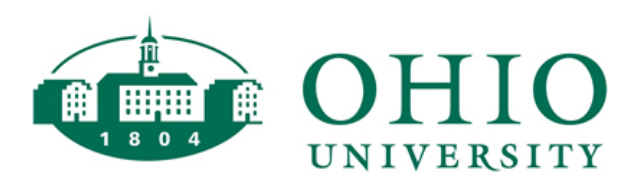

Thesis and Dissertation Services